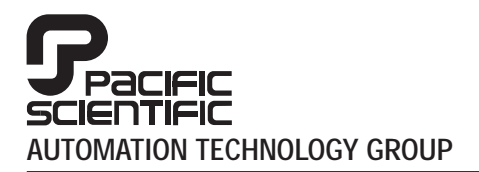

#### **MOTION TECHNOLOGY DIVISION**

110 Fordham Road Wilmington, MA 01887 (978) 988-9800 Fax (978) 988-9940

> Part# MA6445-SW List Price \$65 U.S. January, 1998 Rev 1

# **MA6445-SW**

## **StepperBASIC Programming Reference Manual**

**for use with 6x45 Microstep Indexer**

**Rev 1**

This document is copyrighted by Pacific Scientific Company. It is supplied to the user with the understanding that it will not be reproduced, duplicated, or disclosed in whole or in part without the express written permission of Pacific Scientific Company.

### **WARRANTY AND LIMITATION OF LIABILITY**

#### Includes software provided by Pacific Scientific

Pacific Scientific warrants its motors and controllers ("Product(s)") to the original purchaser (the "Customer"), and in the case of original equipment manufacturers or distributors, to their original consumer (the "Customer") to be free from defects in material and workmanship and to be made in accordance with Customer's specifications which have been accepted in writing by Pacific Scientific. In no event, however, shall Pacific Scientific be liable or have any responsibility under such warranty if the Products have been improperly stored, installed, used or maintained, or if customer has permitted any unauthorized modifications, adjustments and/or repairs to such Products. Pacific Scientific's obligation hereunder is limited solely to repairing or replacing (at its option), at its factory any Products, or parts thereof, which prove to Pacific Scientific's satisfaction to be defective as a result of defective materials or workmanship, in accordance with Pacific Scientific's stated warranty, provided, however, that written notice of claimed defects shall have been given to Pacific Scientific within two (2) years after the date of the product date code that is affixed to the Product, and within thirty (30) days from the date any such defect is first discovered. The products or parts claimed to be defective must be returned to Pacific Scientific, transportation prepaid by Customer, with written specifications of the claimed defect. Evidence acceptable to Pacific Scientific must be furnished that the claimed defects were not caused by misuse, abuse, or neglect by anyone other than Pacific Scientific.

Pacific Scientific also warrants that each of the Pacific Scientific Motion Control Software Programs ("Program(s)") will, when delivered, conform to the specifications therefore set forth in Pacific Scientific's specifications manual. Customer, however, acknowledges that the Programs are of such complexity and that the Programs are used in such diverse equipment and operating environments that defects unknown to Pacific Scientific may be discovered only after the Programs have been used by Customer. Customer agrees that as Pacific Scientific's sole liability, and as Customer's sole remedy, Pacific Scientific will correct documented failures of the Programs to conform to Pacific Scientific's specifications manual. PACIFIC SCIENTIFIC DOES NOT SEPARATELY WARRANT THE RESULTS OF ANY SUCH CORRECTION OR WARRANT THAT ANY OR ALL FAILURES OR ERRORS WILL BE CORRECTED OR WARRANT THAT THE FUNCTIONS CONTAINED IN PACIFIC SCIENTIFIC'S PROGRAMS WILL MEET CUSTOMER'S REQUIREMENTS OR WILL OPERATE IN THE COMBINATIONS SELECTED BY CUSTOMER. This warranty for Programs is contingent upon proper use of the Programs and shall not apply to defects or failure due to: (i) accident, neglect, or misuse; (ii) failure of Customer's equipment; (iii) the use of software or hardware not provided by Pacific Scientific; (iv) unusual stress caused by Customer's equipment; or (v) any party other than Pacific Scientific who modifies, adjusts, repairs, adds to, deletes from or services the Programs. This warranty for Programs is valid for a period of ninety (90) days from the date Pacific Scientific first delivers the Programs to Customer.

THE FOREGOING WARRANTIES ARE IN LIEU OF ALL OTHER WARRANTIES (EXCEPT AS TO TITLE), WHETHER EXPRESSED OR IMPLIED, INCLUDING WITHOUT LIMITATION, ANY WARRANTY OF MERCHANTABILITY OR OF FITNESS FOR ANY PARTICULAR PURPOSE, AND ARE IN LIEU OF ALL OTHER OBLIGATIONS OR LIABILITIES ON THE PART OF PACIFIC SCIENTIFIC. PACIFIC SCIENTIFIC'S MAXIMUM LIABILITY WITH RESPECT TO THESE WARRANTIES, ARISING FROM ANY CAUSE WHATSOEVER, INCLUDING WITHOUT LIMITATION, BREACH OF CONTRACT, NEGLIGENCE, STRICT LIABILITY, TORT, WARRANTY, PATENT OR COPYRIGHT INFRINGEMENT, SHALL NOT EXCEED THE PRICE SPECIFIED OF THE PRODUCTS OR PROGRAMS GIVING RISE TO THE CLAIM, AND IN NO EVENT SHALL PACIFIC SCIENTIFIC BE LIABLE UNDER THESE WARRANTIES OR OTHERWISE, EVEN IF PACIFIC SCIENTIFIC HAS BEEN ADVISED OF THE POSSIBILITY OF SUCH DAMAGES, FOR SPECIAL, INCIDENTAL OR CONSEQUENTIAL DAMAGES, INCLUDING WITHOUT LIMITATION, DAMAGE OR LOSS RESULTING FROM INABILITY TO USE THE PRODUCTS OR PROGRAMS, INCREASED OPERATING COSTS RESULTING FROM A LOSS OF THE PRODUCTS OR PROGRAMS, LOSS OF ANTICIPATED PROFITS, OR OTHER SPECIAL, INCIDENTAL, OR CONSEQUENTIAL DAMAGES, WHETHER SIMILAR OR DISSIMILAR, OF ANY NATURE ARISING OR RESULTING FROM THE PURCHASE, INSTALLATION, REMOVAL, REPAIR, OPERATION, USE OR BREAKDOWN OF THE PRODUCTS OR PROGRAMS, OR ANY OTHER CAUSE WHATSOEVER, INCLUDING NEGLIGENCE.

The foregoing shall also apply to Products, Programs, or parts for the same which have been repaired or replaced pursuant to such warranty, and within the period of time, in accordance with Pacific Scientific's date of warranty.

No person, including any agent, distributor, or representative of Pacific Scientific, is authorized to make any representation or warranty on behalf of Pacific Scientific concerning any Products or Programs manufactured by Pacific Scientific, except to refer purchasers to this warranty.

## **Table of Contents** <u>. adic of contents</u>

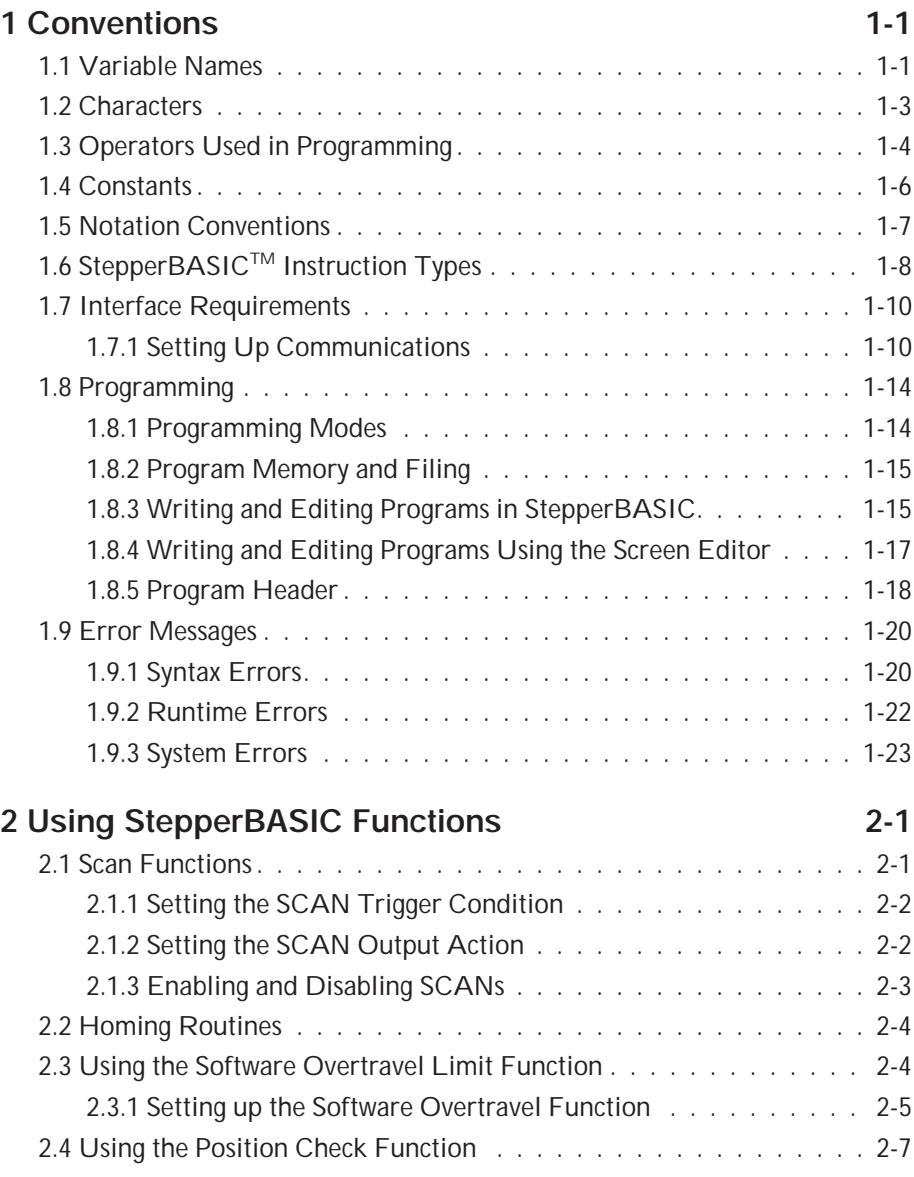

and the state of the state of the state

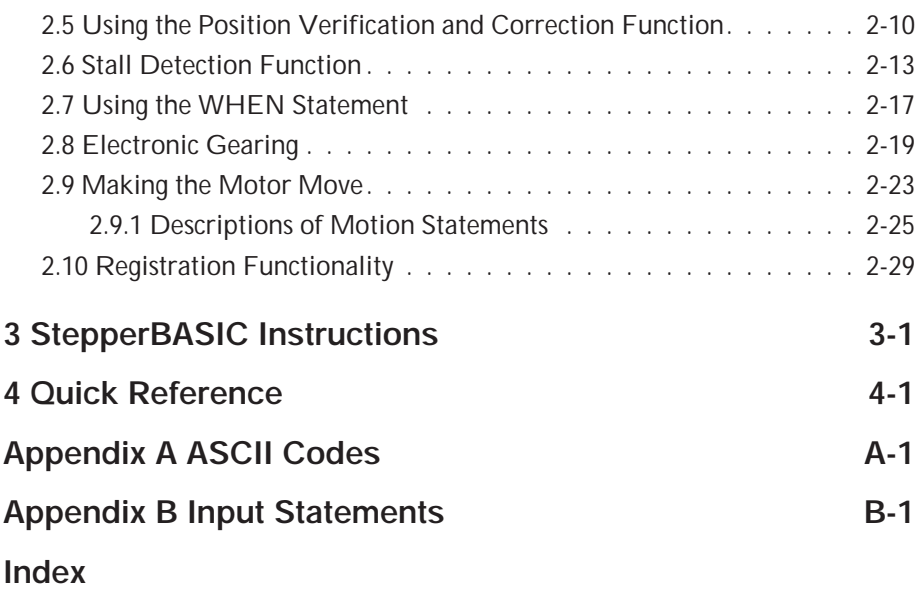

# **1 Conventions**

#### **Introduction** This chapter contains a summary of conventions used with Pacific Scientific StepperBASIC™. Topics covered are:

- **•** Variable names
- **•** Characters
- **•** Operators used in programming
- **•** Constants
- **•** Notation conventions
- **•** StepperBASIC instruction types
- **•** Getting started
- **•** Programming
- **•** Error messages

### **1.1 Variable Names**

**Introduction** Variables are *used with BASIC functions and statements for general programming tasks*. There are three basic types of variables:

- **•** INTEGER
- **•** FLOAT
- **•** FLAG

Variable names are the values acted upon by functions. The variables are pre-defined or user-defined.

**Note:** *Variable names are not case sensitive.*

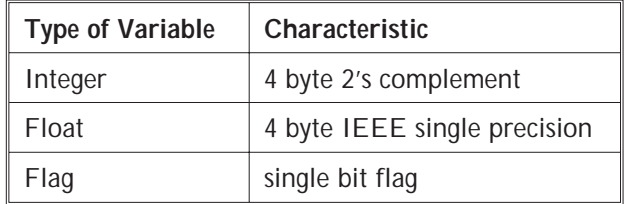

These three types of variables are organized into two groups:

- **•** Global meanings and usage defined by Real Time Software
- **•** User available for user-defined purposes

All three types occur in both groups. Unlike standard BASIC, Pacific Scientific StepperBASIC variable names are pre-defined.

**Note:** *No variable names other than pre-defined names may be used. Arrays may not be used.*

#### Examples

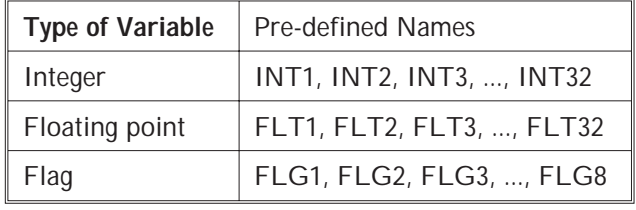

**Global variables** Global variables are used to communicate with Real Time Software. The Real Time Software is that part of the software which directly controls the motion of the motor. Values of global variables can be set to control the operation of the motor when used in conjunction with other commands such as the CALL command. Other global variables report the current status of various aspects of motor operation.

> Some Global variables are **Read-Only**. This means that the value of these variables cannot be changed by the user directly. For instance, the variable named INPUTS is the current state of discrete inputs. This value can be printed or used in an expression, but a new value cannot be assigned to INPUTS by a Pacific Scientific StepperBASIC program. The only way to change the value of INPUTS is to actually change the voltage level at the connector pins used for the discrete inputs.

**Note:** *Global variables are treated the same as user variables within expressions and programs.*

### **1.2 Characters**

Along with Pacific Scientific StepperBASIC instructions, alphabetic and numeric characters are used in creating programs.

**Alphabetic** Any alphabetic character is legal in StepperBASIC. Program instructions are not case sensitive. Alpha characters may be typed in either upper or lower case. StepperBASIC processes all text in upper case after compilation. The drive does not recognize case when the text is part of a string, that is text bracketed by quotes for printout or display.

**Numeric** The digits 0 through 9 are legal for use in StepperBASIC.

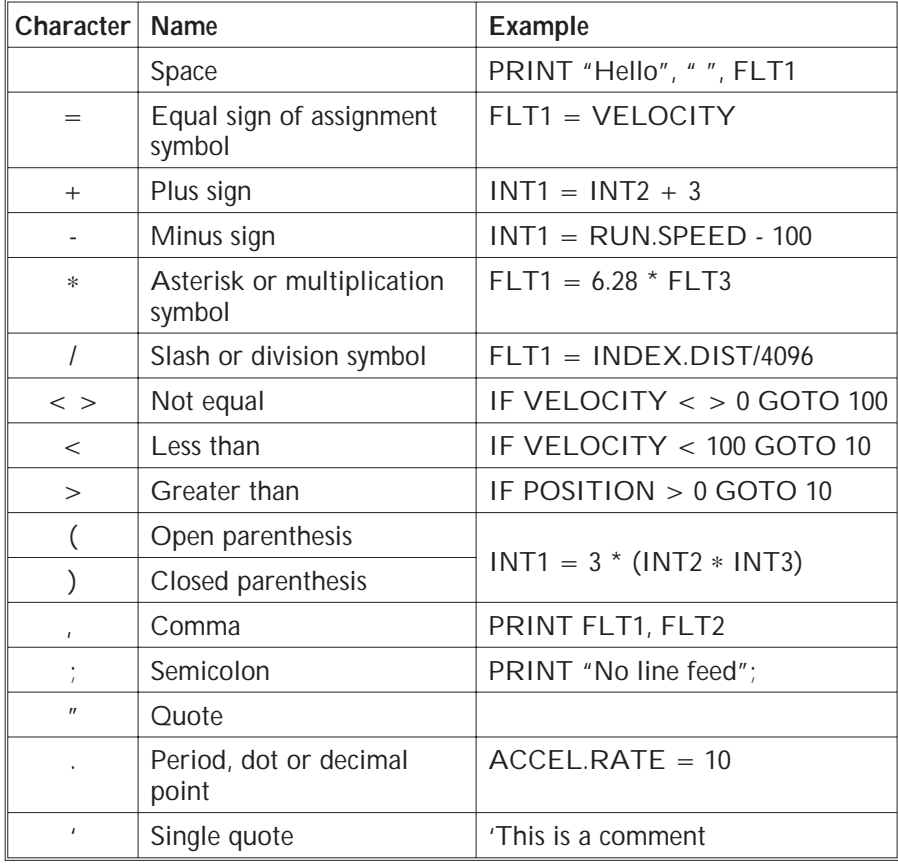

## **1.3 Operators Used in Programming**

**Introduction** The operators used by StepperBASIC are *arithmetic*, *relational* and *logical*, and are evaluated in that order of precedence. However, operations within parentheses are performed first. Inside the parentheses the usual order of precedence occurs.

**Arithmetic** The arithmetic operators are:

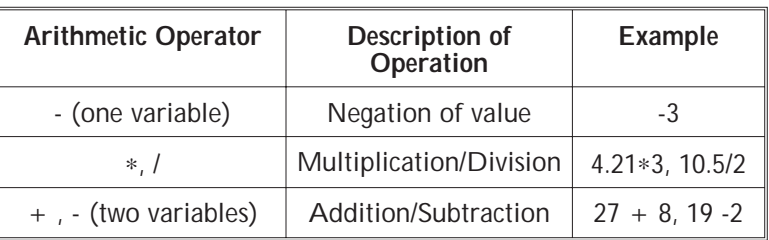

**Note:** *When multiple arithmetic operators are used in an expression, they are performed in the order of precedence given in the table; that is, multiplication is performed before addition, and so on. Also, integer division is not supported.*

Example Precedence may be altered by the use of parentheses. For example:  $INT1 = 2 + 3 * 5$ 

> will assign the value 17  $(2 + 15)$  to the variable INT1. The statement:

 $INT1 = (2 + 3) * 5$ 

will assign the value 25 ( $5 * 5$ ) to the variable INT1.

**Relational** Relational operators are used in IF-THEN-ELSE, WHILE-WEND, and FOR-NEXT statements. The result of a comparison of two values with these relational operators is recorded by Pacific Scientific StepperBASIC as either true or false. The relational operators are:

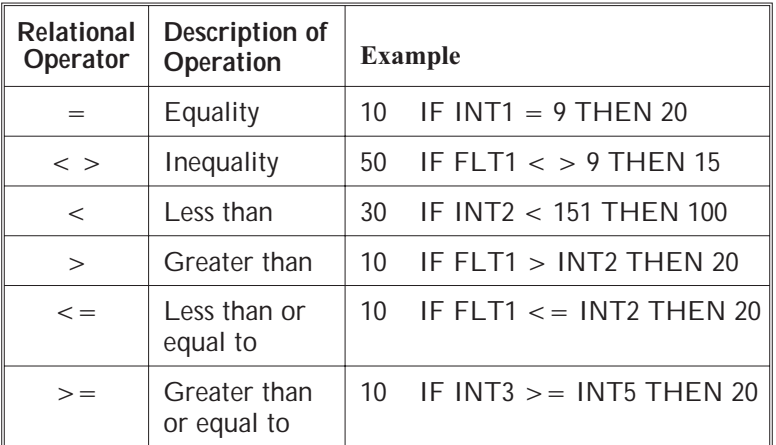

**Note:** *Arithmetic operators are performed before relational operators in an executing program line. Relational operators are performed in the order of precedence shown in the table.*

**Logical** Logical operators are used in IF-THEN-ELSE, WHILE-WEND, and FOR-NEXT statements. The logical operators are:

| Logical<br>Operator | <b>Description of Operation</b>                | <b>Example</b>          |
|---------------------|------------------------------------------------|-------------------------|
| <b>NOT</b>          | Condition must not be<br>true                  | NOT FI G1               |
| AND                 | Both conditions must be<br>true                | FLG2 AND ( $INT2 = 5$ ) |
| ΟR                  | Fither or both<br>conditions must be true      | FLG1 OR DIR             |
| XOR                 | Fither but not both<br>conditions must be true | FLG5 XOR FLG6           |

**Note:** *Logical operators are performed in the order of precedence given in the table. Arithmetic operators are evaluated before relational operators.*

## **1.4 Constants**

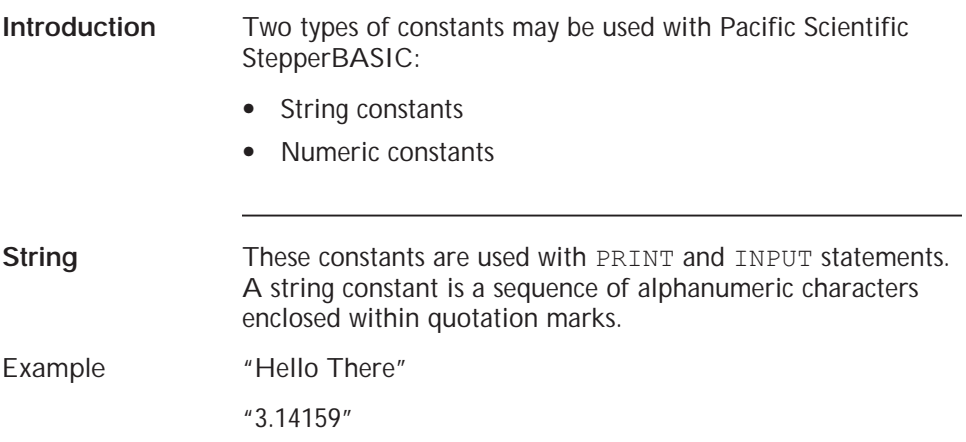

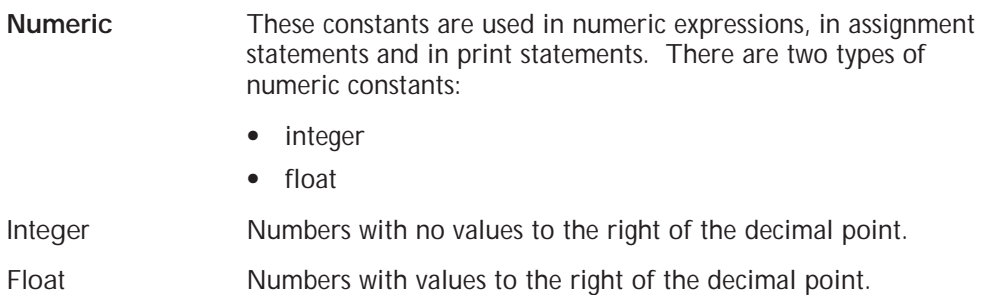

## **1.5 Notation Conventions**

The following notation conventions are used in this manual when explaining StepperBASIC™ language use.

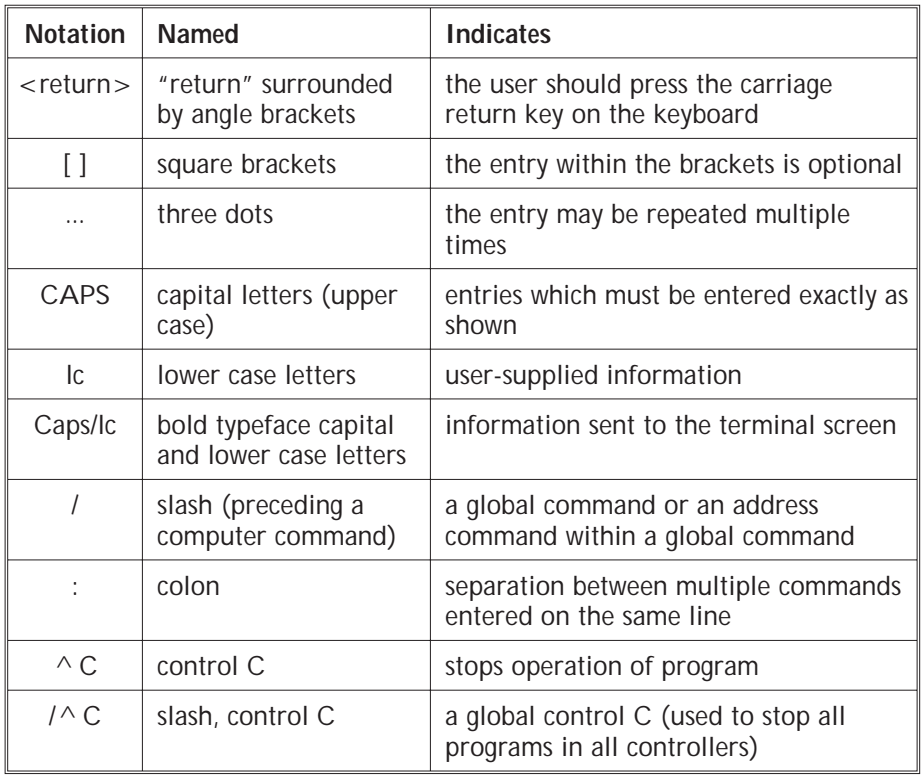

# **1.6 StepperBASIC<sup>™</sup> Instruction Types**

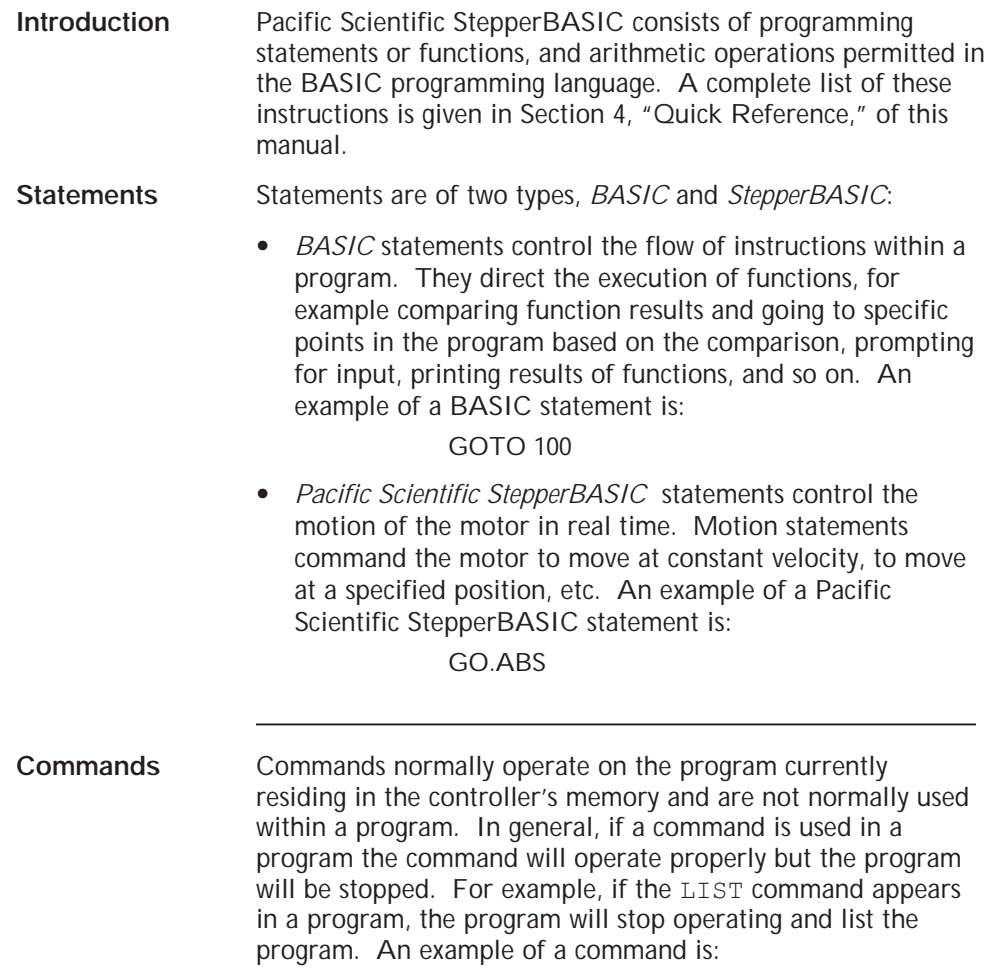

DELETE 120 - 300

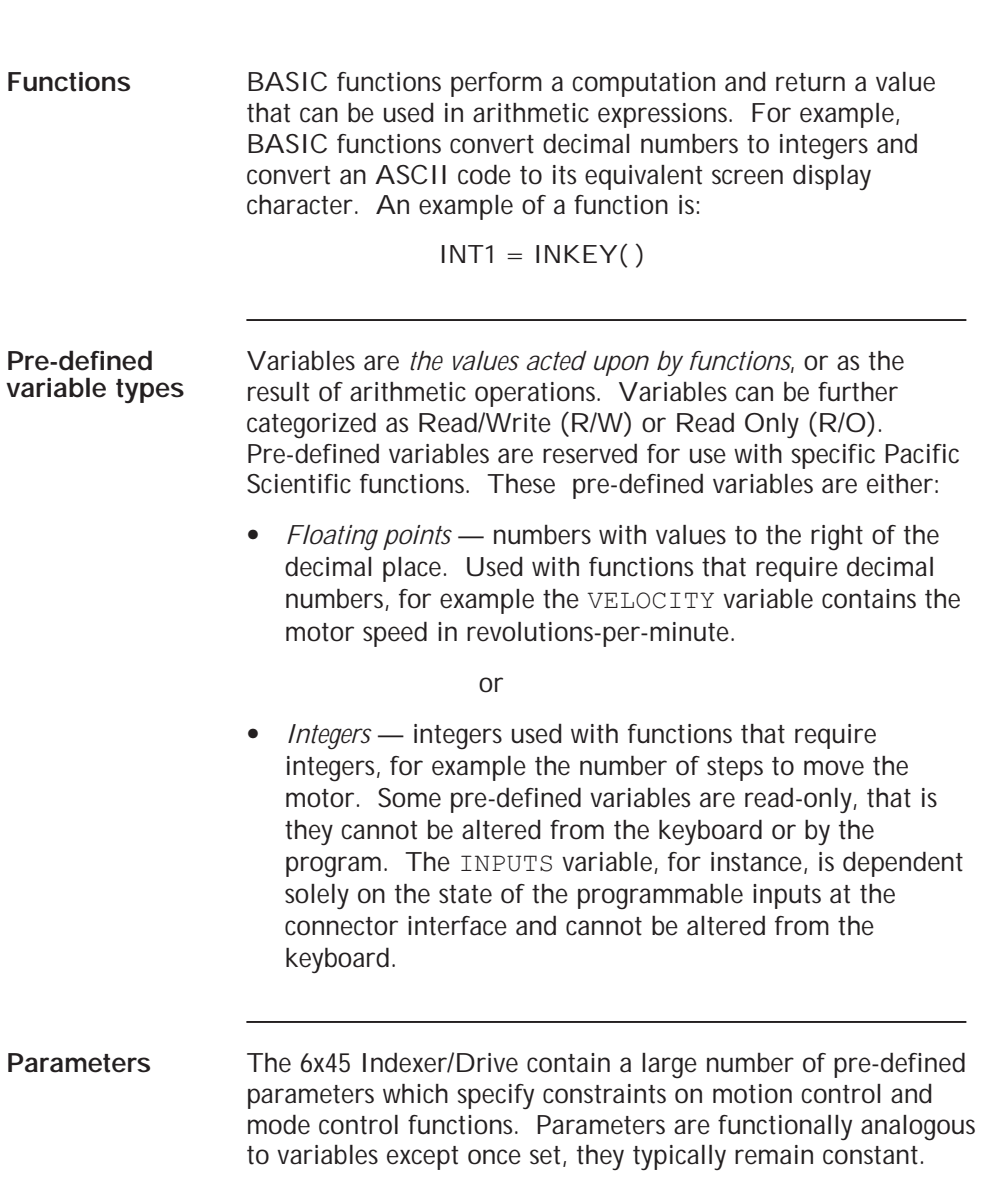

and the state of the state of the state

## **1.7 Interface Requirements**

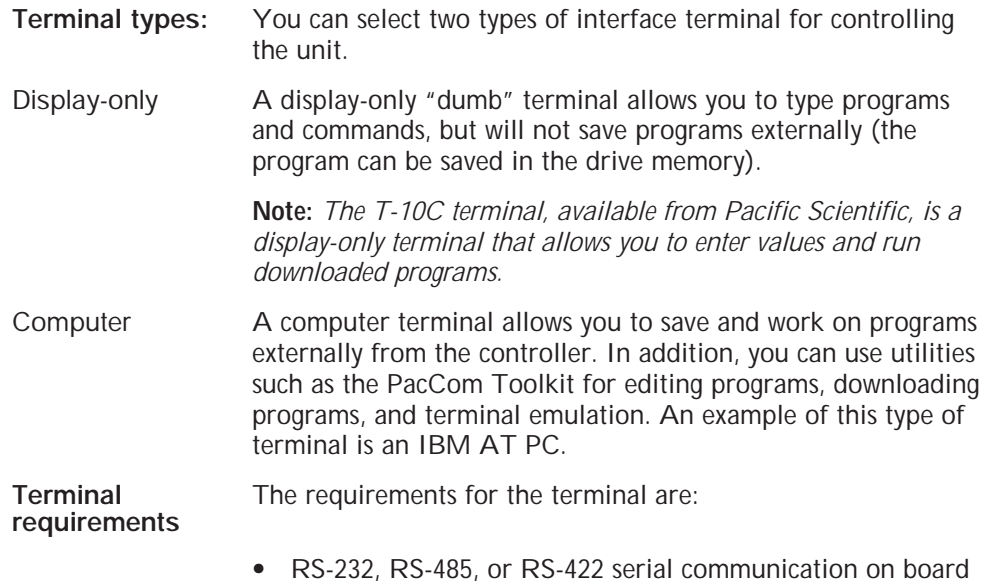

**•** 9600 baud transmission rate

## **1.7.1 Setting Up Communications**

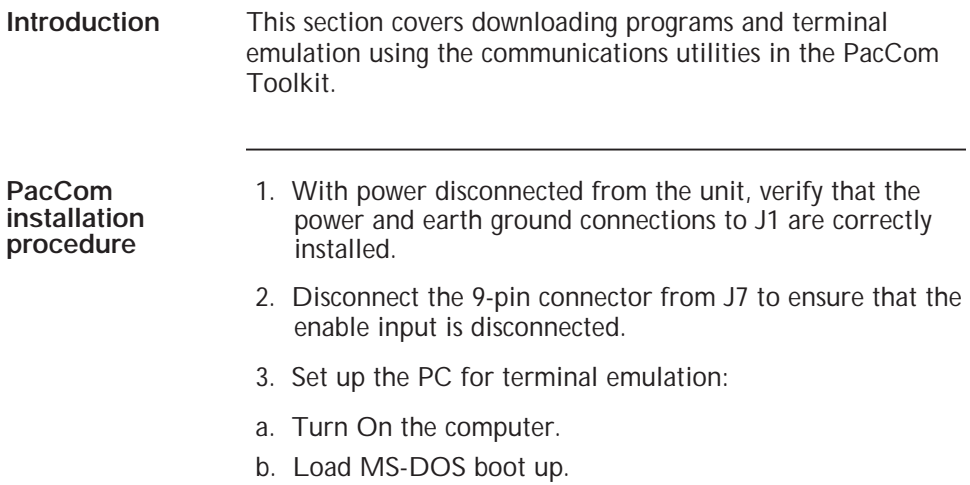

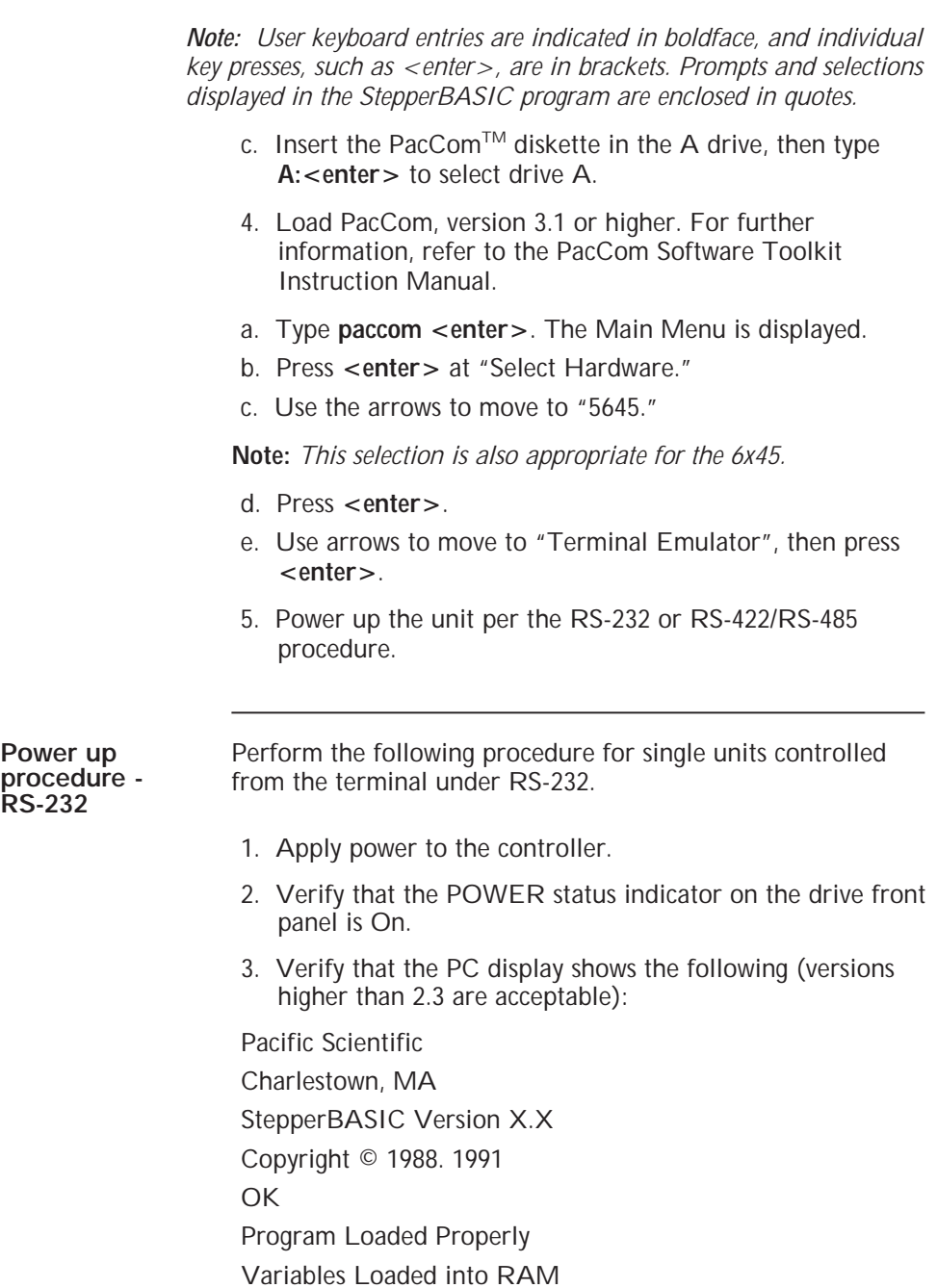

and the state of the state of the state of

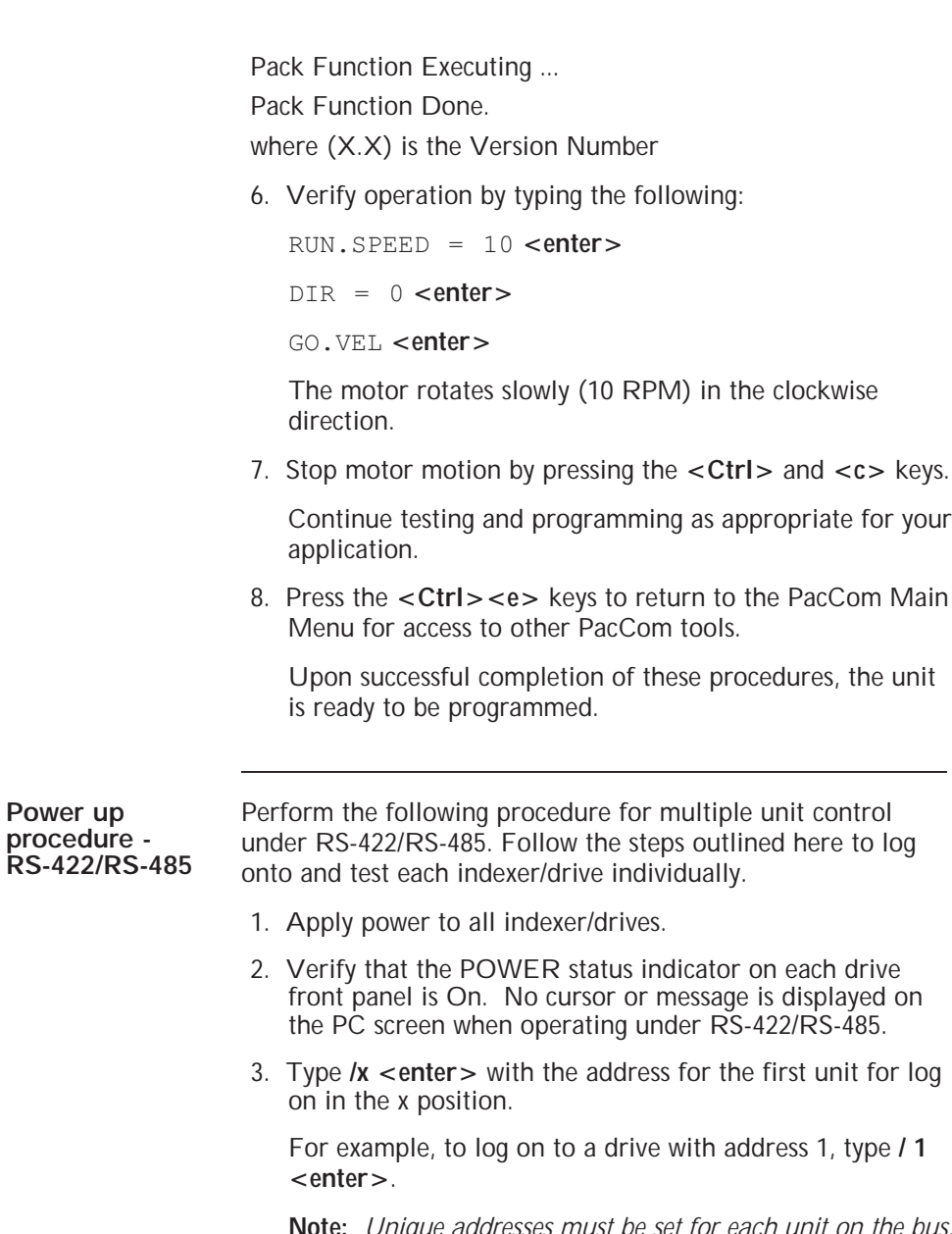

**Note:** *Unique addresses must be set for each unit on the bus. If incorrect or duplicate addresses are set, erratic performance will occur. Refer to Section 3.2,* "*Setting Up Serial Addresses Using Switch S2", in the Installation Manual to set addresses.*

- 4. The OK prompt is displayed. If you do not see this prompt, check:
	- that you set a unique address
	- that you logged on to a valid address
	- that the serial cable is properly installed
	- the PacCom steps used in setting up the PC

#### *Caution*

*Do not continue with this procedure until proper serial link communication has been established.*

- 5. Make sure that the Enable input J7-5 is open and plug the 9-pin connector cable into J7.
- 6. Enable the drive by connecting Enable J7-5 to ground. **Be ready to disconnect the Enable from ground quickly if there is unwanted motion or excessive noise from the motor.**
- 7. Verify operation by typing the following:

RUN.SPEED = 10 **<enter>**

 $DIR = 0$  <enter>

GO.VEL **<enter>**

The motor rotates slowly (10 RPM) in the clockwise direction.

- 8. Stop motor motion by pressing **<Ctrl> <c>** .
- 9. Repeat steps 3 to 8 for the other indexer/drives in your installation.
- 10. Press **<Ctrl> <e>** to return to the PacCom Main Menu.

Upon successful completion of these procedures, the indexer/drive is ready to be programmed.

## **1.8 Programming**

**Introduction** The Pacific Scientific 6x45 Indexer/Drives control motor velocity and position. The user interacts with the controller via a computer or a standard "dumb" terminal. The computer or terminal is connected to the controller by one of two serial communications ports:

- **•** RS-232
- **•** RS-485

Using the computer or terminal, they user may "talk" to the controller by:

- **•** entering BASIC commands via a programming language (StepperBASIC) similar to standard "BASIC" computer programming language.
- **•** executing a StepperBASIC program stored in the memory of the controller by typing RUN <return>.

**Note:** *The controller can hold only one program and has no file system.*

#### **1.8.1 Programming Modes**

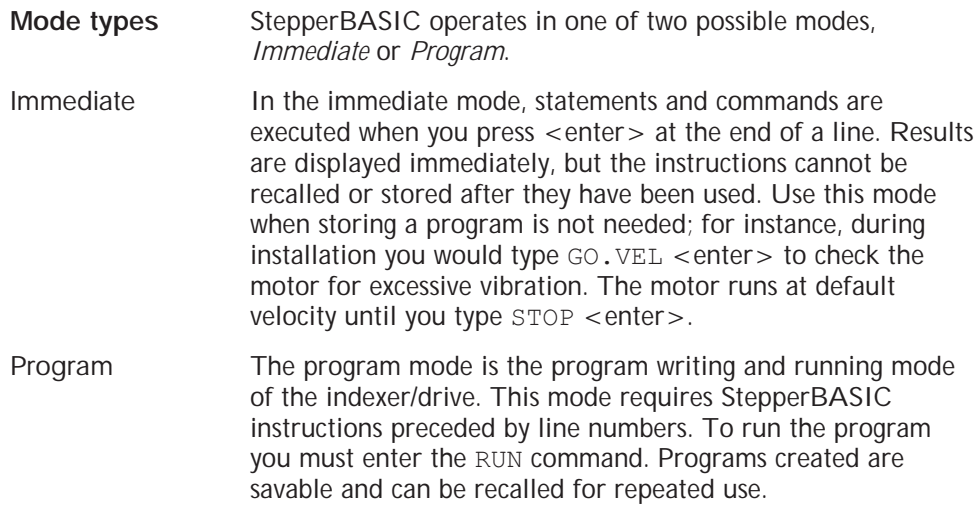

## **1.8.2 Program Memory and Filing**

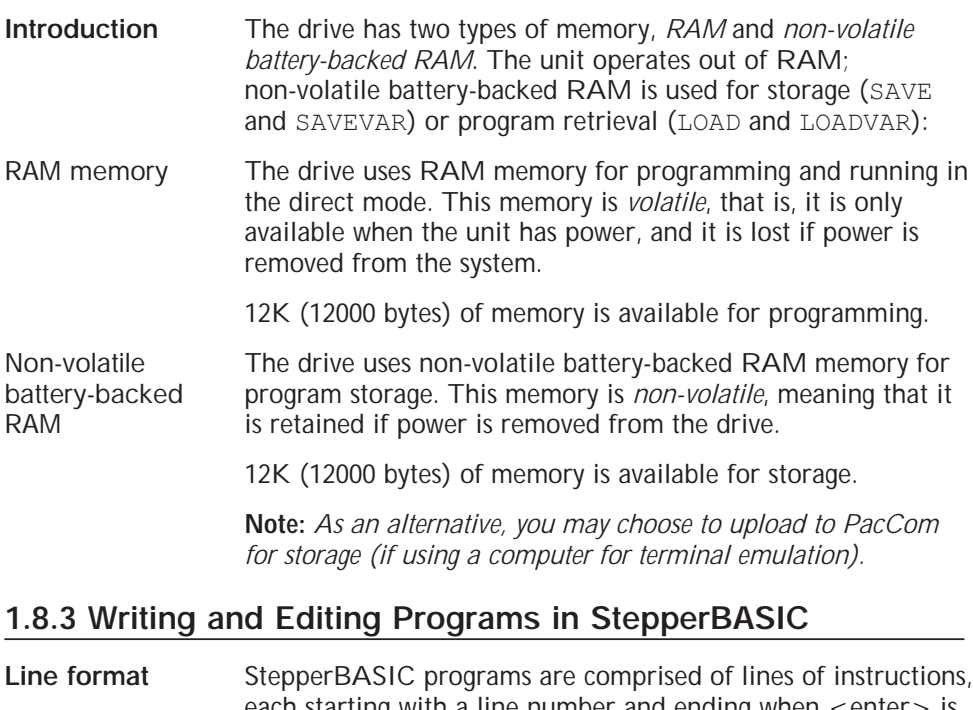

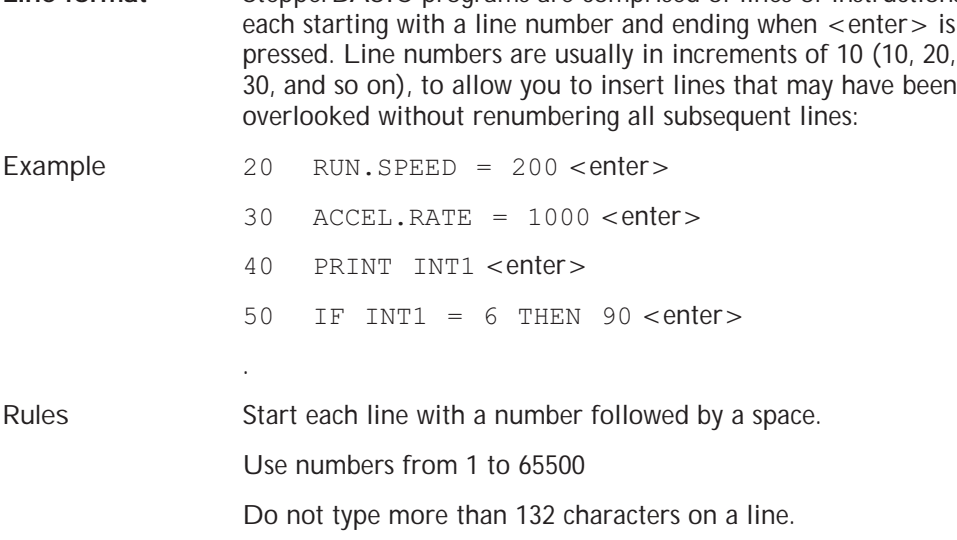

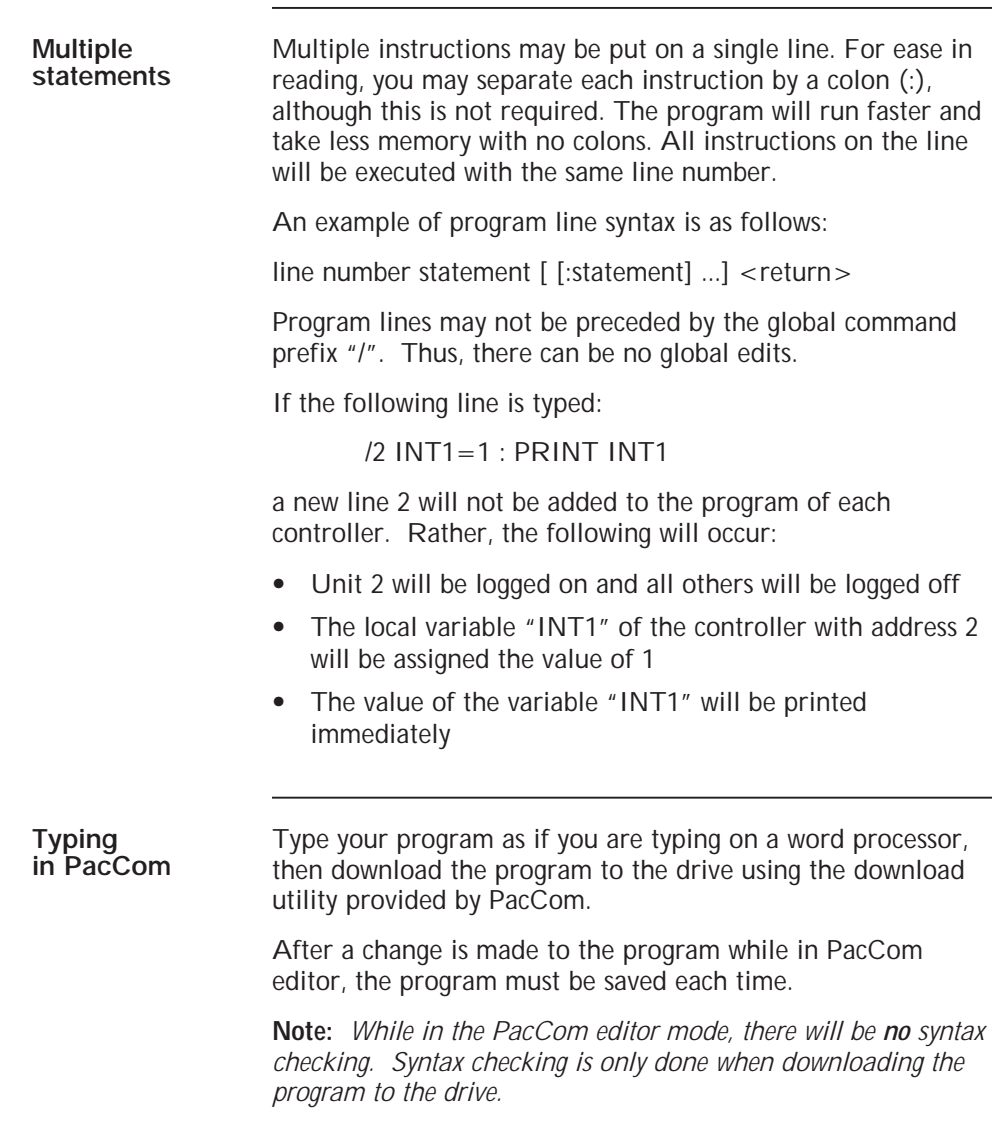

and the state of the state of the state

## **1.8.4 Writing and Editing Programs Using the Screen Editor**

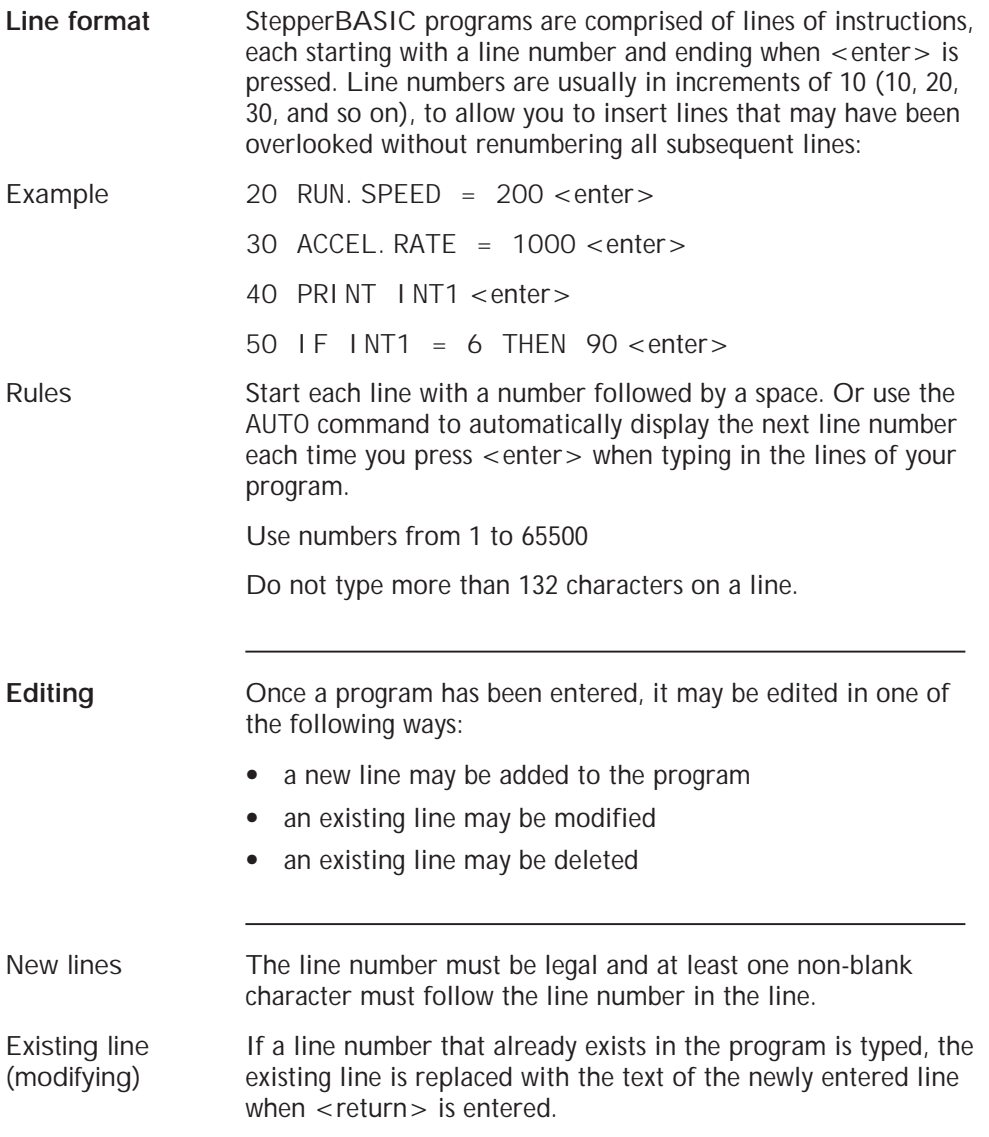

Existing line (deleting) If you type the line number of the line to be deleted with no characters following the number, that line will be deleted when <return> is pressed. To delete an entire program, type:

NEW <return>.

**Note:** *NEW will clear memory prior to entering a new program.*

#### **1.8.5 Program Header**

To insure that variables previously programmed do not affect current program, initialize all variables at the start of each program. This shuts off any forgotten variables that may affect the current program.

For example, if the Stall Jump Go To Line variable was not set to zero in memory as follows:

STALL.JUMP = 1000

The variables would still try to jump to a line 1000 upon a stall. If the current program does not have a line 1000, the program stops execution upon a stall and displays an error message.

**Procedure** 1. Type the following immediate mode "header" before the program:

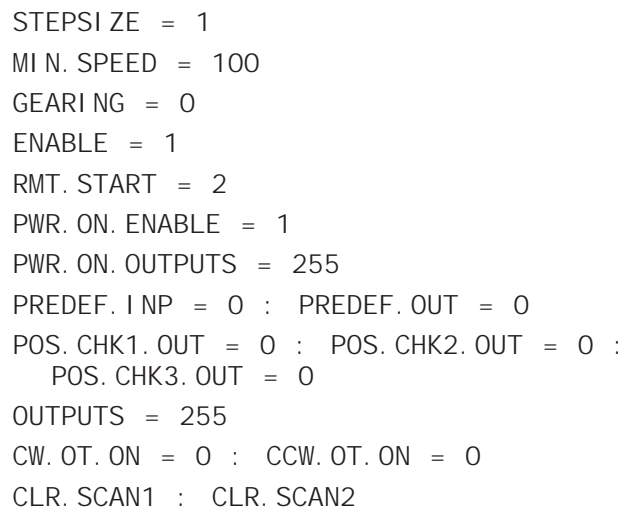

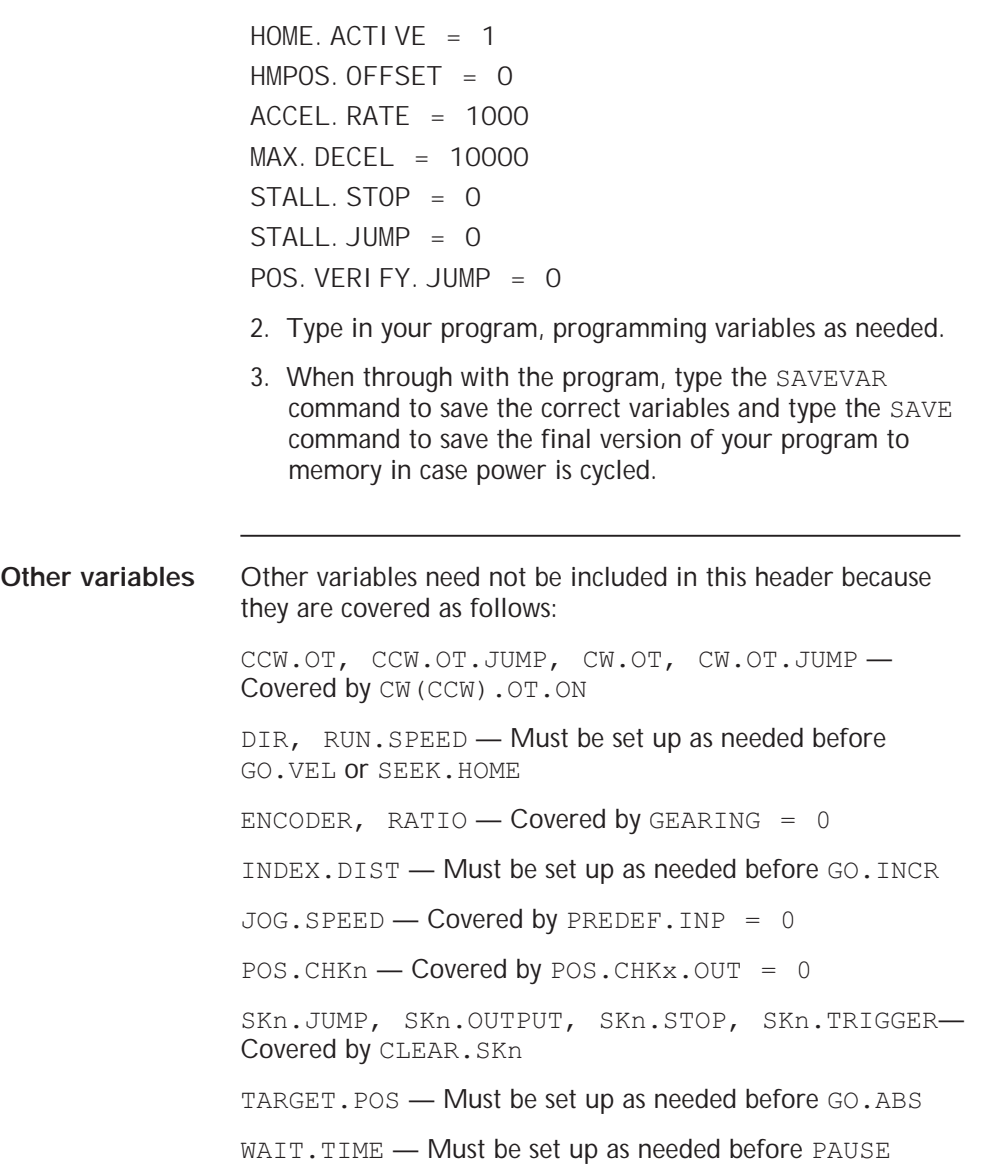

and the state of the state of the state of

## **1.9 Error Messages**

**Introduction** There are three types of errors:

- **•** syntax
- **•** runtime
- **•** system

Errors are displayed on the terminal screen indicating the type of error and the error code. All possible errors are listed in the tables below.

#### **1.9.1 Syntax Errors**

**Introduction** A syntax error is an error in the syntax of an entered command. Syntax errors may appear on the screen when a program is being entered or when a program is running.

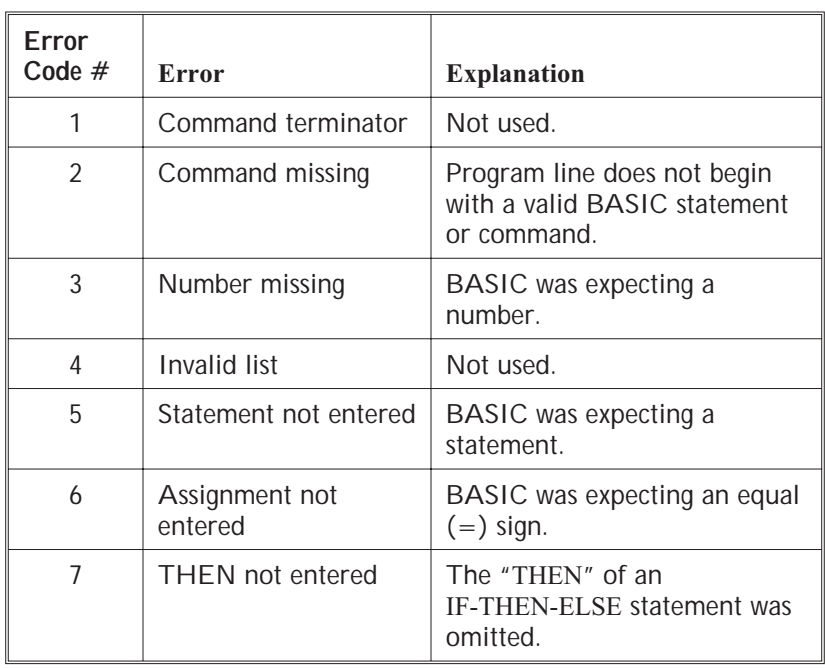

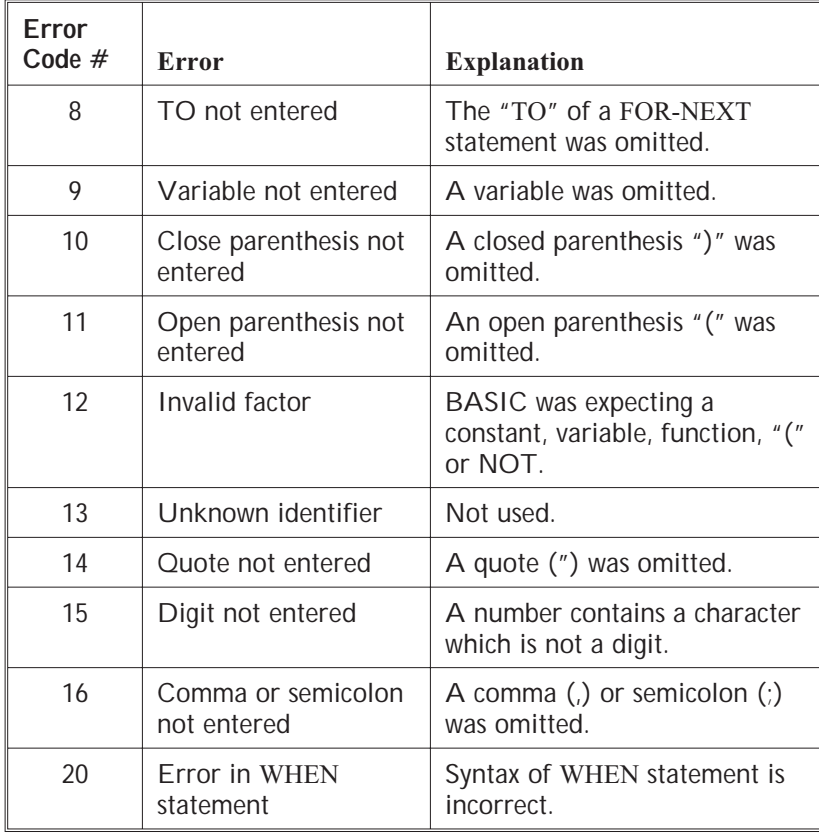

## **1.9.2 Runtime Errors**

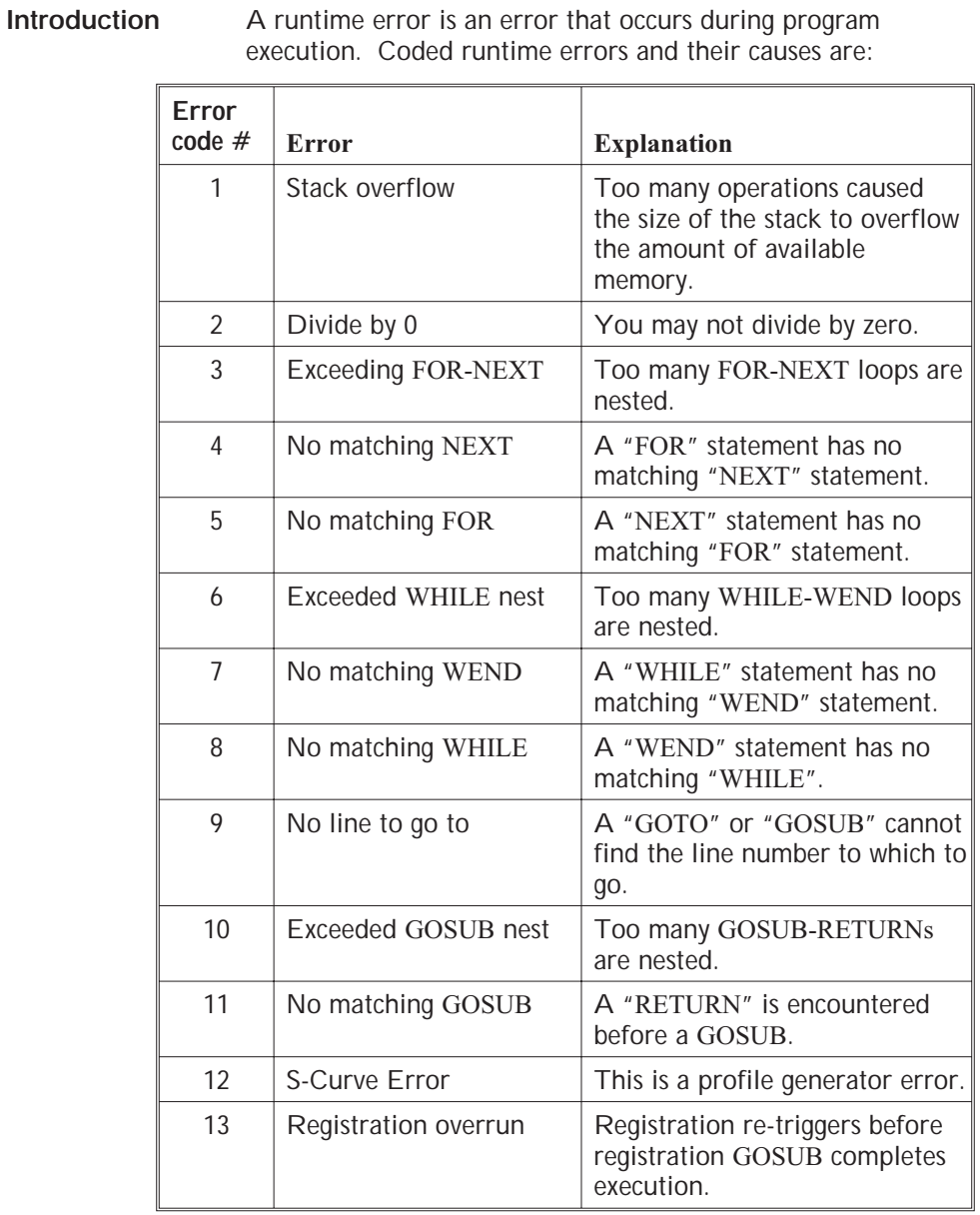

and the state of the state of the state of

## **1.9.3 System Errors**

#### **Introduction** A system error is a serious error which can only be fixed by changes to the software system. Coded system errors are as follows:

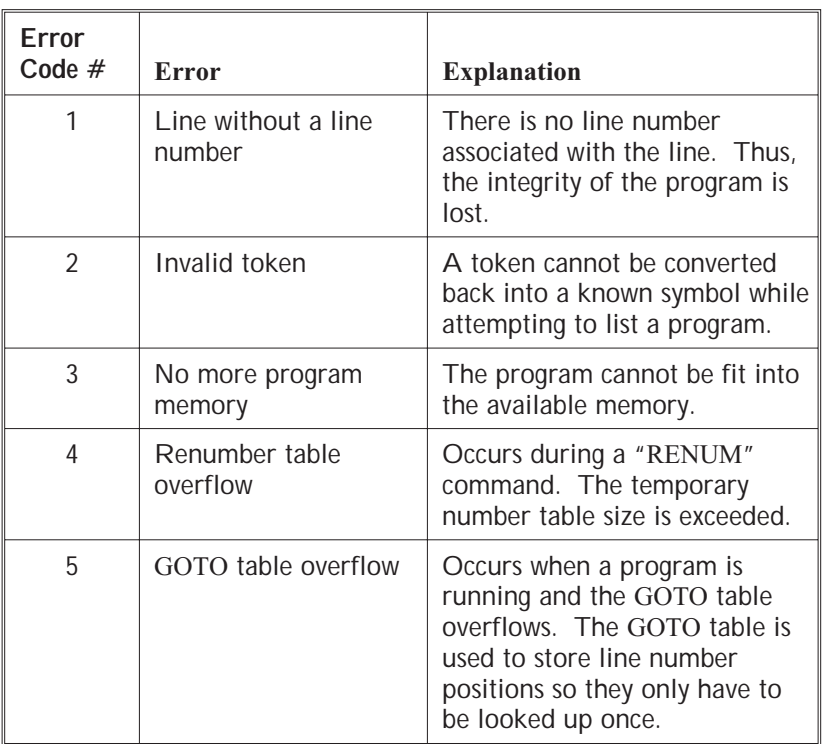

# **2 Using StepperBASIC Functions**

**In this chapter** This chapter provides an in-depth description of how to perform certain actions using StepperBASIC. These include the following:

- **•** Scan functions
- **•** Homing routines
- **•** Overtravel limits
- **POSITION** check function
- **•** Position verification and correction function
- **•** Stall detection function
- **•** Using the WHEN statement
- **•** Electronic gearing
- **•** Making the motor move
- **•** Registration functionality

### **2.1 Scan Functions**

**Introduction** The purpose of the SCAN functions is to allow you to specify an action to be taken when a given discrete input condition is satisfied. The specified input condition is tested every millisecond and the specified action is performed immediately as soon as the condition is satisfied.

> Similar functionality can be performed by an IF...THEN statement in your Pacific Scientific StepperBASIC program. However, using a SCAN function has two key advantages:

- 1. The SCAN response will be much faster than the IF...THEN response because the SCAN condition is tested every millisecond and the SCAN action is performed as soon as the condition is satisfied.
- 2. When the SCAN function is used, there is no need to have a program loop that regularly tests the specified condition. Once the SCAN function is set up and turned on, the SCAN condition will be automatically tested every millisecond until the SCAN function is turned OFF.

### **2.1.1 Setting the SCAN Trigger Condition**

The SCAN input condition, which is also referred to as the SCAN Trigger Condition, is specified using the variable SKn.TRIGGER. The first digit of SKn.TRIGGER specifies which one of the sixteen discrete inputs the SCAN is checking. The second digit of SKn.TRIGGER specifies whether the SCAN condition is satisfied when the input is equal to zero or whether the SCAN condition is satisfied when the input is equal to 1.

For example:

SKn.TRIGGER = 51

sets the SCAN condition as input 5 (INP5) being equal to 1.

#### **2.1.2 Setting the SCAN Output Action**

There are three actions which can be performed when the SCAN Trigger Condition is satisfied. Any combination of these actions can be specified. The four available output actions are:

- 1. Turn a specified output ON or OFF. This action is specified using the variable SKn.OUTPUT.
- 2. Stop the motor. This action is specified by setting the variable SKn.STOP to 1. If SKn.STOP is set to zero, the motor will not be stopped when the SCAN Trigger Condition is satisfied.
- 3. Jump to a specified line of the StepperBASIC program. This action is specified using the variable SKn.JUMP. If SKn.JUMP is set to zero, then the StepperBASIC program will not be affected when the SCAN Trigger Condition is satisfied. If SKn.JUMP is set to a non-zero value the program will commence execution at the instruction specified by the SKn.JUMP program line.

**Note:** *Use of the SCAN jump (SKn.JUMP) functions may absolutely require the execution of the RESET.STACK statement to ensure internal program control is restored if the SCAN input has been triggered during execution of a subroutine or looping construct.*

### **2.1.3 Enabling and Disabling SCANs**

SCAN functions are enabled or disabled as follows:

- The SCAN function is enabled by executing SET. SCANn.
- The SCAN function is disabled by executing CLR. SCANn.

**Example** As an example, suppose you have an End of Travel Limit Switch. If this switch is activated, then all motion must stop, an output must be turned on and a message must be displayed on the screen of the terminal. The following segment will perform this function:

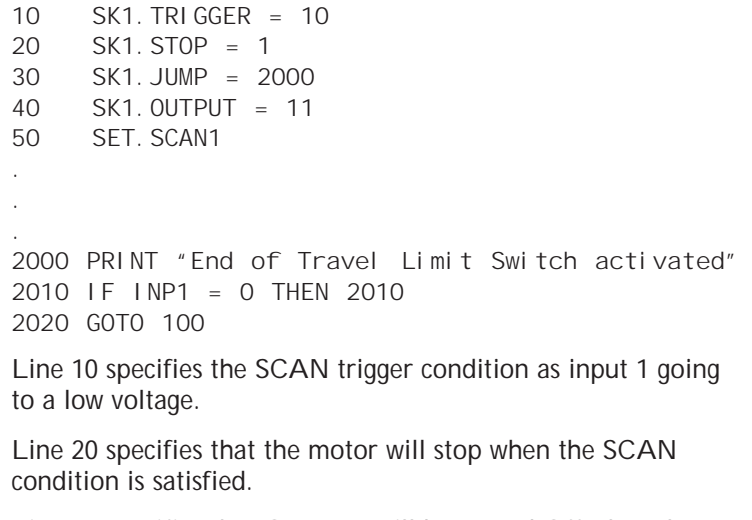

Line 40 specifies that Output 1 will be turned Off when the Scan condition is satisfied.

Line 50 enables the SCAN function.

Line 2000 prints a message on the terminal screen. This message will be displayed when the SCAN condition is satisfied.

Line 2010 waits until 1 goes to a high voltage before proceeding to line 2020.

Line 2020 jumps to line 100 which should be a program restart routine in this example.

## **2.2 Homing Routines**

Pacific Scientific StepperBASIC is an absolute positioning system. It maintains a position counter (POS. COMMAND) and is capable of moving the motor shaft to any absolute position. The position counter has a range of approximately -32,000 revolutions to  $+32,000$  revolutions of the motor shaft.

Electrical home The position at which the position counter (POS.COMMAND) equals zero is called the electrical home position. The electrical home position can be established by executing the SEEK. HOME function. After the SEEK. HOME function is performed, the motor will be at the electrical home position and POS.COMMAND will be zero. All absolute positions will then be referenced to this electrical home position.

> **Note:** *Refer to Section 2.9, "Making the Motor Move", for more information on SEEK.HOME.*

> At any point, you may move to the electrical home position by executing the GO. HOME function. This function is exactly equivalent to setting TARGET.POS to zero and executing the GO.ABS (go to absolute position) function.

## **2.3 Using the Software Overtravel Limit Function**

**Introduction** The software overtravel limit function is used to prevent the motor from traveling outside pre-defined limits. Two independent overtravel limits may be specified, one for limiting travel in the clockwise direction and the other for limiting travel in the counterclockwise direction.

> **Note:** *Either one or both or these limits may be enabled at any time.*

#### **Overtravel limit exceeded**

If either the clockwise and/or the counterclockwise overtravel limit function is enabled the internal software constantly checks the motor position and compares it to the overtravel limits. If the motor position exceeds the overtravel limit (and that overtravel limit is enabled) then the controller will decelerate the motor to a stop and will prevent further motion in the direction for which the limit was exceeded.

In addition, a program line number may be specified for each of the two limits. If a program line number is specified then the program will jump to that line when the corresponding overtravel limit is exceeded. This allows you to write a recovery routine for an overtravel error.

#### **2.3.1 Setting up the Software Overtravel Function**

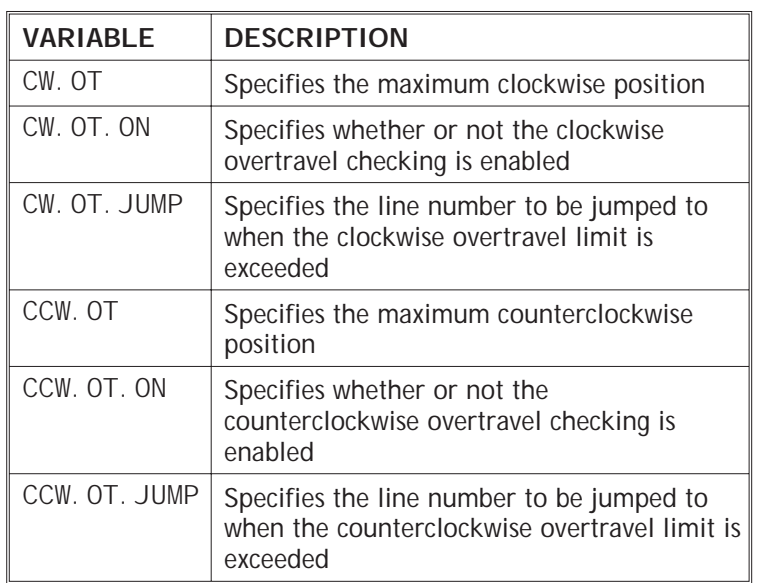

To use the overtravel limit function set up the following variables:

**Note:** *If you do not want the program to jump to a new line number when the overtravel limit is exceeded, then you must set the jump destination (CW.OT.JUMP or CCW.OT.JUMP) equal to zero.*

**OT.ERROR Note:** The variable *OT.ERROR is set by the internal software to reflect the status of the overtravel function. OT.ERROR always has one of the following values:*

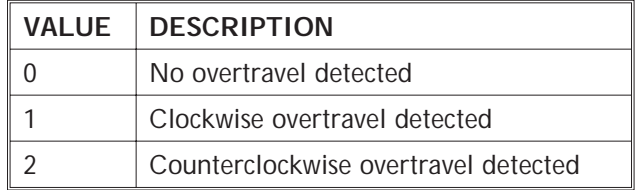

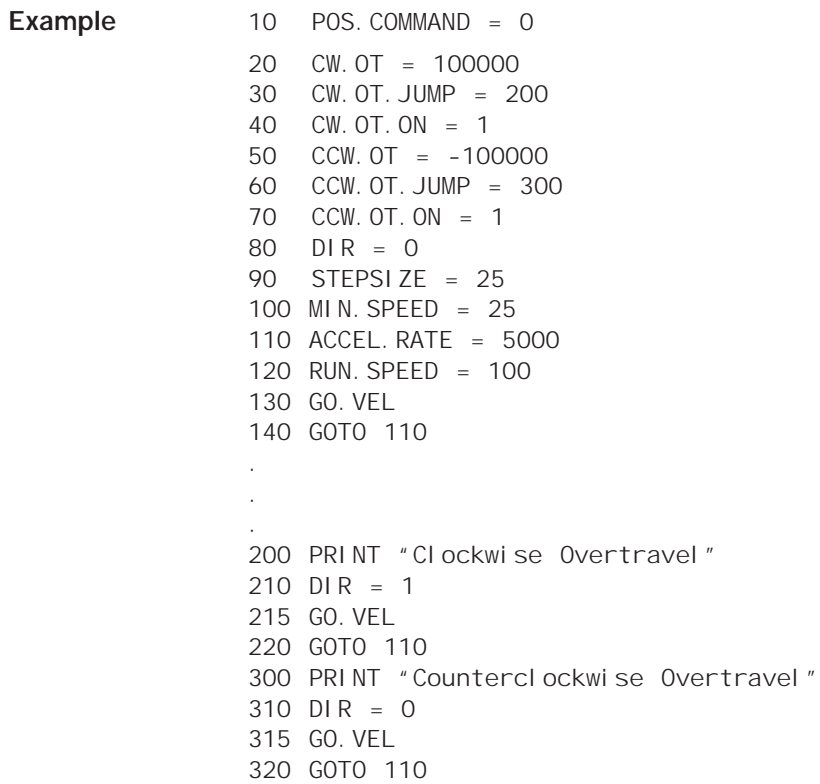

#### **Explanation** This example sets up a clockwise overtravel limit of 100000 microsteps and a counterclockwise overtravel limit of -100000 microsteps. The example sets the clockwise jump line number to 200 and sets the counterclockwise jump line number to 300. The two limit checks are turned on and the motor is commanded to turn at 100 rpm in the clockwise direction.

When the clockwise overtravel limit is exceeded the motor will decelerate to a stop and the program will transfer control to line 200. At line 200 a message is printed, the motor direction is reversed and control is passed back to line 110.

When the counterclockwise overtravel limit is exceeded the motor will decelerate to a stop and the program will transfer control to line 300. At line 300 a message is printed, the motor direction is reversed and control is passed back to line 110.

This process will continue until the program is aborted.

## **2.4 Using the Position Check Function**

**Introduction** The position check function is used to allow the internal software to automatically turn On (set to 0) or turn Off (set to 1) an output discrete (OUT1, OUT2 and/or OUT3) based upon the motor's position.

> **Note:** *Up to three position check functions may be defined at any time.*

> When a position check function has been defined, the internal software checks the motor position every 2.048 msec and either turns On or turns Off the appropriate discrete output depending upon whether the motor position is greater than or less than the specified check position.
**Three independent** To set up the position check function, two variables must be **position checks** specified for each of the three position checks which may be defined.

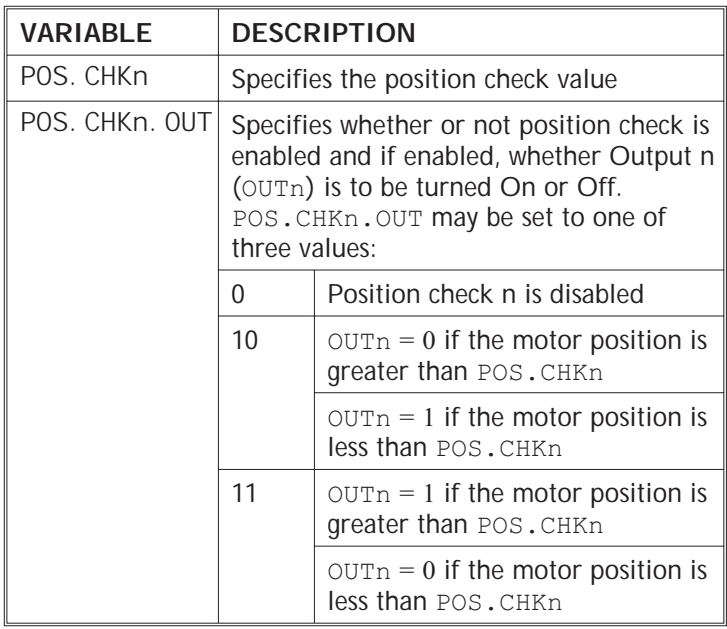

The value of n can be 1, 2 or 3.

**Note:** *Once a position check has been enabled by setting POS.CHKn.OUT (where n's value is 1, 2, or 3) equal to 10 or 11 the corresponding output cannot be changed by the program (e.g. OUTn = 1) until that position check has been disabled.*

**Example** 

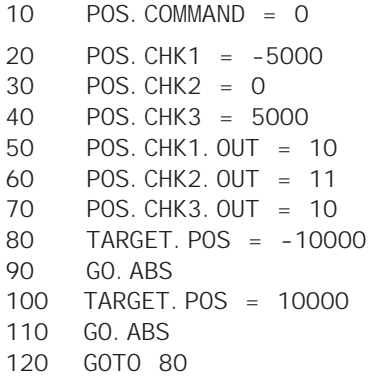

Line 10 defines the current position as home.

Lines 20 through 40 set position check 1 to -5000, position check 2 to 0 and position check 3 to 5000.

Lines 50 through 70 turn On all position checks and specify the output states.

Lines 80 through 120 command the motor to move from  $-10000$  to  $+10000$  continuously.

## **2.5 Using the Position Verification and Correction Function**

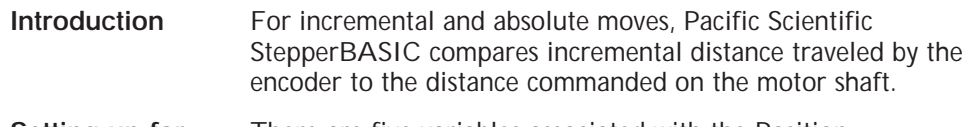

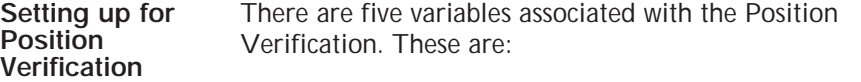

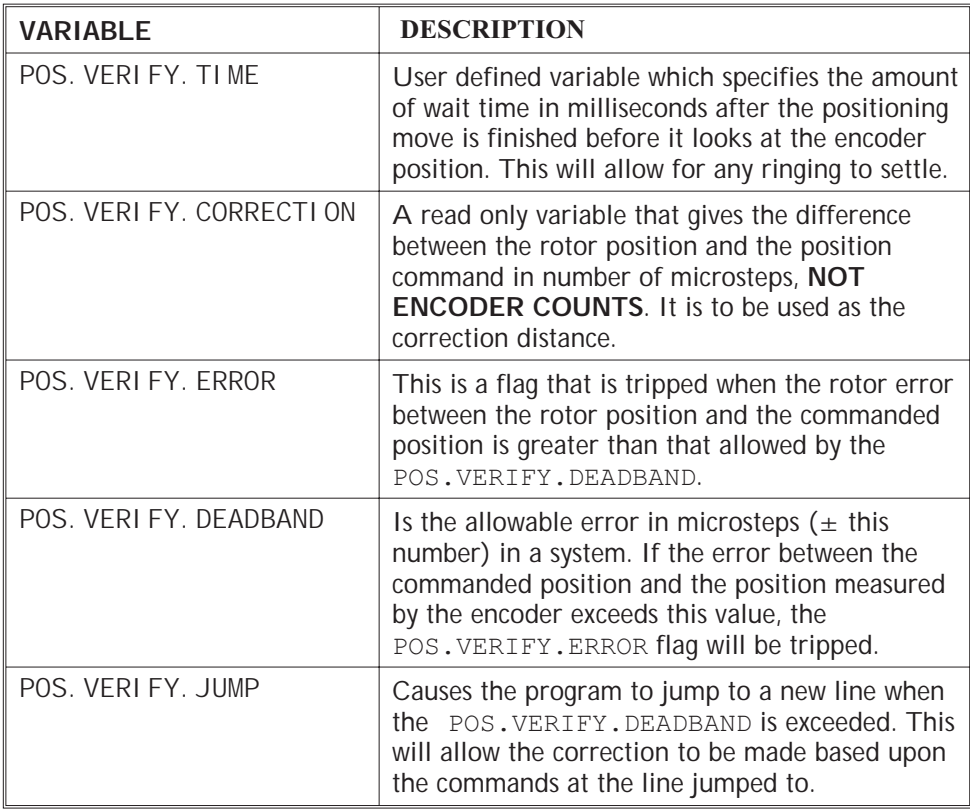

### **Related Commands**

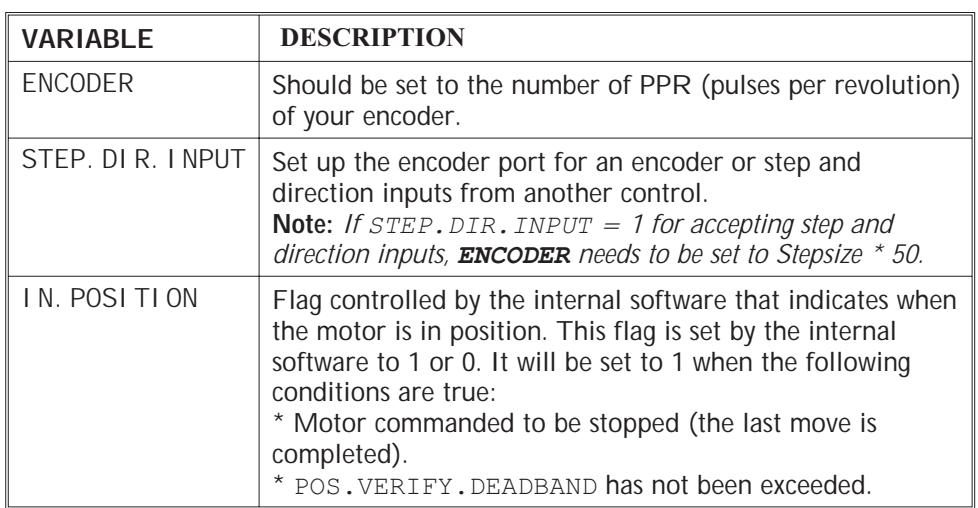

Example 10 STEPSIZE = 25 20 MIN.SPEED = 5 30 RUN.SPEED = 1000 40 ACCEL.RATE = 5000 50 ENCODER = 1250 60 INDEX.DIST = 20000 70 POS.VERIFY.TIME = 200 80 POS. VERI FY. DEADBAND = 10 90 POS.VERIFY.JUMP = 1000 100 POS.COMMAND = 0 110 ENCDR.POS = 0 120 GO.INCR 130 IF MOVING THEN 130 140 GOTO 2000

1000 PRINT "I AM CORRECTING" 1010 INDEX. DIST = POS. VERIFY. CORRECTION 1020 GO.INCR 1030 IF MOVING THEN 1030 1040 IF POS.VERIFY.ERROR THEN 1010 ELSE 2000 2000 PRINT "FINAL POSITION IS " POS.COMMAND 2010 PRINT "FINAL ENCODER POSITION IS " ENCDR.POS 2020 END

**Explanation** Line 10 sets the software stepsize variable (both software and hardware stepsize should be the same).

Line 20 sets the start/stop speed to 5 rpm.

Line 30 sets the run speed to 1000 rpm.

Line 40 sets the acceleration rate to 5000 rpm/sec.

Line 50 sets the encoder variable to 1250 ppr.

Line 60 sets an incremental move of 20000 microsteps (4 revs).

Line 70 sets a wait time of 200 msec before reading the encoder position.

Line 80 sets the maximum microstep difference allowed for measured encoder counts versus commanded microsteps counts to 10 counts.

Line 90 moves the program execution to line 1000 when the POS.VERIFY.ERROR is tripped.

Line 100 sets the position counter to 0 (zero).

Line 110 sets the encoder counter to 0 (zero).

Line 120 initiates an incremental move.

Line 130 holds the program executions until the move is completed.

Line 140 causes the program to jump to line 2000.

### **Explanation (cont'd)** Line 1000 will print "I AM CORRECTING" if the error had exceeded the POS.VERIFY.DEADBAND limit set in line 80.

Line 1010 sets an incremental correction move equal to the POS.VERIFY.CORRECTION variable.

Line 1020 initiates the incremental correction move.

Line 1030 holds the program as long as the move is not completed.

Line 1040 checks if there is a position error after the correction move has been completed and if there is an error it will correct again otherwise it will force the execution of the program to go to line 2000.

Line 2000 will print the final encoder position after the motor rotation has stopped.

Line 2010 will terminate the program execution.

## **2.6 Stall Detection Function**

**Introduction** The Stall Detection Command, detects a stall condition based upon the users allowable difference between the motor commanded position and the actual rotor position. The encoder could be in/on the motor or the load axis.

**Setting Up For Stall Detection** There are four variables associated with the Stall Detection function:

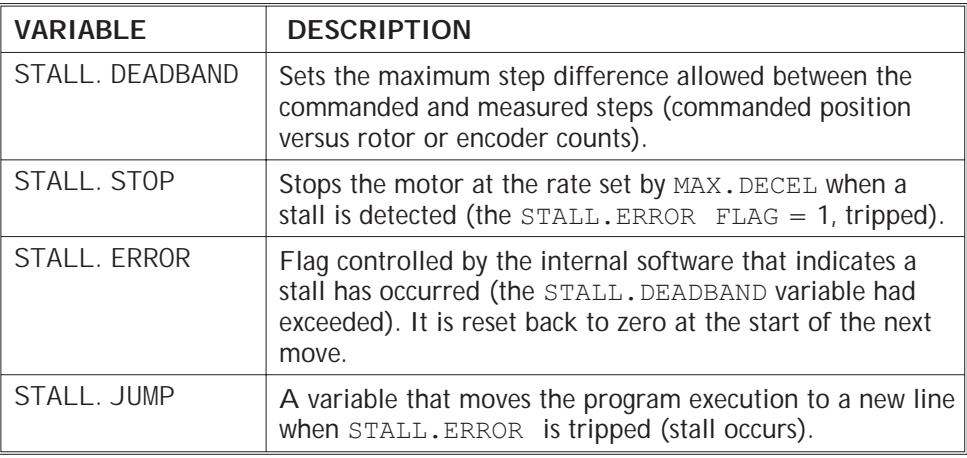

### **Related instructions**

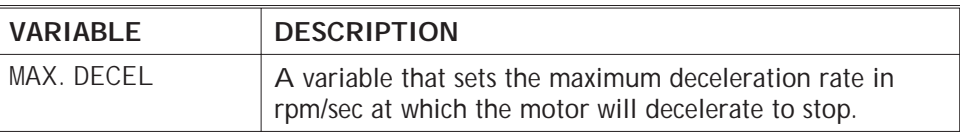

The encoder position and the position command are sampled at 8 msec intervals. The value at each sample is compared to the last sample only. If the difference is larger than the STALL.DEADBAND value, STALL.ERROR will be set to 1.

Due to the 8 msec sample rate and since the error does not accumulate, there are limitations in the size of the STALL.DEADBAND.

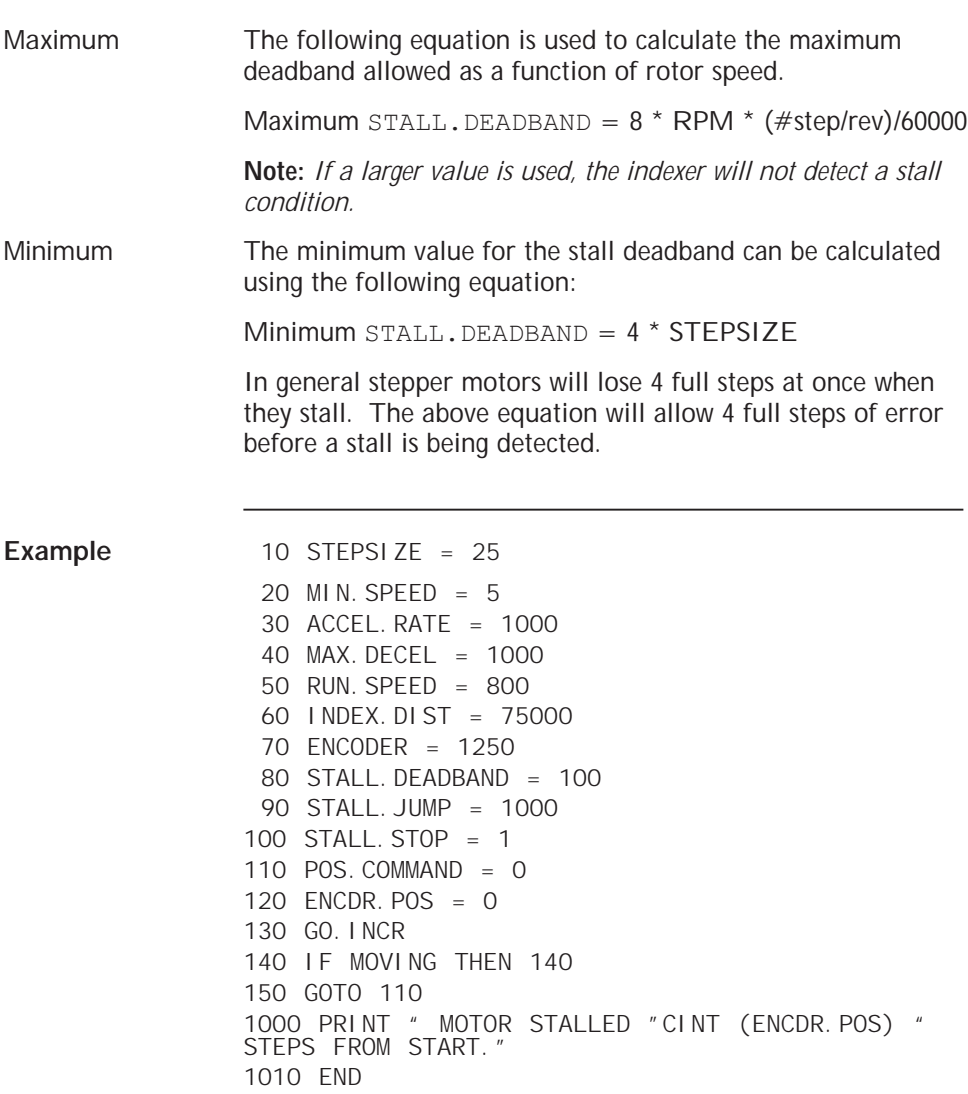

a sa kacamatan ing Kabupatèn Kabupatèn Kabupatèn Kabupatèn Kabupatèn Kabupatèn Kabupatèn Kabupatèn Kabupatèn K

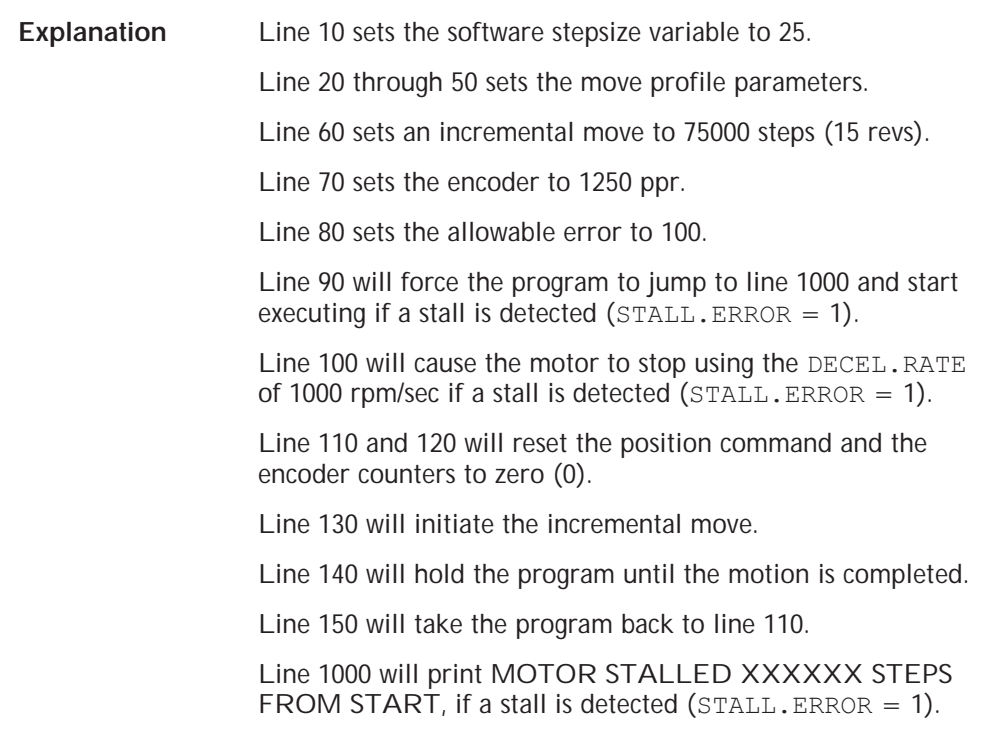

## **2.7 Using the WHEN Statement**

The WHEN statement is used to get extremely fast response to certain input conditions. When the Pacific Scientific StepperBASIC program encounters a WHEN statement, it tests the specified condition every 1.024 msec and as soon as the condition is satisfied, the specified output action is initiated.

When the StepperBASIC program encounters a WHEN statement, the program will not proceed to the next line of the program until the WHEN condition is satisfied. When the WHEN condition is satisfied and the specified action has been performed, the WHEN statement is complete. In order to execute this function again you must execute another WHEN statement.

For example, if you desire the motor to rotate at 1000 RPM until Input 3 is pulled low  $(INP3 = 0)$  at which point the motor is to be decelerated to 500 RPM, you use the following program:

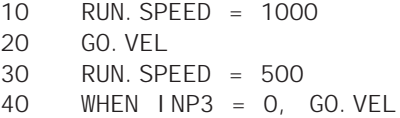

In this example, line 40 causes Input 3 to be checked every 1.024 msec. As soon as Input 3 is seen to be low  $(INP3 = 0)$ the program will execute a GO.VEL (go at velocity) move.

The syntax for using the WHEN statement is:

[line number] WHEN condition, action

**Condition** The condition specifies what condition must be satisfied before the action is performed. The condition may be any one of the following:

- **•** Checking for an input to be equal to 0 or 1.
- **•** Checking for the position command to be greater than or less than some value.
- **•** Checking for the position to be greater than or less than some value.
- **•** Checking for the Encoder position to be greater than or less than some value.

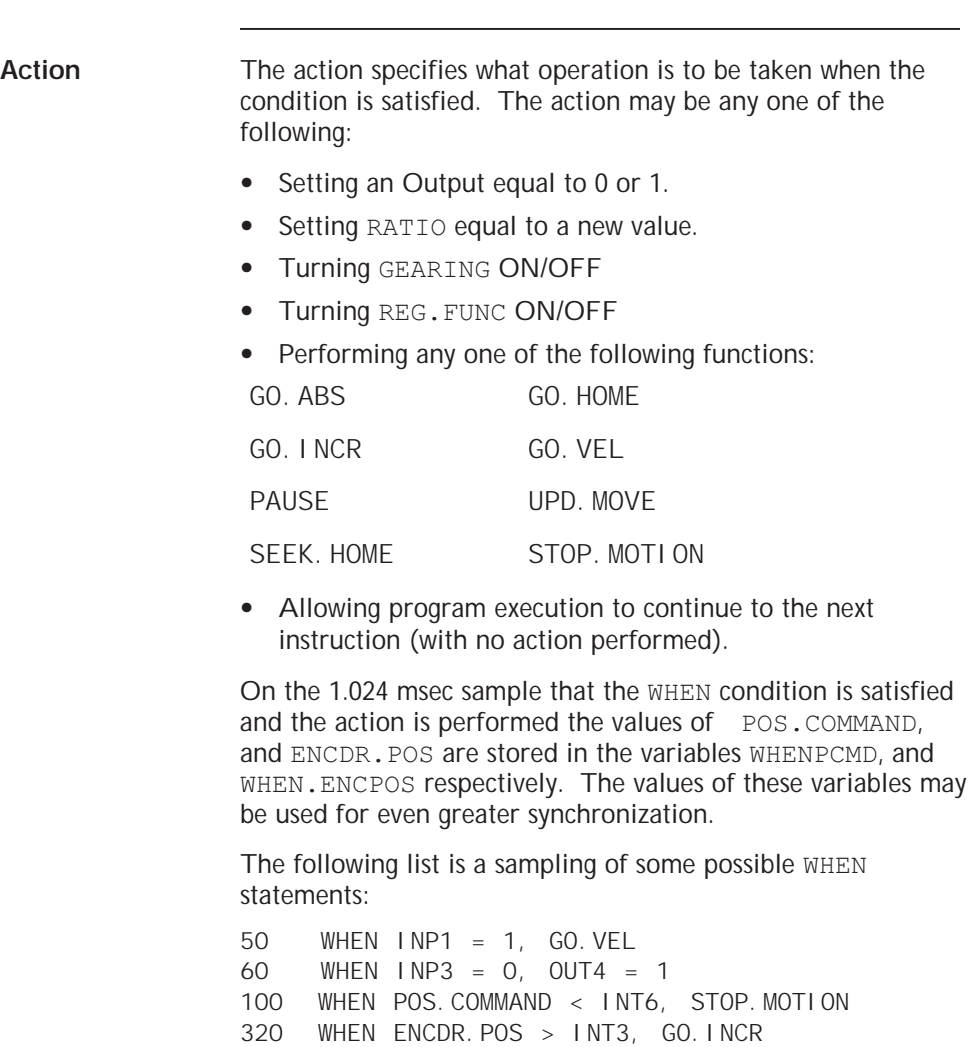

360 WHEN INP6 = 1, RATIO = FLT4 870 WHEN POSITION > 40960, CONTINUE

900 WHEN REG.FLAG, OUT2 = 1 950 WHEN INP5, REG. FUNC = 1 and the state of the state of the state of the

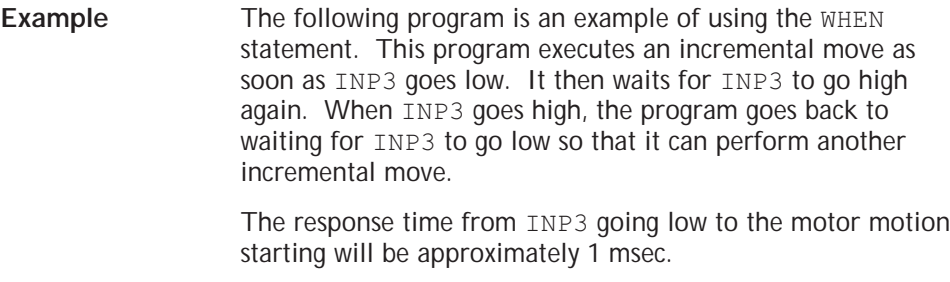

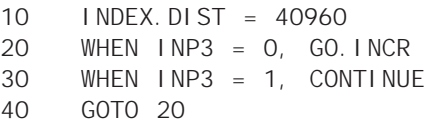

## **2.8 Electronic Gearing**

## **Introduction** Electronic gearing allows you to control the movement of the motor shaft from an external source. Gearing usually is done with encoder inputs. However, it can be performed using Step/Dir inputs also.

To use electronic gearing, you must provide an external encoder or differential Step/Dir source. This external source is used as a master reference for electronic gearing must provide differential, line driver type outputs in quadrature form. The receiver IC is an SN75175.

The encoder inputs must be wired up as follows:

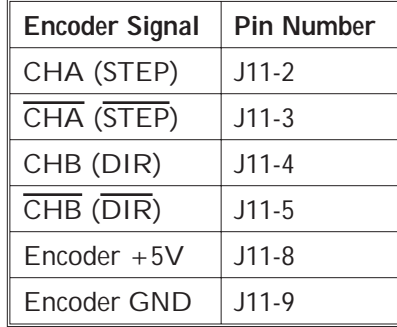

**Note:** *An external power supply may be used to power up the encoder. If this is done then the power supply ground must be connected to J11-9.*

That also applies if a differential Step/Dir source was used as a "MASTER", then a GND (common) from this source must be connected to J11-9.

**Encoder position** When an external reference (source) has been connected the encoder position variable (ENCDR. POS) is updated by the internal software every 1.024 msec. The value of the encoder position is contained in the variable ENCDR. POS. This variable continues to be updated even if electronic gearing is turned off.

**Setting the electronic gear ratio**

The variable RATIO is used to specify the electronic gear ratio.

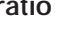

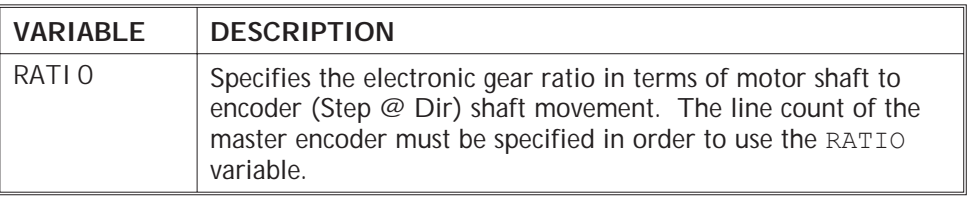

**Note:** *The actual gear ratio will be specified by the most recently specified value.*

### **Related instructions**

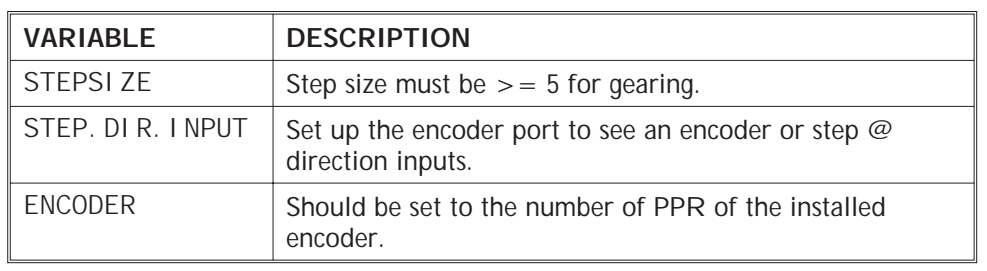

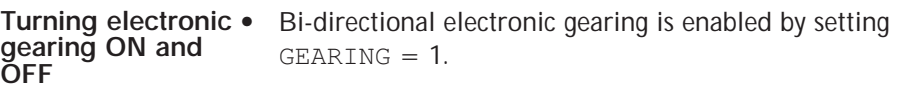

- **•** Electronic gearing is disabled by setting GEARING = 0.
- **•** Electronic gearing, in the clockwise direction only, is enabled by setting  $GEARING = 2$ .
- **•** Electronic gearing, in the counterclockwise direction only, is enabled by setting GEARING =  $3$ .

**Note:** *The STOP.MOTION instruction will not stop the motor motion resulting from gearing. Therefore, turn gearing off (GEARING = 0) before stopping motion.*

- **•** The variable MOVING does not recognize moving caused by GEARING.
- **•** If directional limits are set, gearing motion in the allowed direction occurs only when the master encoder returns to the point where it originally reversed direction.
- **•** Other motion commands could result in motion in the disabled gearing direction.
- **•** The variable (read only) VELOCITY will return the actual speed at which the motor is running.

**Note:** *The minimum step size required is 5.*

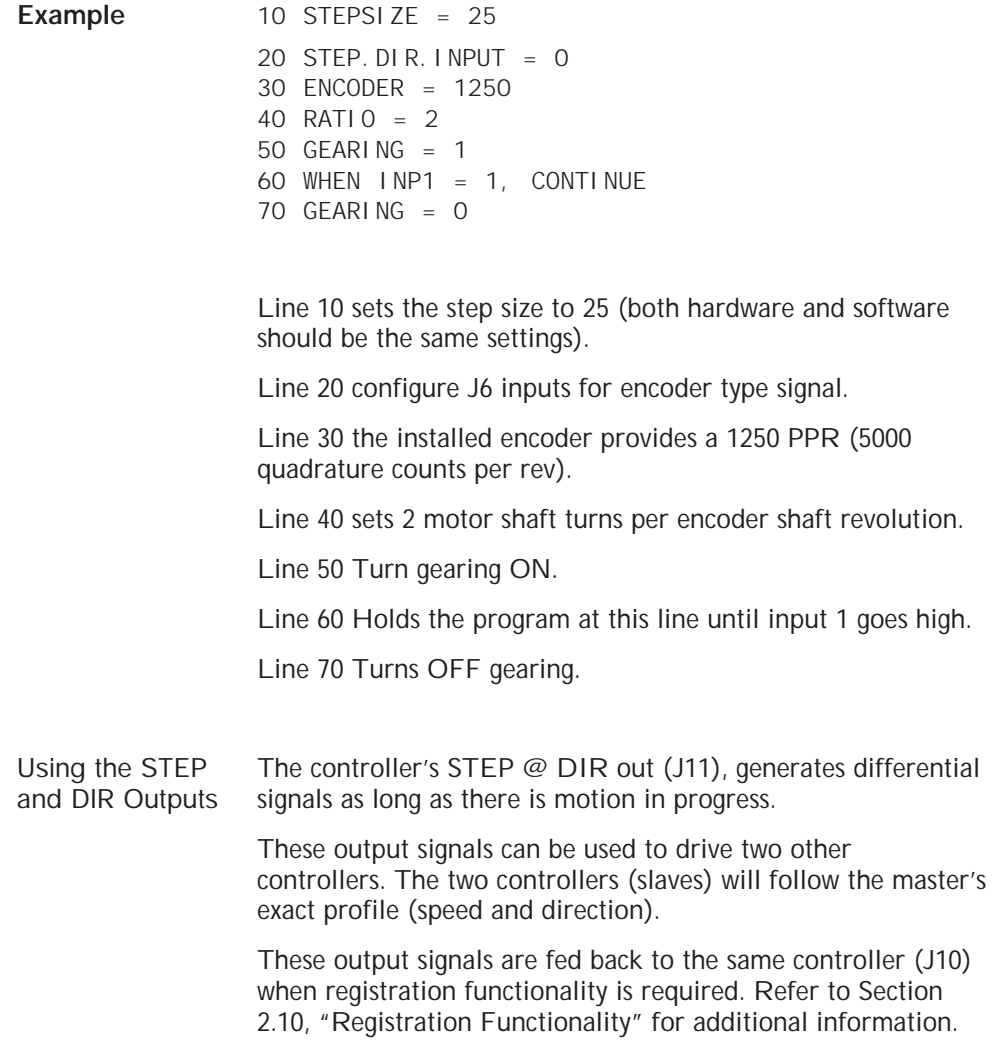

## **2.9 Making the Motor Move**

**Introduction** There are six different statements which you can use to make the motor move:

- **•** GO.VEL
- **•** GO.INCR
- **•** GO.ABS
- **•** GO.HOME
- **•** SEEK.HOME
- **•** GEARING

Each of these provides a different type of movement, described as follows. The instruction GEARING is covered in Section 2.8, "Electronic Gearing"

### **Program execution** These instructions, except for SEEK.HOME, do not wait for completion before continuing to the next line. For example, after a GO. INCR is encountered, the program immediately goes to the next line even though the move is still executing.

(The SEEK.HOME function waits for completion of the move before the program continues to the next line.)

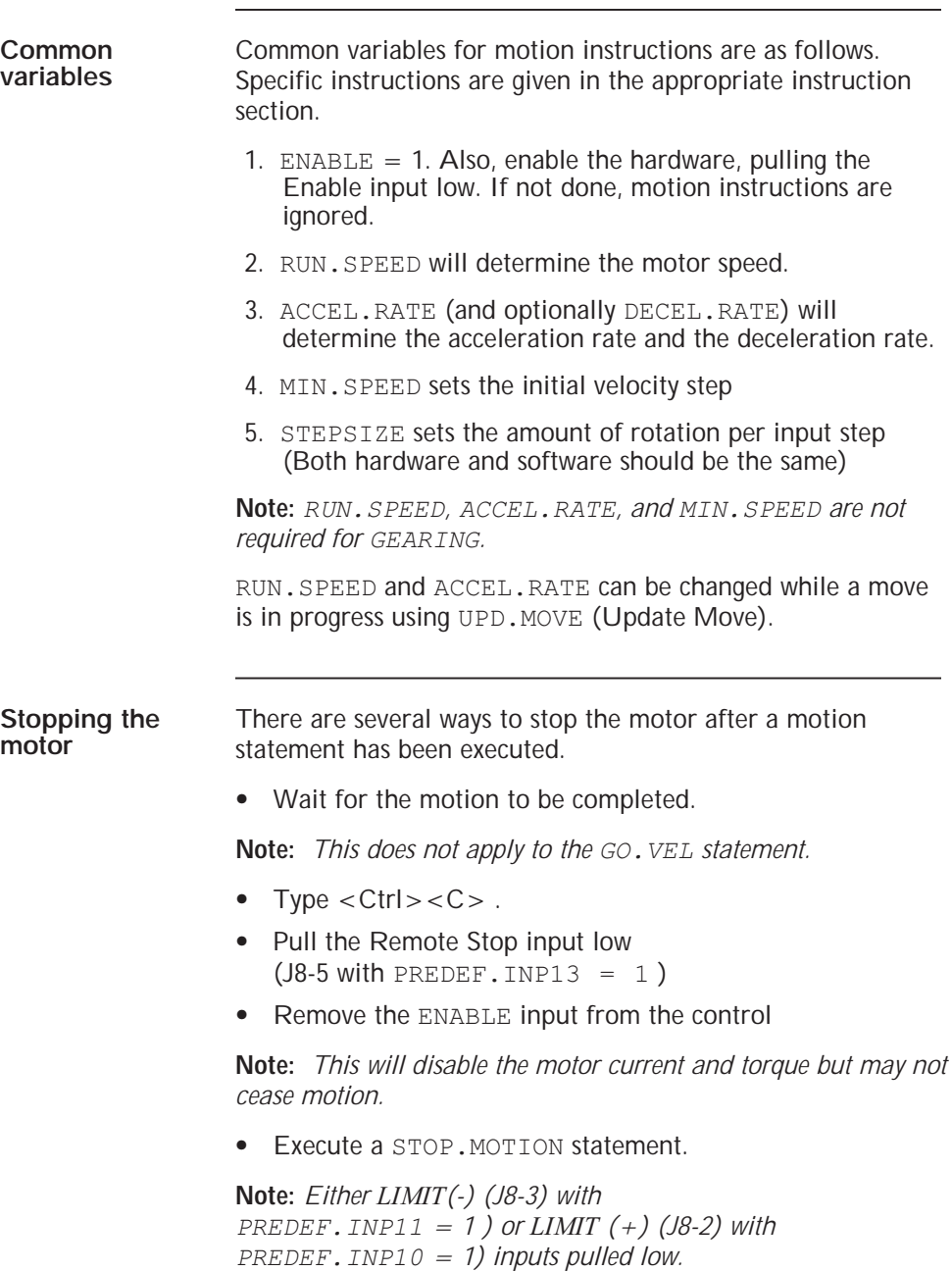

and the state of the state of the state of

The program stops the motor if:

- A scan triggers and a scan stop is active (SKn.STOP = 1).
- **•** A software overtravel has occurred.
- **•** A stall occurs causing a STALL.STOP.

**Continuous motion** CONTINUOUS.MOTION enables motion to proceed continuously over multiple motion instructions.

## **2.9.1 Descriptions of Motion Statements**

**GO.VEL** This statement causes the motor to move at the specified run speed (RUN.SPEED). The direction of rotation is specified by the DIR variable as follows:

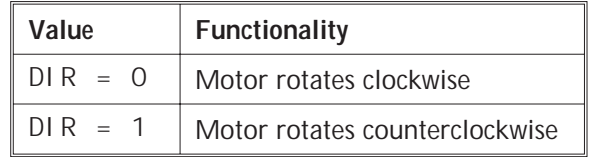

After the GO. VEL statement has been executed, the motor will continue to rotate at the specified RUN.SPEED until one of the STOP conditions described above occurs or until another GO.VEL statement is executed.

If another GO.VEL statement is executed, then motor will accelerate (or decelerate) to the new value of RUN.SPEED. If the new value of RUN.SPEED is zero, the motor will decelerate to a stop and the GO.VEL move will be complete.

**Note:** *If you terminate the GO.VEL move by setting RUN.SPEED equal to zero and executing a GO.VEL statement than you must set RUN.SPEED equal to a non-zero value before attempting to execute another motion statement.*

## GO.INCR This statement causes the motor to rotate a specified amount (INDEX.DIST). The software uses a trapezoidal velocity profile to rotate the motor. The acceleration rate is specified by ACCEL.RATE and the slew speed is specified by RUN.SPEED and MIN.SPEED sets the initial velocity step. **VELOCITY**

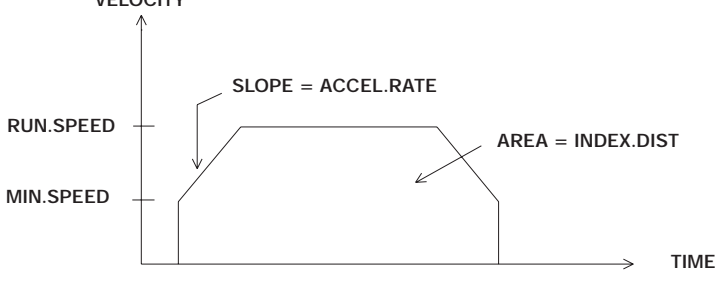

Direction The direction of rotation is determined by the sign of INDEX.DIST:

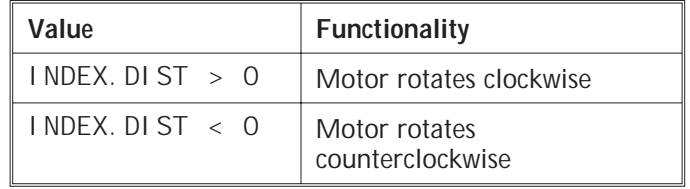

**GO.ABS** This statement causes the motor to move to an absolute position. This absolute position is specified by the variable TARGET.POS. The absolute position is relative to the HOME position (i.e. the place where  $POS$ . COMMAND = 0).

> The direction of motor rotation is determined by the value of TARGET.POS and the current value of POS.COMMAND.

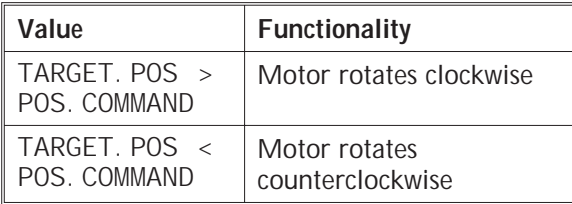

The GO. HOME statement is exactly equivalent to:

TARGET.  $POS = 0 : GO. ABS$ 

**GO.HOME** This statement moves the motor to the zero, home position (electrical home where  $POS$ . COMMAND = 0).

Direction Direction of motor rotation is specified by the current value of POS.COMMAND relative to 0 (zero):

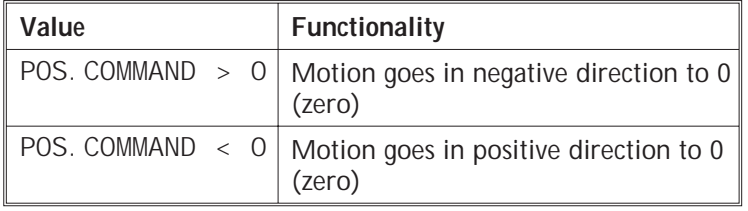

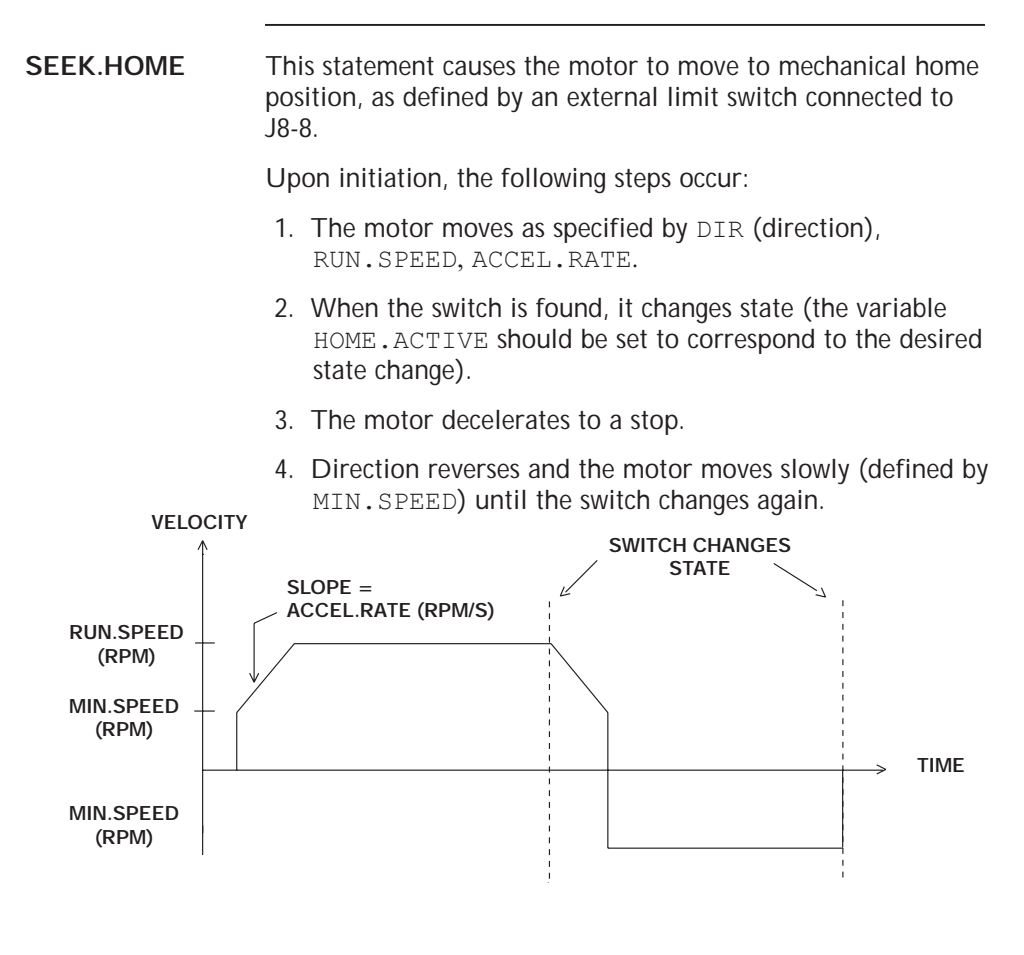

5. Motion is stopped. This position is defined as mechanical home. If no offset is programmed (see following), this position is also defined as electrical home (where  $POS$ . COMMAND =  $0$ ).

If an offset is needed, you can program HMPOS.OFFSET to add an additional incremental move when the mechanical home position is reached. This position is electrical home  $(POS.\text{COMMAND} = 0).$ 

## **2.10 Registration Functionality**

**Introduction** In motion control terms, registration provides the ability to execute a preset move with reference to an external event while the motor is executing another move. This is done by executing a long move which would, under normal conditions, cause the index to go beyond the registration mark. As the move proceeds, the sensor detects the presence of the registration mark. It then aborts the current move and, without stopping, begins the Registration Move to the precise position.

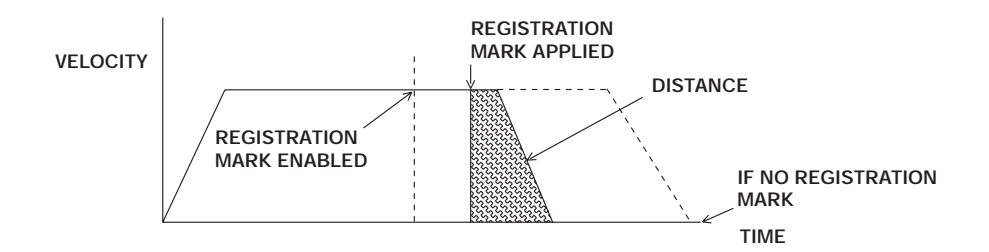

**Setting up for registration** To utilize the 6x45 registration functionality, attach the differential registration signal to J11-6 and J11-7 (CHZ and CHZ). If the source of registration signal does not provide differential TTL levels, refer to "Connecting to Registration Input" on the following page. The registration function will trigger when the Z input goes negative relative to the  $\overline{Z}$  input. Also, connect the STEP and DIR outputs to the STEP and DIR inputs (refer to Wiring the controller).

**Wiring the Controller**

The table below shows wiring connections for 6x45 indexers:

 $J11$  J10 pin 2  $|$  pin 1 pin 3  $|pin 2$ pin  $4$  | pin  $3$ pin 5  $|$  pin 4

**Connecting to Registration Input**

The registration inputs, Z and  $\overline{Z}$ , on the stepper indexers connect to a different line receiver. It is necessary to apply a voltage across the receiver having one polarity in the active state and the opposite polarity in the inactive state. If the source is a single-ended device such as a proximity or photo sensor, one of the circuits shown below should be used to provide the required input:

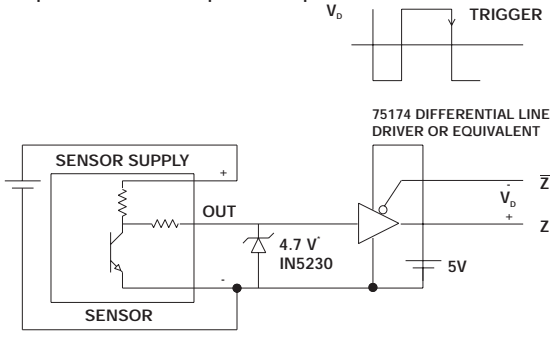

**<sup>\*</sup>ZENER REQUIRED IF SUPPLY VOLTAGE GREATER THAN 20 Vdc**

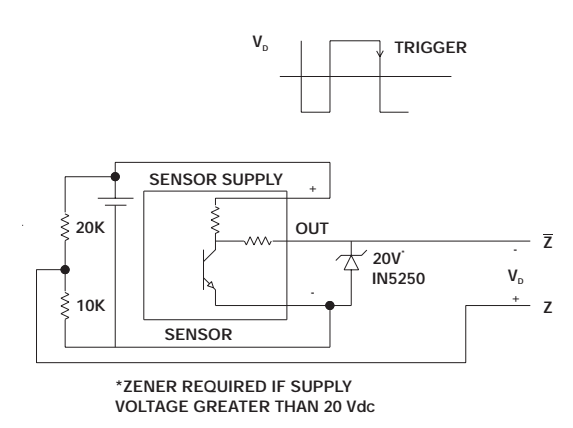

**Note:** *The return used for the sensor source should be connected to the controller's return at a single point.*

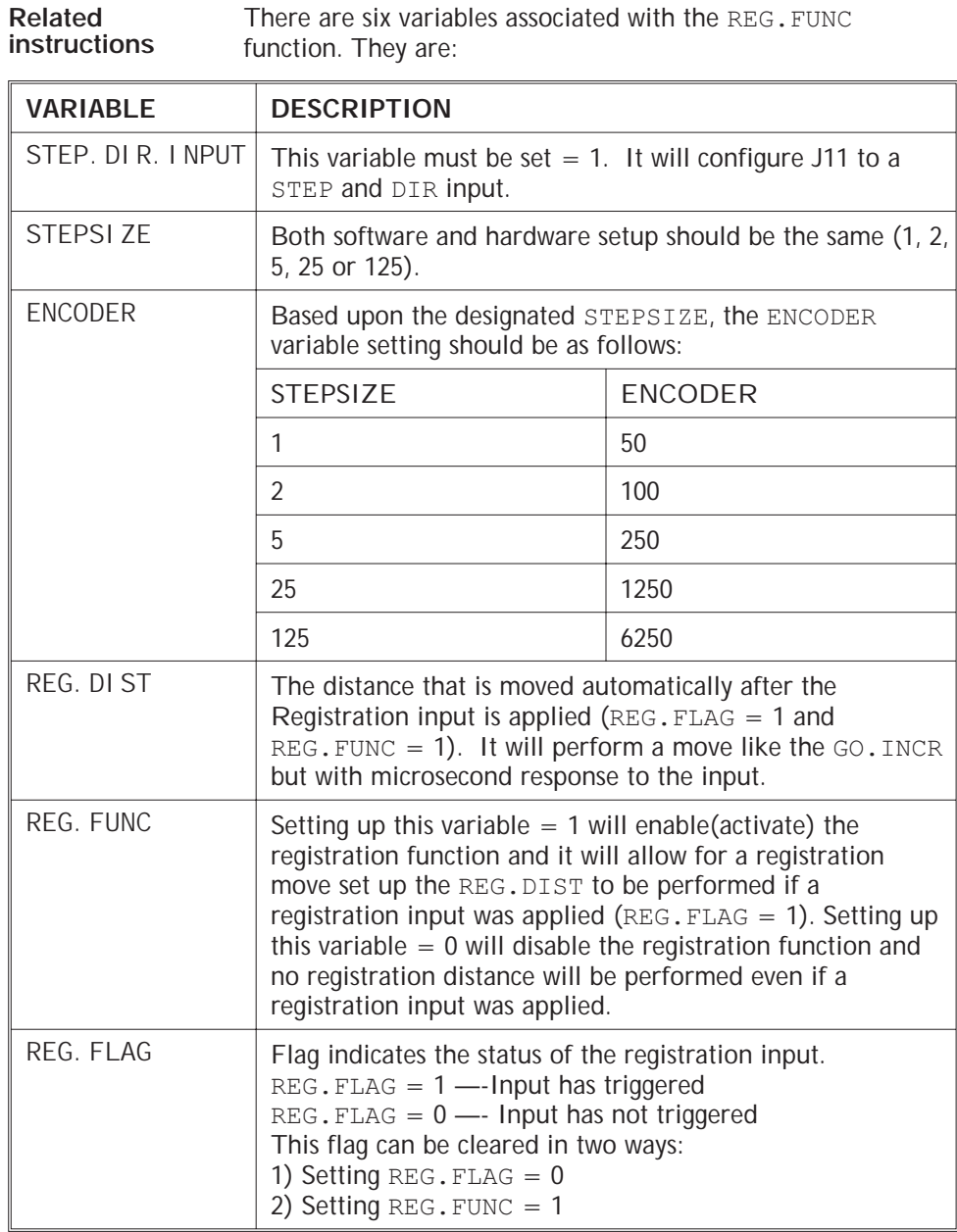

Example 10 STEPSIZE = 25 20 ENCODER = 1250 30 MIN.SPEED = 5 40 ACCEL. RATE = 5000<br>50 RUN. SPEED = 750 RUN. SPEED =  $750$ 60 REG.DIST = 15000 70 INDEX.DIST = 25000 80 GO.INCR 90 REG.FUNC = 1 100 IF MOVING THEN 100 110 GOTO 80

> Line 10 sets the software step size to 25 (the hardware step size switch should be the same).

Line 20 sets the encoder variable to 1250 ppr.

Line 30 through 50 set the motion parameters.

Line 60 sets registration distance of 3 revs.

Line 70 and 80 perform an incremental move of 5 revs.

Line 90 enables the registration function to automatically move a registration distance once the registration input is triggered  $(REG.FLAG = 1).$ 

Line 100 holds the program until the move is completed.

Line 110 forces the program to go to line 80.

# **3 StepperBASIC Instructions**

**Introduction** This section is an alphabetical reference to StepperBASIC instructions:

- **•** commands
- **•** functions
- **•** parameters
- **•** statements
- **•** variables

The name and type of each instruction is listed at the top of the page. The instruction is then described based on the following categories:

**Purpose:** The purpose of the instruction

**Syntax:** The complete notation of the instruction

**Related instructions:** Other StepperBASIC commands that are similar to this particular instruction

**Programming guidelines:** Pertinent information about the instruction and its use in StepperBASIC

**Program segment:** Possible use of the instruction in a program

# **ABS**

function

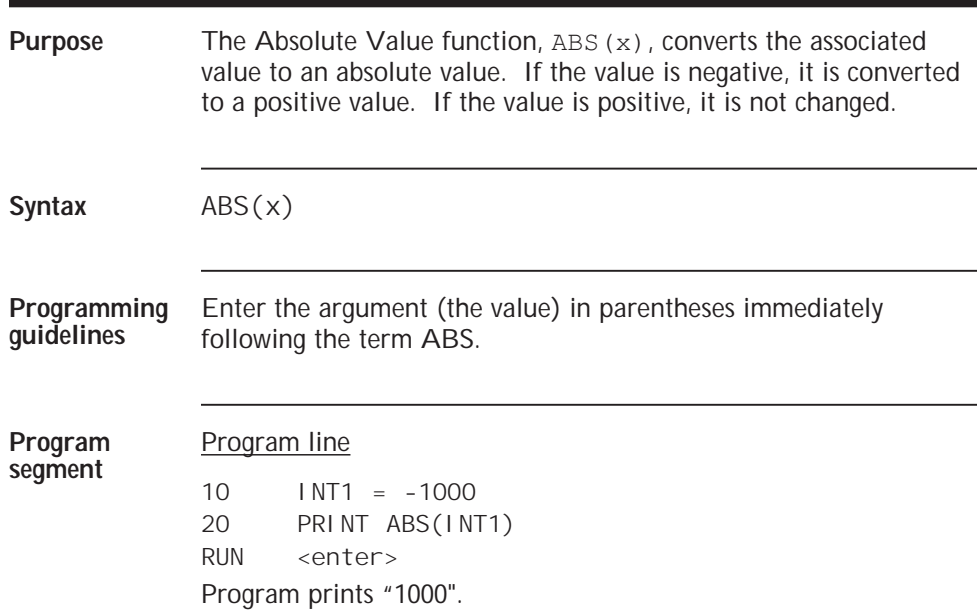

# **ACCEL.RATE**

## **parameter**

**(integer)**

**Purpose** ACCEL.RATE (Acceleration Rate) sets the rate at which the motor will accelerate/decelerate to change speed.

## **IMPORTANT NOTE**

The value of this variable is saved in NVRAM when the SAVEVAR command is executed.

**Syntax** ACCEL.RATE = x

where x is the desired acceleration rate in RPM/sec and it depends on step size with range and resolution as follows:

Range

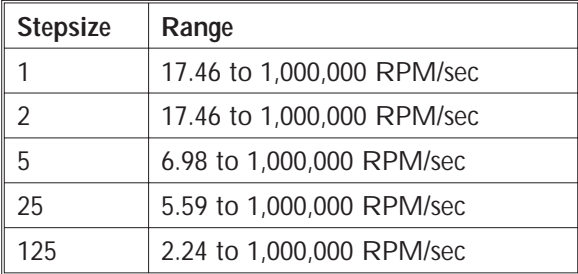

**Note:** *Below these values,* ACCEL.RATE is set to 0.

Resolution

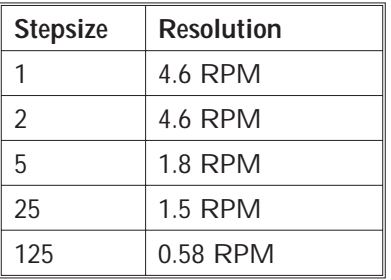

Default  $x = 1000$ 

## **ACCEL.RATE (continued)**

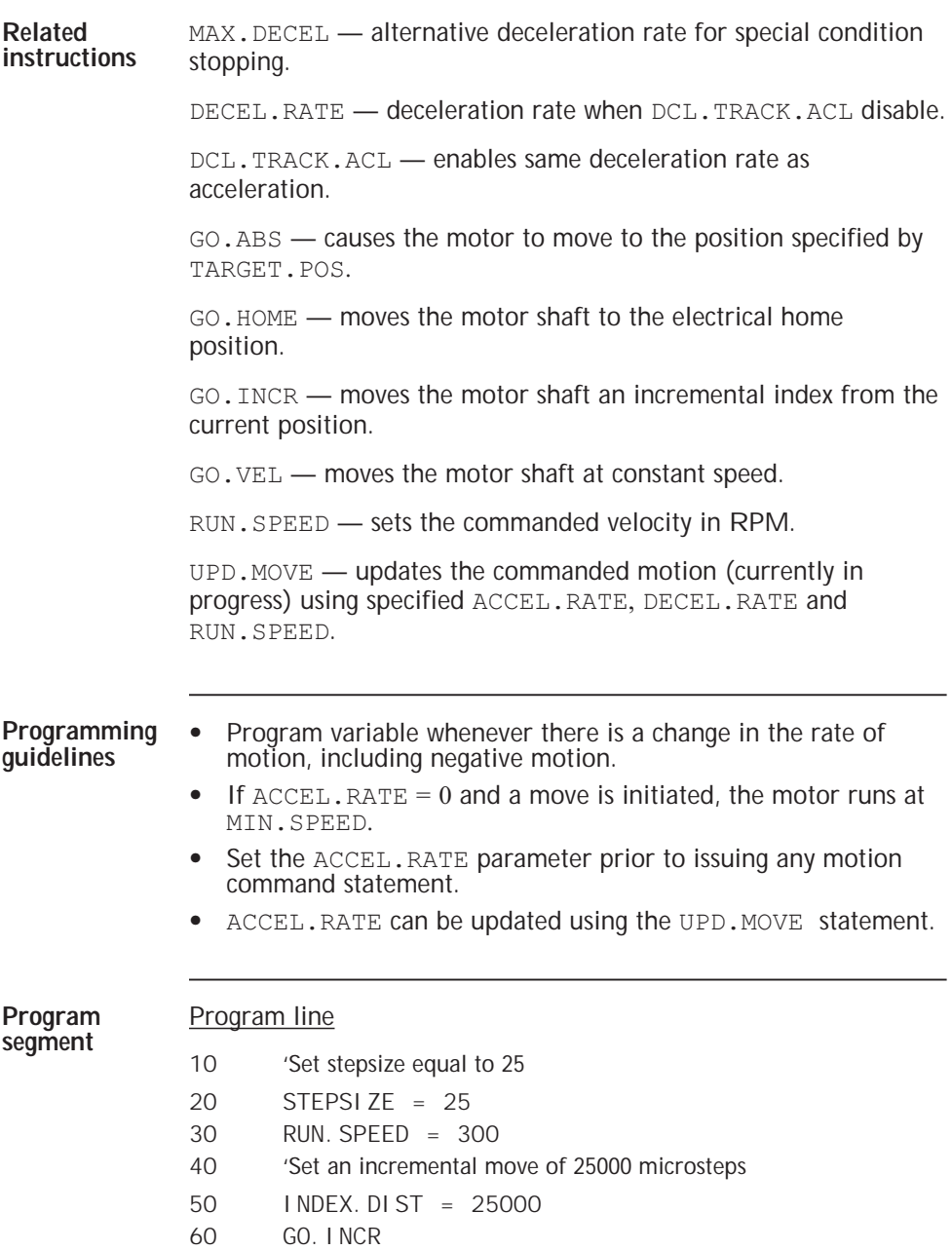

# **AUTO command**

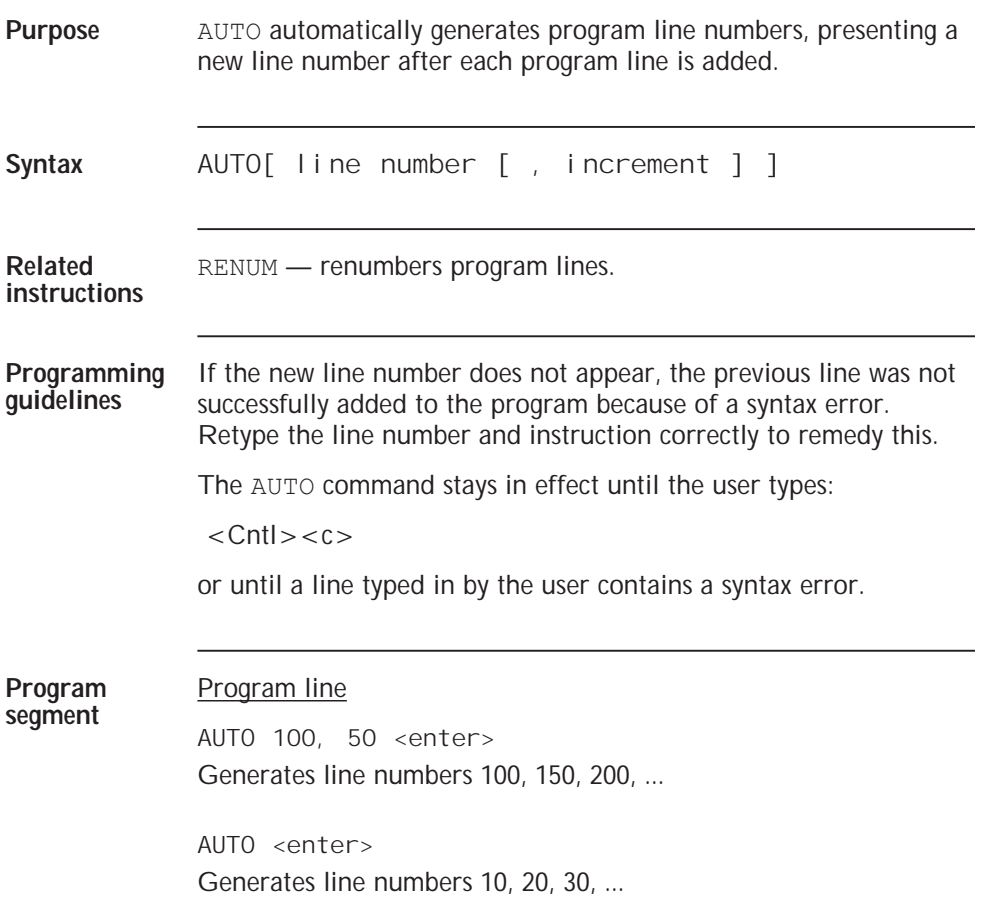

## **CCW.OT**

parameter

(integer)

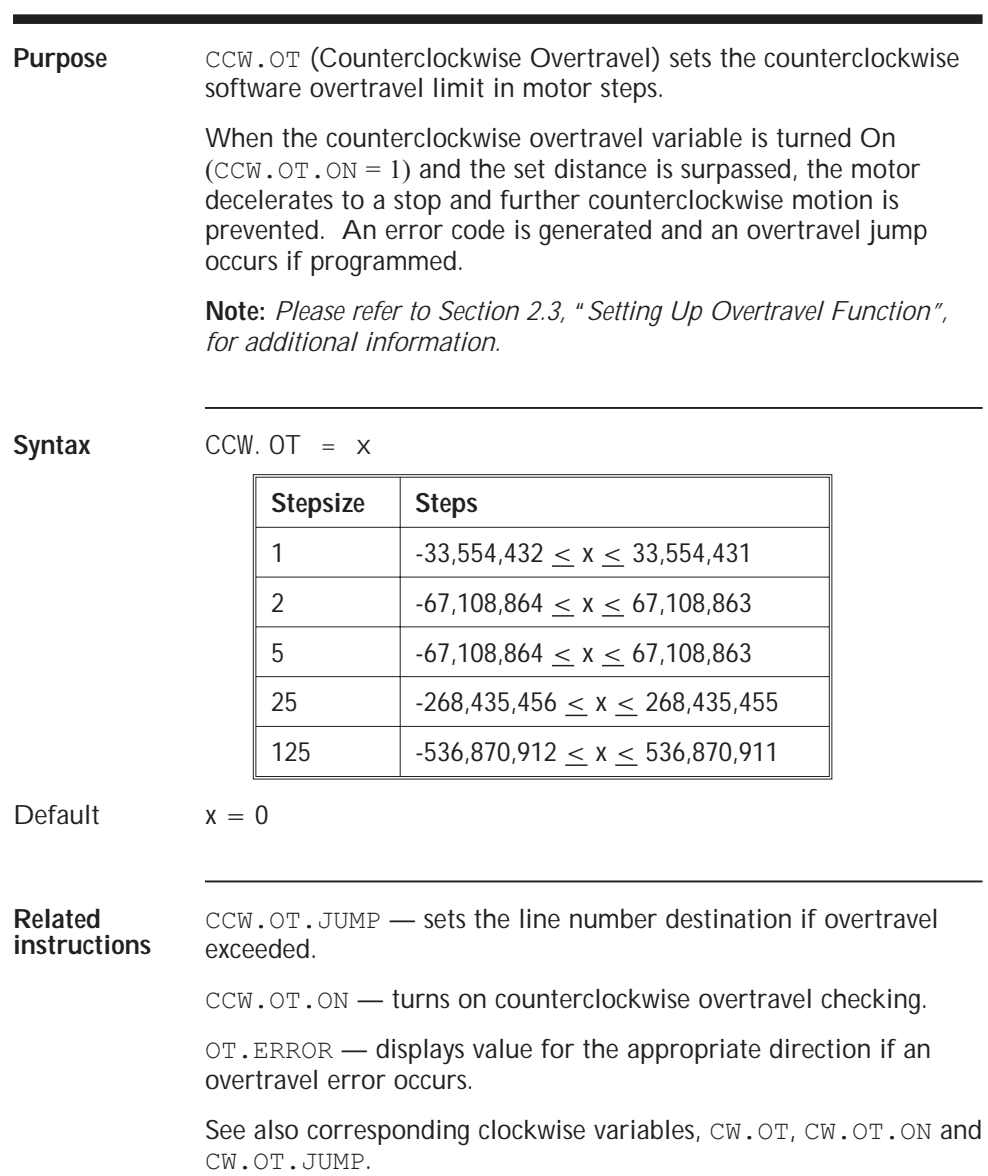

# **CCW.OT (continued)**

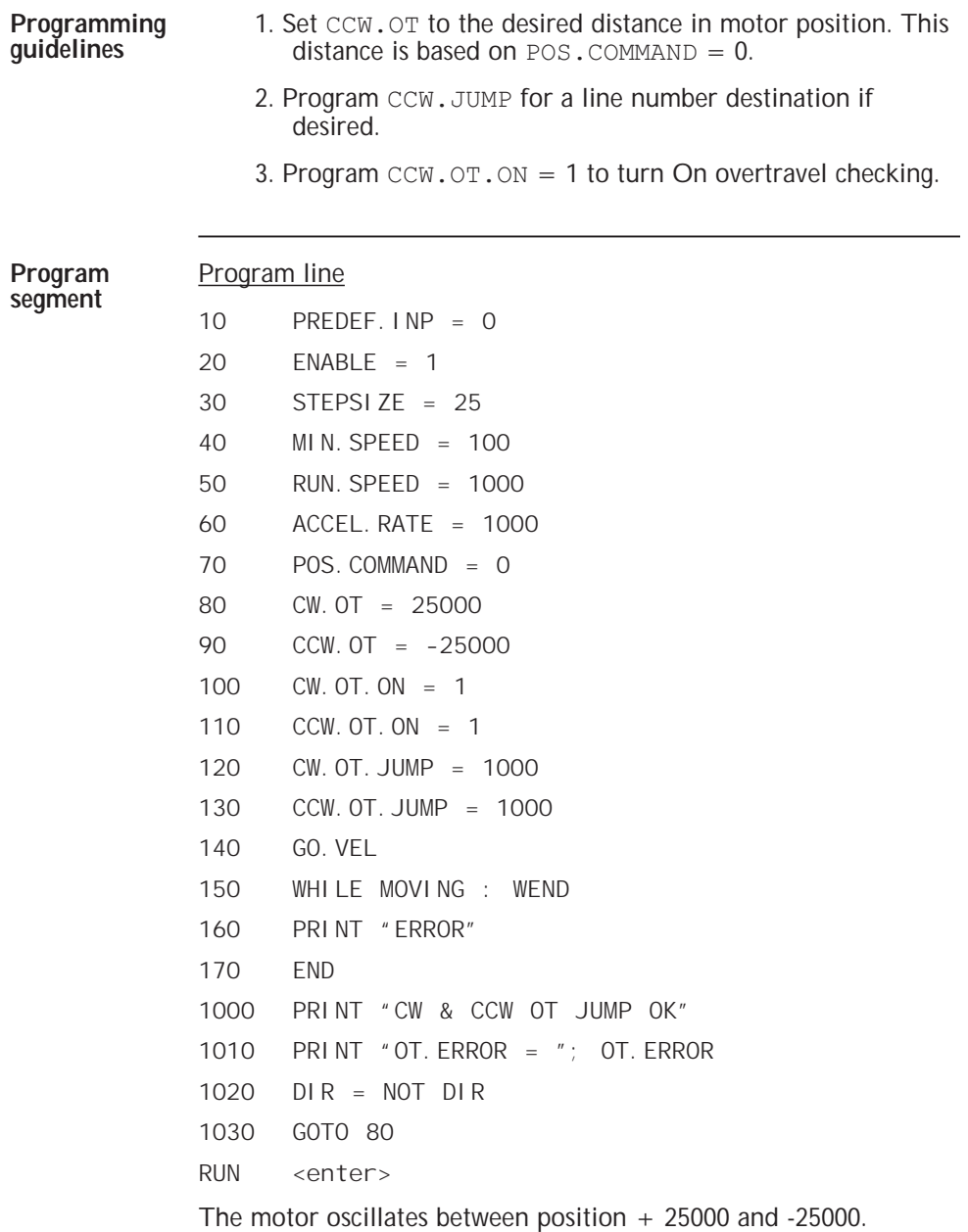

## **CCW.OT.JUMP**

parameter

(integer)

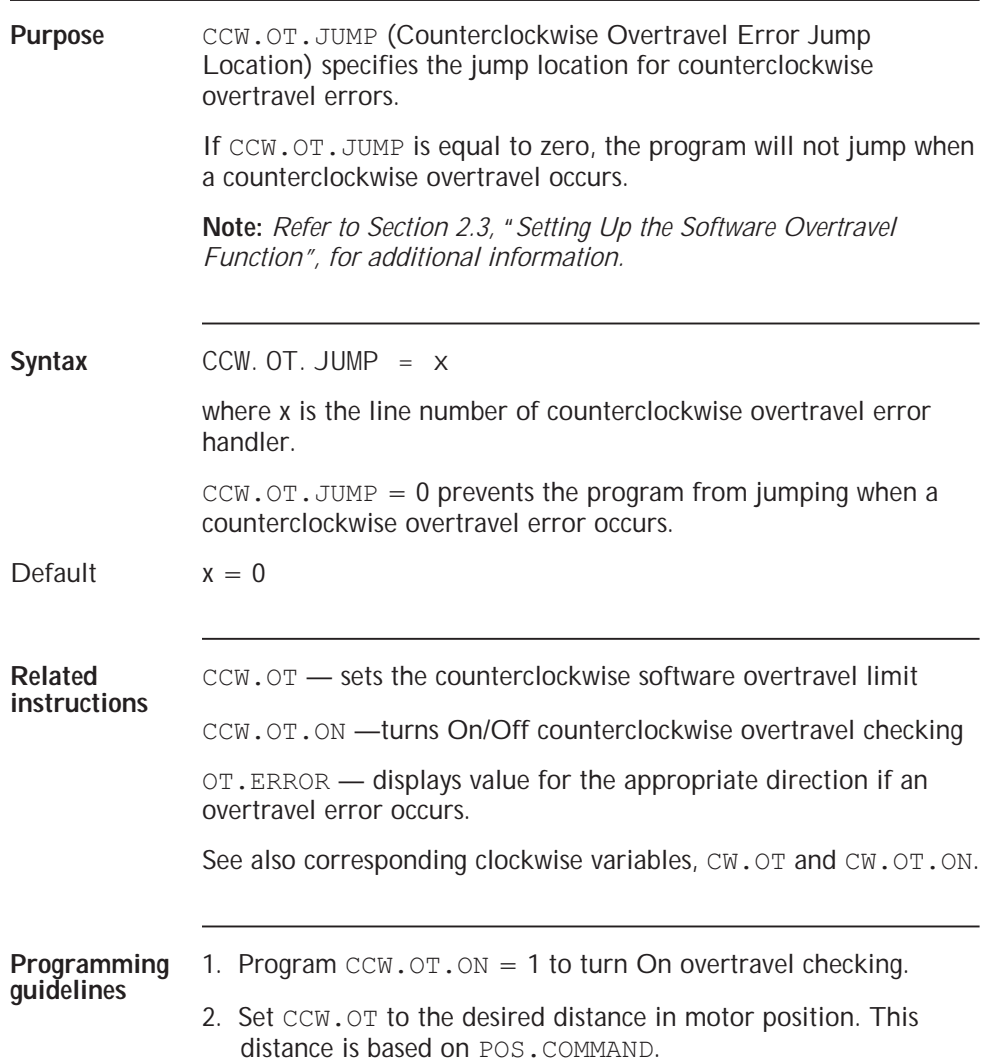

# **CCW.OT.ON Variable**

# **(Integer)**

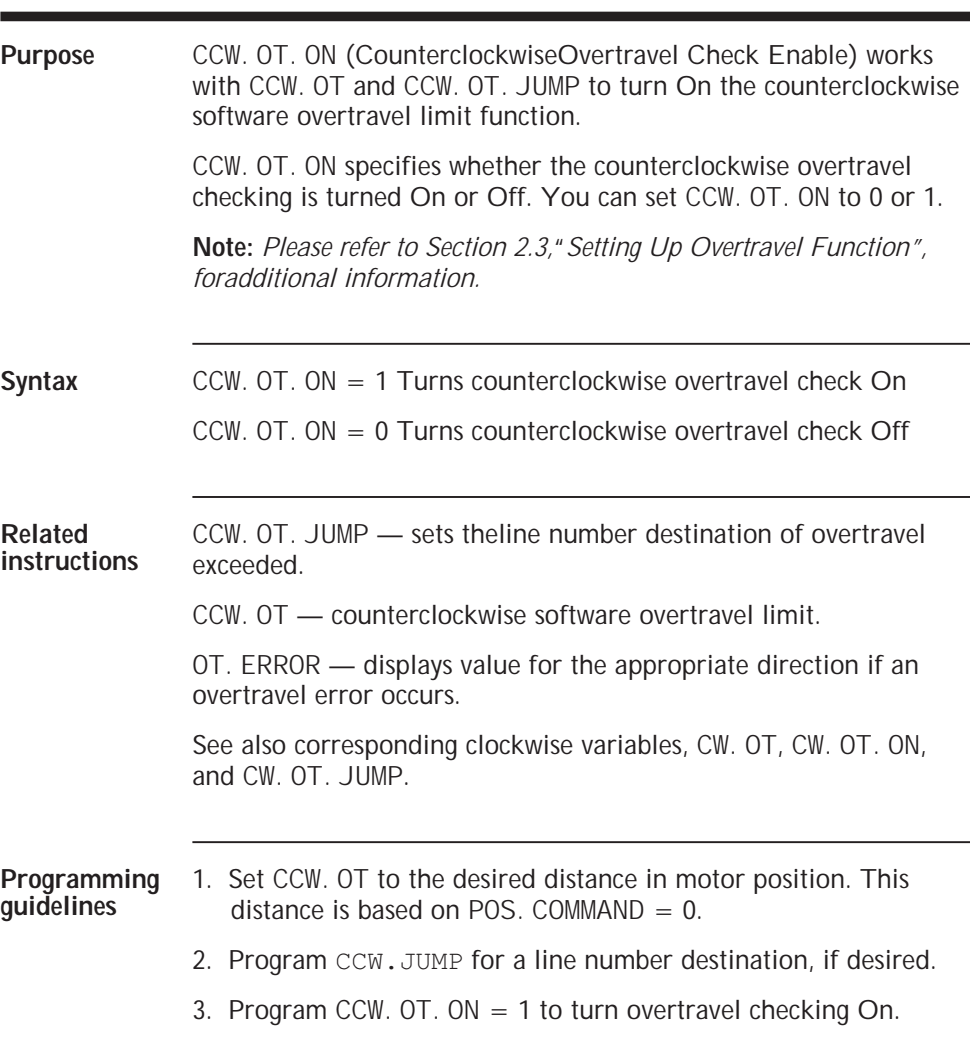

# **CHR ( )**

function

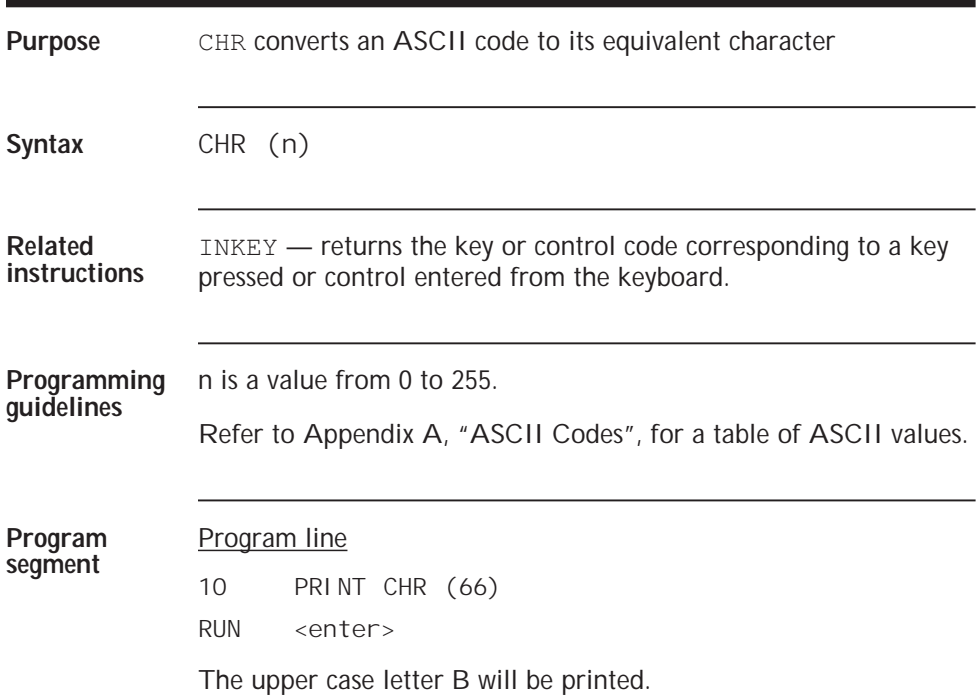

# **CINT function**

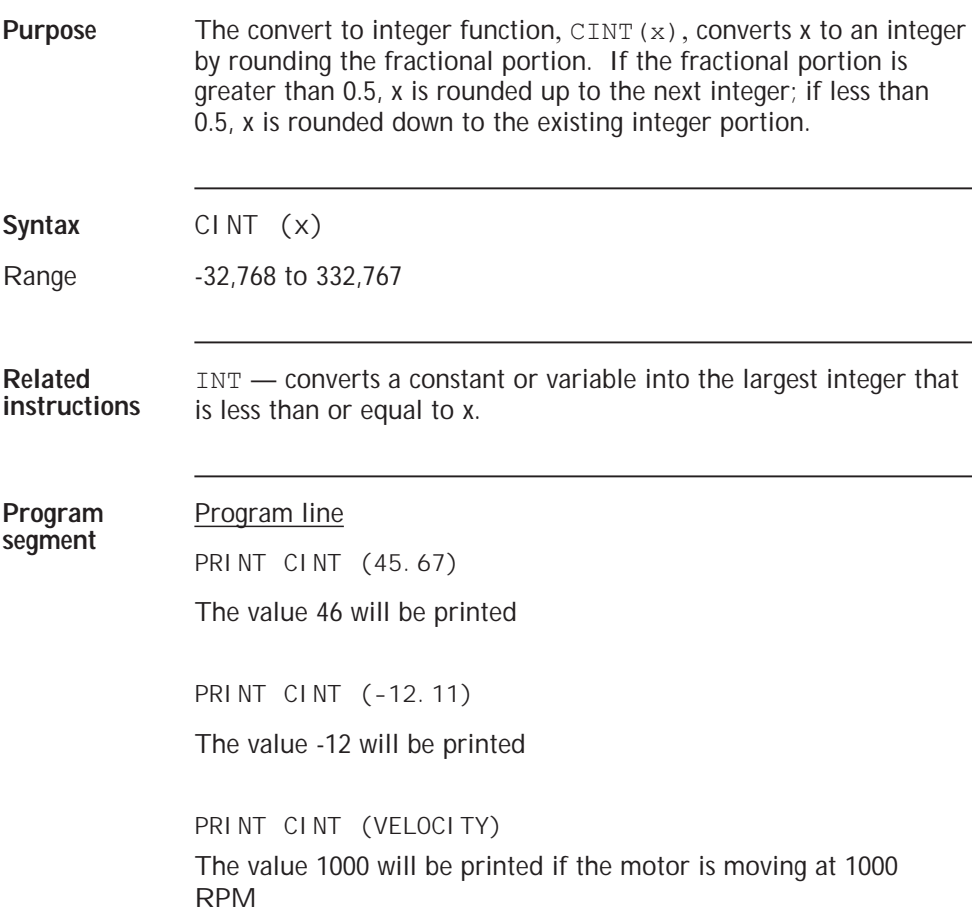
## **CLEAR**

command

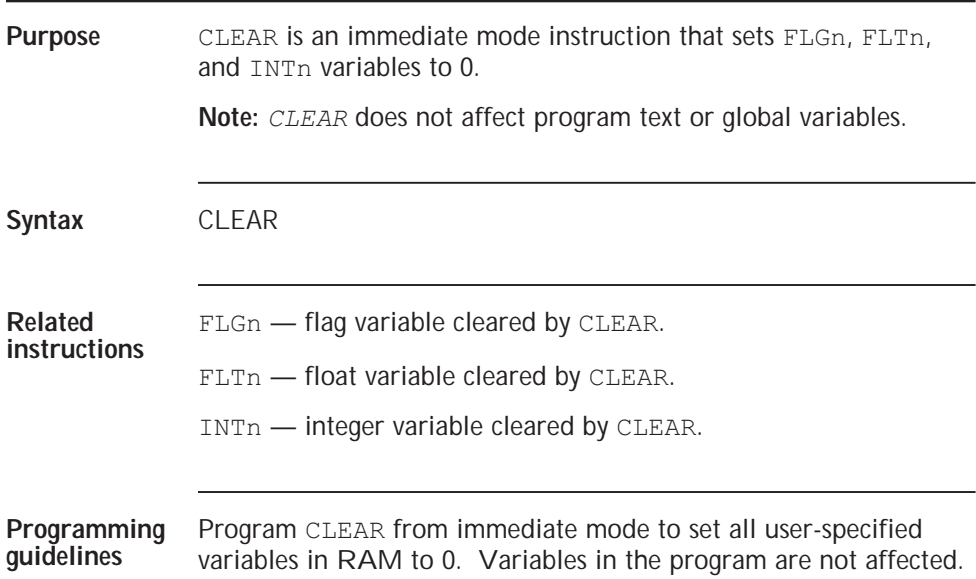

## **CLR.SCANn statement**

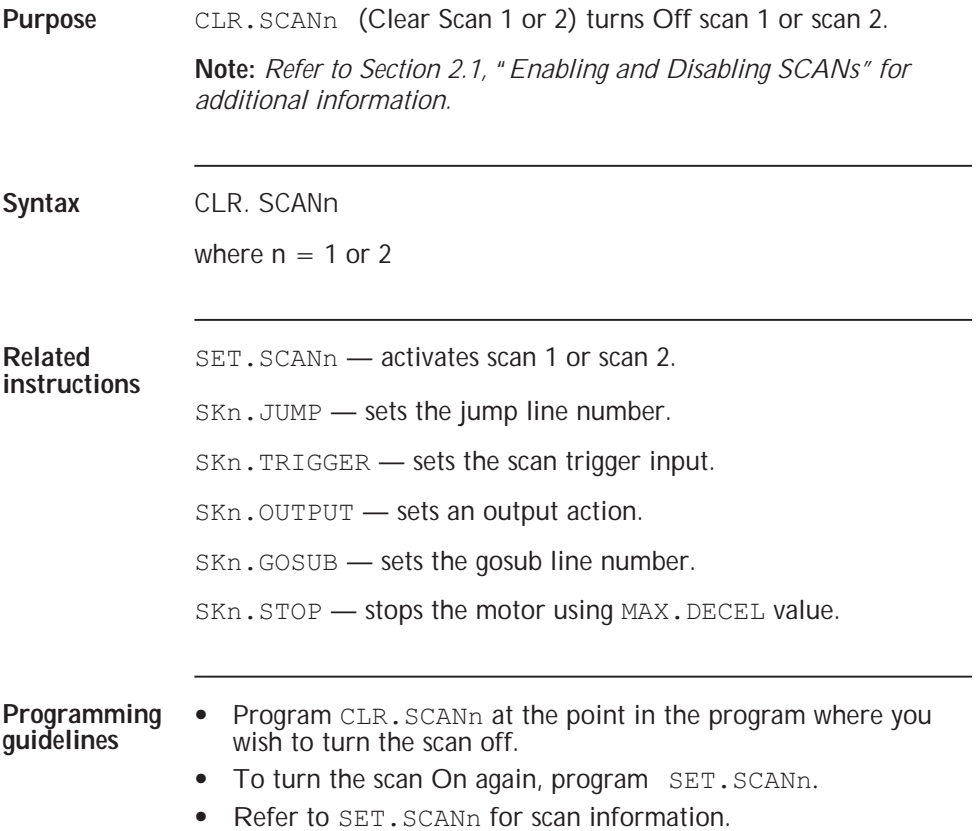

## **CLR.SCANn (continued)**

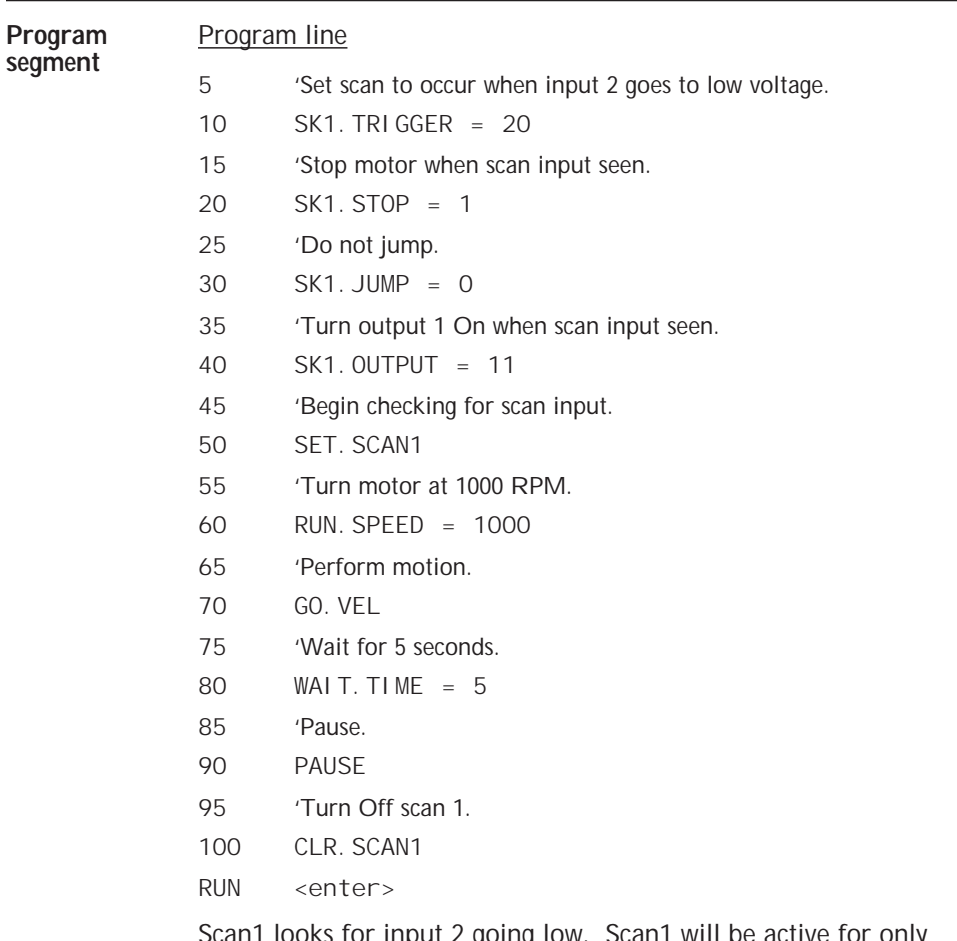

Scan1 looks for input 2 going low. Scan1 will be active for only five seconds after motor starts to move.

## **CONT command**

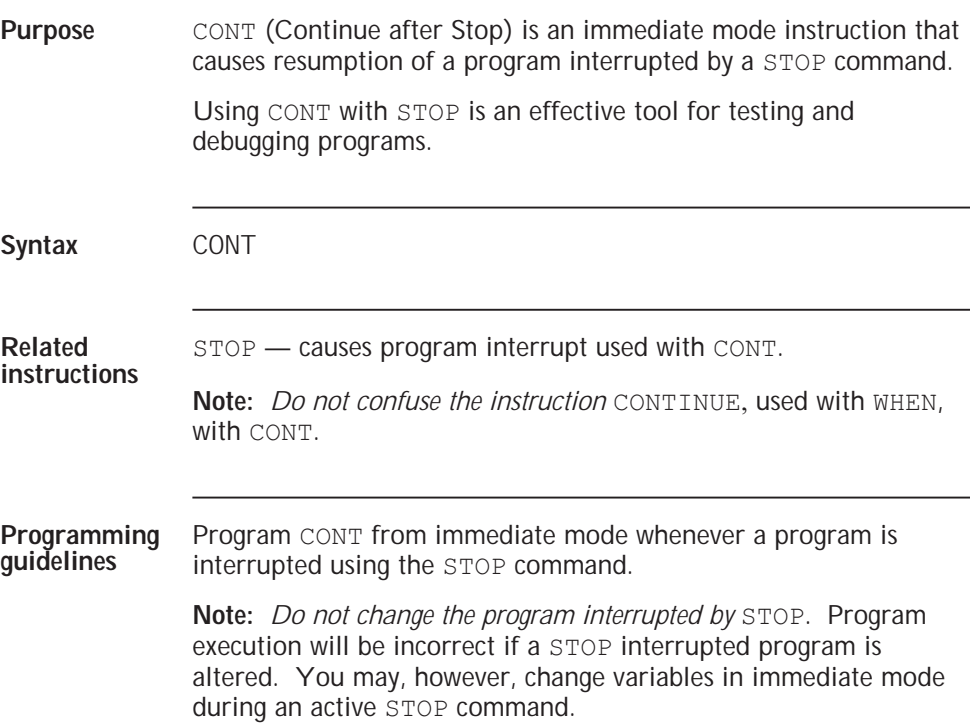

## **CONT (continued)**

 $\blacksquare$ 

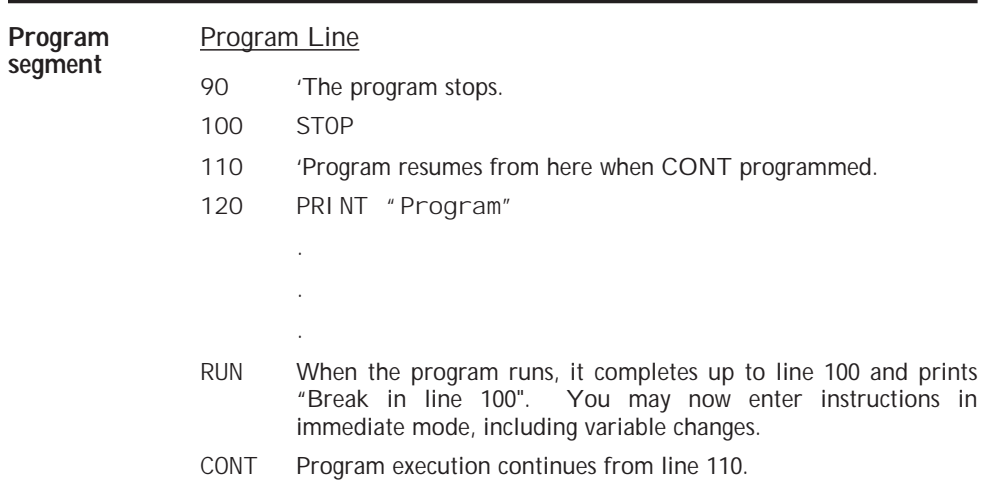

# **CONTINUOUS.MOTION**

**variable**

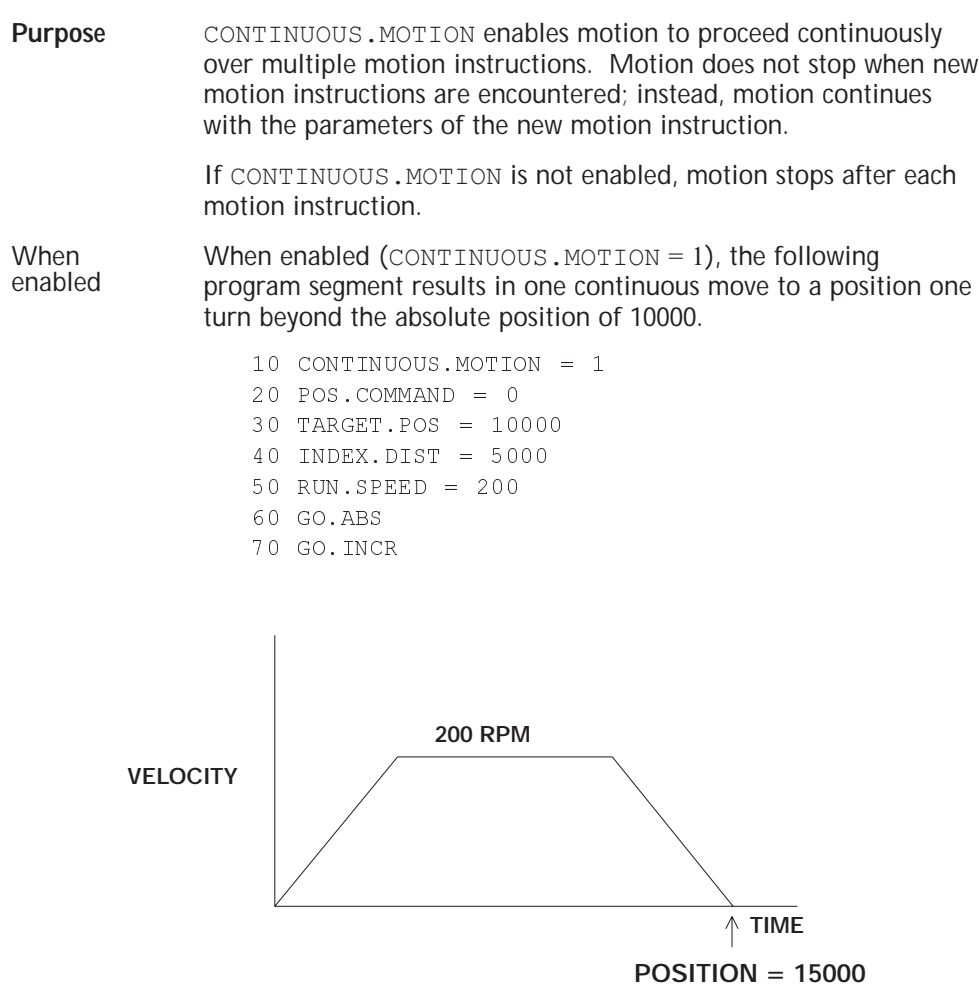

### **CONTINUOUS.MOTION (continued)**

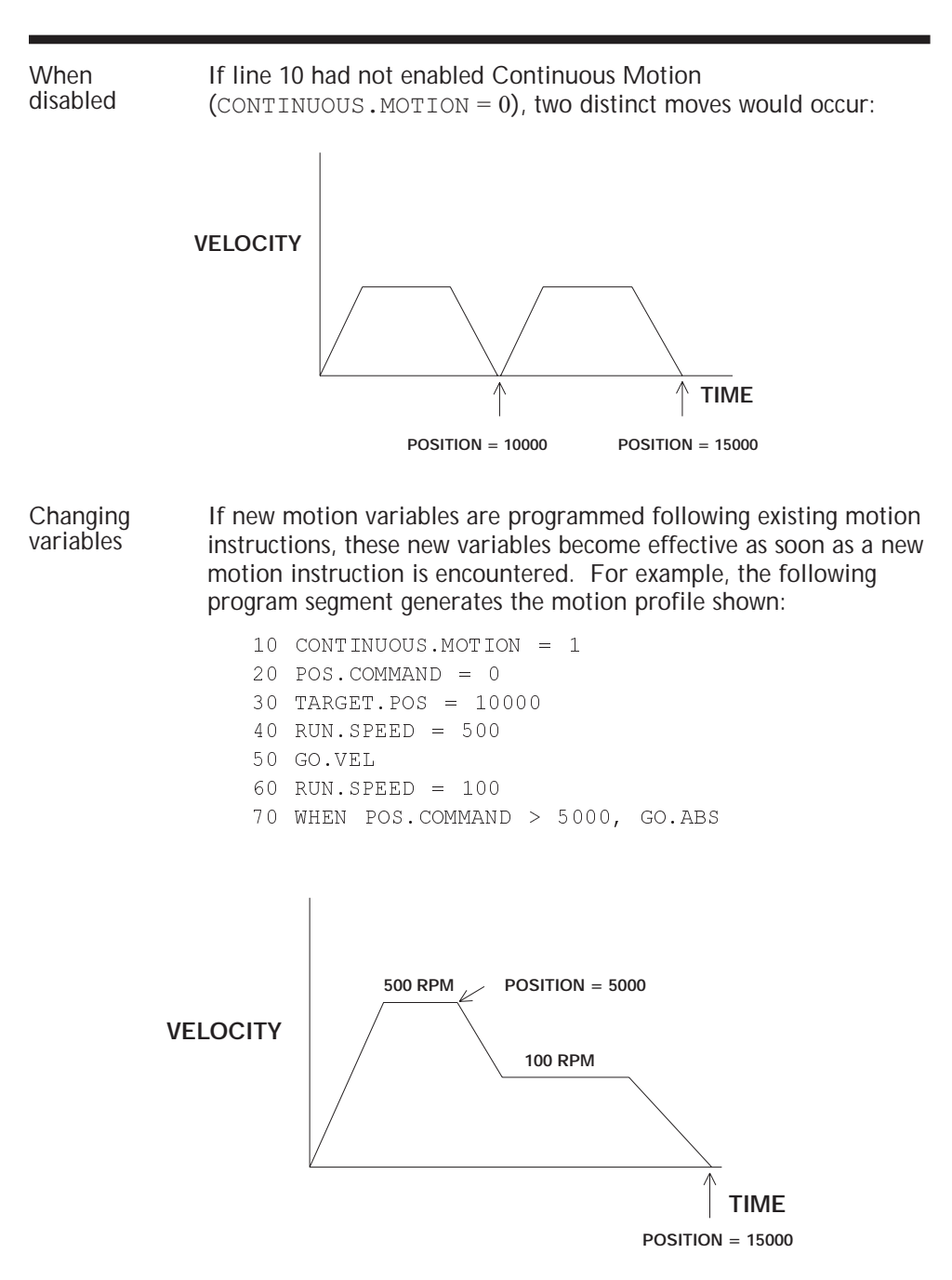

## **CONTINUOUS.MOTION (continued)**

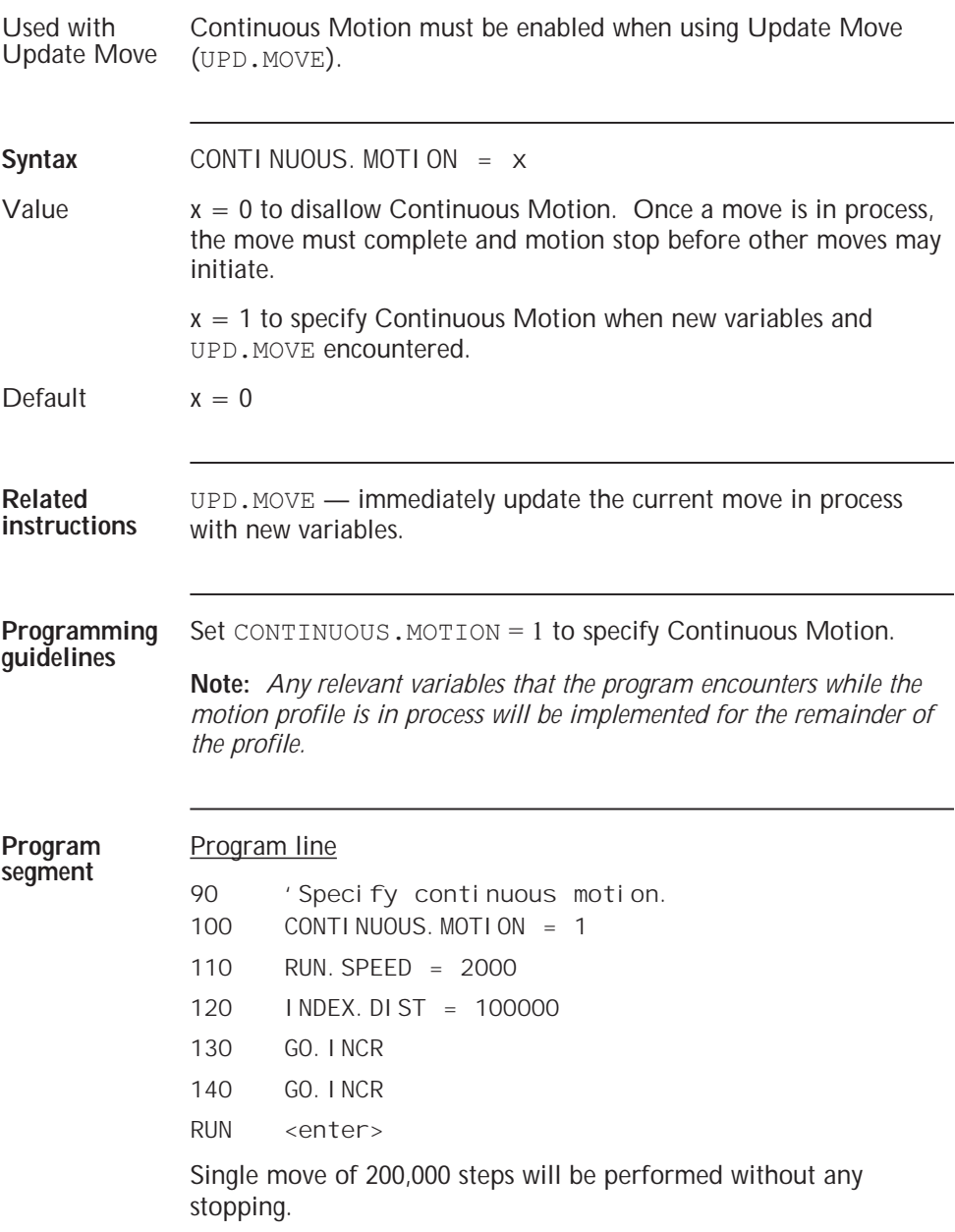

## **CW.OT**

parameter

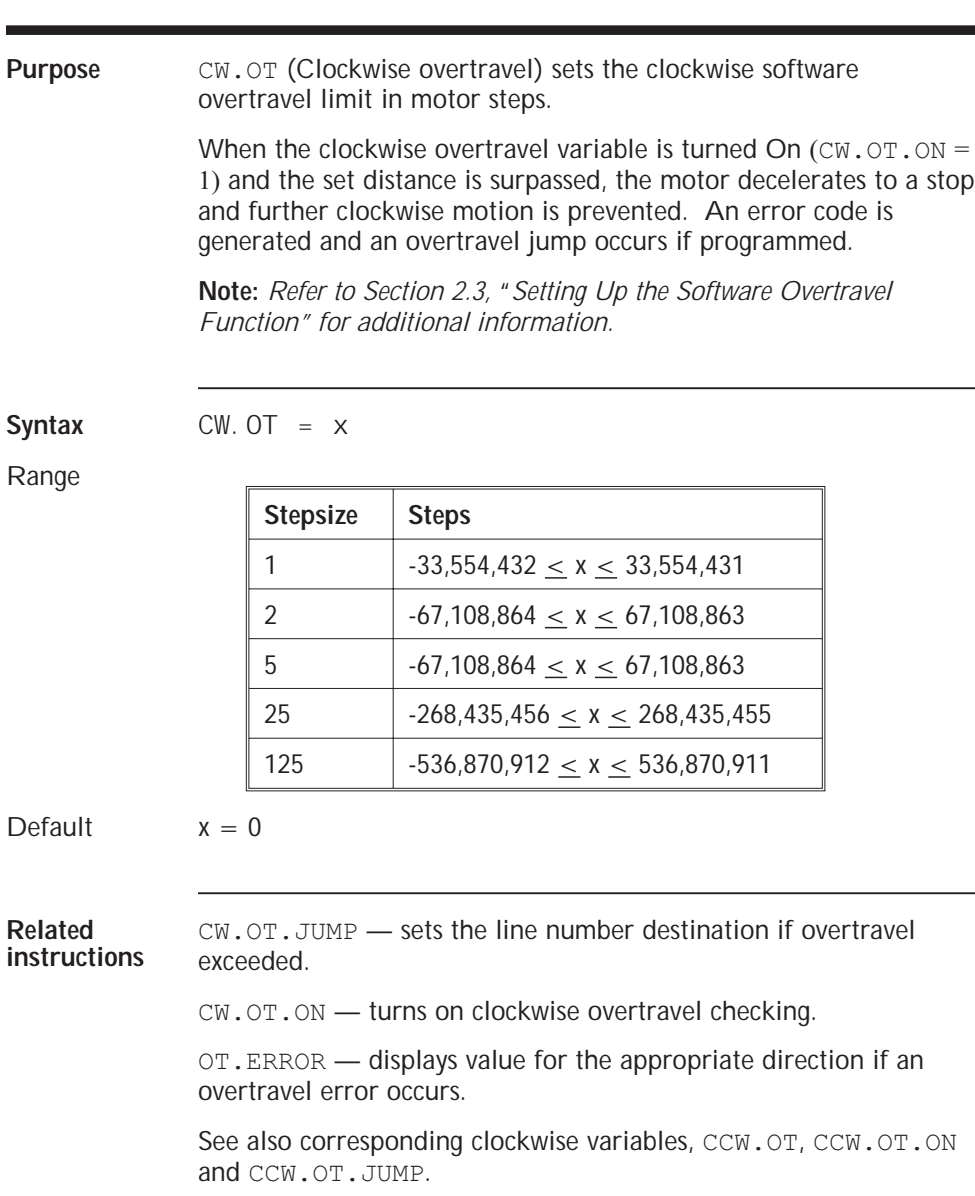

## **CW.OT (continued)**

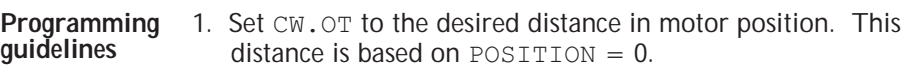

- 2. Program CW.JUMP for a line number destination if desired.
- 3. Program  $CW.OT.ON = 1$  to turn On overtravel checking.

## **CW.OT.JUMP**

parameter

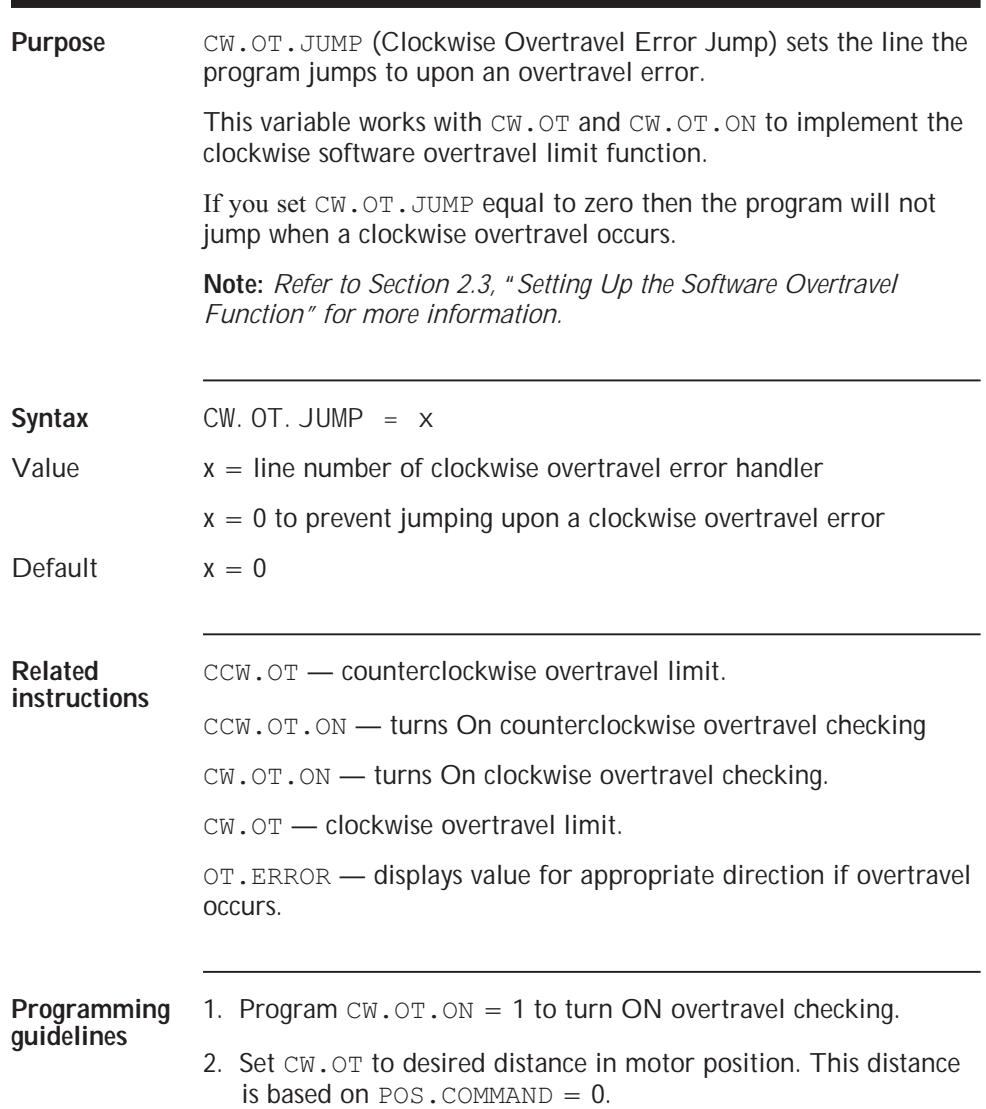

# **CW.OT.ON**

## **parameter**

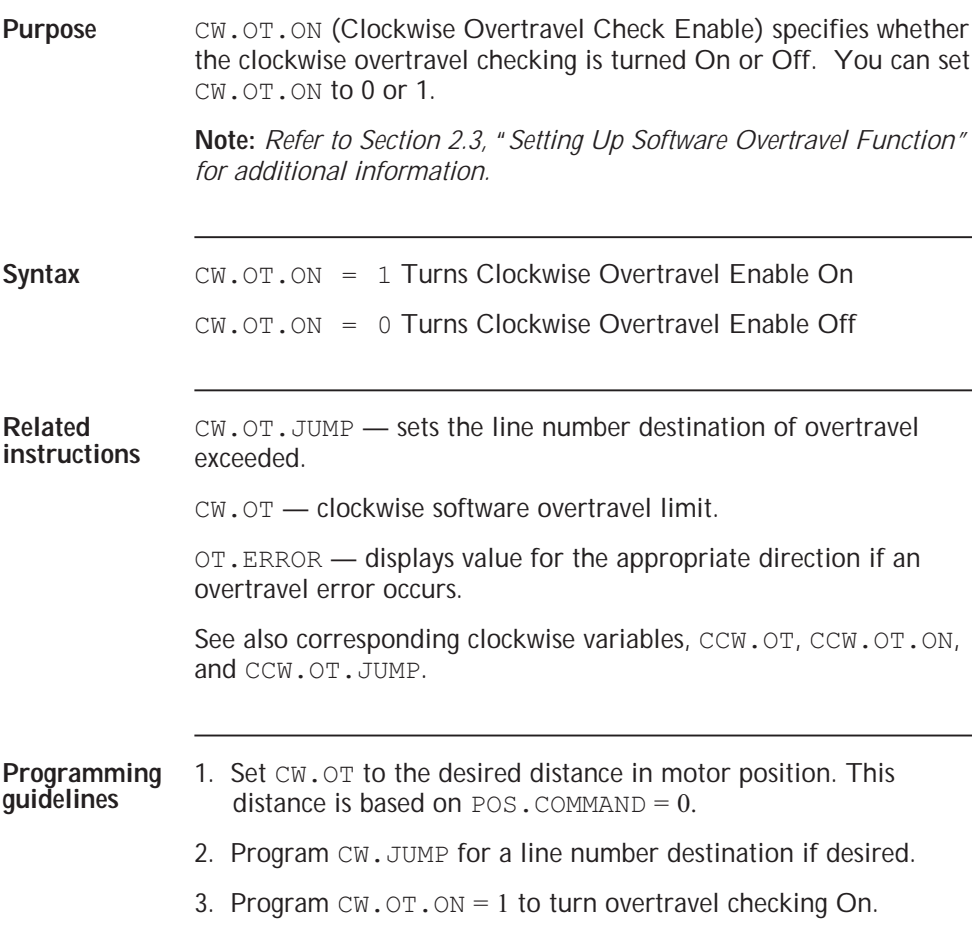

## **DCL.TRACK.ACL**

variable

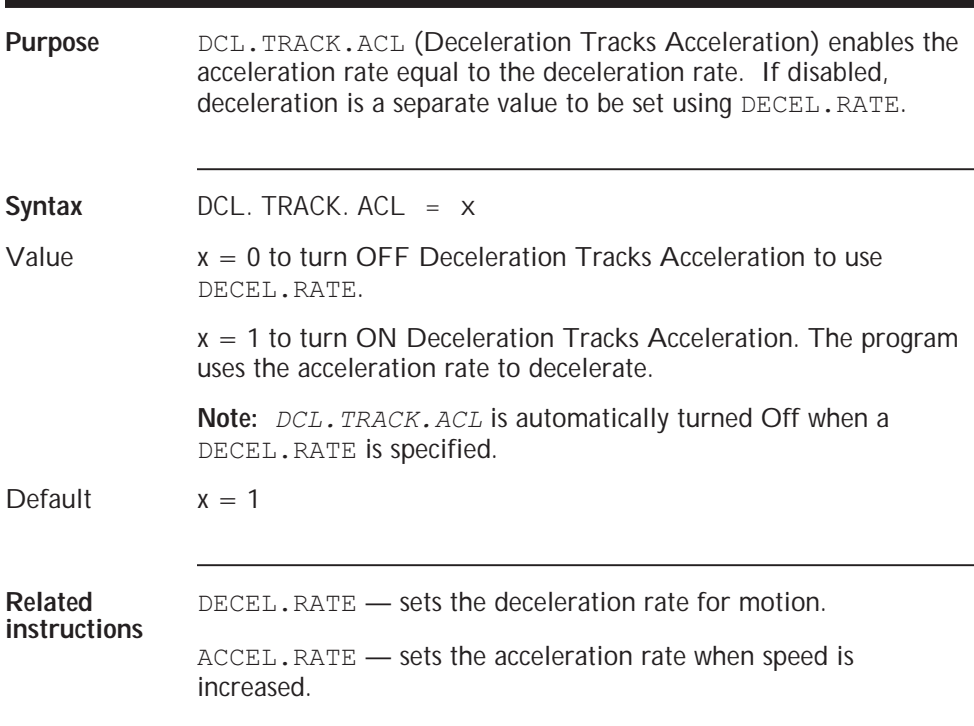

# **DCL.TRACK.ACL (continued)**

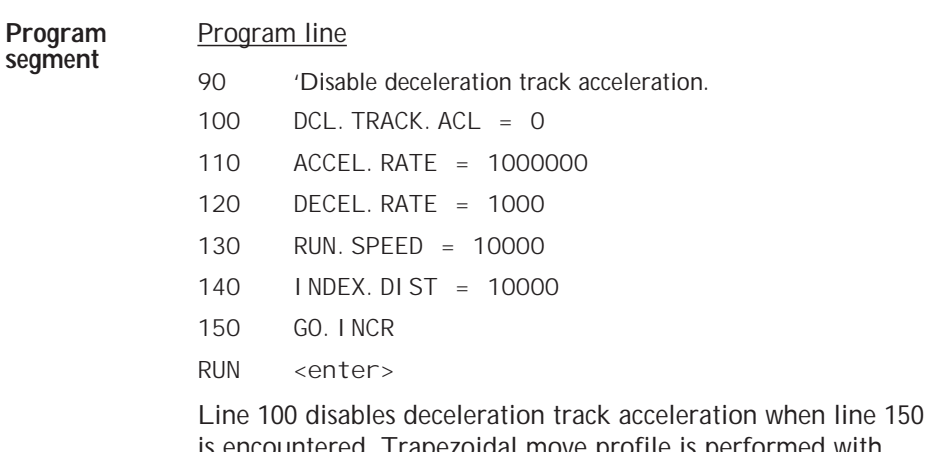

is encountered. Trapezoidal move profile is performed with deceleration rate different from acceleration.

## **DECEL.RATE**

parameter

(integer)

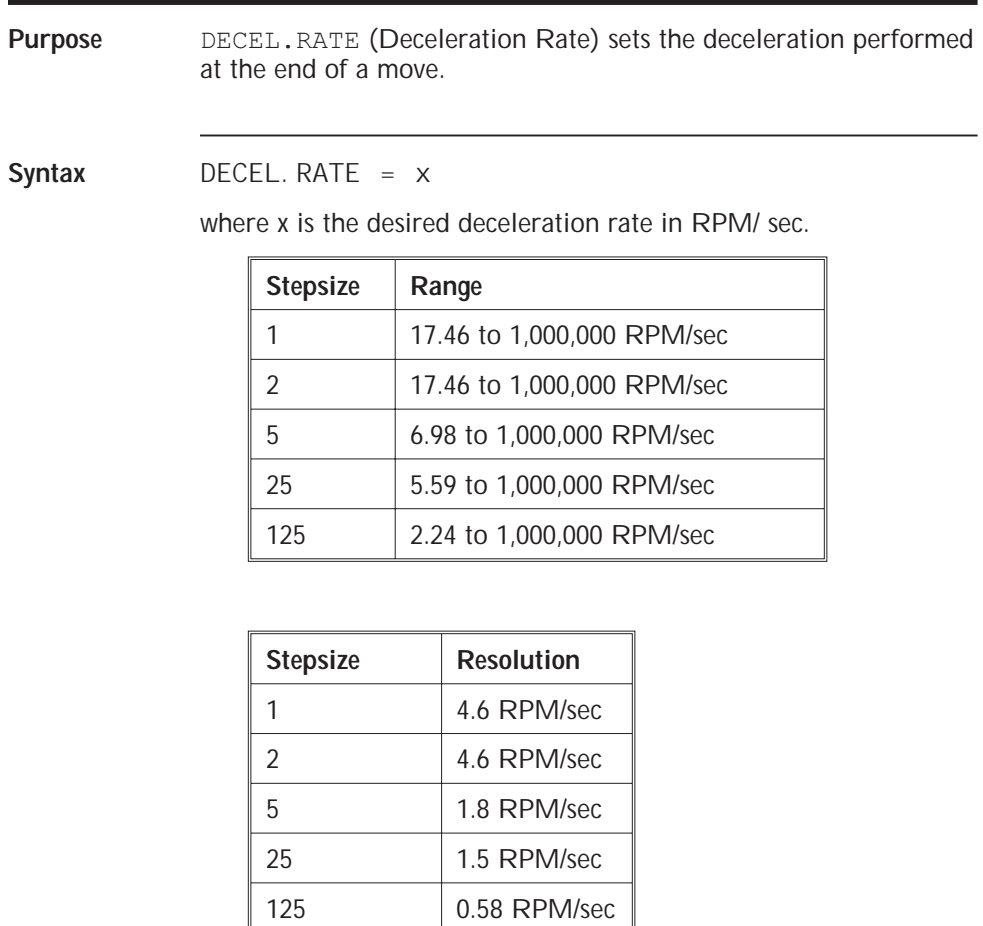

Default  $x = 1000$ 

**Related instructions**

DCL.TRACK.ACL - specifies deceleration rate different than acceleration.

## **DECEL.RATE (continued)**

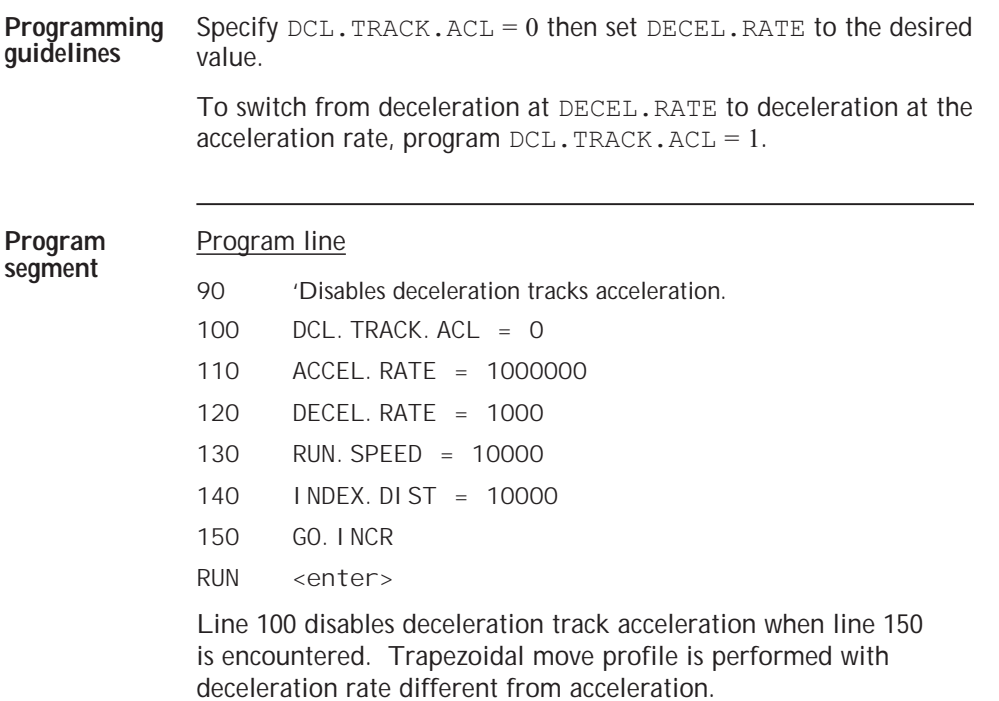

## **DELETE**

command

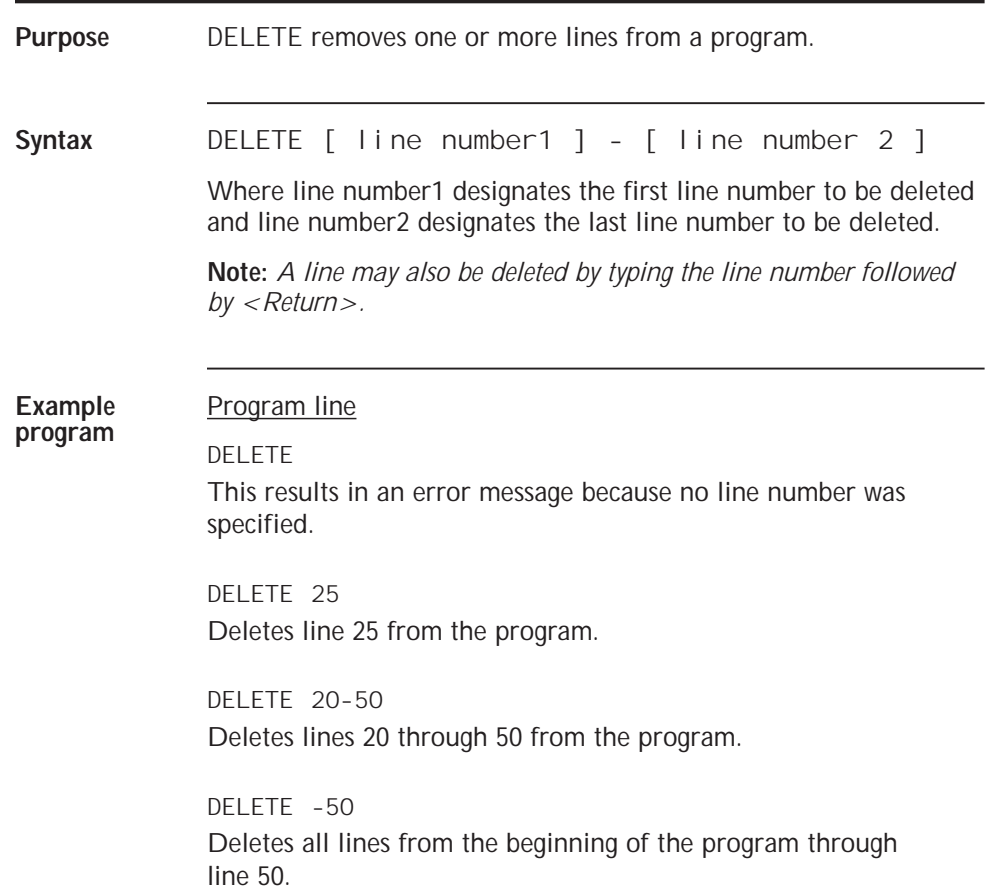

# **DIR parameter**

**(integer)**

**Purpose** DIR (Direction) sets the direction the motor turns when a GO.VEL or SEEK.HOME function is executed.

> The step counter (POS.COMMAND) increases with moves in the set direction and decreases with moves in the opposite direction.

**Note:** *Refer to Section 2.9,* "*Description of Motion Statements" for additional information.*

#### **IMPORTANT NOTE:**

The value of this valuable is saved in NVRAM when the SAVEVAR command is executed.

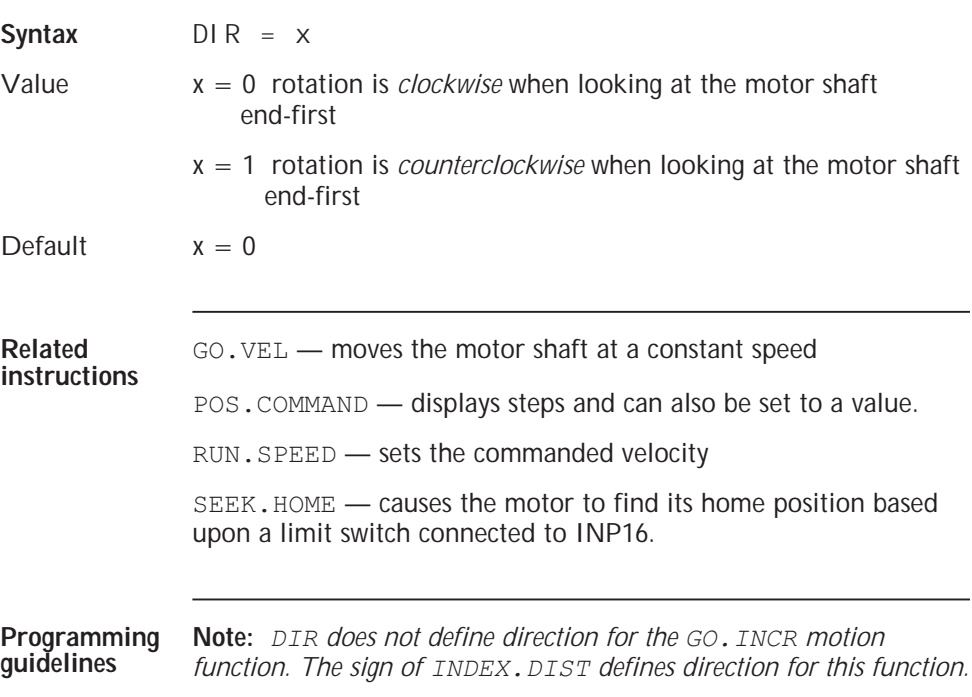

## **DIR (continued)**

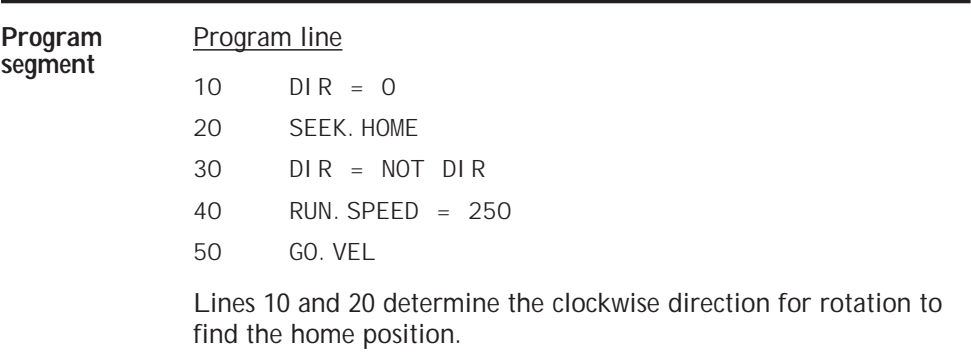

Lines 30 through 50 determine the rotation move in constant speed of 250 RPM in the counterclockwise direction.

# **ENABLE**

## **parameter**

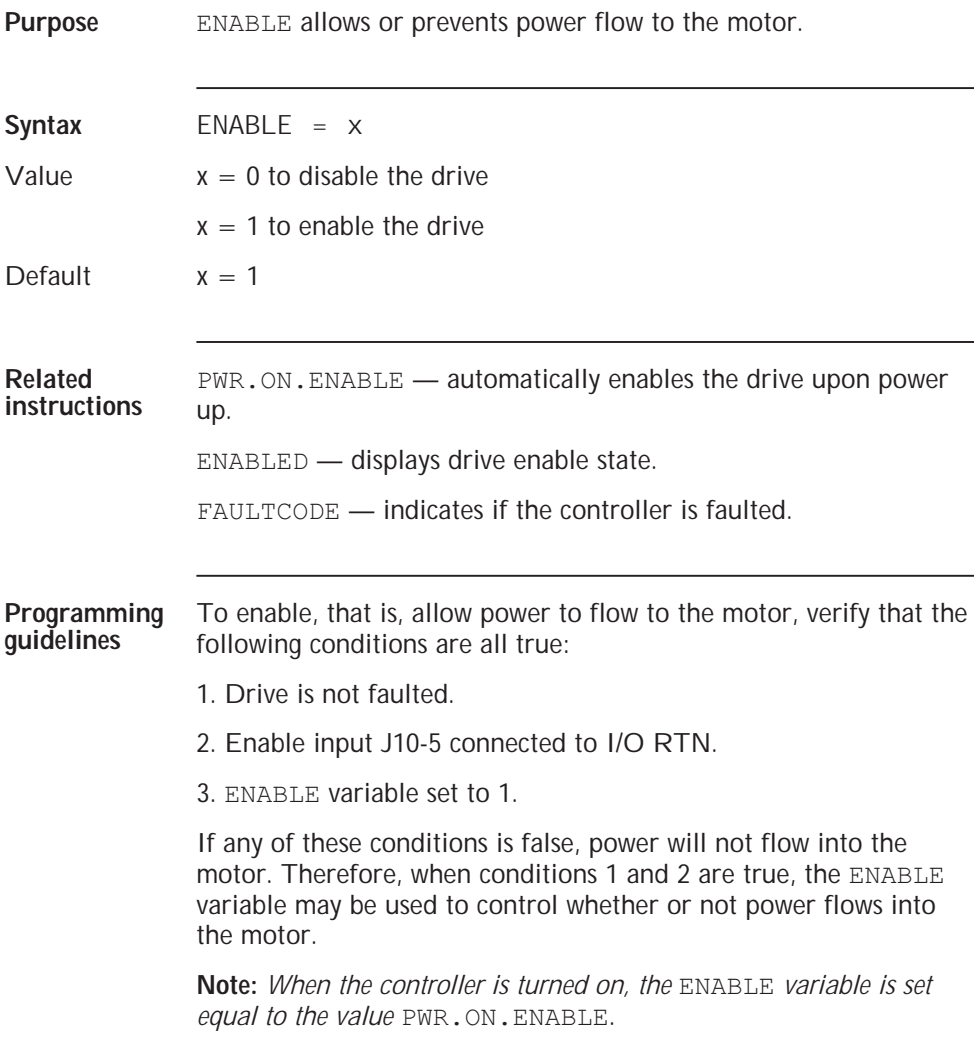

## **ENABLED**

variable

(integer)

(read only)

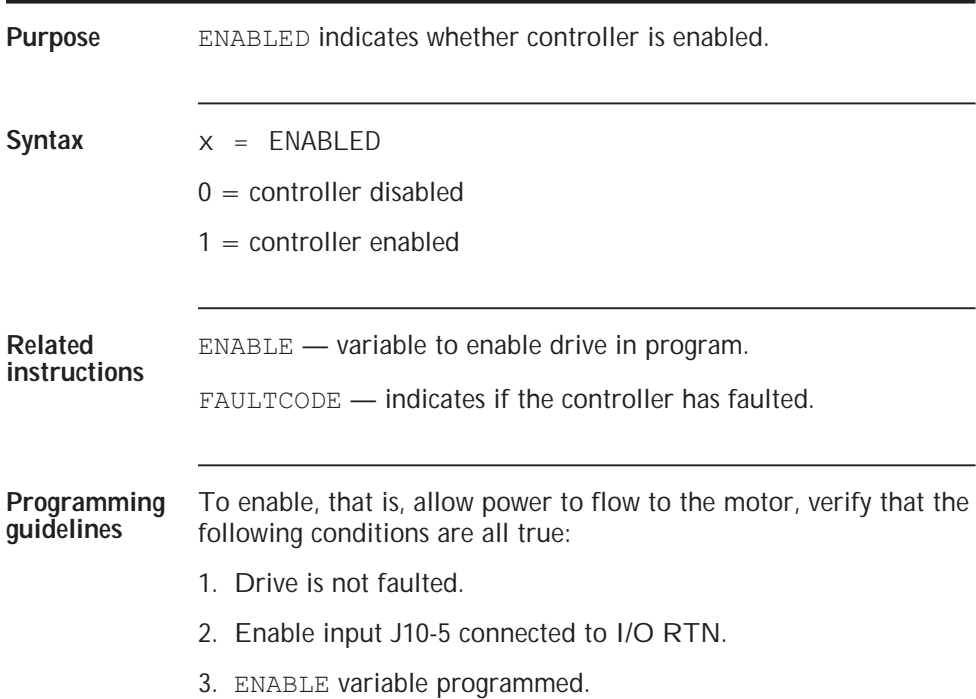

# **ENCDR.POS**

## **variable**

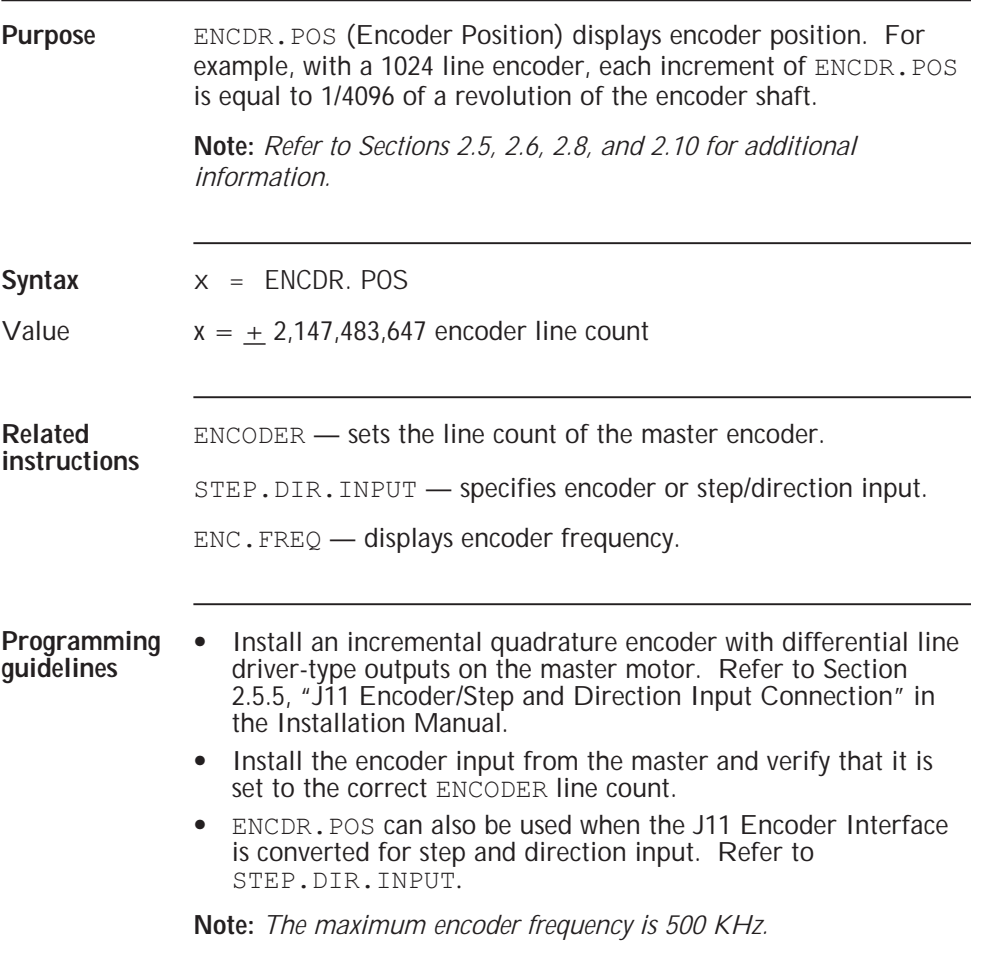

## **ENC.FREQ**

variable

(float)

(read only)

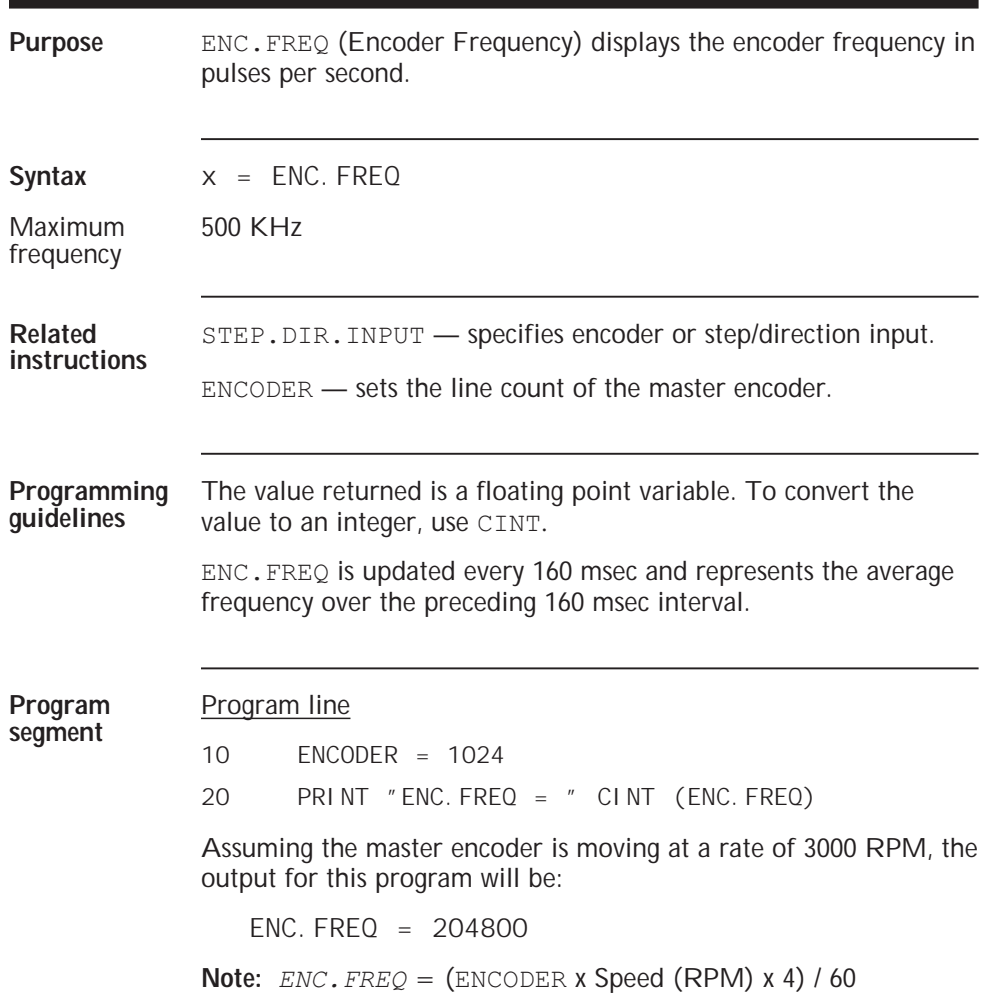

## **ENCODER**

## **parameter**

**(integer)**

**Purpose** ENCODER specifies the number of line counts per revolution for the installed encoder. This variable must be specified if using electronic gearing, position verification and correction, stall detection, and registration function.

> **Note:** *An incremental quadrature encoder with differential line driver type outputs must be used. Refer to Sections 2.5, 2.6, 2.8 and 2.10 for additional information.*

#### **IMPORTANT NOTE:**

The value of this valuable is saved in NVRAM when the SAVEVAR command is executed.

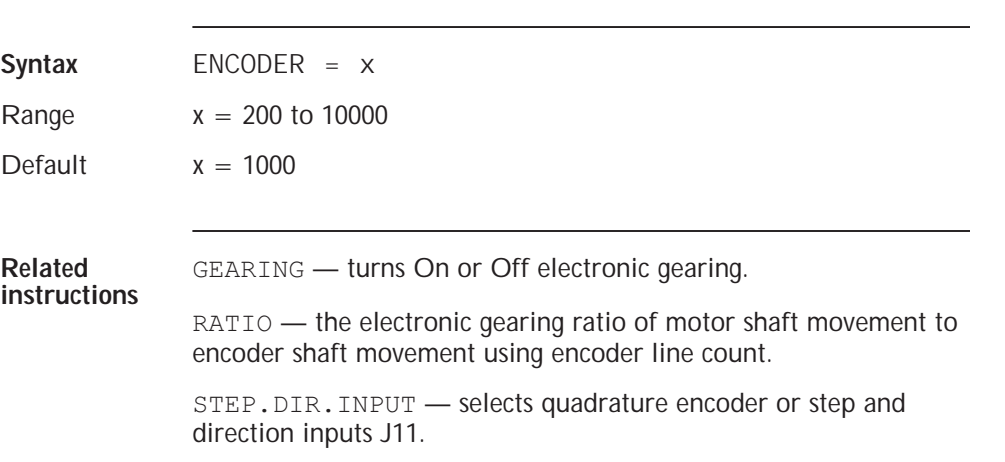

## **ENCODER (continued)**

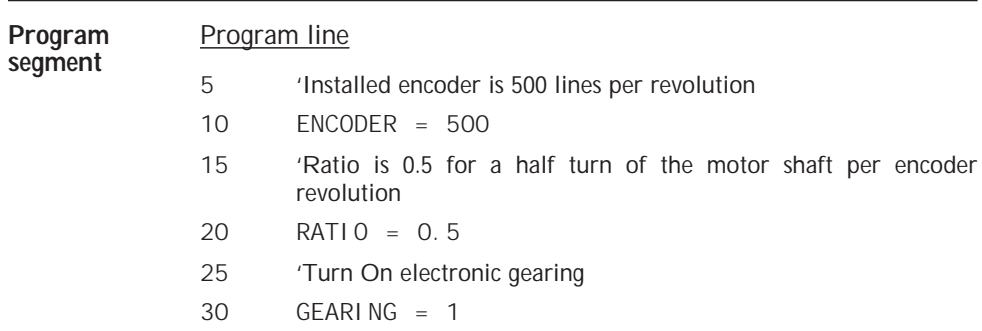

## **END statement**

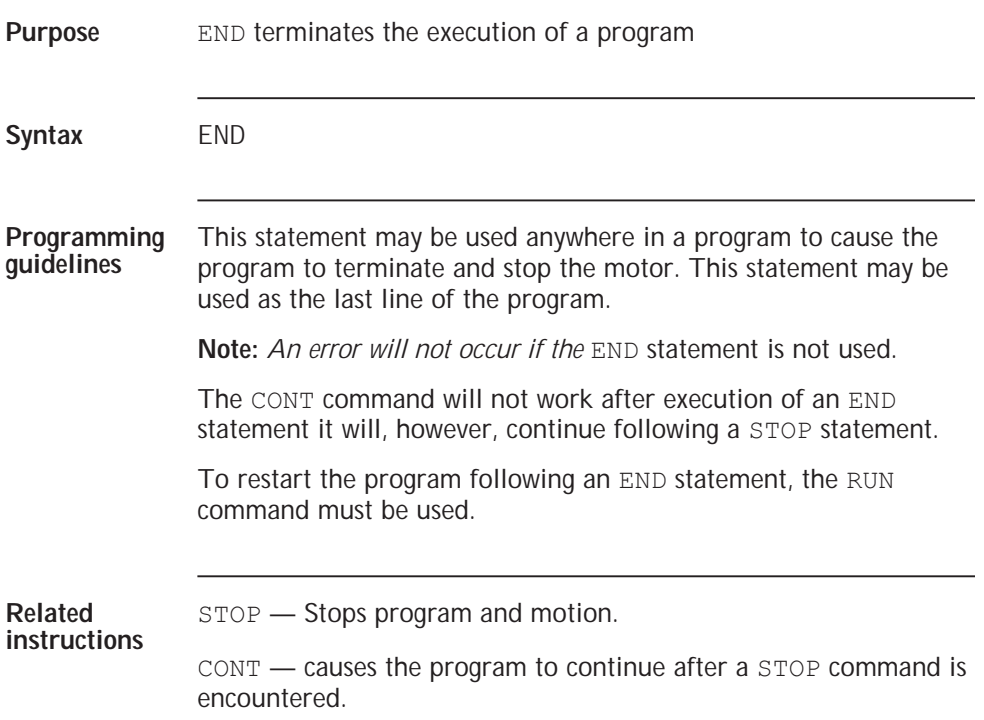

## **FAULTCODE**

variable

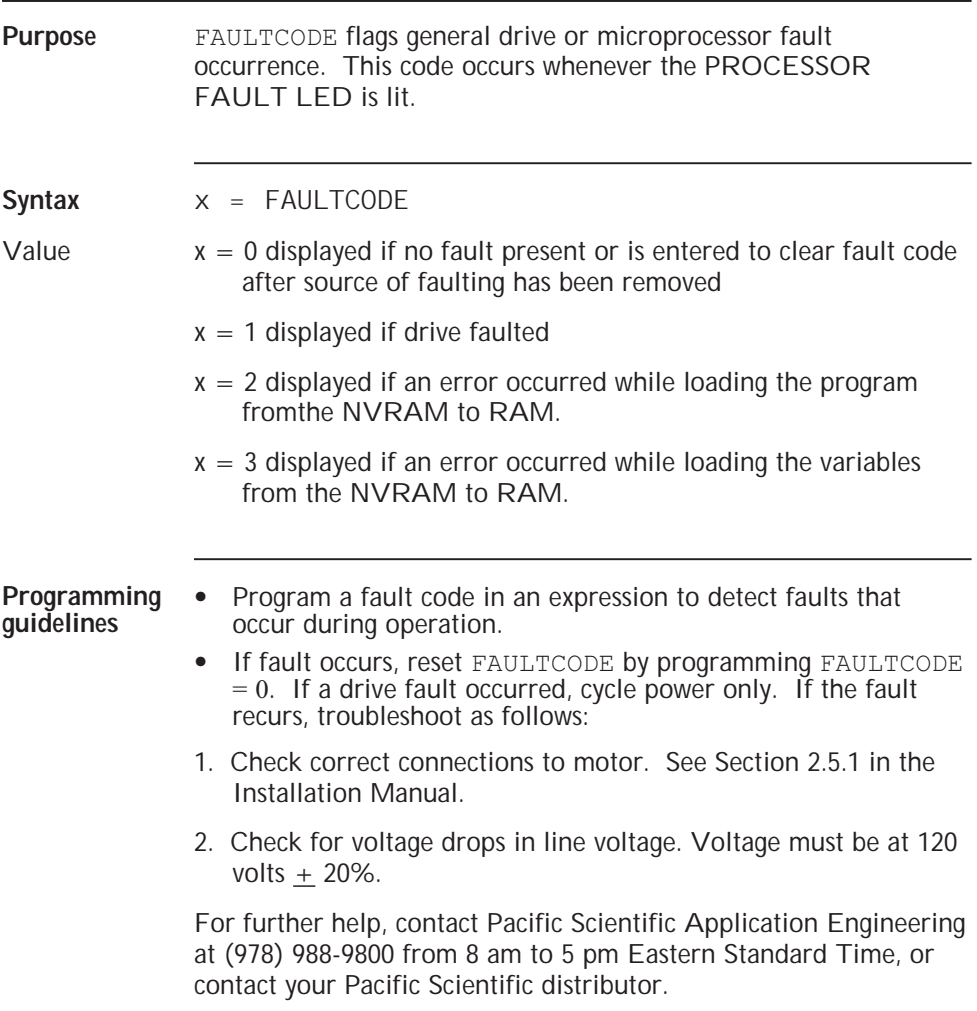

## **FLGn variable**

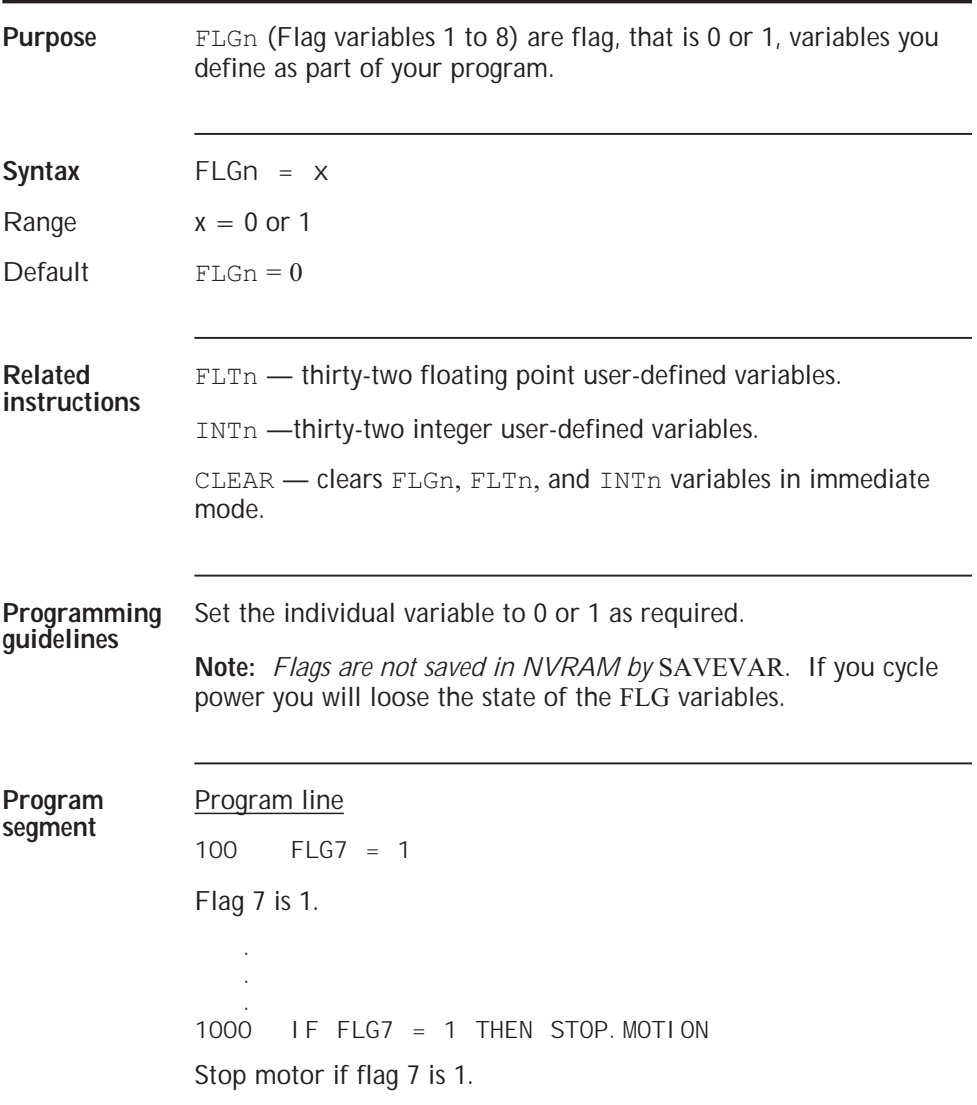

## **FLTn**

variable

(float)

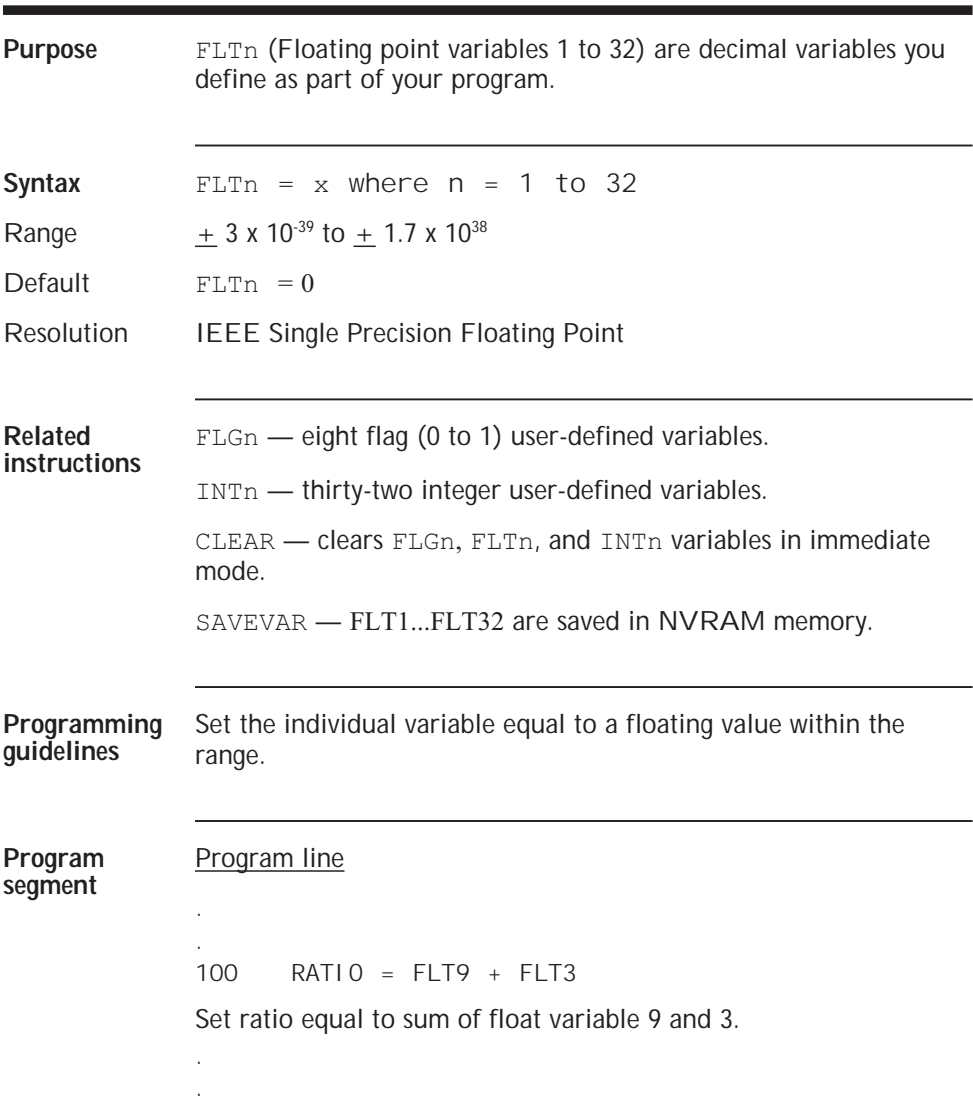

## **FOR...NEXT statement**

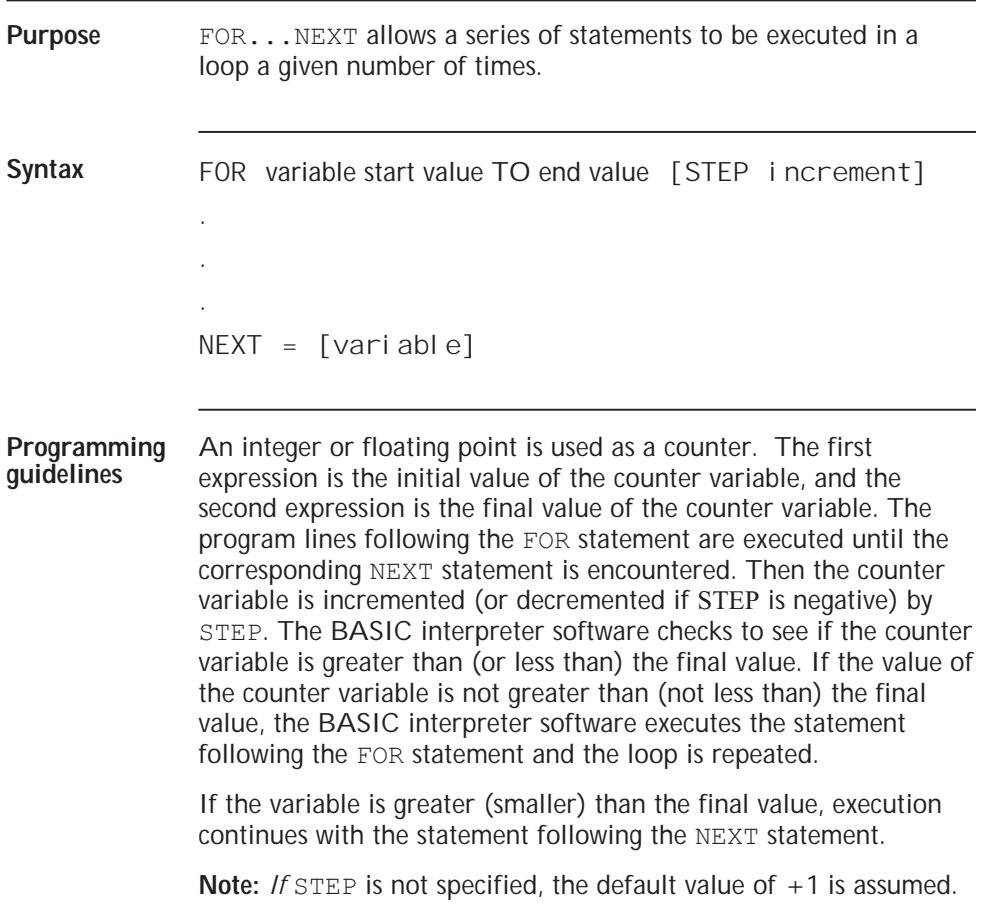

#### **FOR ... NEXT (continued)**

If STEP is negative, the final value of the counter is less than the initial value. The variable is decreased by the value of STEP each time through the loop, and the loop is executed until the variable is less than the final value. The body of the loop is skipped if the initial value times the sign of the step is greater than the final value times the sign of the step.

The NEXT statement can optionally include the name of the control variable used in the FOR statement. FOR loops can be nested up to a limit of eight. Each NEXT statement encountered at runtime must correspond to the most recently encountered FOR statement. The value of the expression is evaluated prior to the start of loop execution. Changing any variable used in the expressions within the loop will not affect the number of loops performed. The final expression is evaluated before the initial value expression.

**Program segment**

#### Program line

20 FOR INT1 = 2 to 5 30 PRINT INT1; 40 NEXT RUN <return>

## **FREE command**

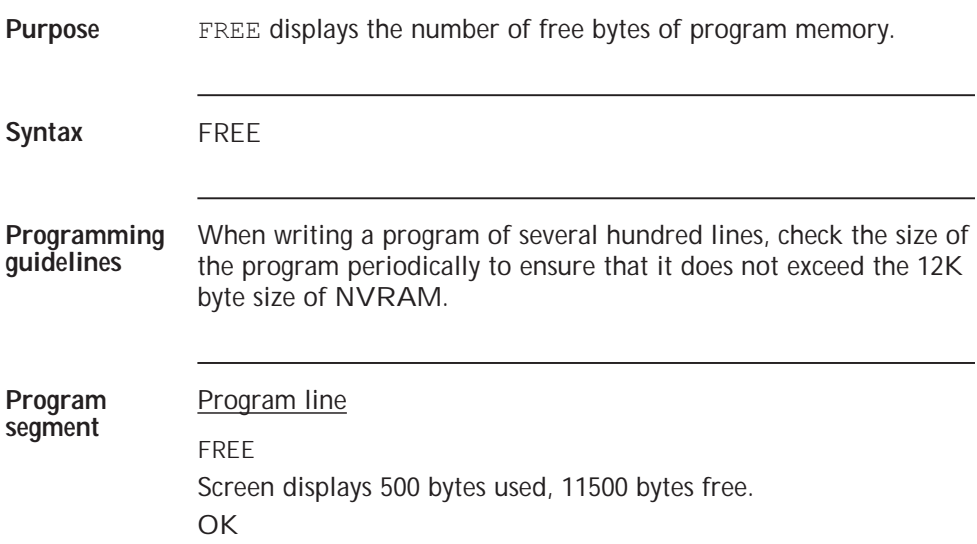

## **GEARING**

parameter

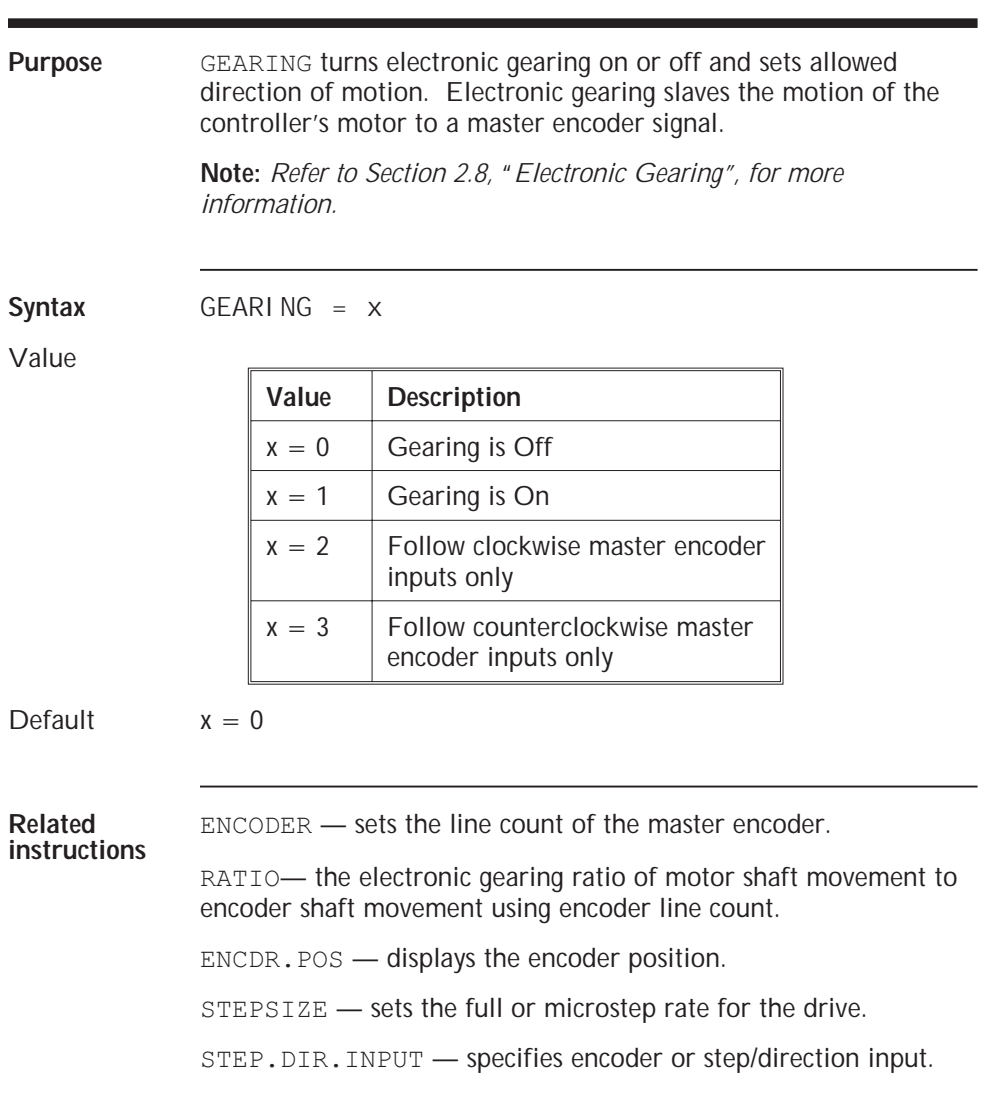

## **GEARING (continued)**

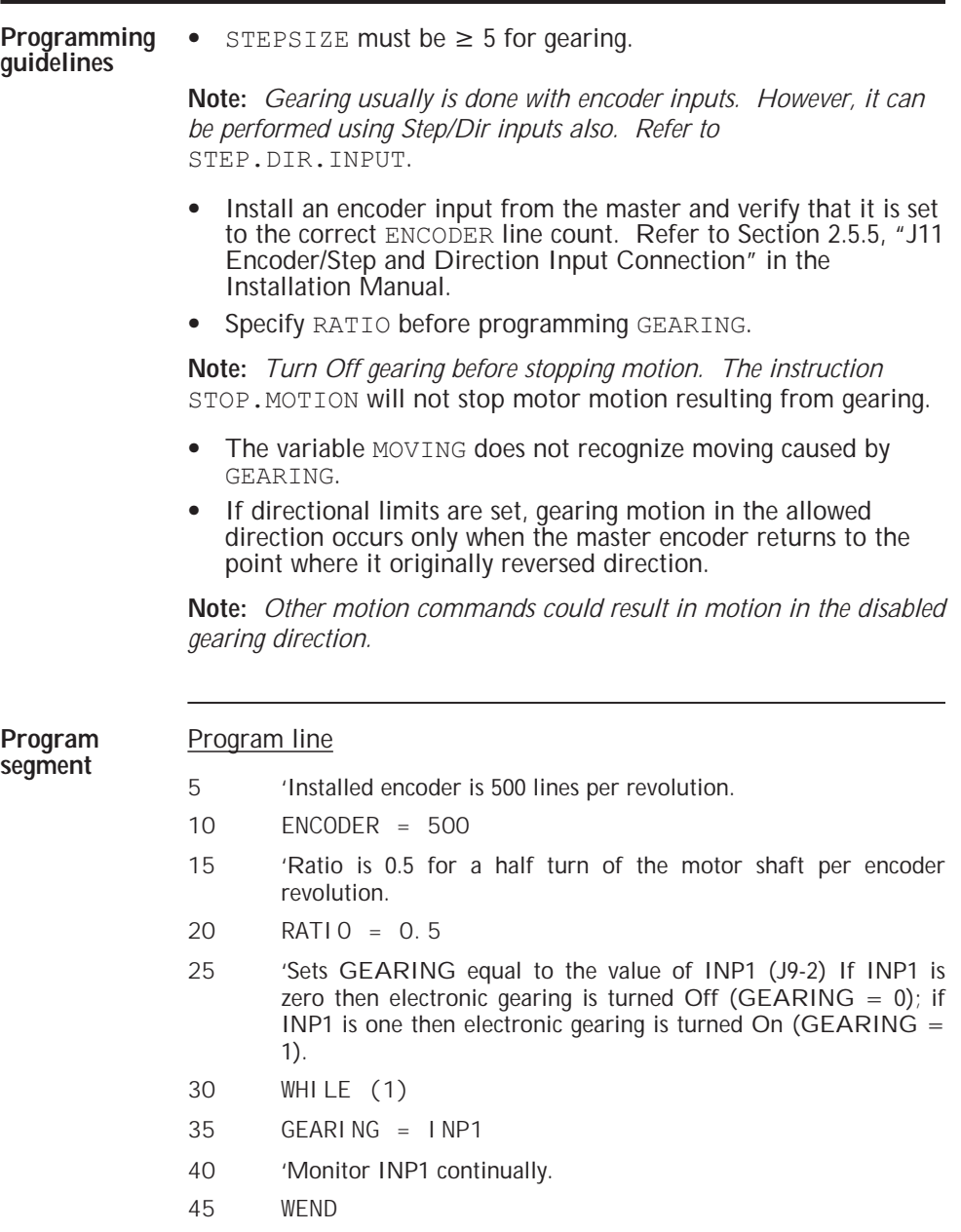

## **GO.ABS**

statement

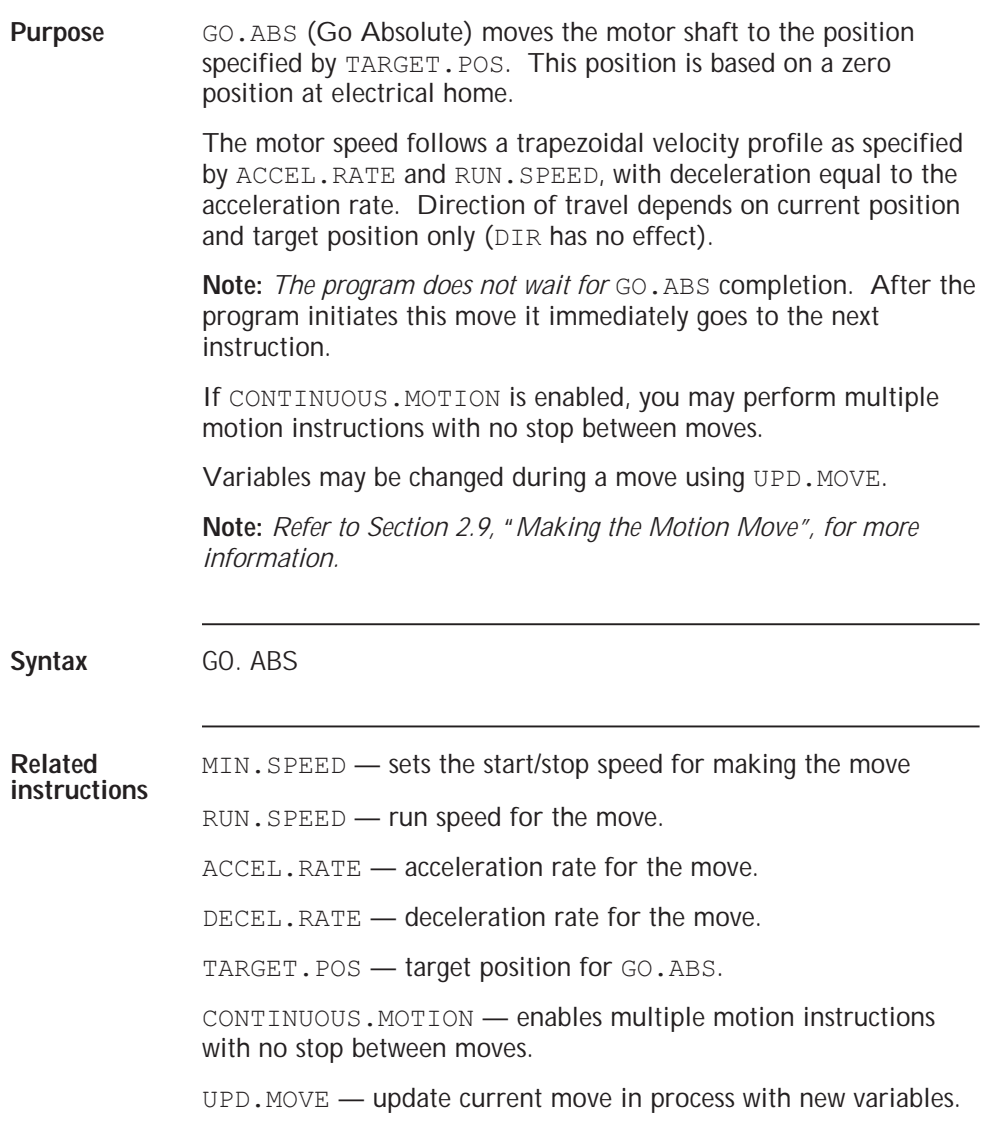

## **GO.ABS (continued)**

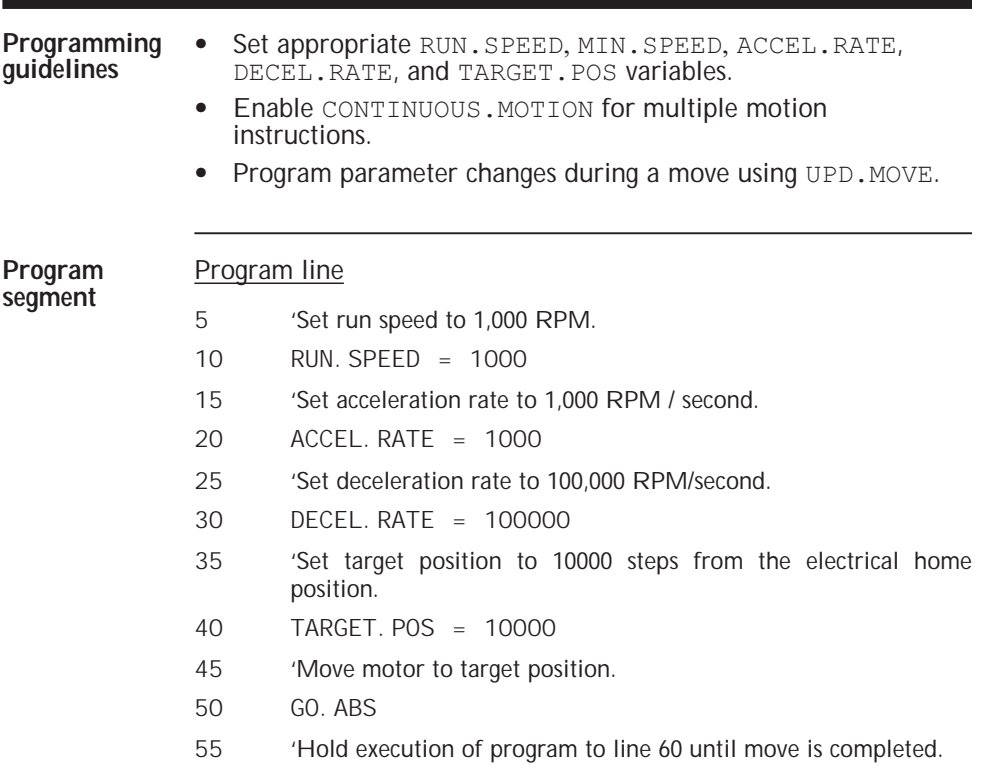

60 WHILE MOVING : WEND
#### **GO.HOME**

statement

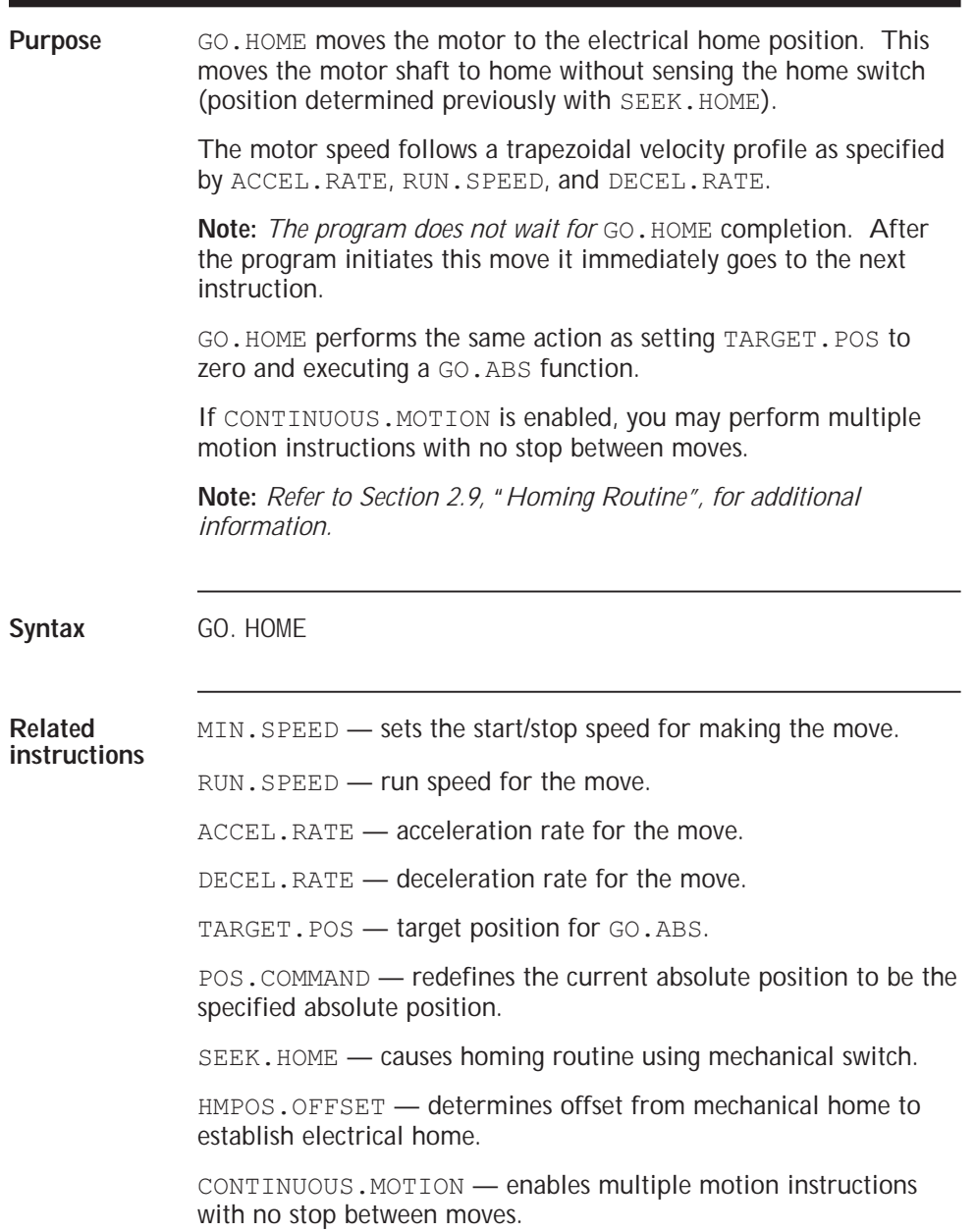

#### **GO.HOME (continued)**

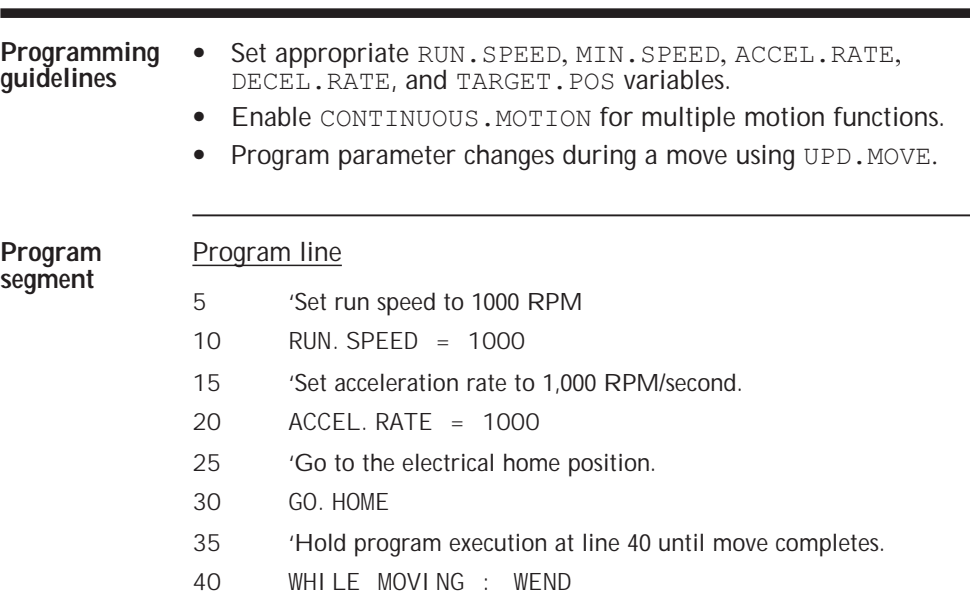

#### **GO.INCR**

statement

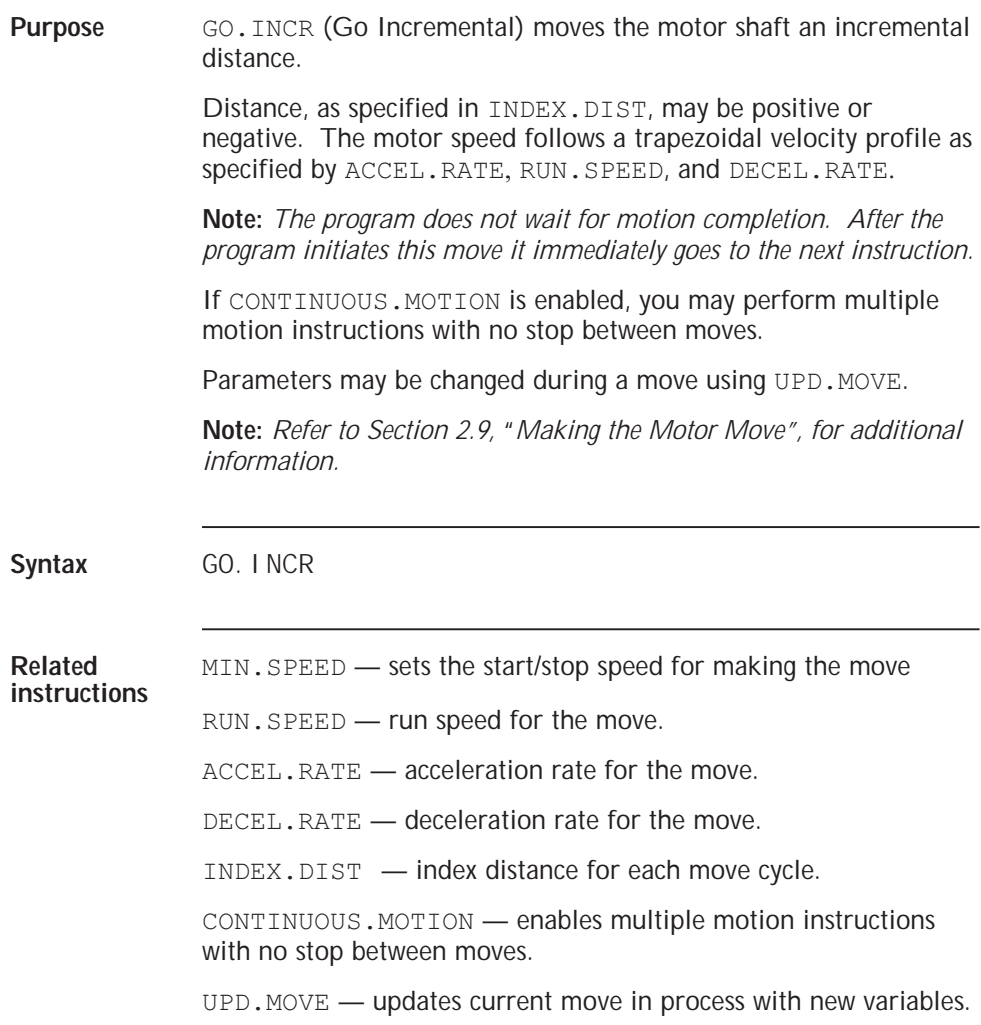

#### **GO.INCR (continued)**

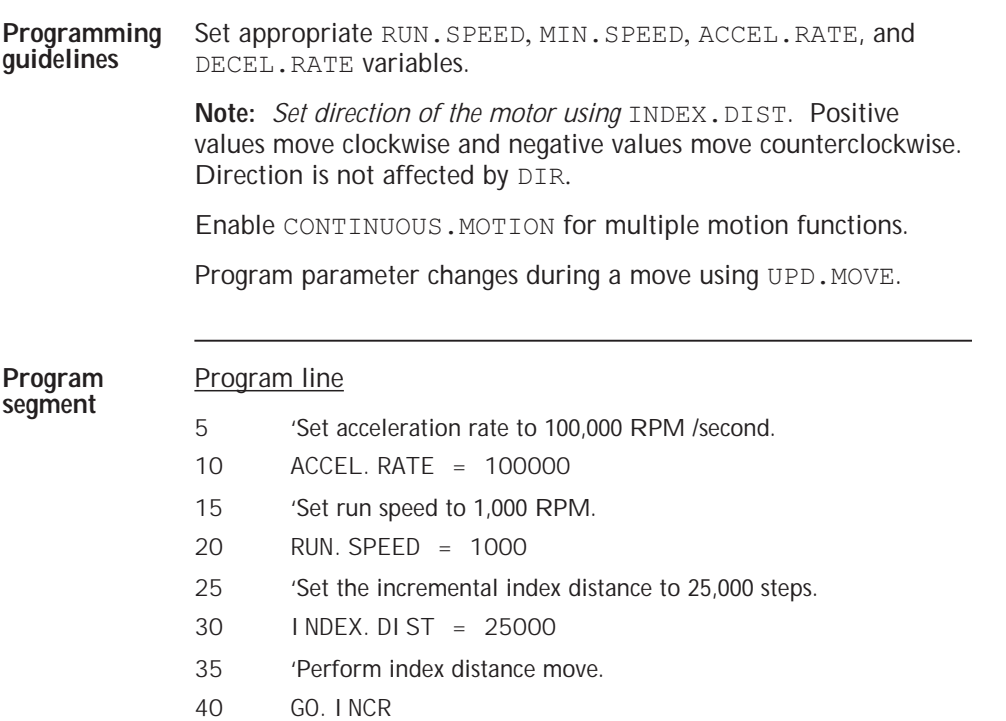

#### **GOSUB...RETURN**

statement

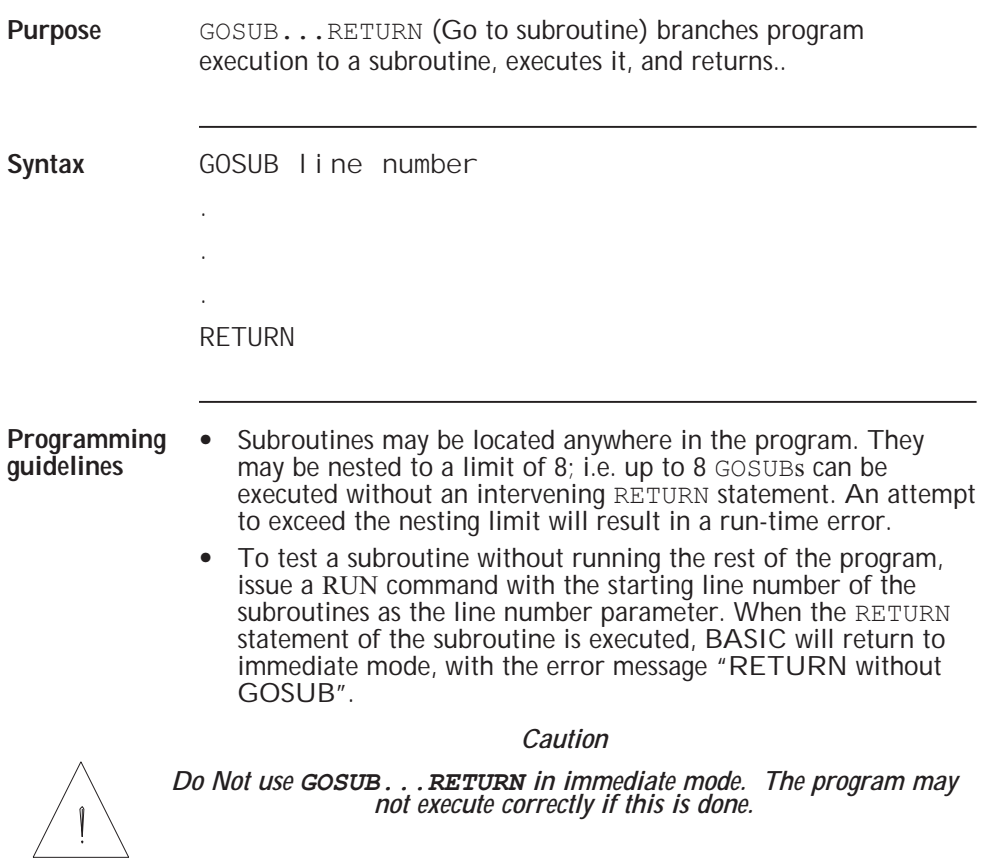

#### **GOSUB ... RETURN (continued)**

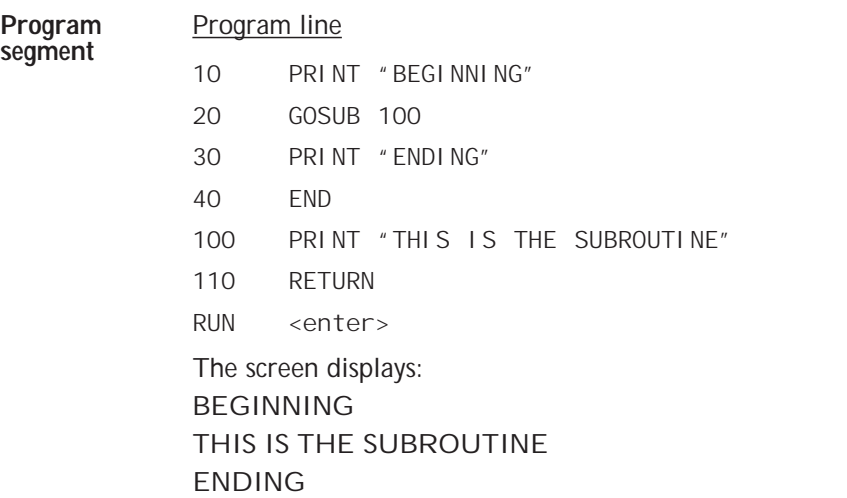

#### **GOTO**

statement

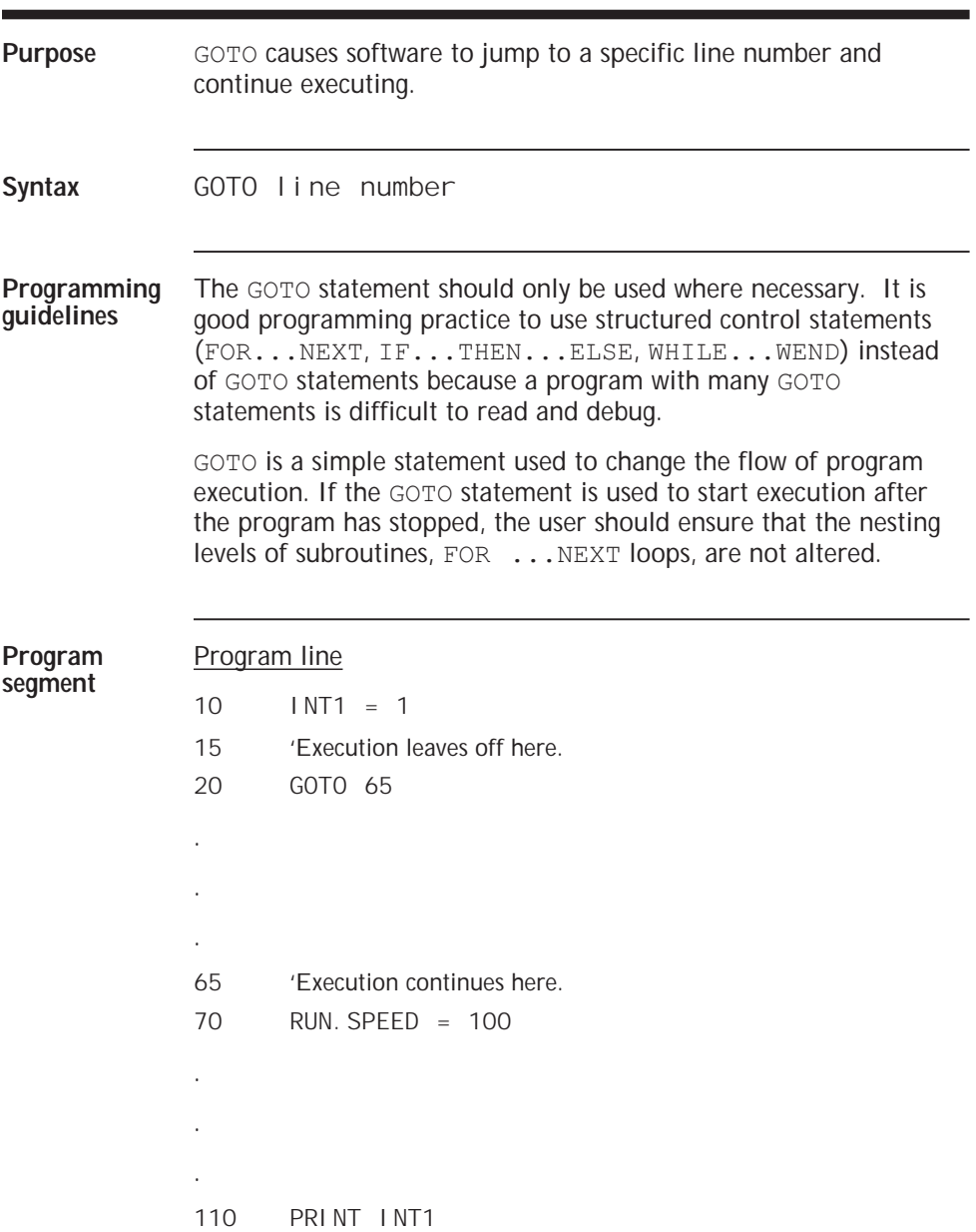

#### **GO.VEL statement**

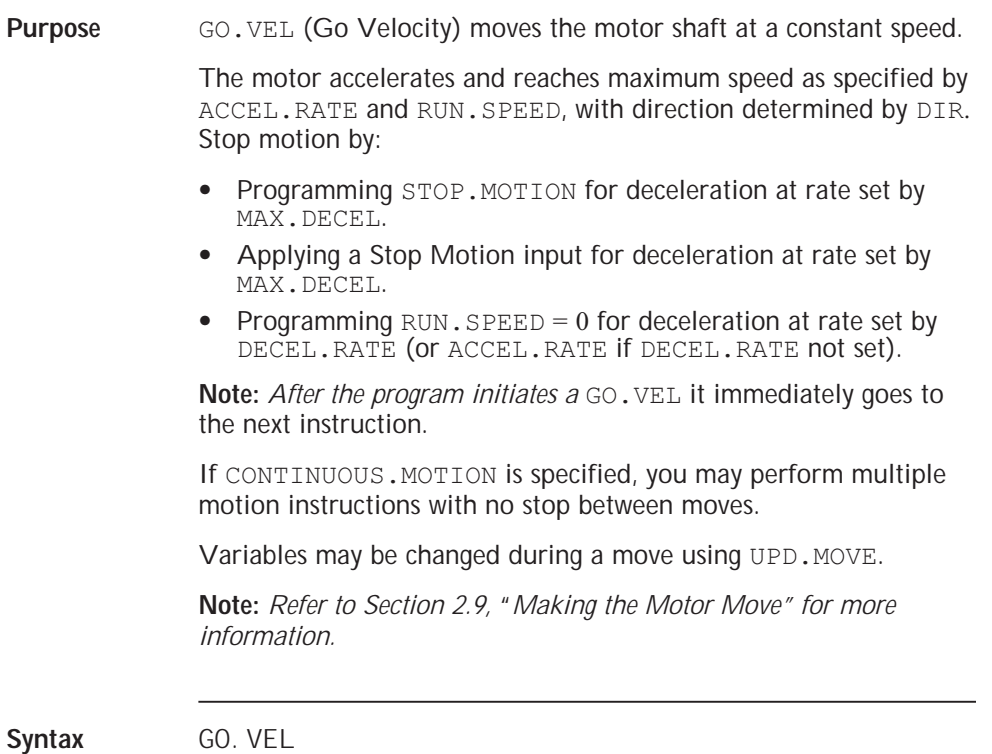

#### **GO.VEL (continued)**

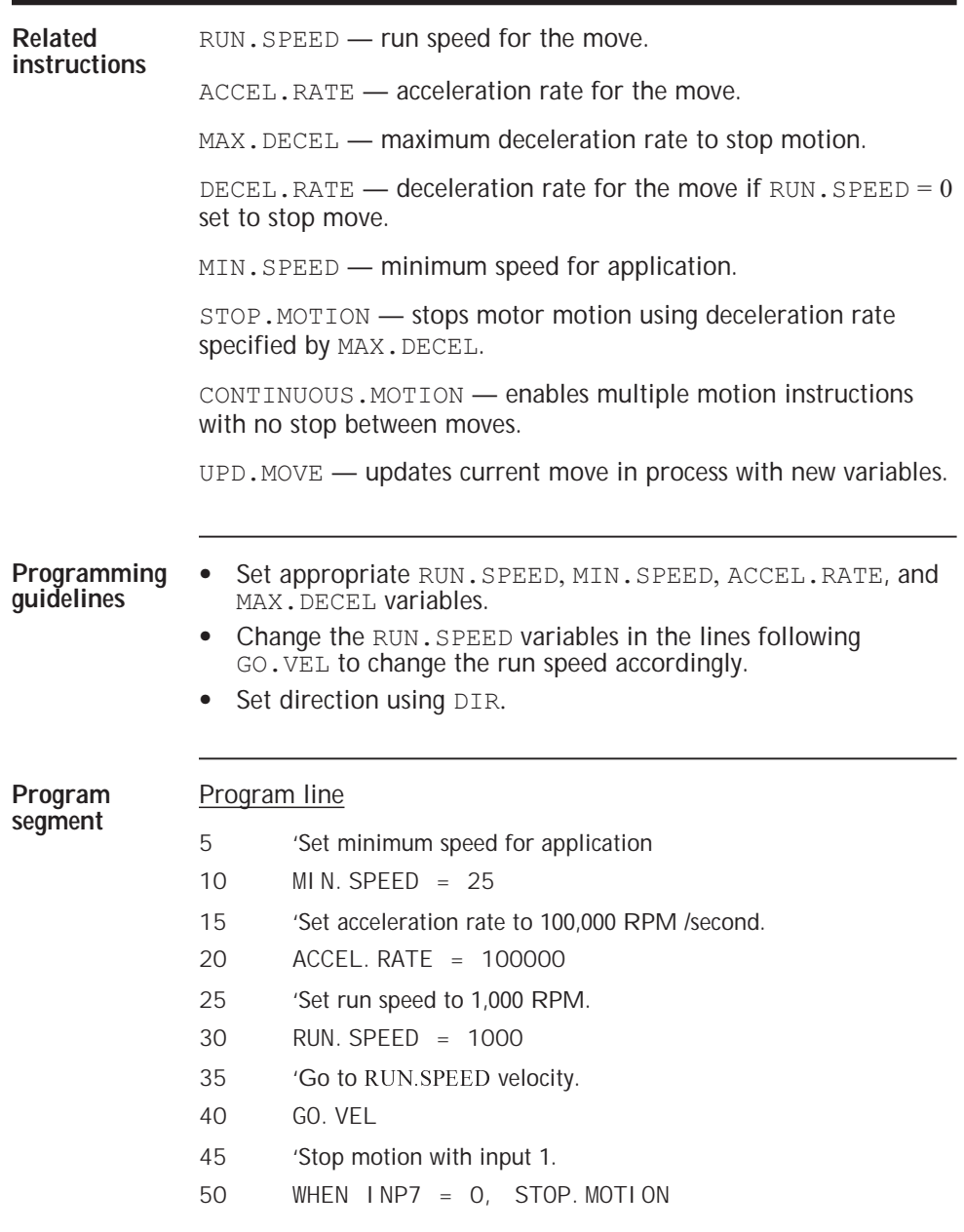

#### **HMPOS.OFFSET parameter**

**(integer)**

**Purpose** HMPOS. OFFSET (Home Position Offset) is the offset distance from the mechanical home position.

> When the SEEK. HOME homing function is performed, the motor moves to mechanical home position as designated by the home switch connected to input J8-8. The motor then moves the HMPOS.OFFSET distance away from the home switch. This final position, known as *electrical home*, is set to zero in the POS.COMMAND counter to provide the zero reference home for further moves.

#### **IMPORTANT NOTE:**

The value of this variable is saved in NVRAM when the SAVEVAR command is executed.

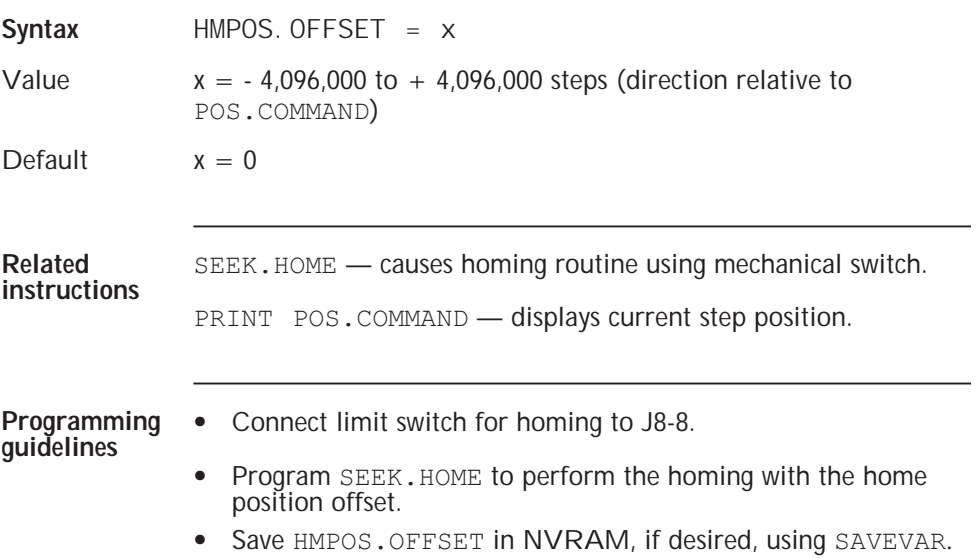

## **HOME.ACTIVE**

**parameter**

**(integer)**

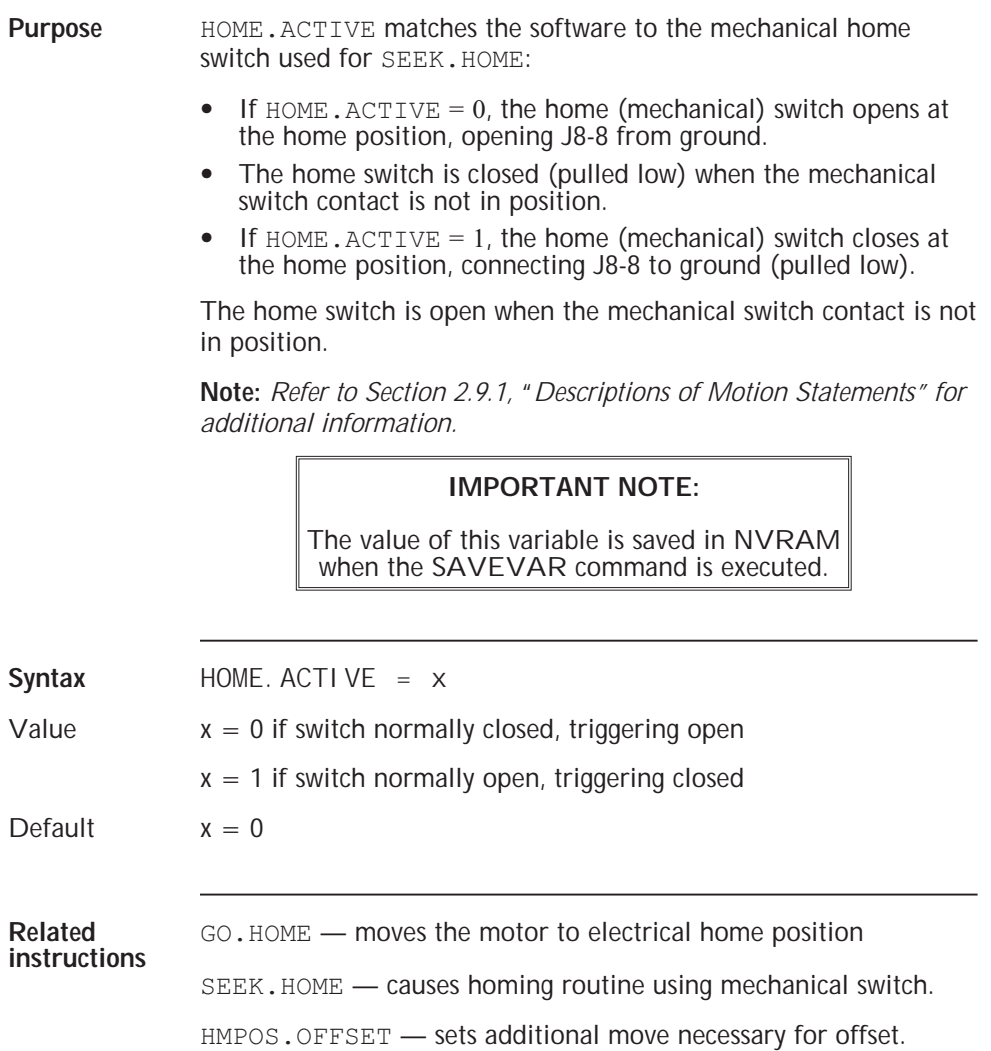

#### **IF...THEN...ELSE statement**

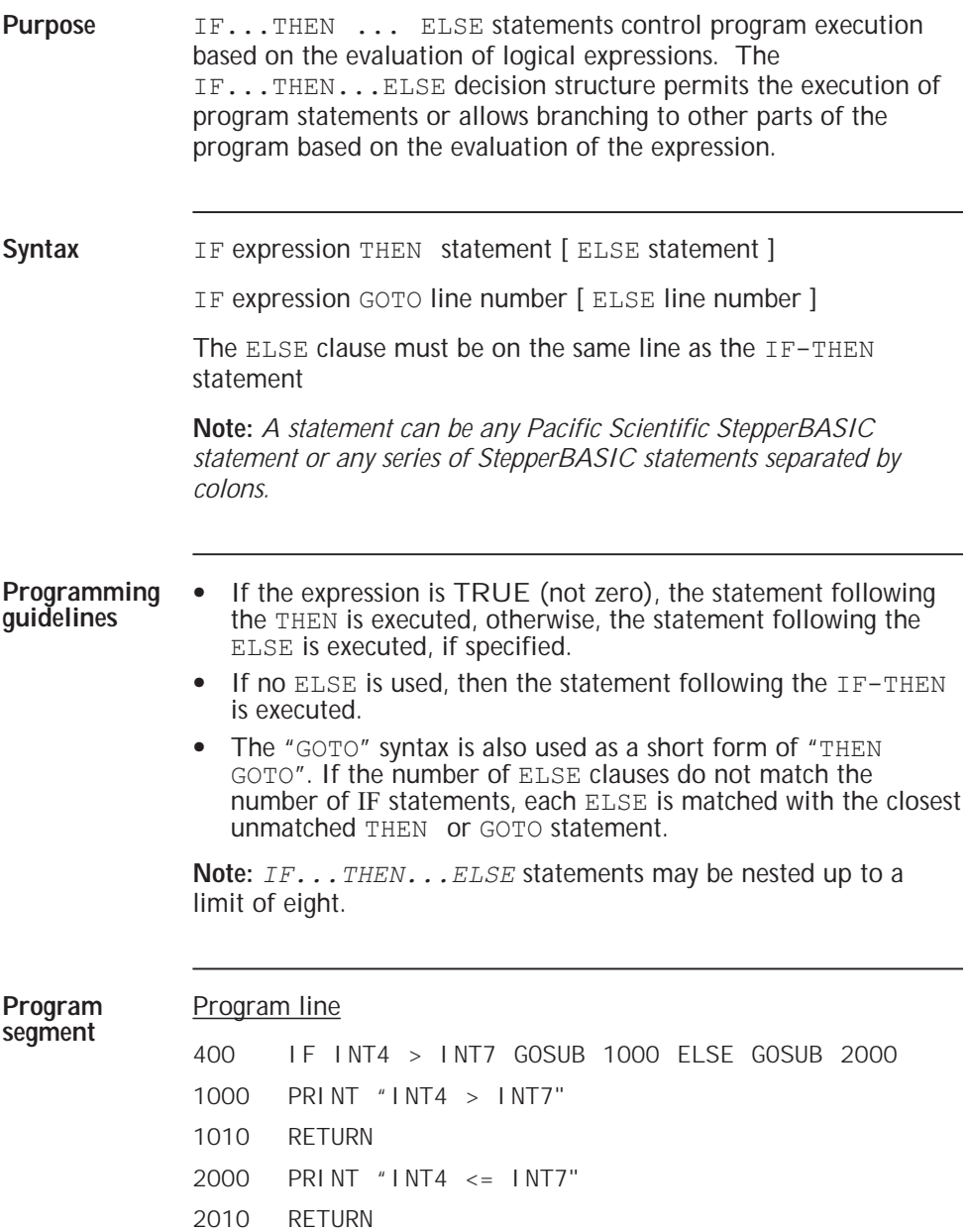

#### **INDEX.DIST**

**parameter**

**(integer)**

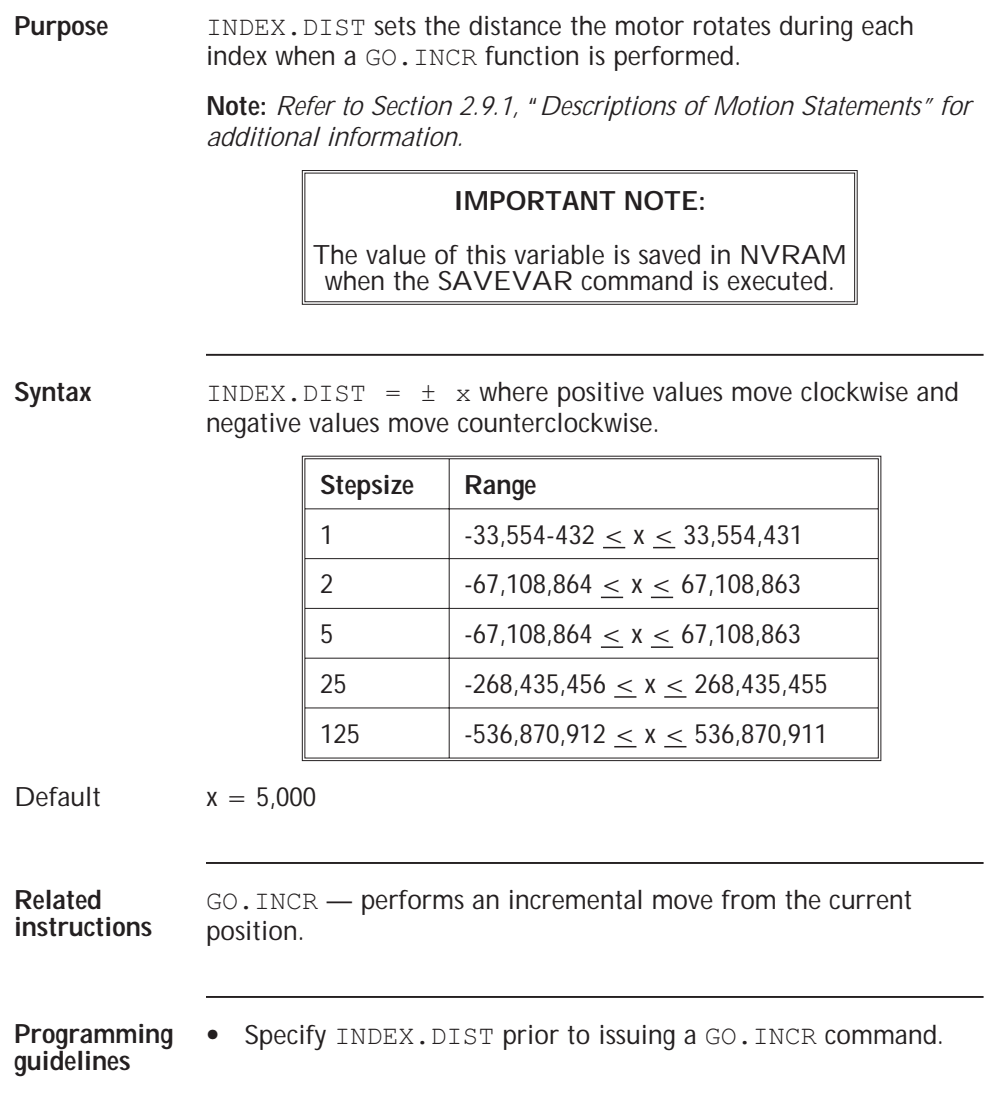

## **INKEY function**

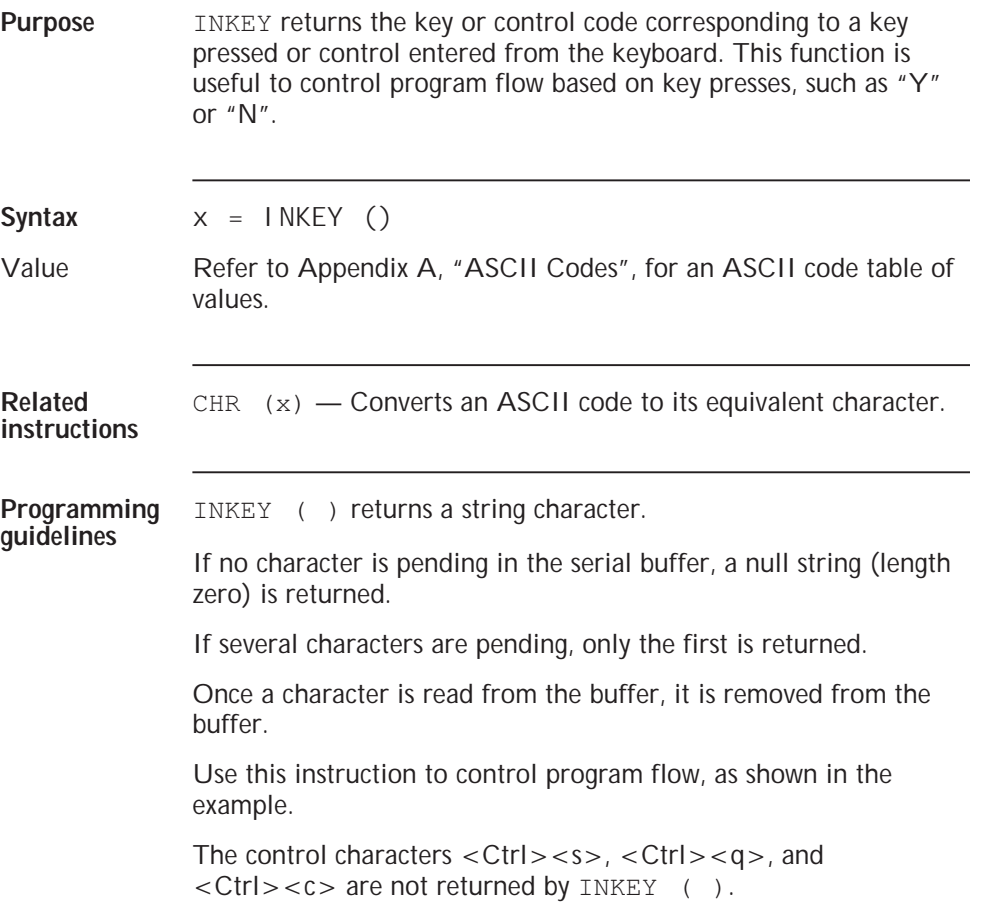

#### **INKEY (continued)**

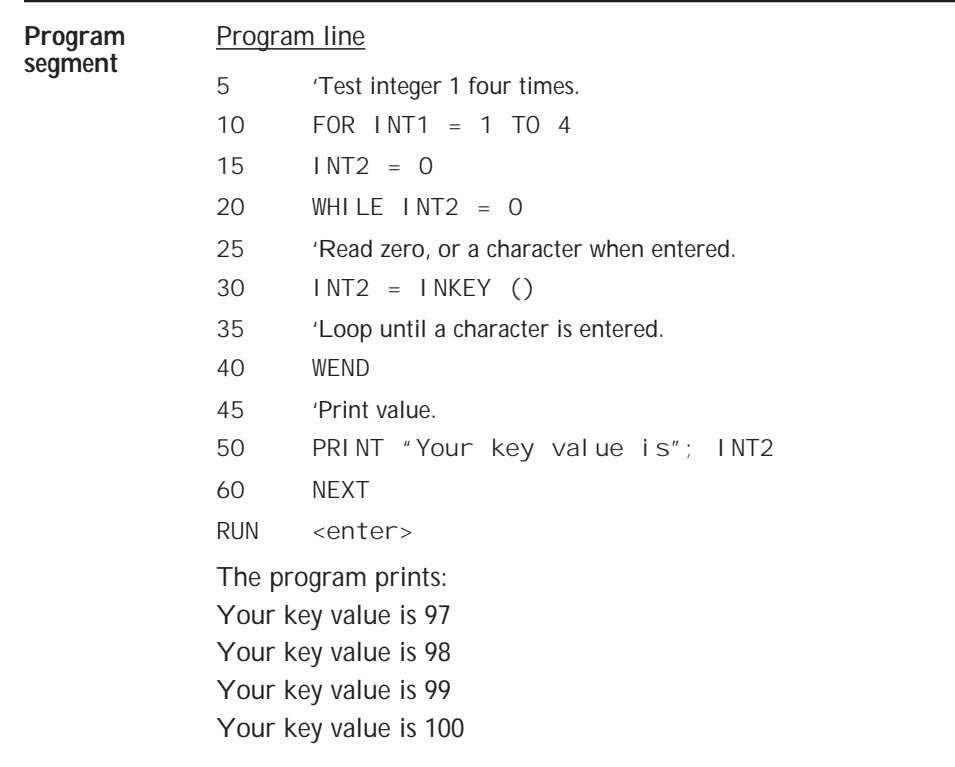

# **INPn variable (integer) (read only) Purpose** INPn (Inputs 1 to 16) displays the state of a specific discrete input.

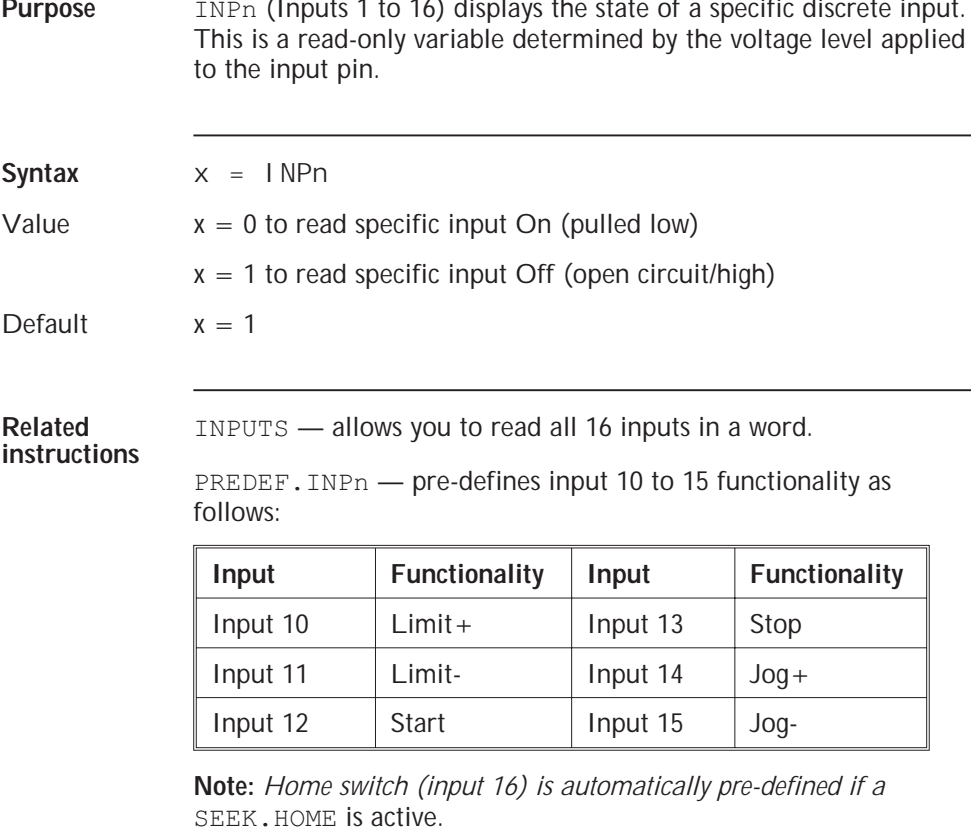

#### **INPn (continued)**

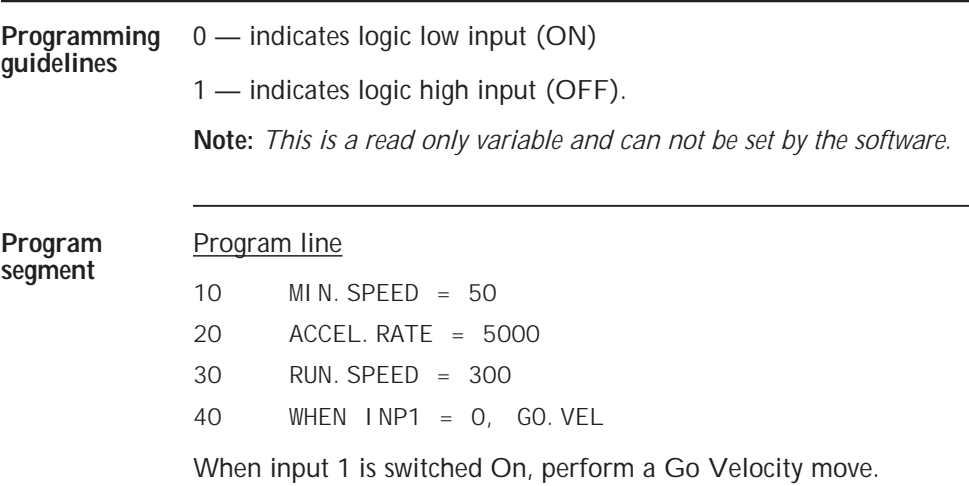

## **IN.POSITION**

**variable**

**(integer)**

**(read only)**

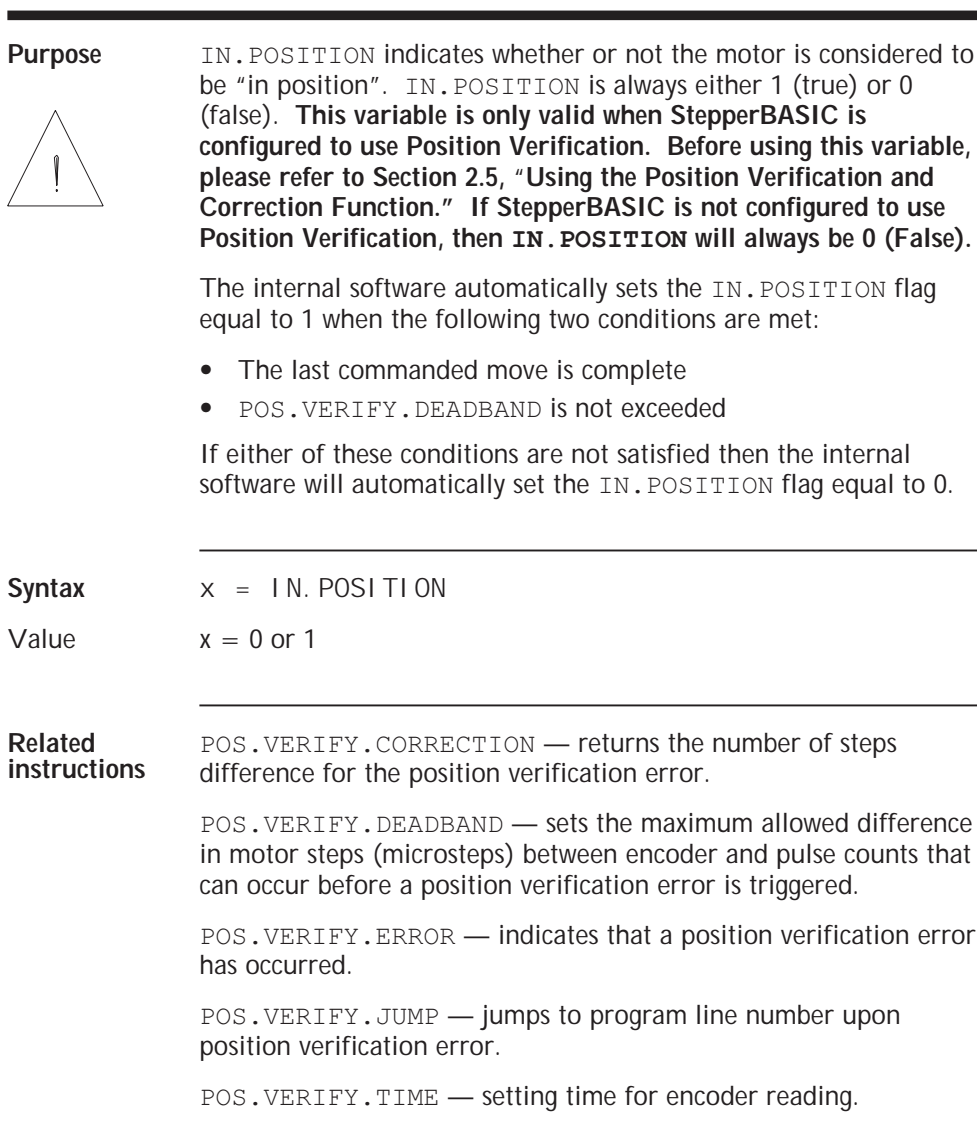

#### **IN.POSITION (continued)**

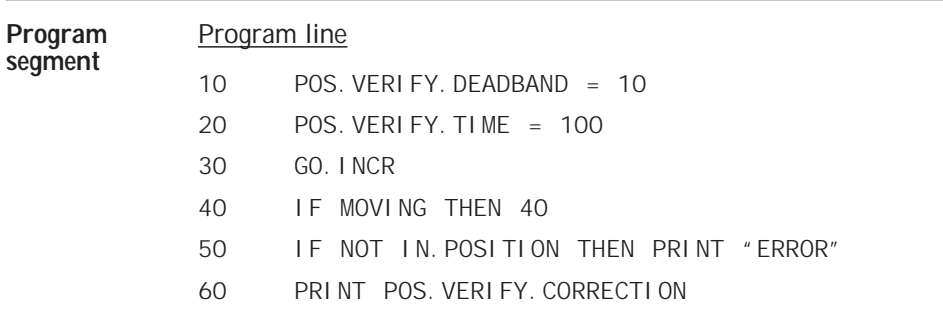

### **INPUT statement**

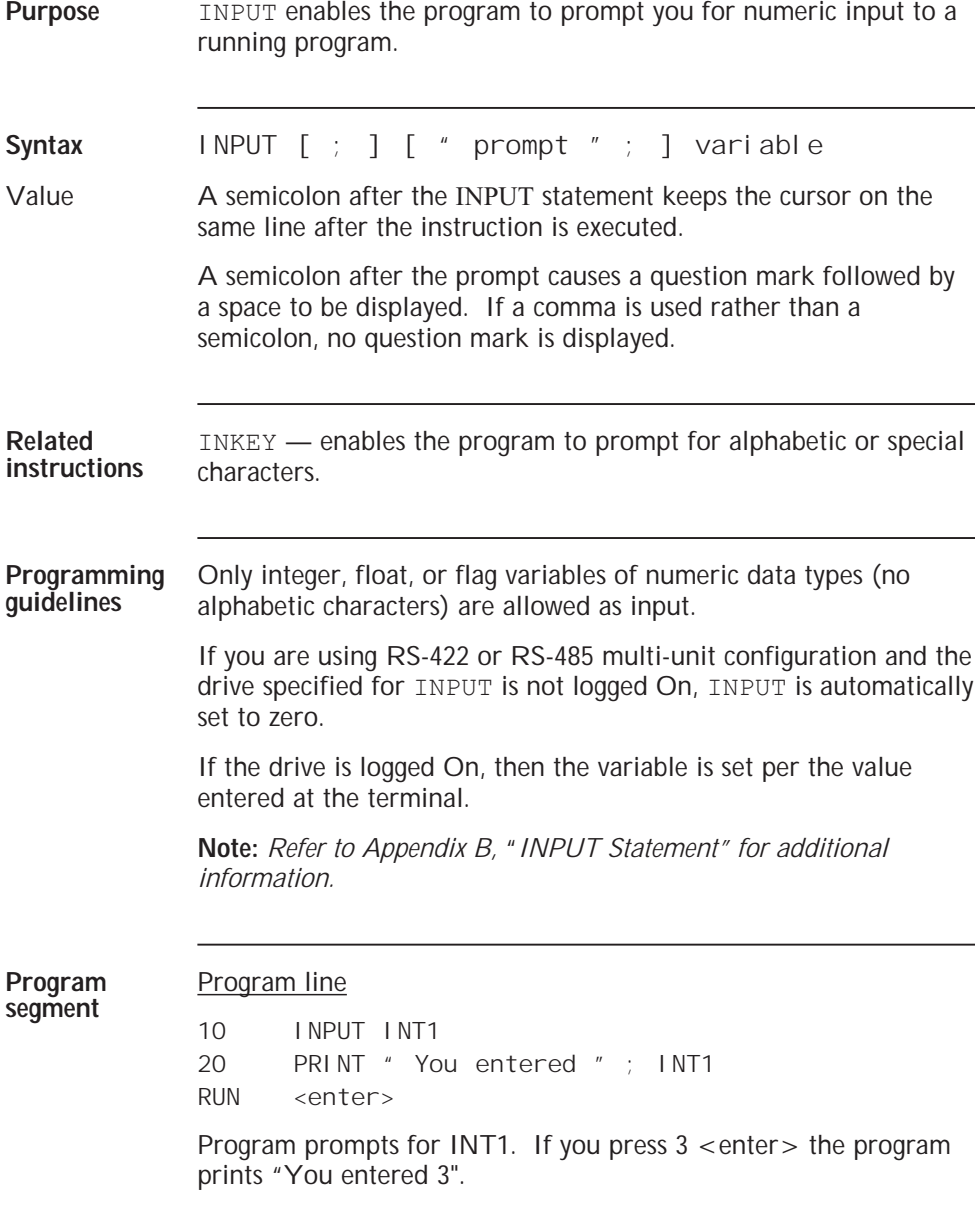

#### **INPUTS**

variable

(integer)

(read only)

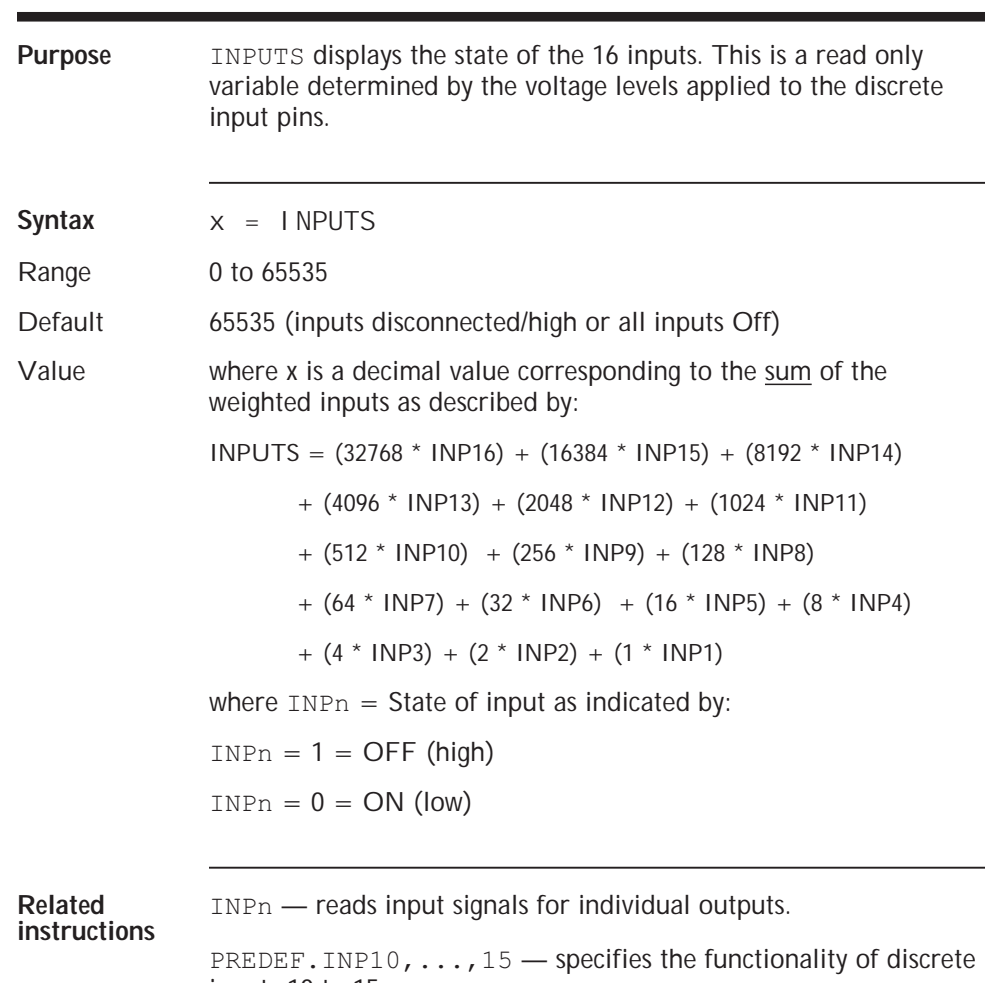

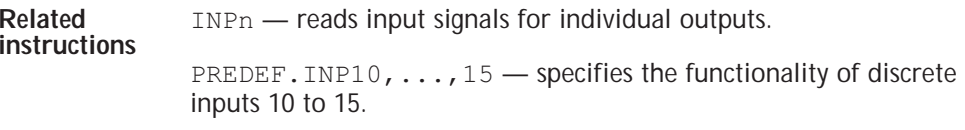

#### **INPUTS (continued)**

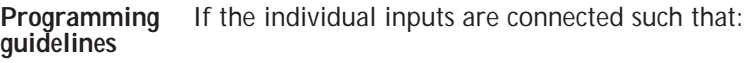

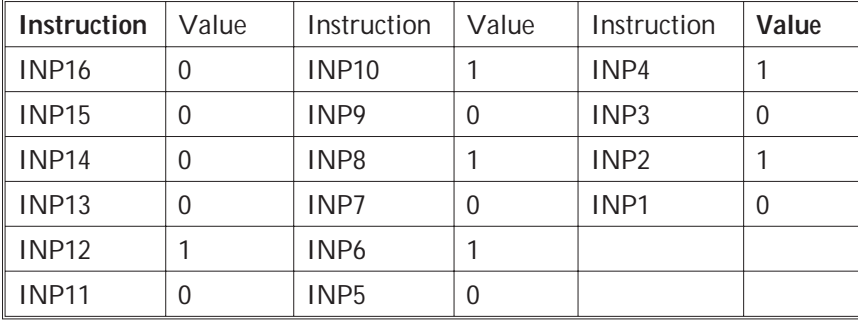

Then INPUTS will equal:

$$
(2048 * 1) + (1024 * 0) + (512 * 1) + (256 * 0) + (128 * 1)
$$

$$
+ (64 * 0) + (32 * 1) + (16 * 0) + (8 * 1) + (4 * 0) + (2 * 1)
$$

 $+$  (1  $*$  0)

or INPUTS  $= 2730$ 

If the individual INPUTS are configured as follows:

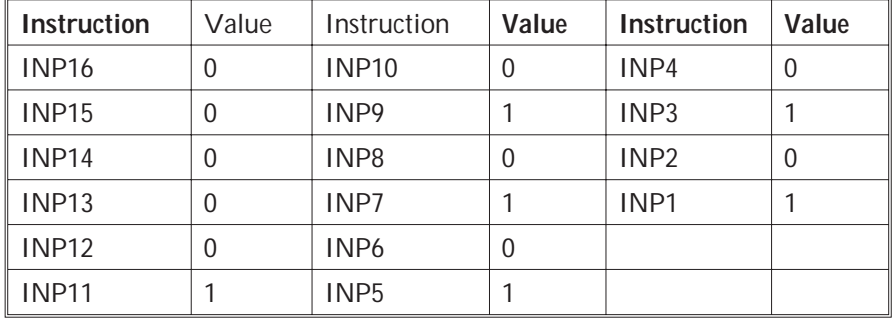

Then INPUTS will equal :

$$
(2048 * 0) + (1024 * 1) + (512 * 0) + (256 * 1) + (128 * 0)
$$
  
+ (64 \* 1) + (32 \* 0) + (16 \* 1) + (8 \* 0) + (4 \* 1) + (2 \* 0)  
+ (1 \* 1)  
or INPUTS = 1365

# **INT ( )**

function

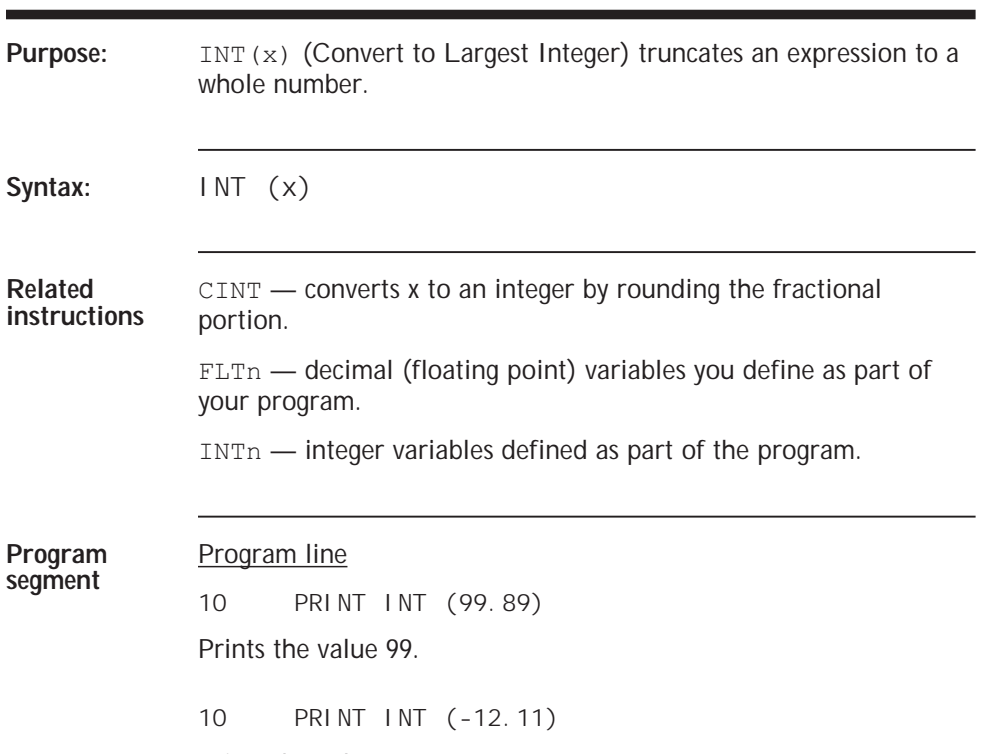

Prints the value -13.

## **INTn variable**

**(integer)**

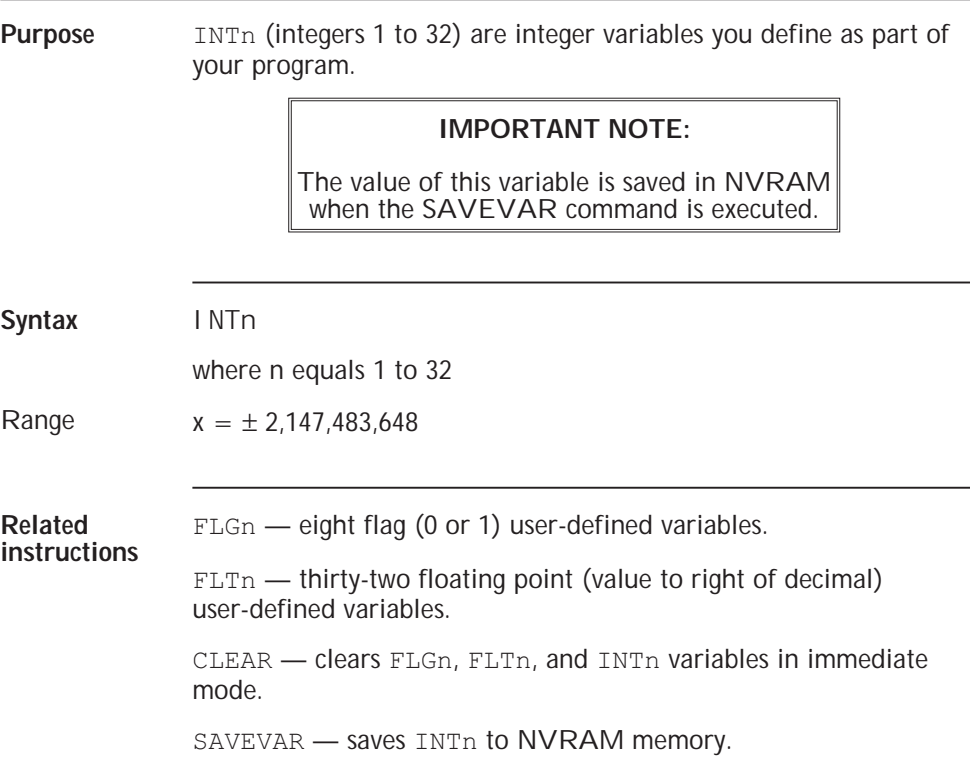

#### **JOG.SPEED**

**variable**

**(float)**

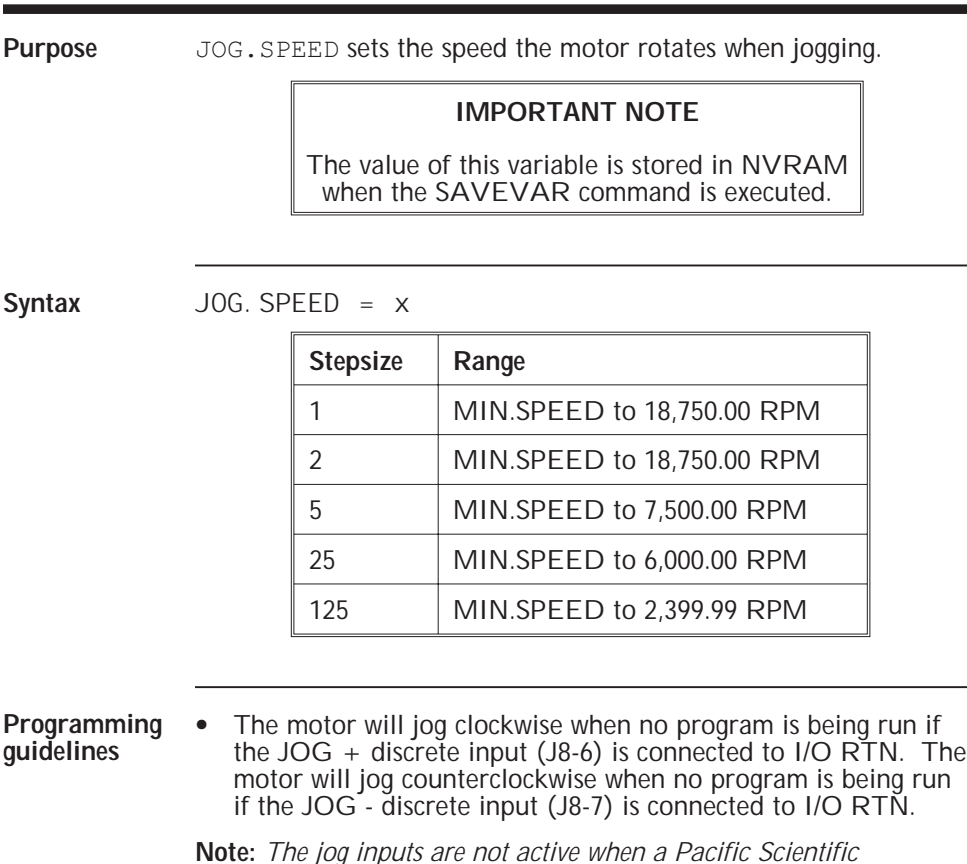

**Note:** *The jog inputs are not active when a Pacific Scientific StepperBASIC program is running* PREDEF.INP14 = 0 (JOG+) or PREDEF. INP $15 = 0$  (JOG-).

## **LIST command**

٦

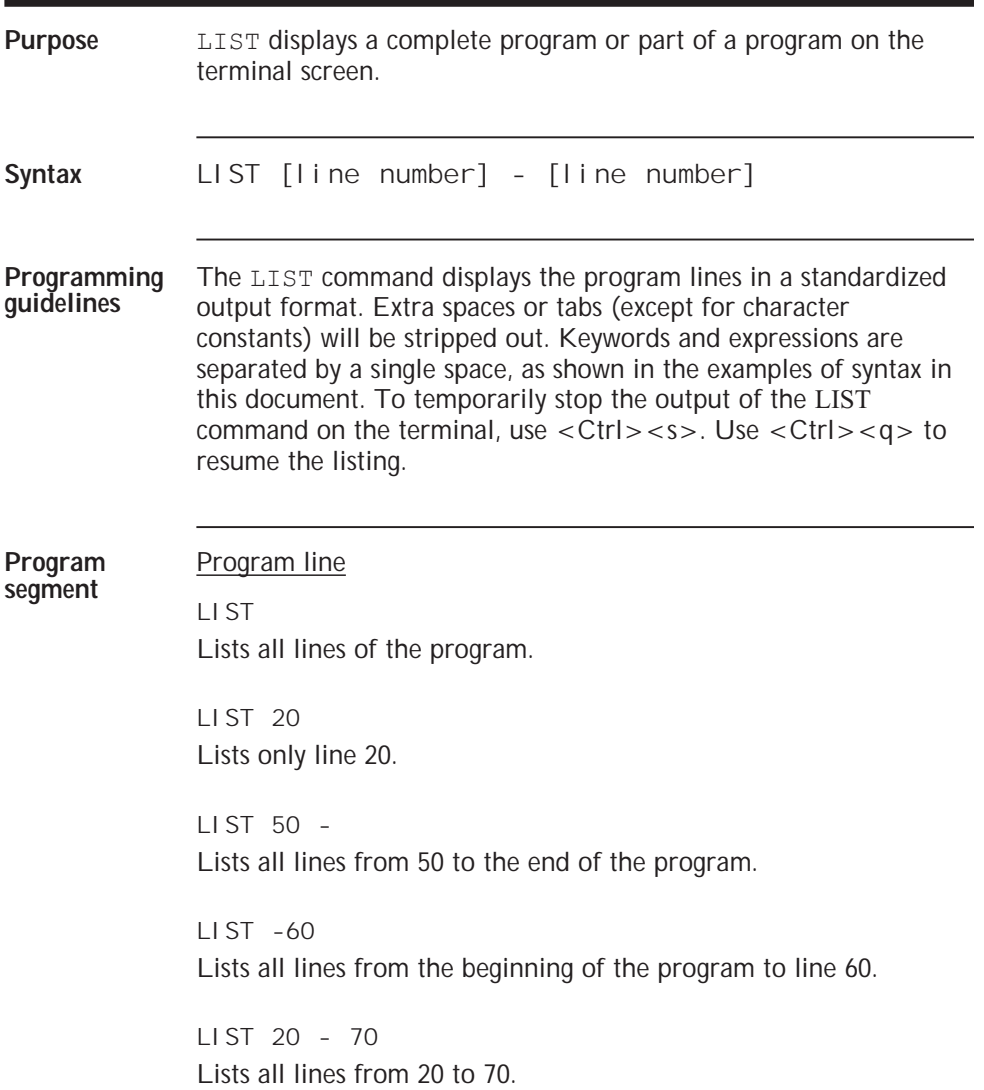

#### **LOAD**

command

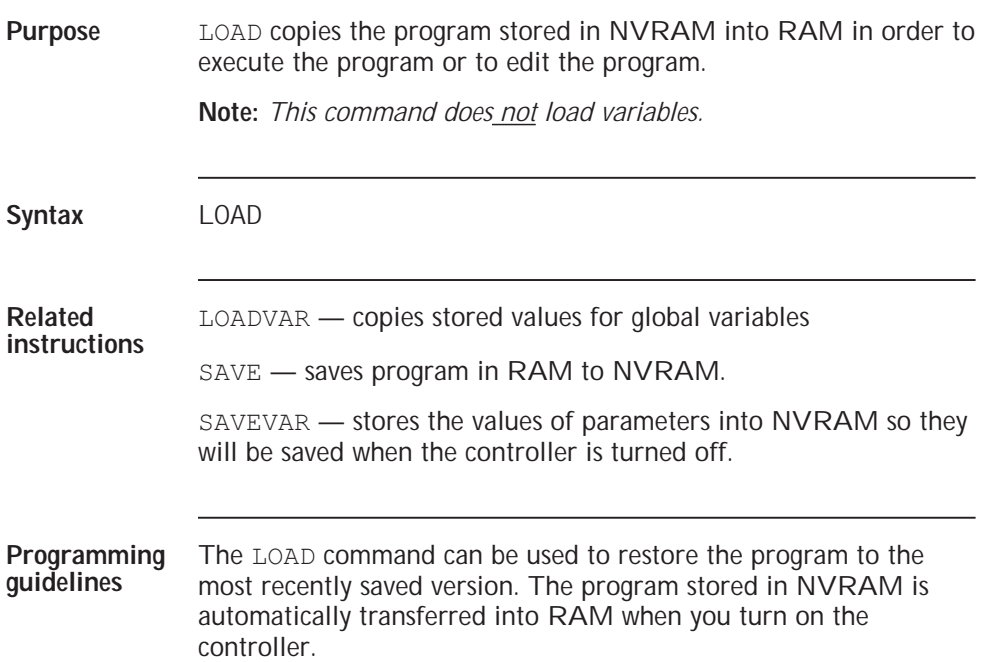

### **LOADVAR command**

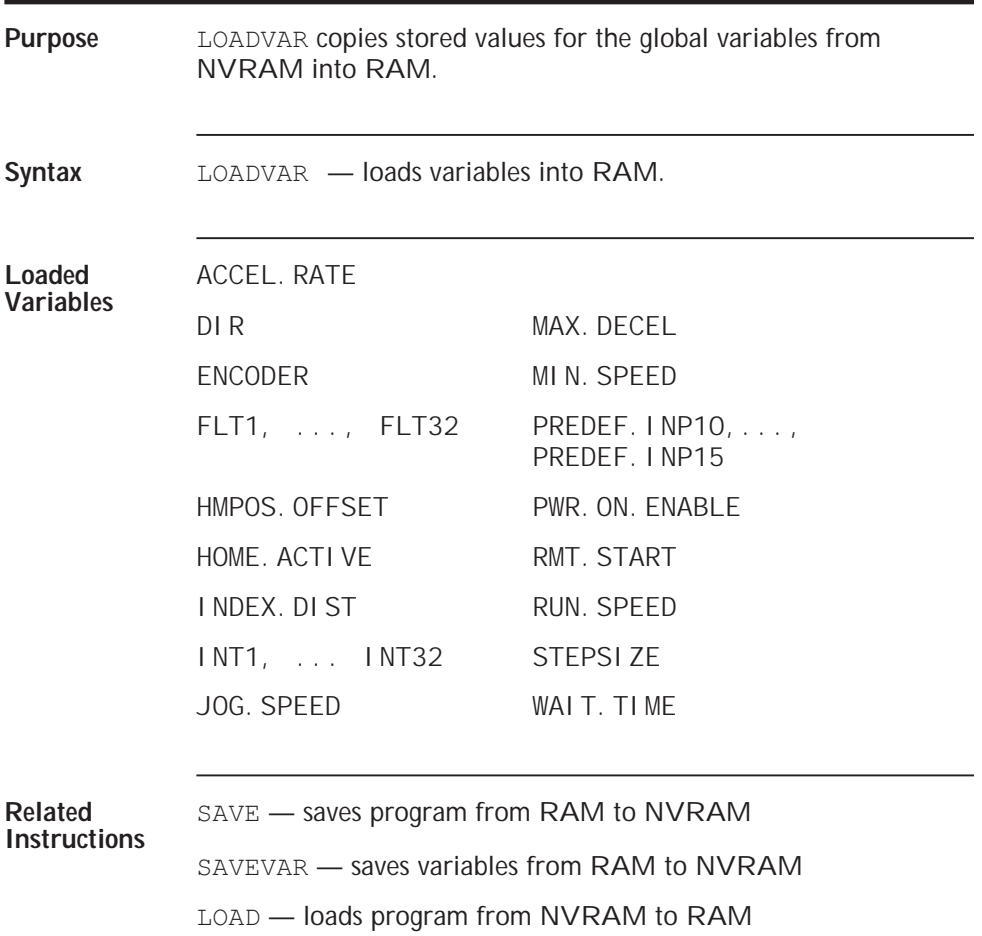

## **LOADVAR (continued)**

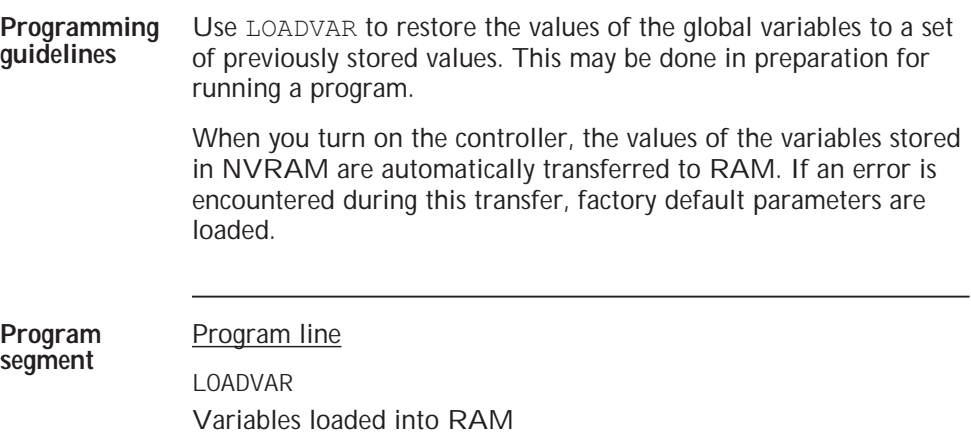

# **MAX.DECEL**

**parameter**

**(integer)**

#### **Purpose** MAX. DECEL (Maximum Deceleration) sets the maximum rate at which the motor decelerates under any of the following conditions: **•** STOP.MOTION instruction is executed **•** STOP instruction is executed **•** Remote Stop (J8-5) input is activated **•** <Ctrl><c> is typed on the keyboard **•** SCAN1 is satisfied and SK1.STOP is set to 1 **•** SCAN2 is satisfied and SK2.STOP is set to 1 **•** STALL.STOP occurs You can set this value to a high rate for emergency stops and use a lower value for ACCEL.RATE if your application requires it. **IMPORTANT NOTE** The value of this variable is stored in NVRAM when the SAVEVAR command is executed. **Syntax** MAX.DECEL = x Value  $x = 5$  to 1,000,000 RPM/second Default  $x = 100,000$ **Related instructions** STOP.MOTION — stops motion while allowing program execution. SKn.STOP —stops motion when a scan is triggered. STOP — stops motion and interrupts the program. **Programming** • Do not set to a value below 5 RPM/second. The motor will not stop if MAX. DECEL is set to zero (0).

#### **MIN.SPEED**

parameter

(float)

**Purpose** MIN.SPEED (Minimum Speed) sets the minimum speed used in making any move. It is commonly referred to as the Start/Stop Speed.

> **Note**: *Refer to Section 2.9,* "*Making the Motor Move" for additional information.*

#### **IMPORTANT NOTE**

The value of this variable is stored in NVRAM when the SAVEVAR command is executed.

**Syntax** MIN.SPEED = x

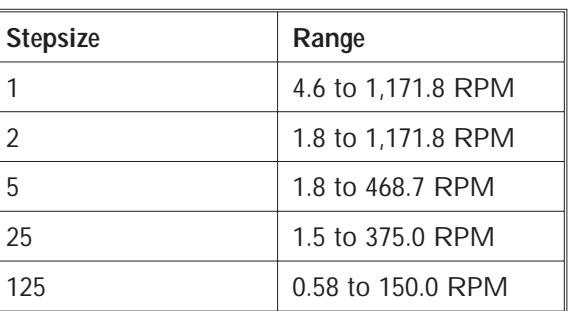

Default  $x =$  lowest value of range for selected step size.

**Programming guidelines**

Save MIN.SPEED in NVRAM, if desired, using SAVEVAR.

#### **MOVING**

**variable**

**(integer)**

**(read only)**

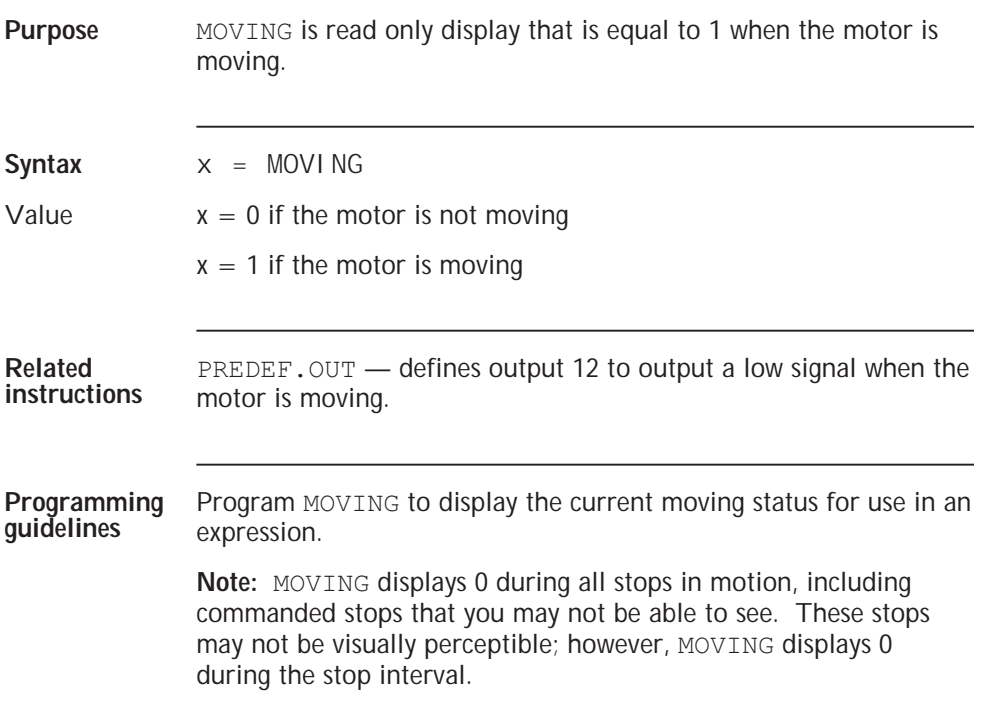

#### **MOVING (continued)**

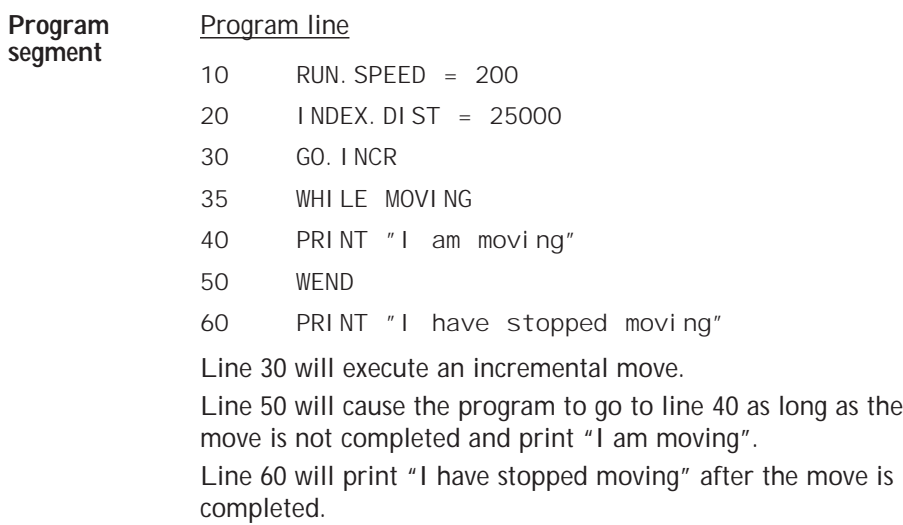

## **NEW command**

٦

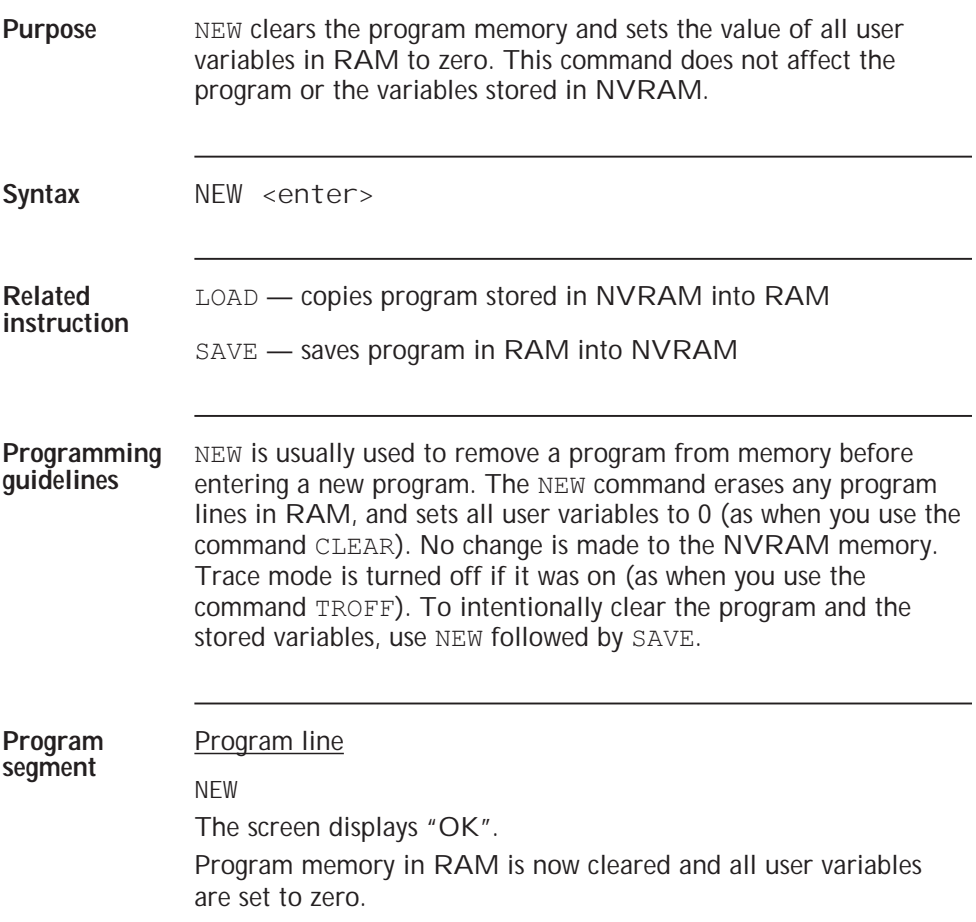

#### **OT.ERROR**

variable

(integer)

(read only)

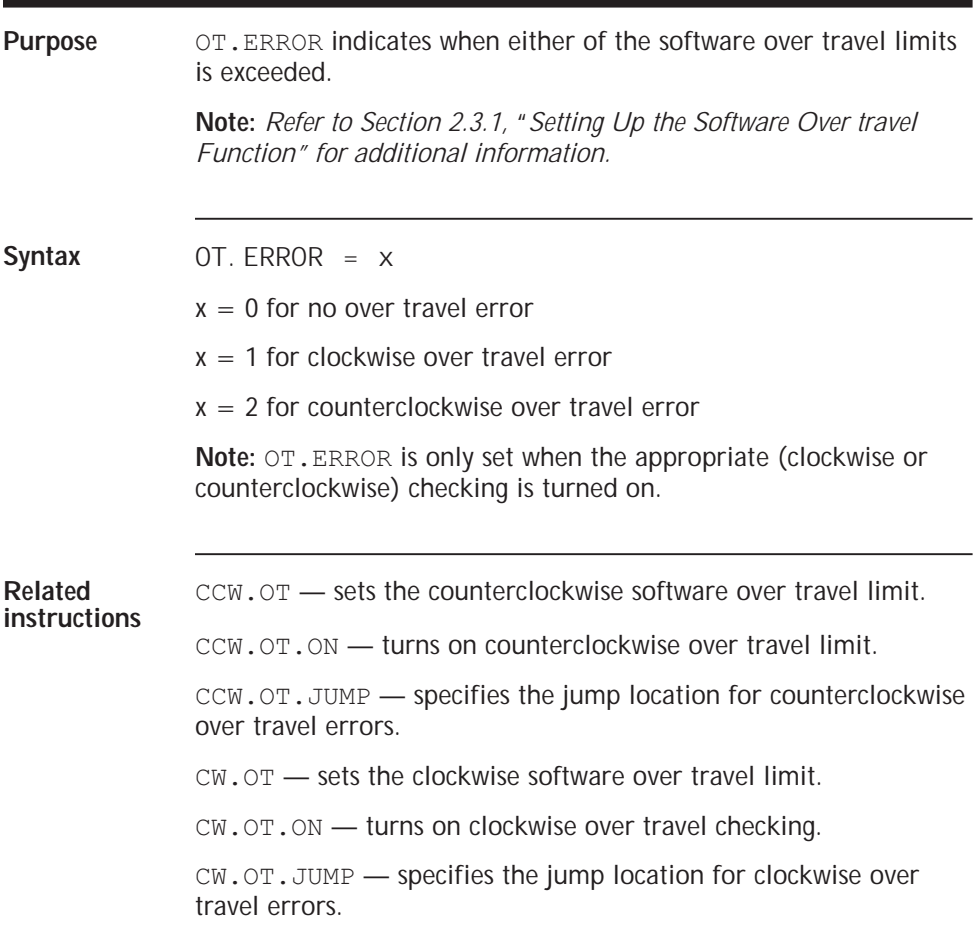

## **OUTn parameter**

**(integer)**

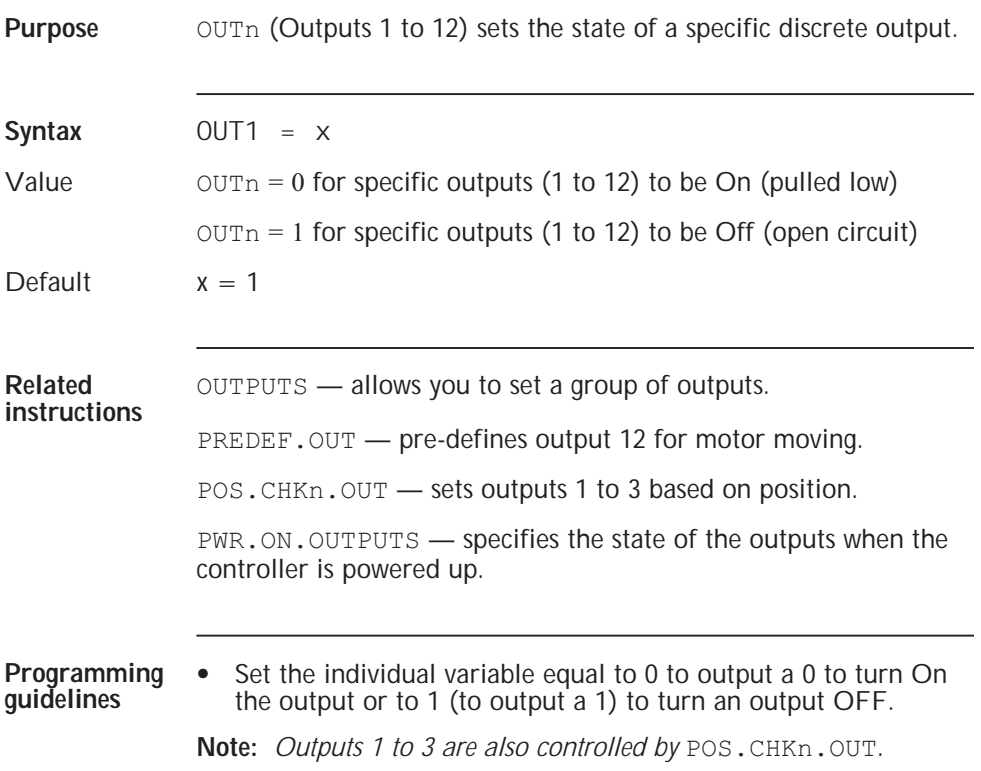
#### **OUTPUTS**

parameter

(integer)

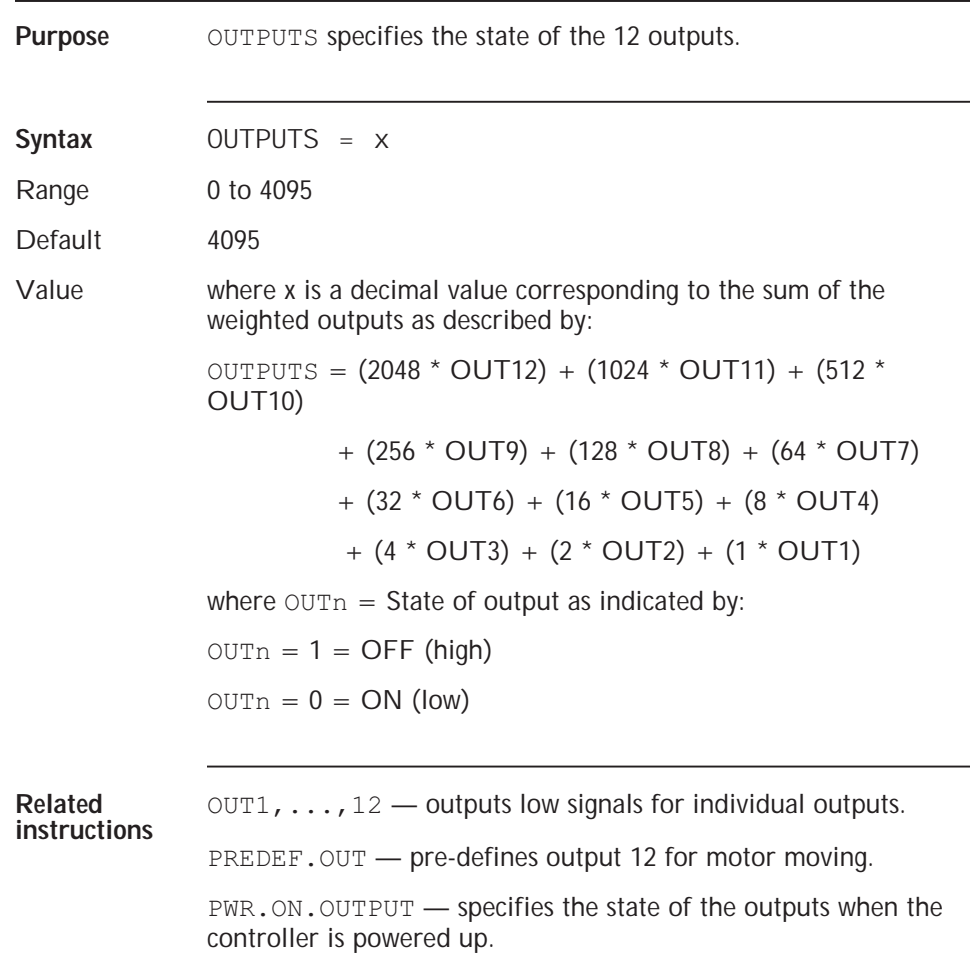

#### **OUTPUTS (continued)**

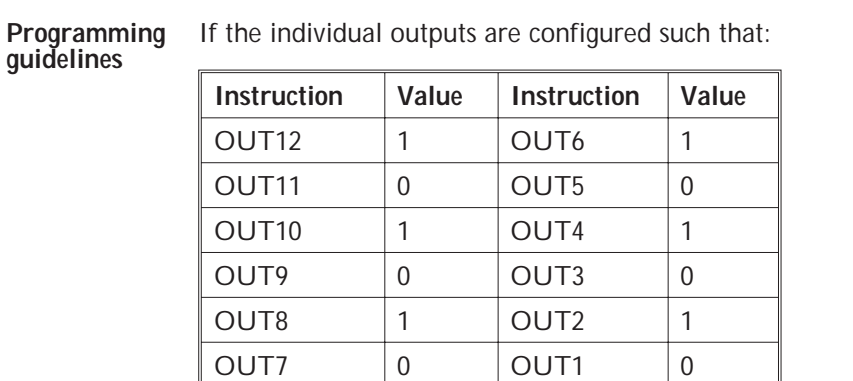

Then OUTPUTS will be equal:

 $(2048 * 1) + (1024 * 0) + (512 * 1) + (256 * 0) + (128 * 1)$ 

$$
+ (64 * 0) + (32 * 1) + (16 * 0) + (8 * 1) + (4 * 0) + (2 * 1)
$$

 $+$  (1  $*$  0)

or  $\text{overPUTS} = 2730$ 

If the individual outputs are configured as follows:

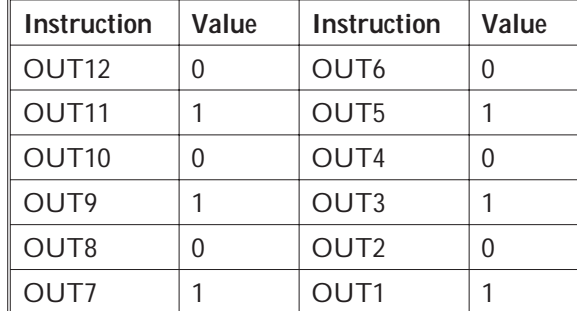

Then OUTPUTS will equal:

 $(2048 * 0) + (1024 * 1) + (512 * 0) + (256 * 1) + (128 * 0)$ +  $(64 * 1) + (32 * 0) + (8 * 0) + (4 * 1) + (2 * 0) + (1 * 1)$ or  $\text{overPUTS} = 1365$ 

#### **OUTPUTS (continued)**

For example: Set the variable equal to the sum of the x values for Off (high) outputs. **•** Outputs 1 to 8 Off (high): OUTPUTS = 255  $(128 * 1) + (64 * 1) + (32 * 1) + (16 * 1) + (8 * 1)$  $+$  (4  $*$  1) + (2  $*$  1) + (1  $*$  1) • All outputs On (low): OUTPUTS = 0  $(2048 * 0) + (1024 * 0) + (512 * 0) + (256 * 0)$  $+$  (128  $*$  0) + (64  $*$  0) + (32  $*$  0) + (16  $*$  0) + (8  $*$  0)  $+ (4 * 0) + (2 * 0) + (1 * 0)$ **•** Output 5 Off (all others On): OUTPUTS = 16  $(2048 * 0) + (1024 * 0) + (512 * 0) + (256 * 0)$  $+$  (128  $*$  0) + (64  $*$  0) + (32  $*$  0) + (16  $*$  1) + (8  $*$  0)  $+$   $(4 \times 0) + (2 \times 0) + (1 \times 0)$ 

# **PACK command**

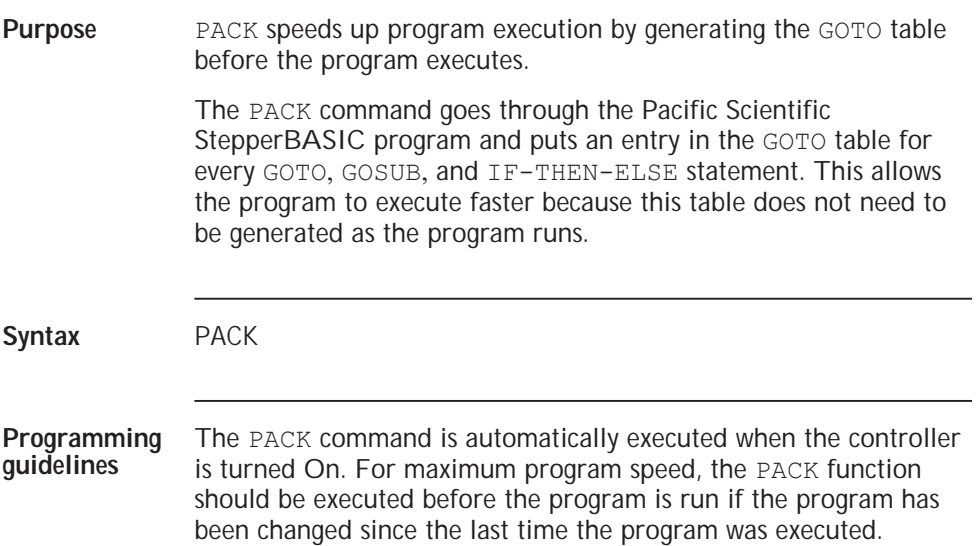

#### **PAUSE**

statement

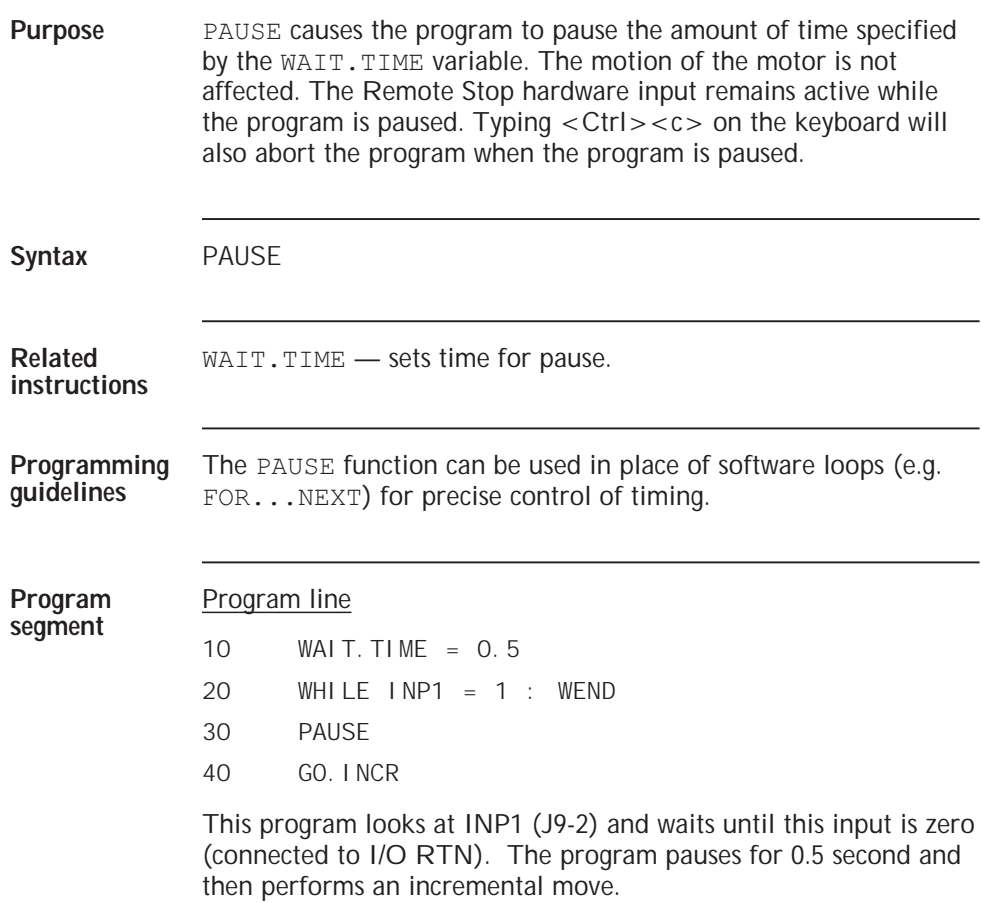

# **POS.CHKn**

#### **parameter**

**(integer)**

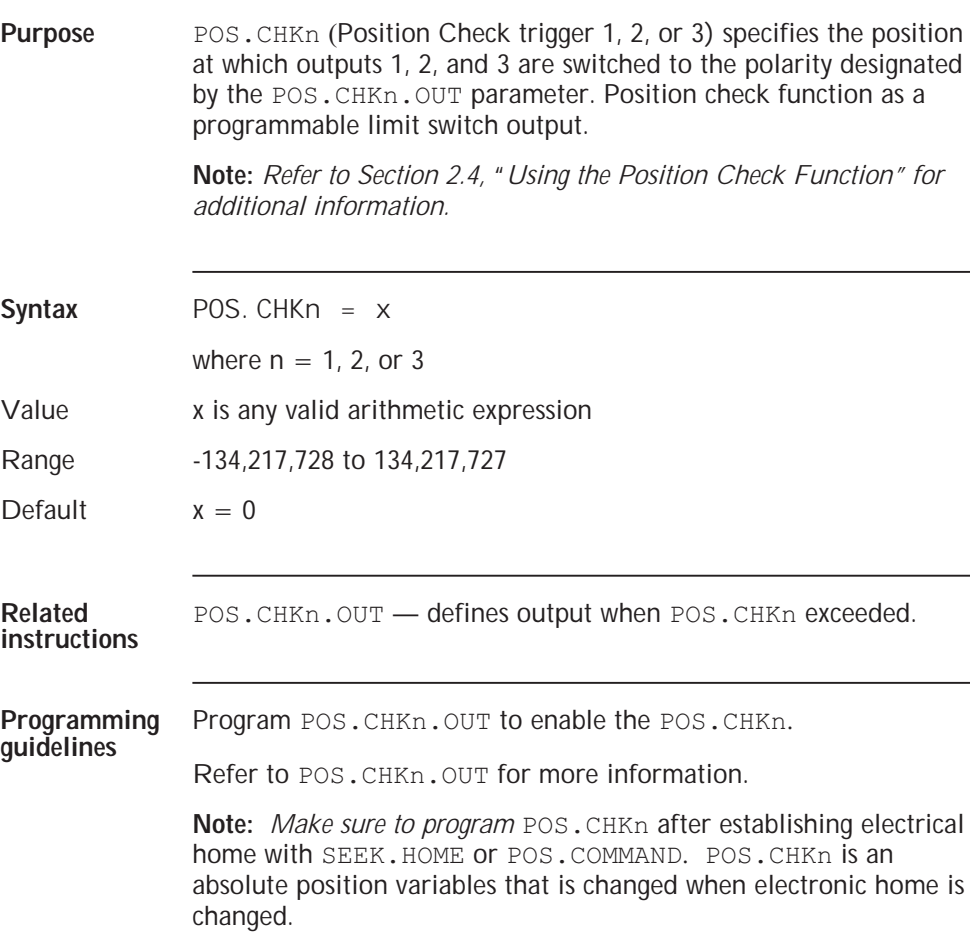

#### **POS.CHKn.OUT**

variable

(integer)

**Purpose** POS.CHKn.OUT (Position Check Output Specifier) is used in conjunction with POS.CHKn to implement Position Check n. Position Check functions as a programmable limit switch output.

> **Note:** *Refer to Section 2.4,* "*Using the Position Check Function", for additional information.*

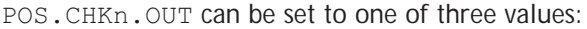

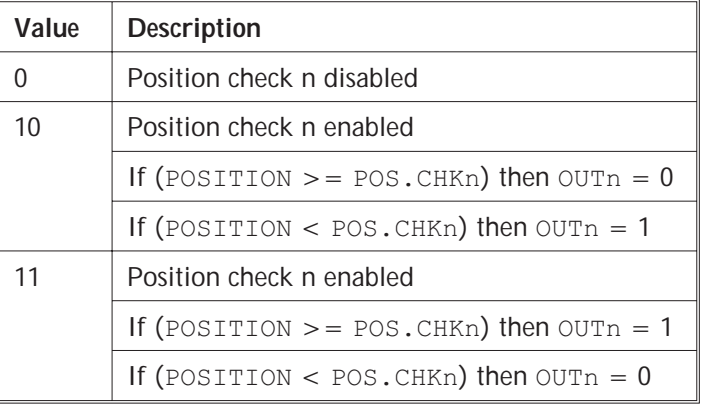

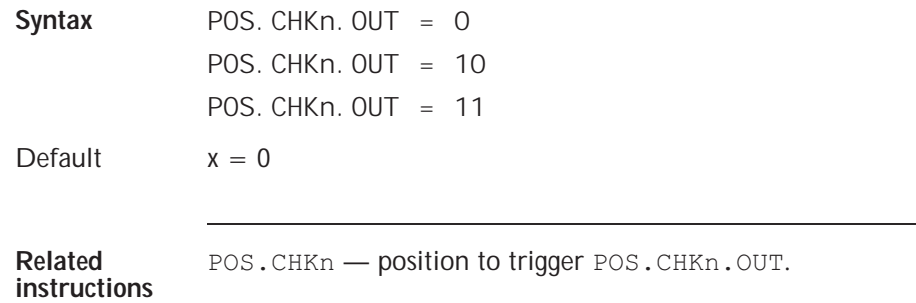

#### **POS.CHKn.OUT (continued)**

**Programming**

- **Programming •** OUT1 to OUT3 (Outputs 1 to 3) cannot be programmed if the guidelines outputs are enabled using POS.CHK1.OUT to POS.CHK3.OUT. • Set the POS. CHKn position before programming
	- POS.CHKn.OUT.

**Program segment**

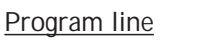

- 10 POS.COMMAND = 0
- 20 POS.CHK1.OUT = 10
- 30 POS.CHK1 = 10 \* 5000
- 40 DIR = 0
- 50 GO.VEL

This program will cause OUT1 to be 1 until the motor rotates 10 revolutions if the Indexer is configured for  $STEPSIZE = 25$ . At that point, OUT1 will be set to 0.

#### **POS.COMMAND**

variable

(integer)

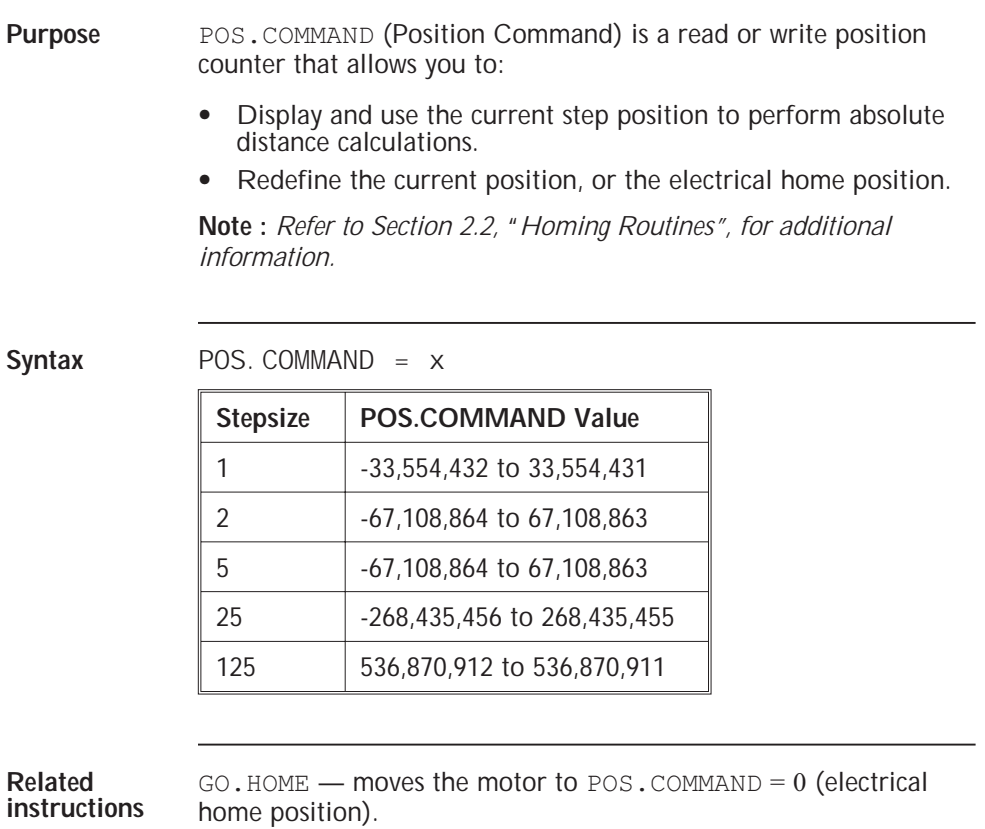

SEEK.HOME — causes homing routine using mechanical switch, then sets POS. COMMAND= 0.

DIR — sets direction for POS.COMMAND increase.

WHENPCMD — specifies the motor position when the WHEN condition is satisfied.

#### **POS.COMMAND (continued)**

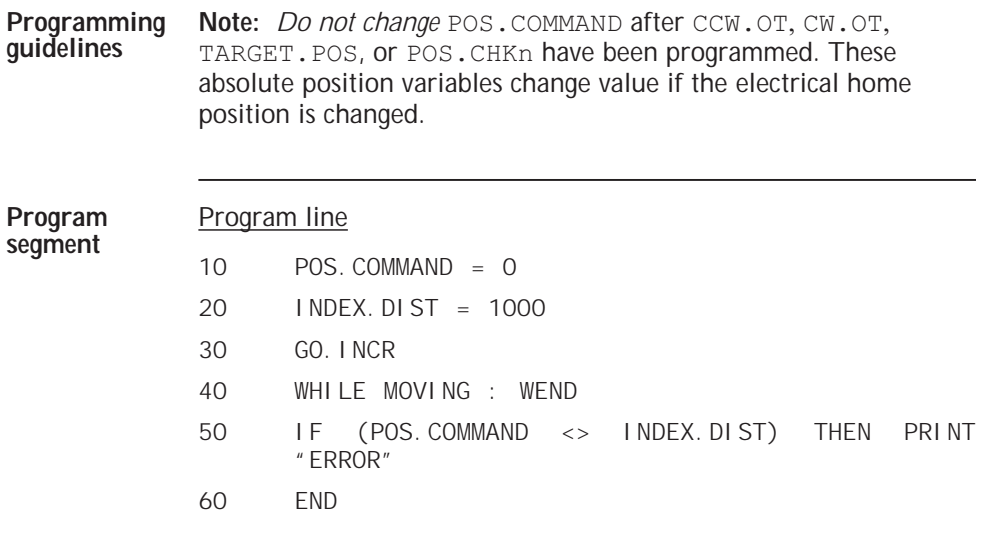

This program redefines the current position to zero and checks that the correct distance is traveled.

#### **POS.VERIFY.CORRECTION**

parameter

(integer)

(read only)

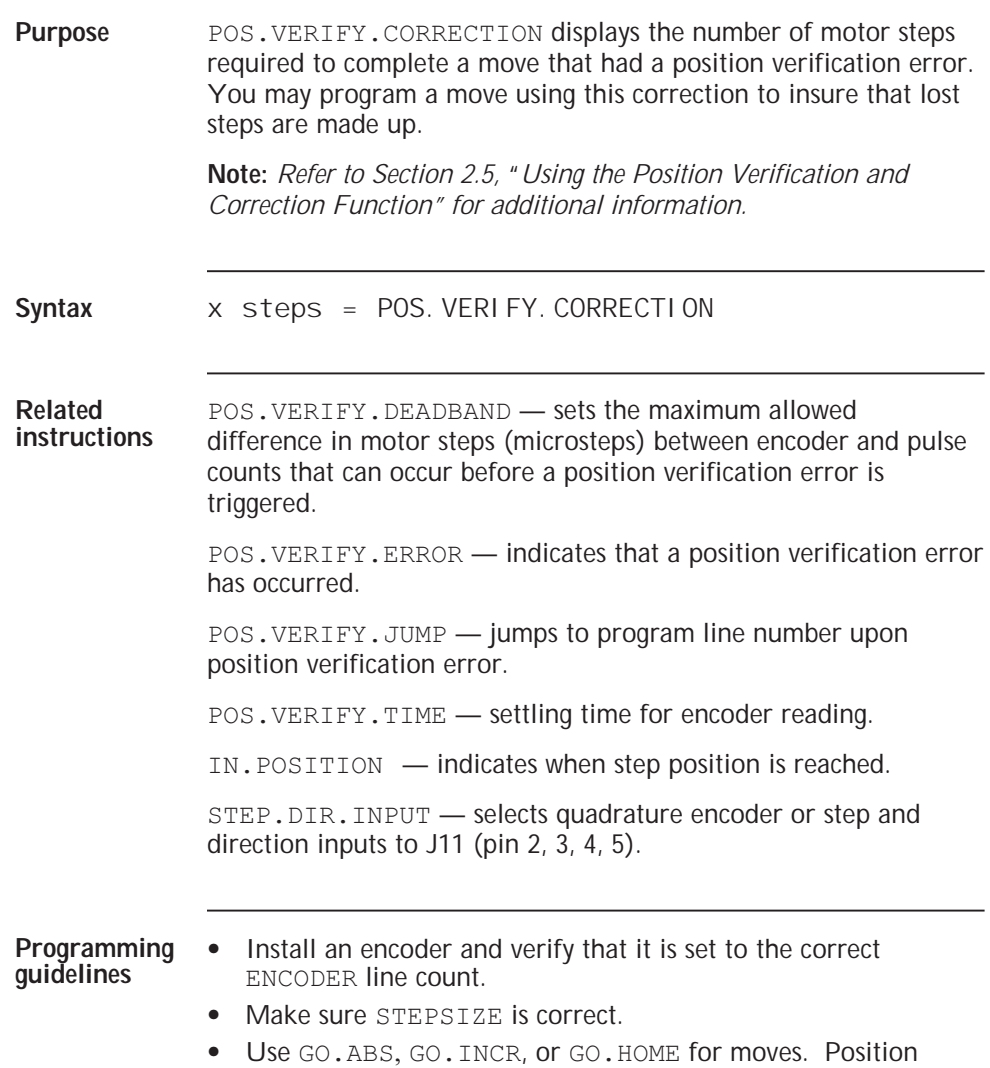

verification does not work with other move instructions.

## **POS.VERIFY.DEADBAND**

**parameter**

**(integer)**

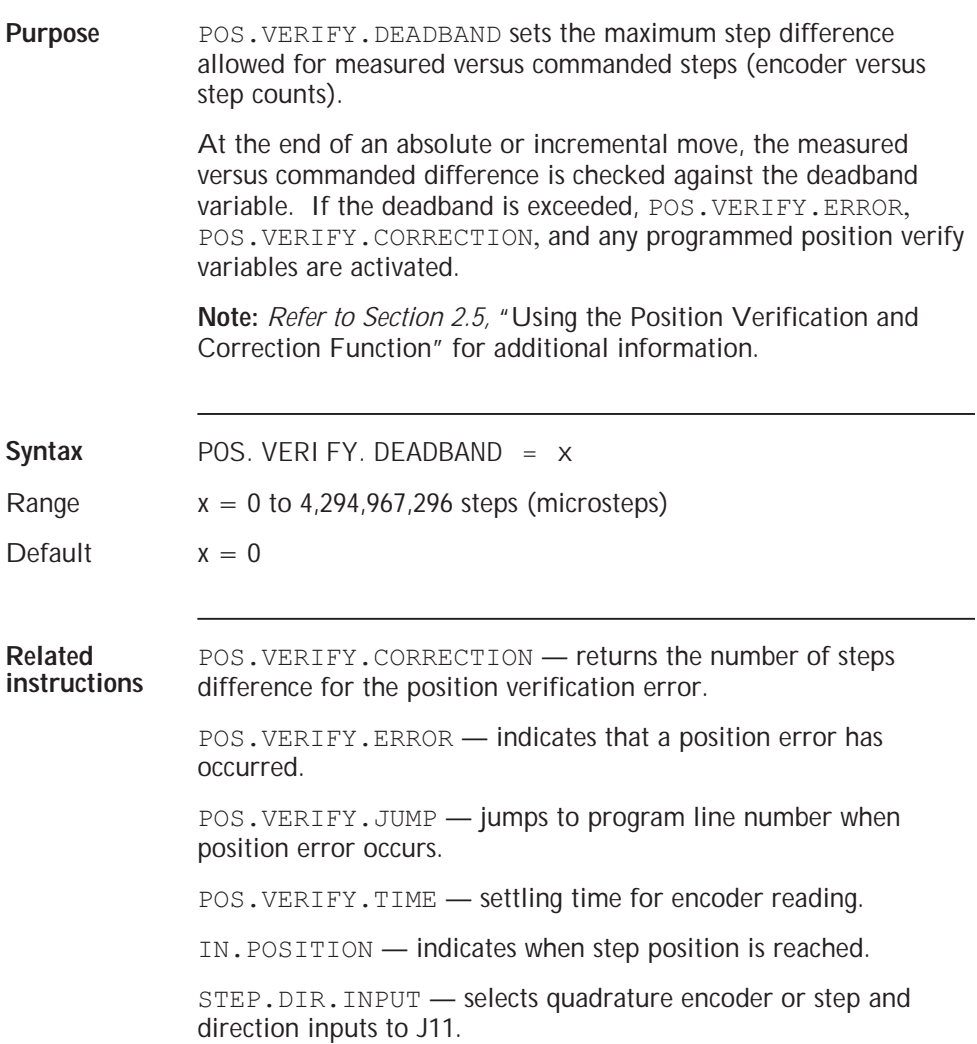

#### **POS.VERIFY.DEADBAND (continued)**

**Programming guidelines Note:** *Due to the inherent limitations of a mechanical system, the encoder may lead or lag the motor by 1 full motor step. Account for this by entering a* POS.VERIFY.DEADBAND of at least 2 full steps (or corresponding microsteps). **•** Install an encoder and verify that it is set to the correct

- ENCODER line count. **•** Use GO.ABS ,GO.INCR or GO.HOME for moves. Position verification does not work with other move instructions.
- **•** Make sure STEPSIZE is correct.

**Note:** *If you change step size, convert the deadband by multiplying by the corresponding factor. For example, if you go from full step to 25 microstep and the deadband was 4, program a new deadband of 100 (that is, 4 x 25).*

**•** Set STEP.DIR.INPUT = 0 if using quadrature inputs to the J11 encoder interface.

## **POS.VERIFY.ERROR**

**variable**

**(integer)**

**(read only)**

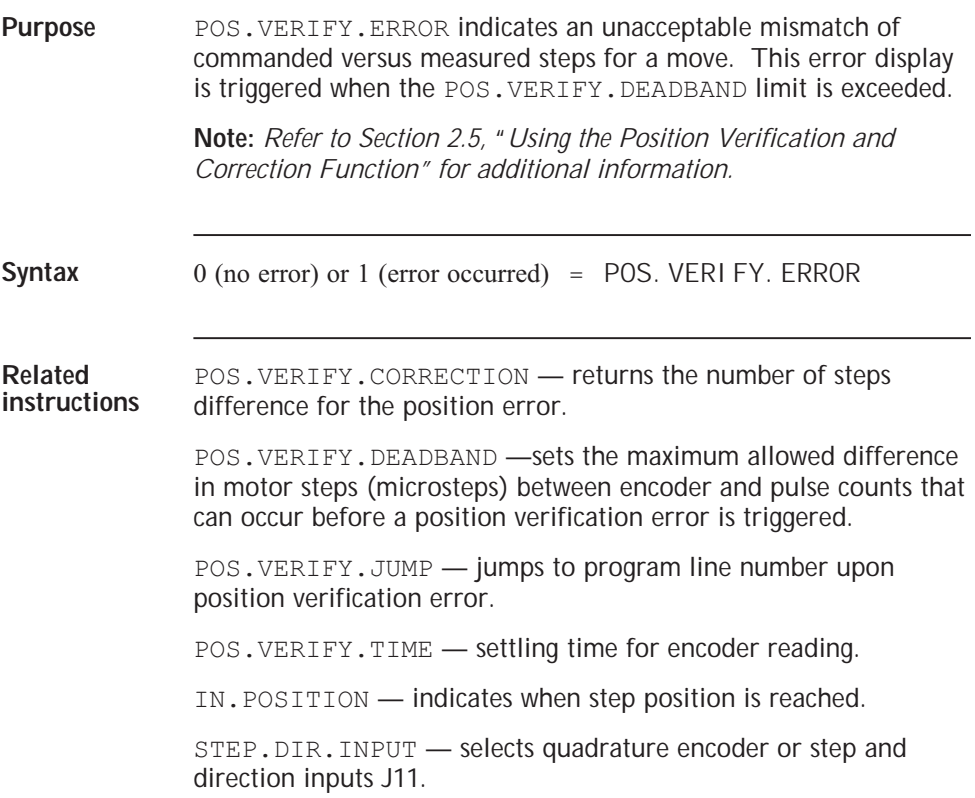

#### **POS.VERIFY.ERROR (continued)**

#### **Programming Programming •** The position verification error is only operational for 1 move.<br>guidelines lt is cleared upon the next move.

- **•** Install an encoder and verify that it is set to the correct ENCODER line count.
- **•** Make sure STEPSIZE is correct.
- **•** Use GO.ABS, GO.INCR , or GO.HOME for moves. Position verification does not work with other move instructions.
- Set STEP. DIR. INPUT = 0 if using quadrature inputs to the J11 encoder interface.

# **POS.VERIFY.JUMP**

#### **parameter**

**(integer)**

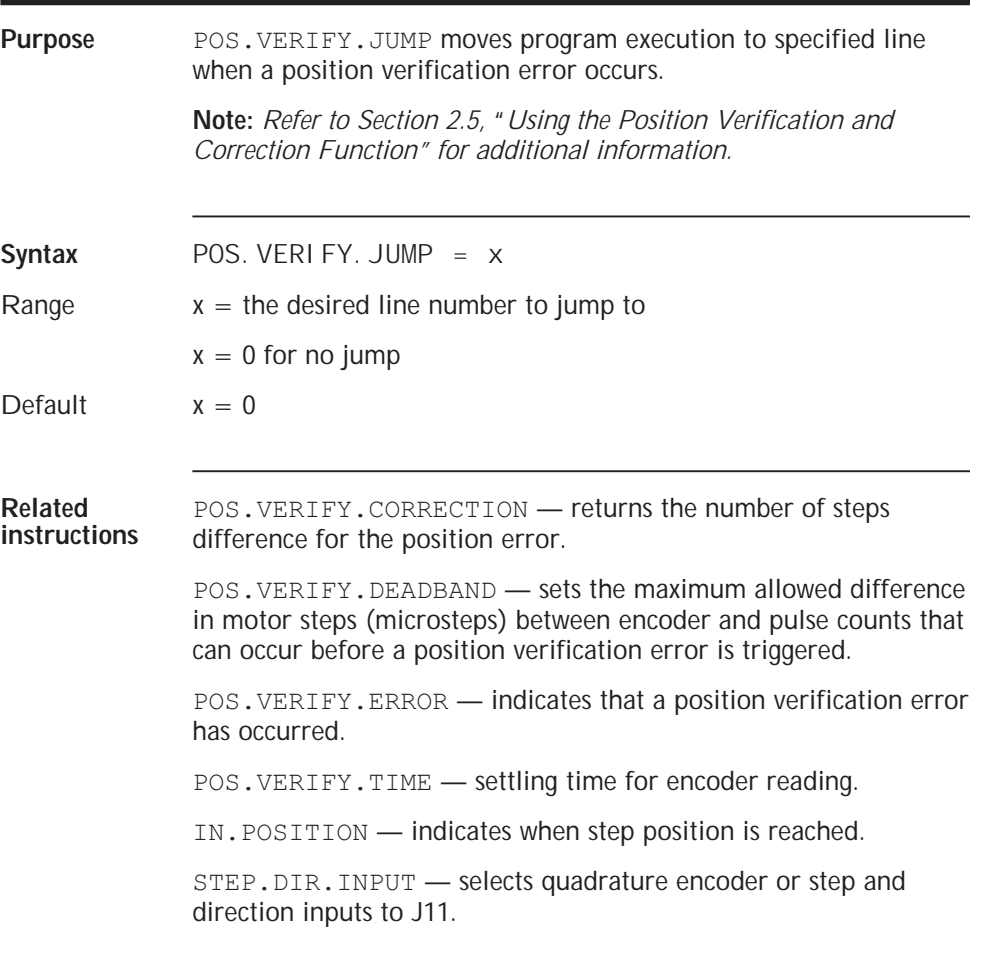

#### **POS.VERIFY.JUMP (continued)**

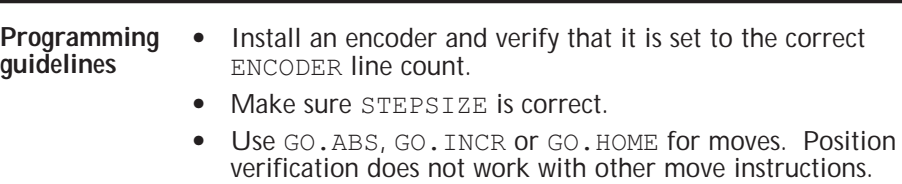

**•** Set STEP.DIR.INPUT = 0 if using quadrature inputs to the J11 encoder interface.

# **POS.VERIFY.TIME parameter**

**(integer)**

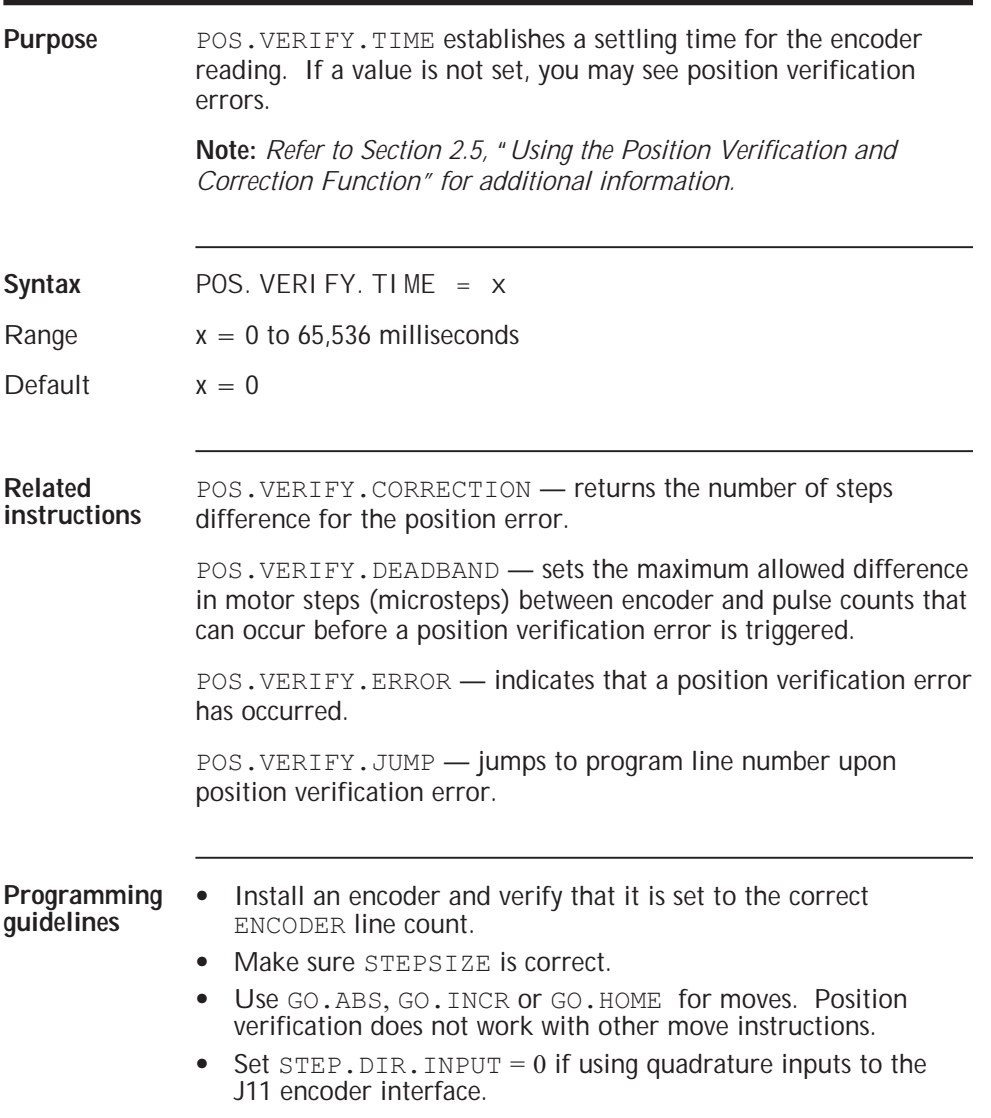

#### **PREDEF.INPn**

parameter

(integer)

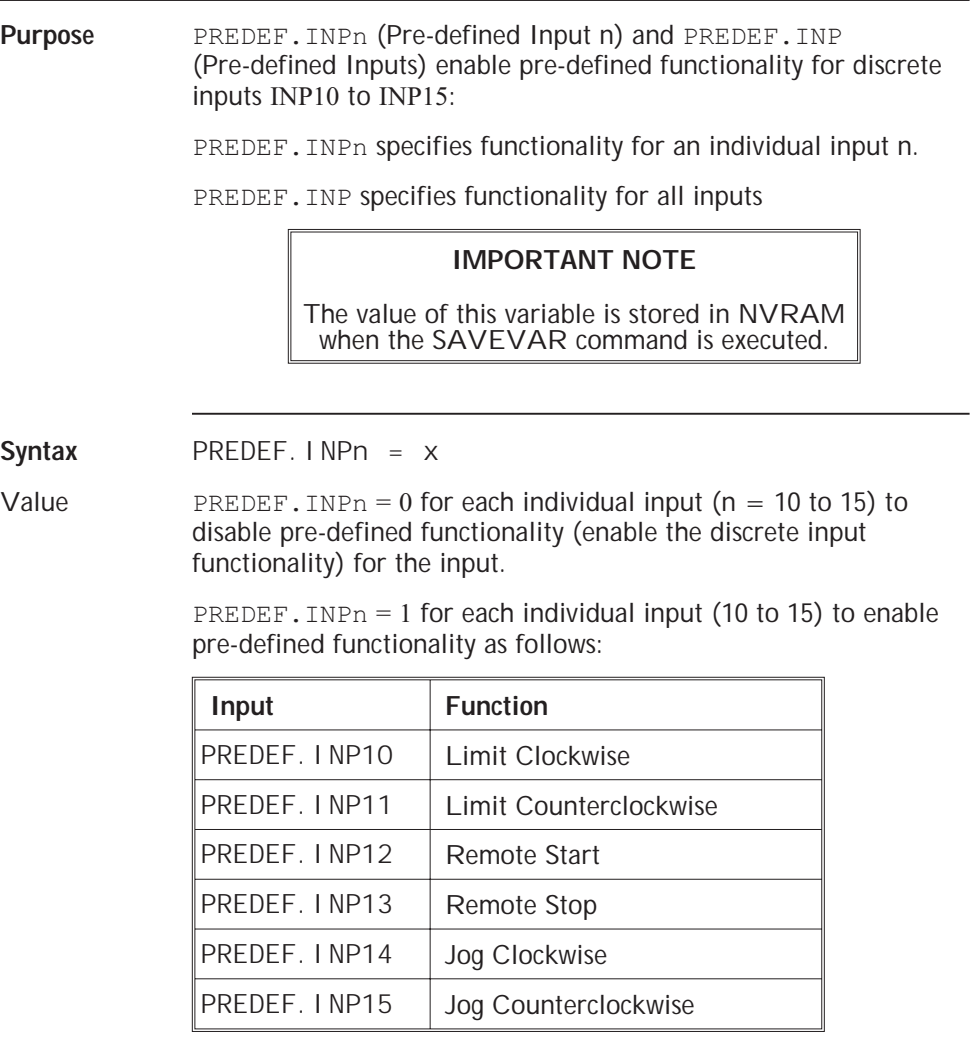

Default PREDEF. INPn = 0 for inputs 10 to 15

#### **PREDEF.INPn (continued)**

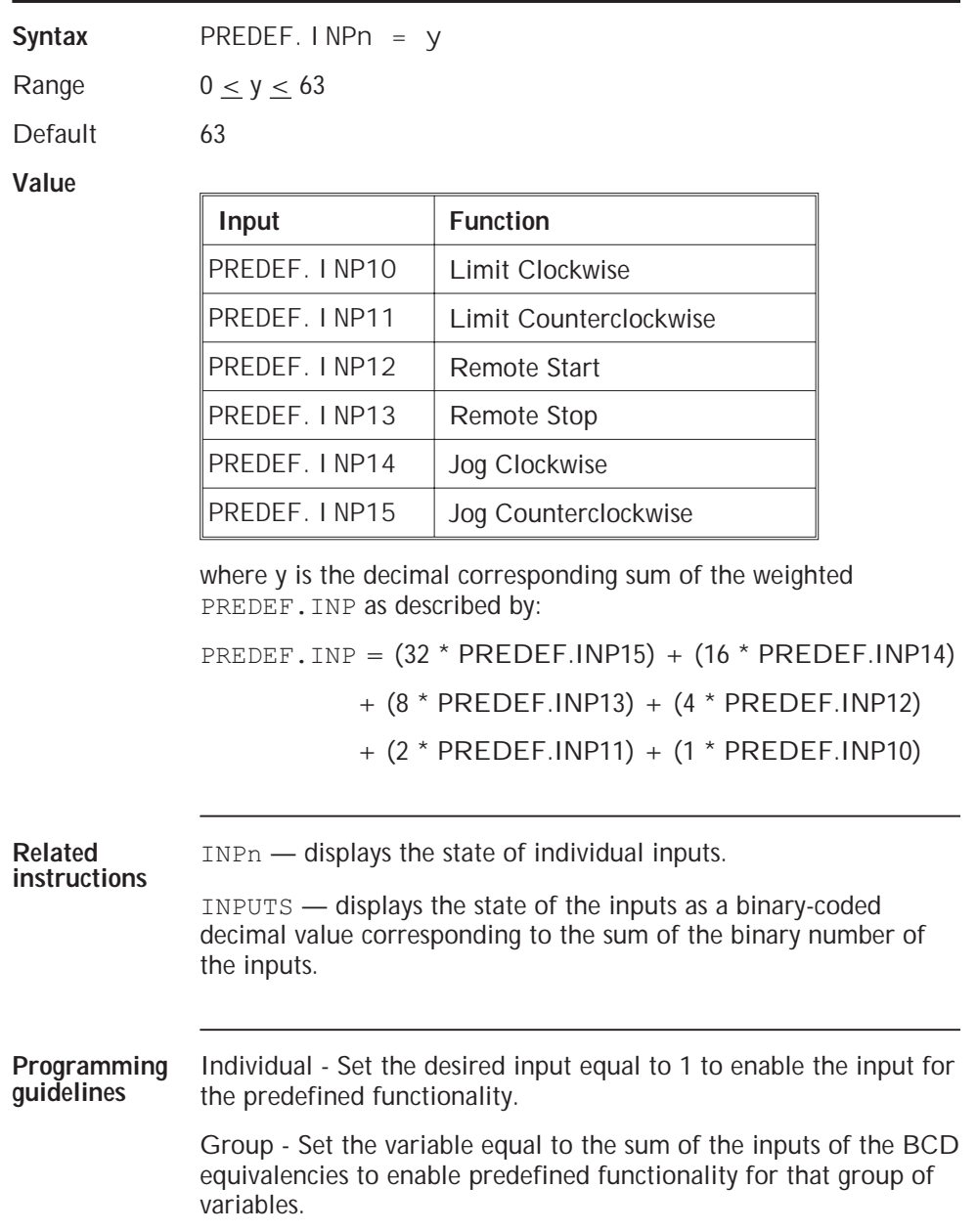

# **PREDEF.INP (continued)**

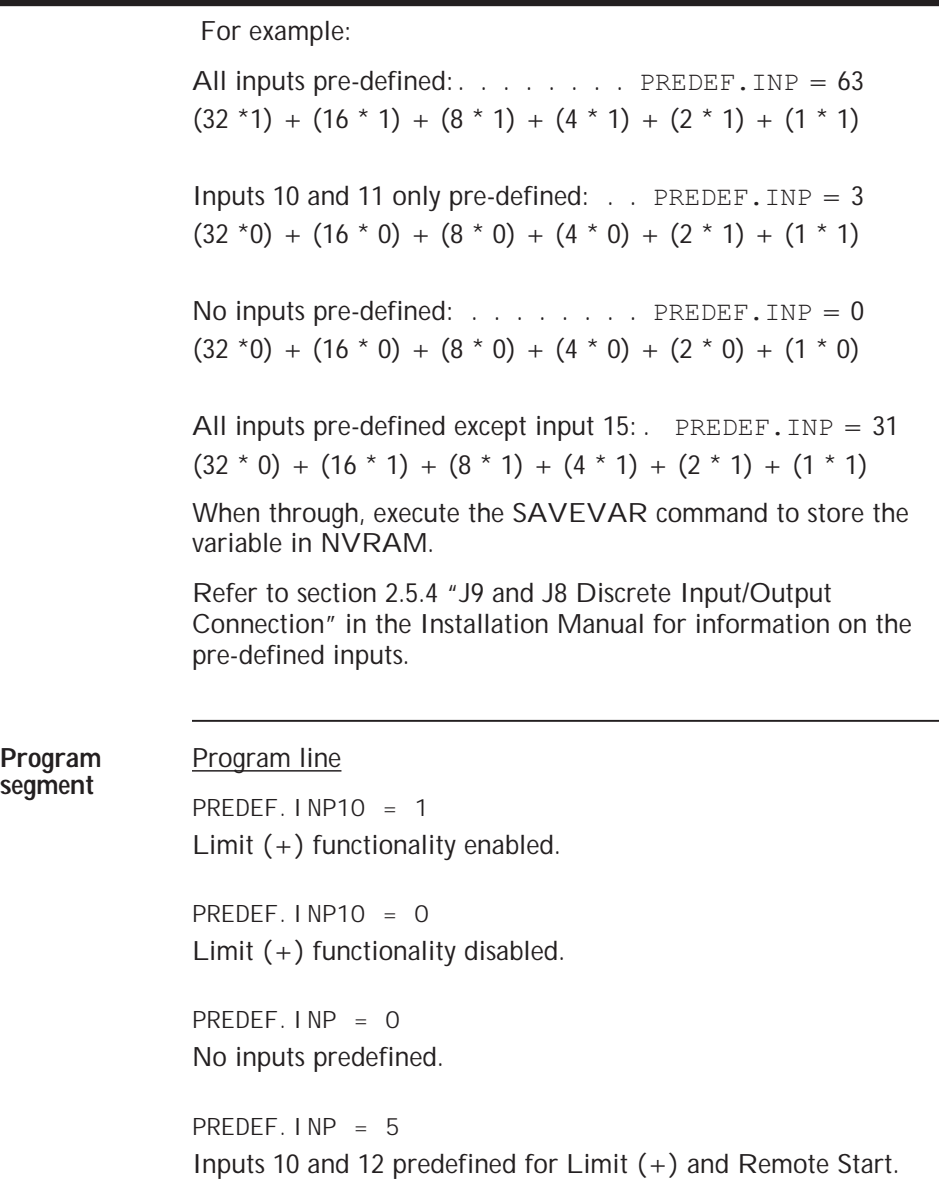

# **PREDEF.OUT**

#### **parameter**

**(integer)**

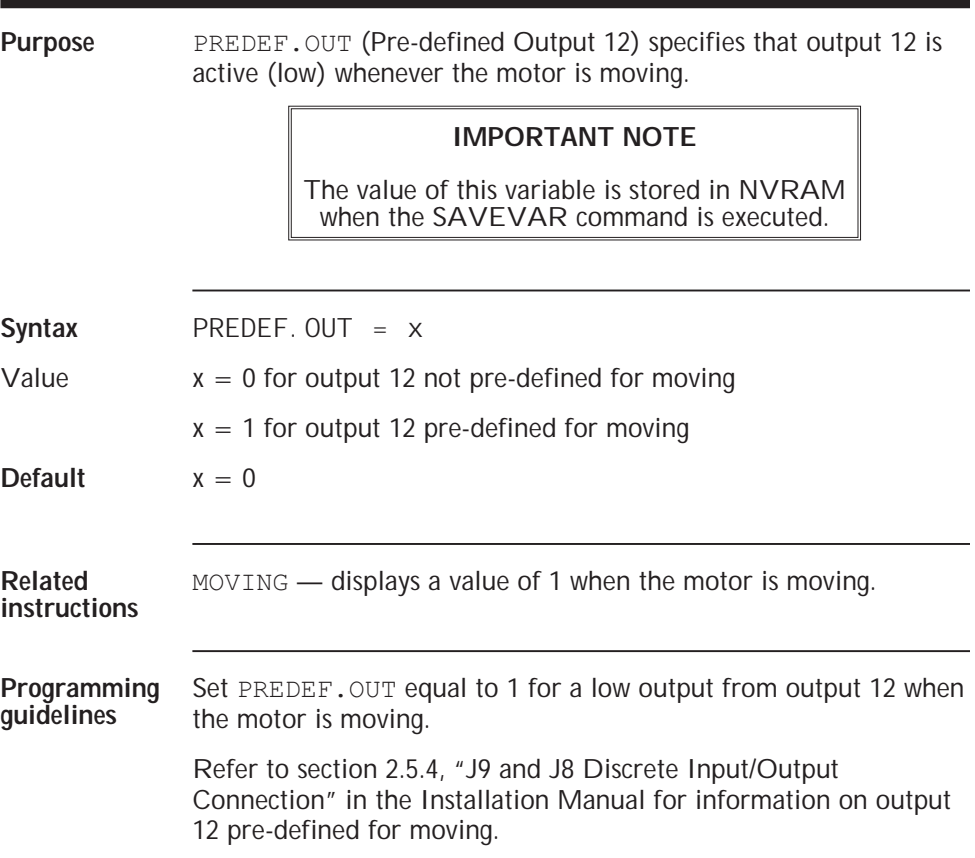

#### **PRINT**

statement

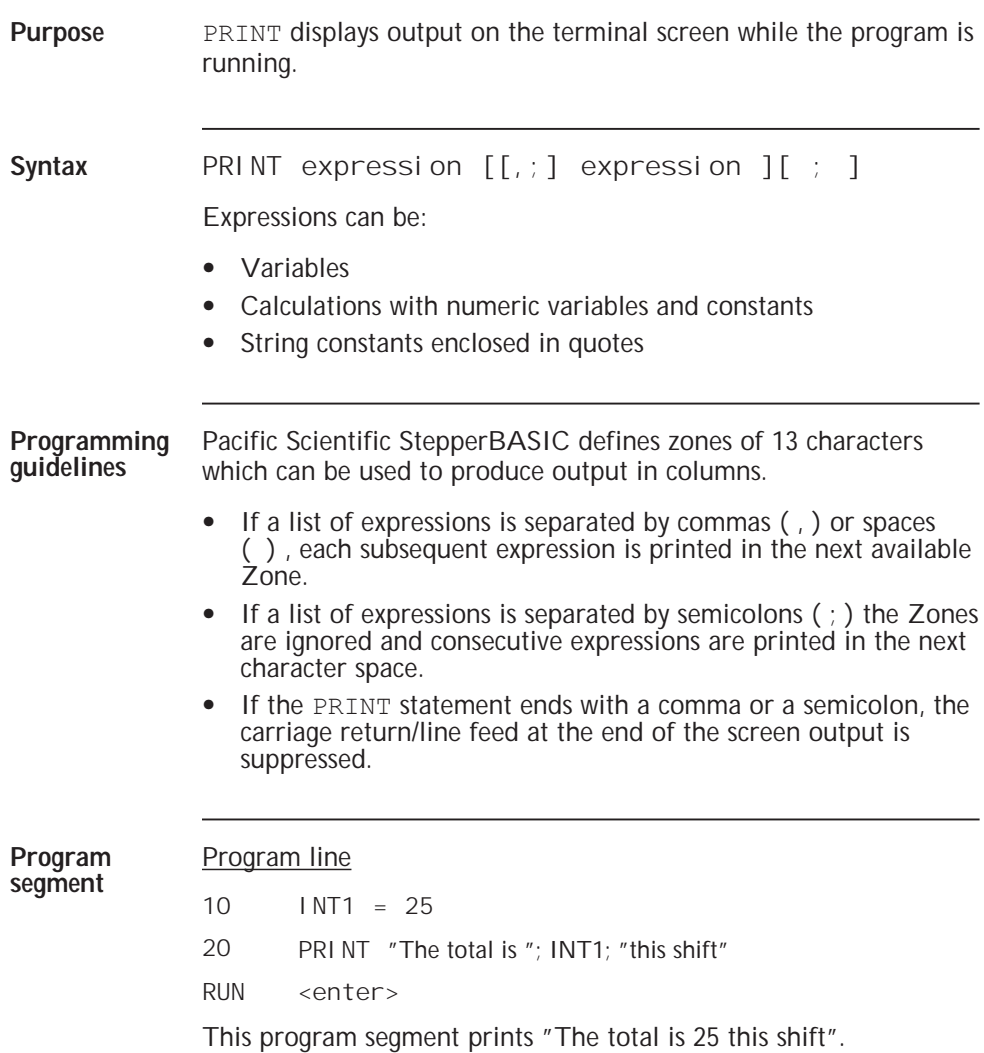

## **PWR.ON.ENABLE variable**

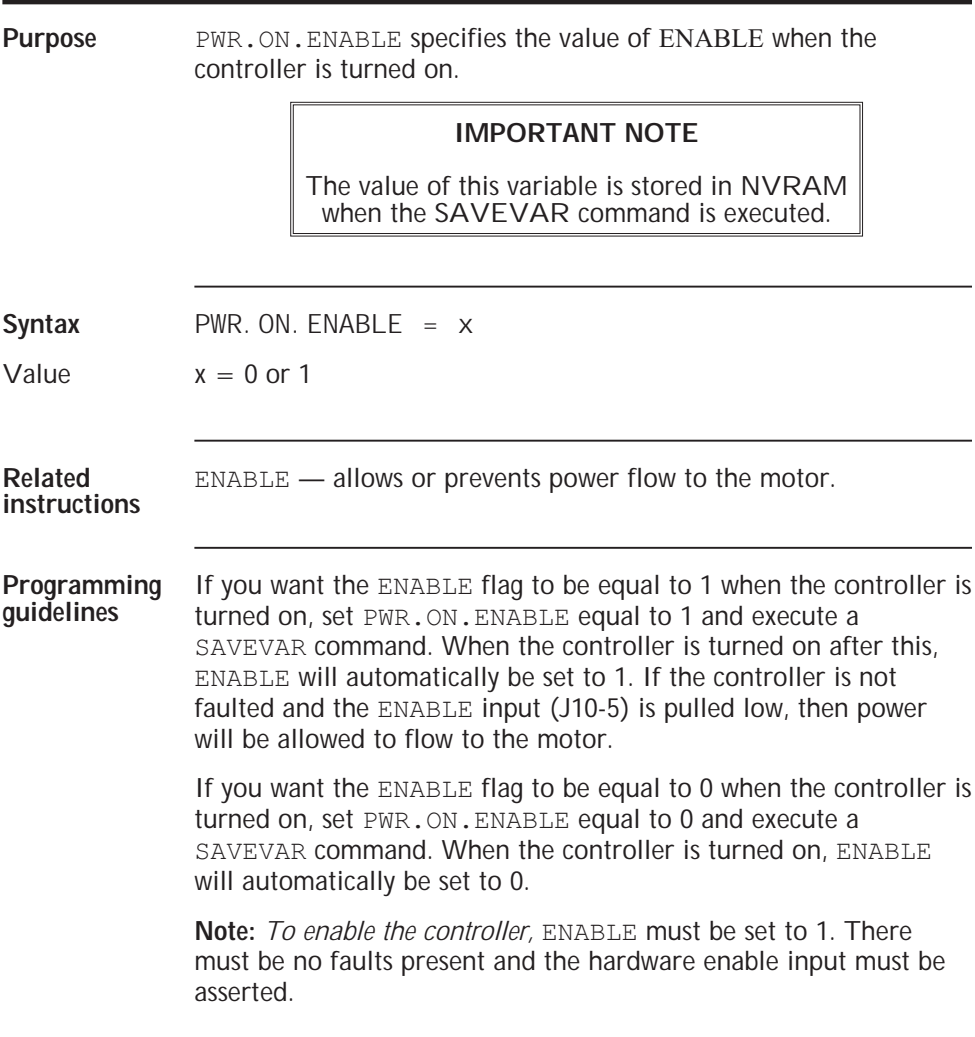

# **PWR.ON.OUTPUTS**

variable

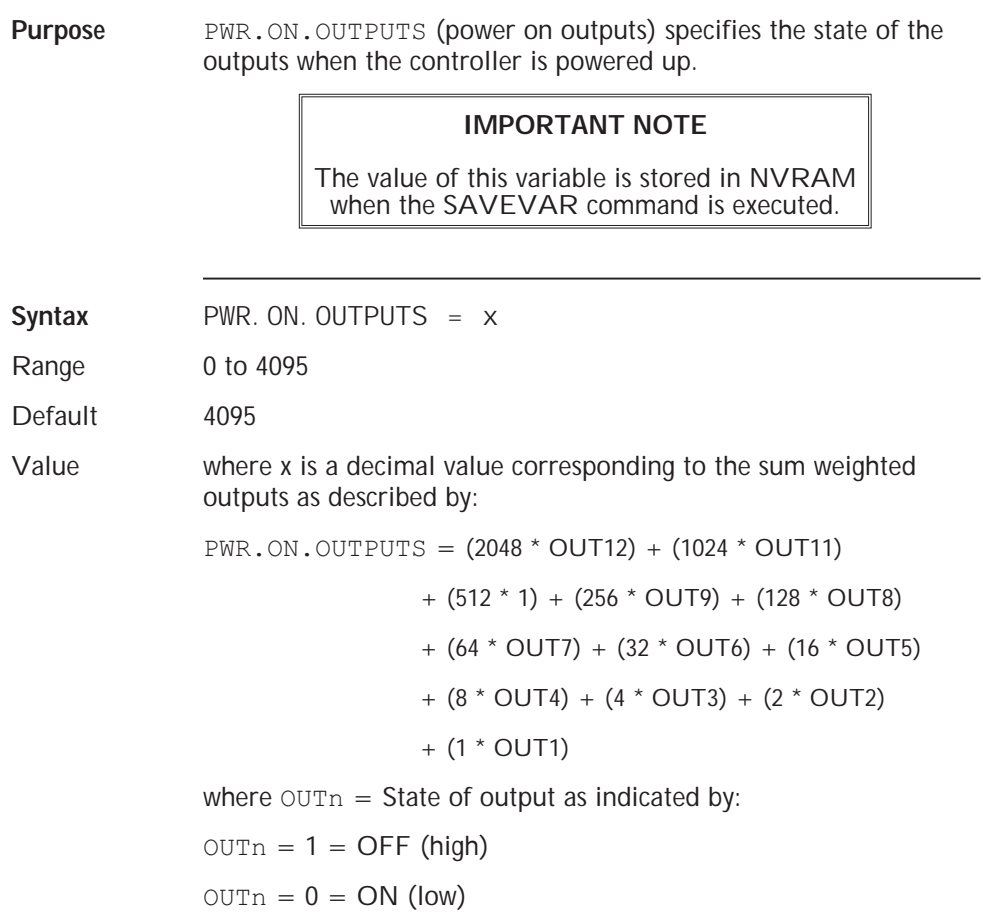

#### **PWR.ON.OUTPUTS (continued)**

**Programming**

If the individual outputs are configured such that:

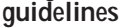

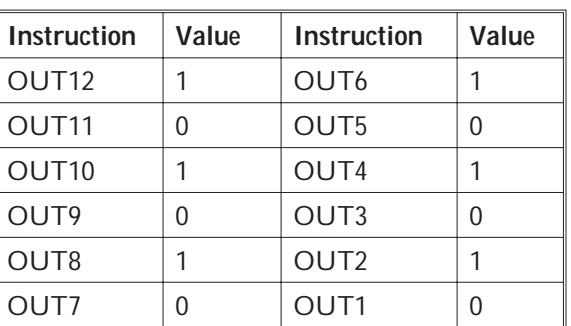

Then PWR.ON.OUTPUTS will be equal:

$$
(2048 * 1) + (1024 * 0) + (512 * 1) + (256 * 0) + (128 * 1)
$$

$$
+ (64 * 0) + (32 * 1) + (16 * 0) + (8 * 1) + (4 * 0)
$$

$$
+ (2 * 1) + (1 * 0)
$$

or PWR.ON.OUTPUTS = 2730

If the individual outputs are configured as follows:

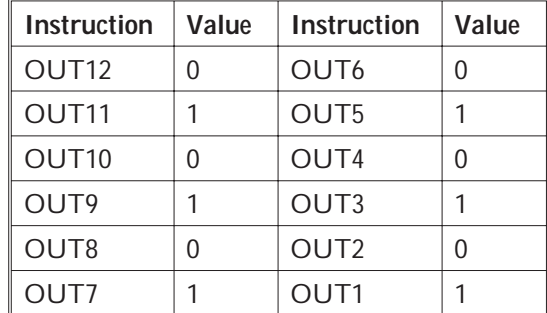

Then PWR.ON OUTPUTS will be equal:

 $(2048 * 0) + (1024 * 1) + (512 * 0) + (256 * 1) + (128 * 0)$ +  $(64 * 1) + (32 * 0) + (16 * 1) + (8 * 0) + (4 * 1)$  $+ (2 * 0) + (1 * 1)$ or PWR.ON.OUTPUTS = 1365

#### **PWR.ON.OUTPUTS (continued)**

Set the variable equal to the sum of the x values to turn Off (high) the desired outputs. For example:

- All outputs Off (high): PWR. ON. OUTPUTS = 4095
- All outputs On (low):PWR.ON.OUTPUTS = 0
- Output 5 Off (all others On):PWR.ON.OUTPUTS = 16
- Output 5 and 12 Off (all others On) PWR.ON.OUTPUTS = 16

When through, execute the SAVEVAR command to store the variable in NVRAM.

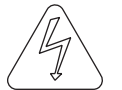

*Warning*

*For approximately 1/2 second after power is applied to the unit, a hardware reset pulse forces all outputs to the On (low) state. Hence, all outputs sink current for approximately 1/2 second. At the end of this reset pulse, the outputs are set to the state defined by the* **P R.ON.OUTPUTS** *variable.*

*Make sure that any external machine logic takes this into account.*

## **QRY command/statement**

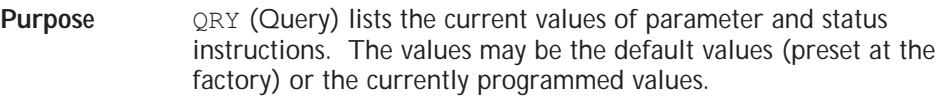

The parameters and status instructions listed are shown with default values if appropriate.

Parameters

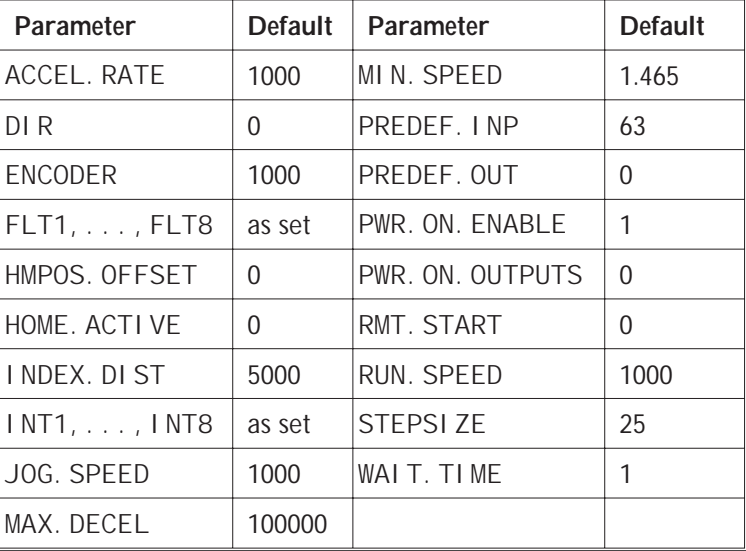

Status display

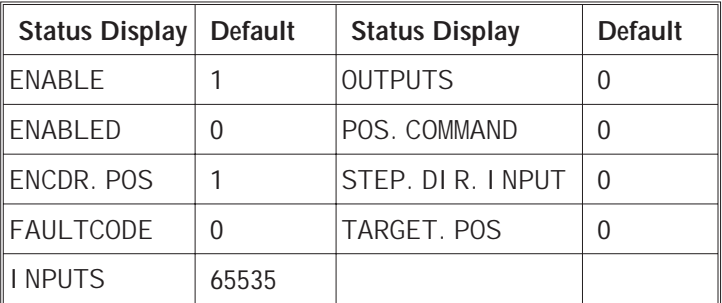

#### **QRY (continued)**

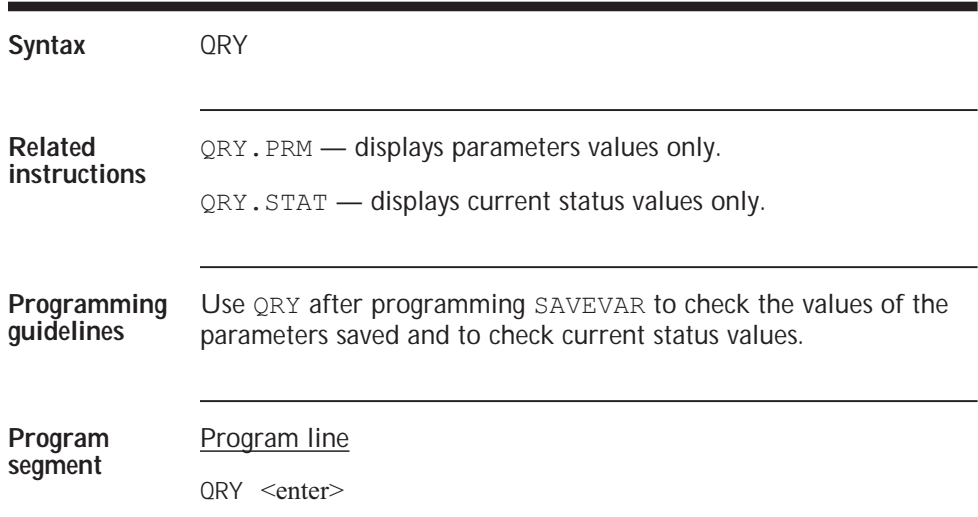

# **QRY.PRM command/statement**

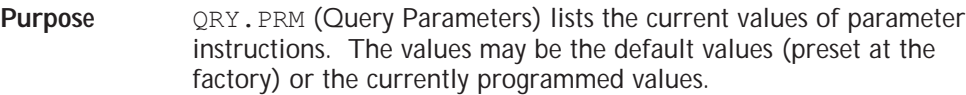

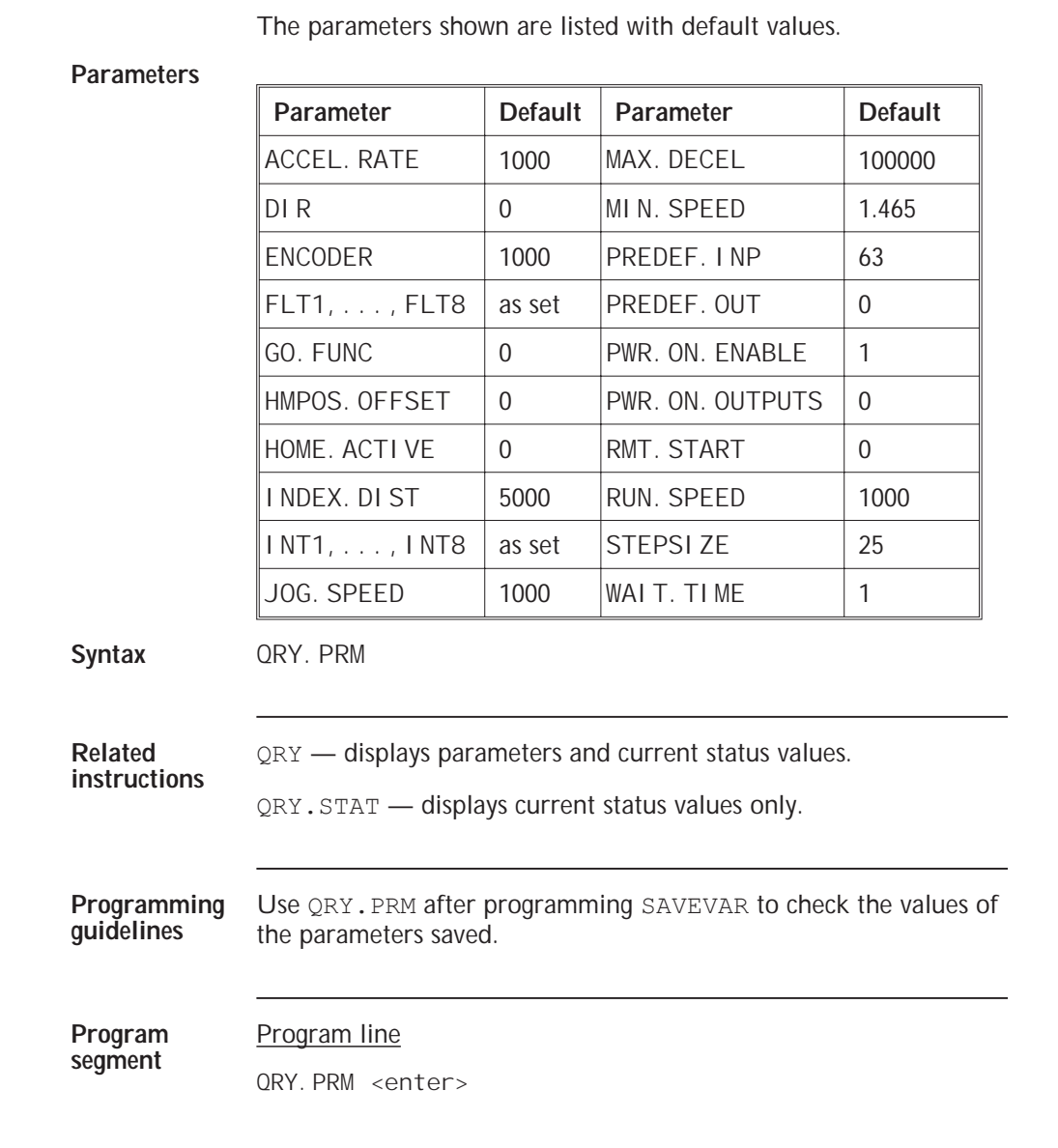

## **QRY.STAT**

#### command/statement

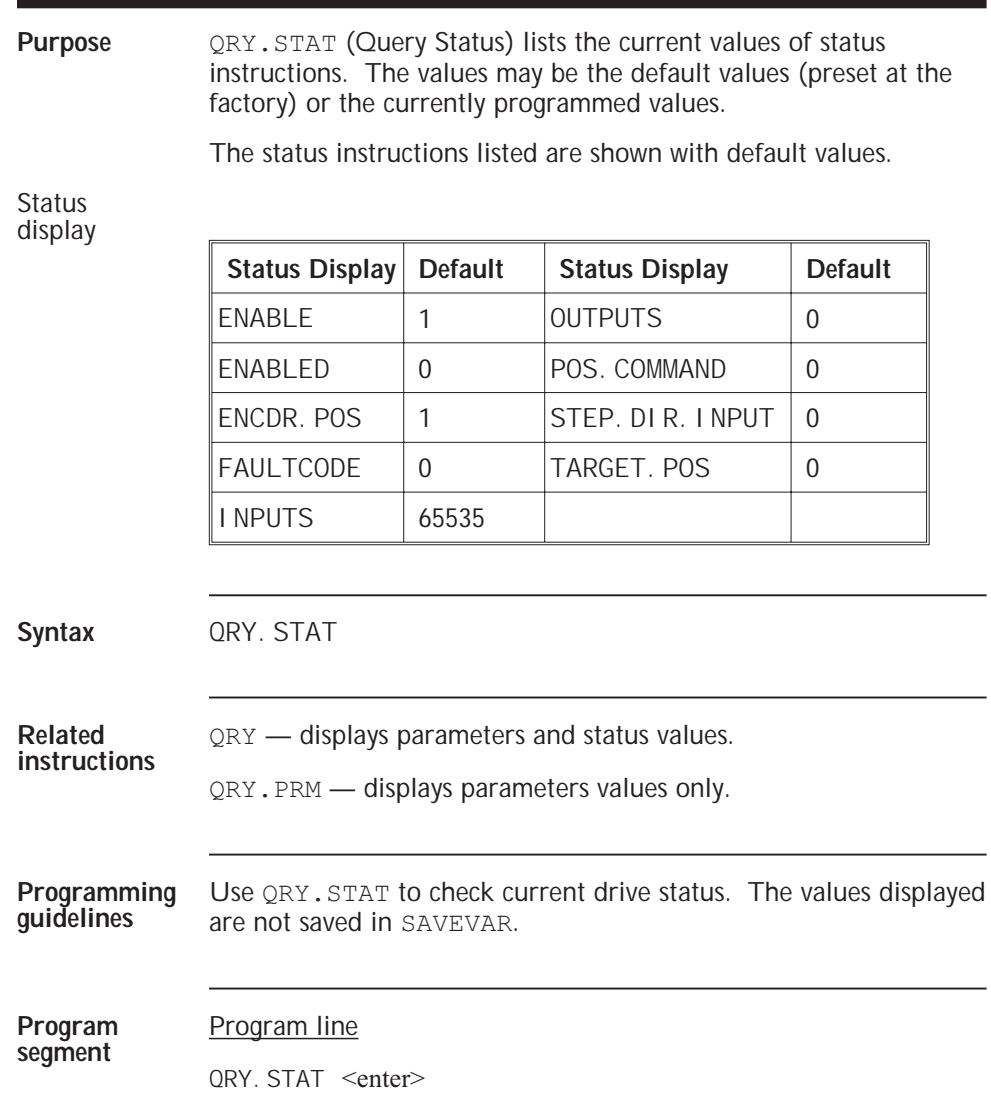

## **RATIO**

#### **parameter**

**(float)**

#### **Purpose** RATIO sets a ratio between an external encoder, or step and direction source, and the motor shaft for electronic gearing motion.

**Note:** *Refer to Section 2.8,* "*Electronic Gearing" for additional information.*

#### **IMPORTANT NOTE**

The value of this variable is stored in NVRAM when the SAVEVAR command is executed.

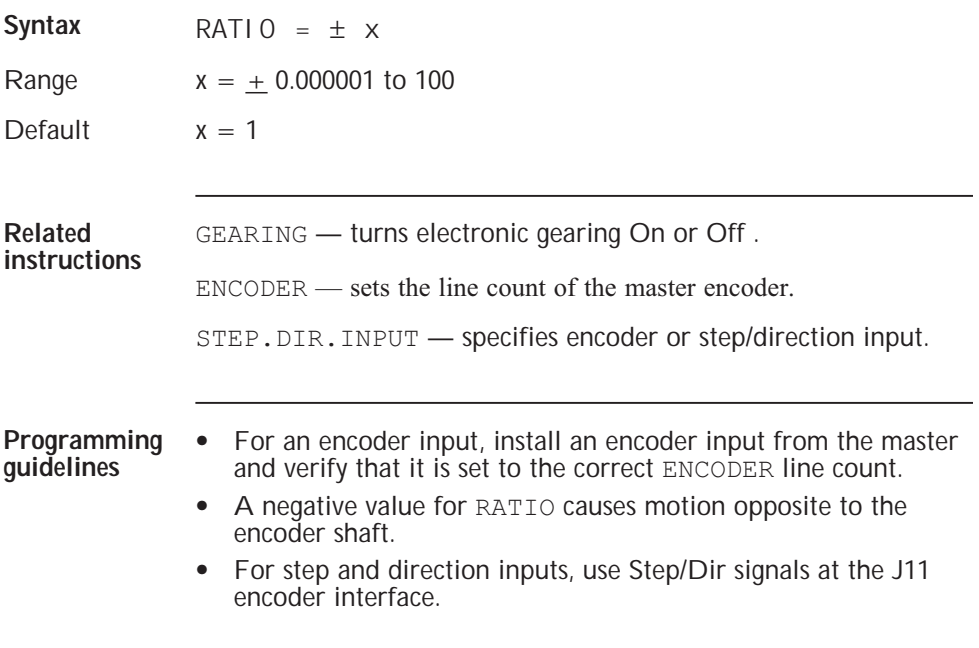

#### **RATIO (continued)**

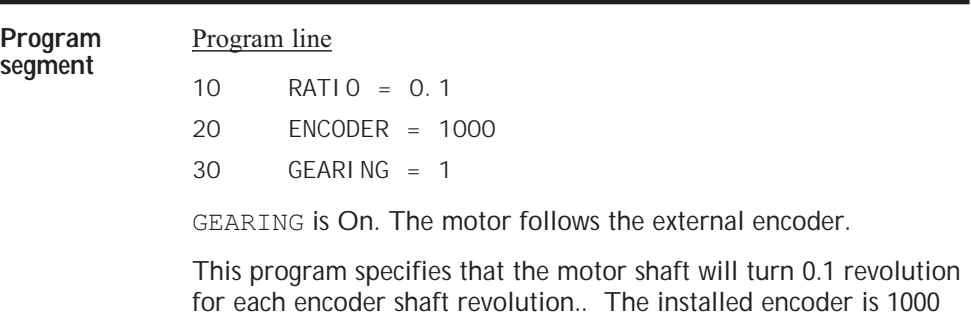

lines per revolution.

# **REG.DIST**

# **parameter**

**(integer)**

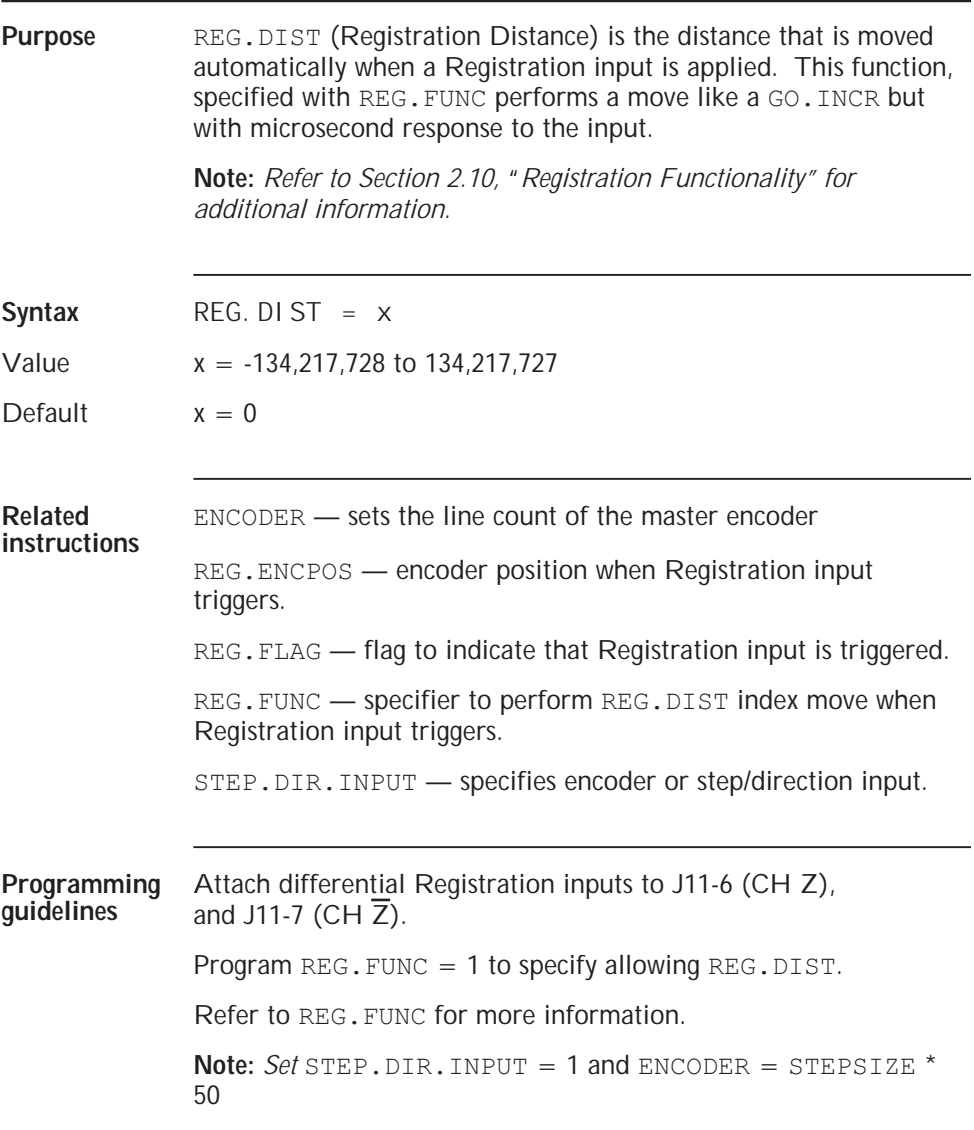

#### **REG.DIST (continued)**

**Registration input connection** The following is a schematic diagram of the input connections for J11-6 and J11-7.

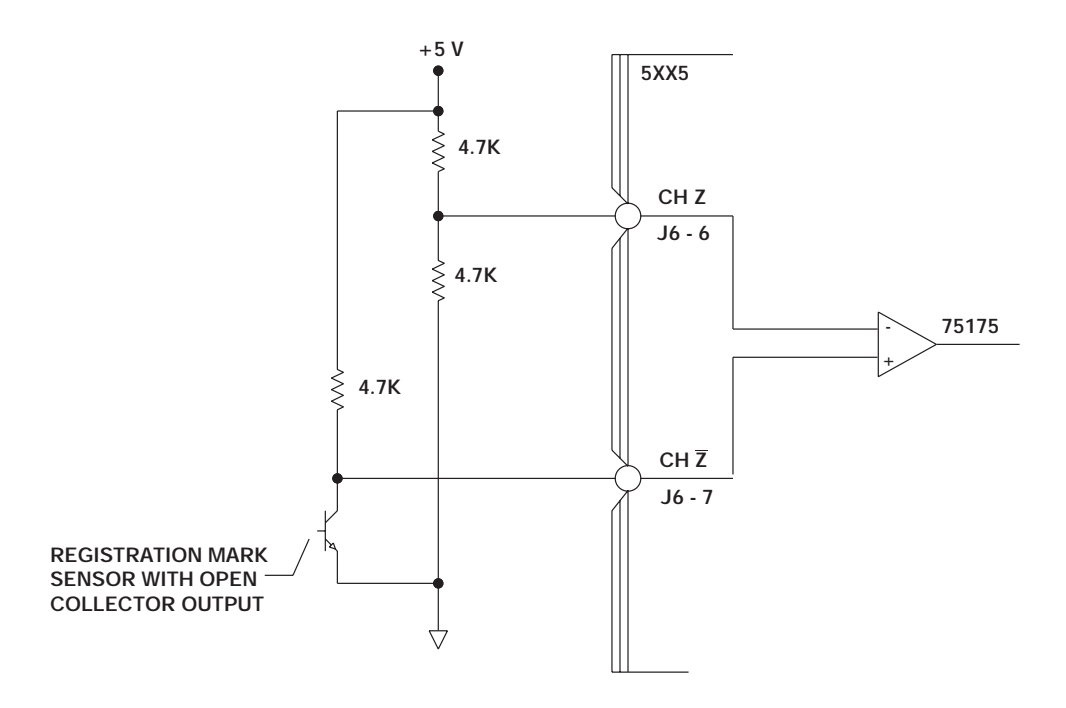

**Note:** *Registration mark handling is not operational if electronic gearing is in use. The controller must be in motion and executing a motion command to perform the registration distance.*

# **REG.ENCPOS**

**variable**

**(integer)**

**(read only)**

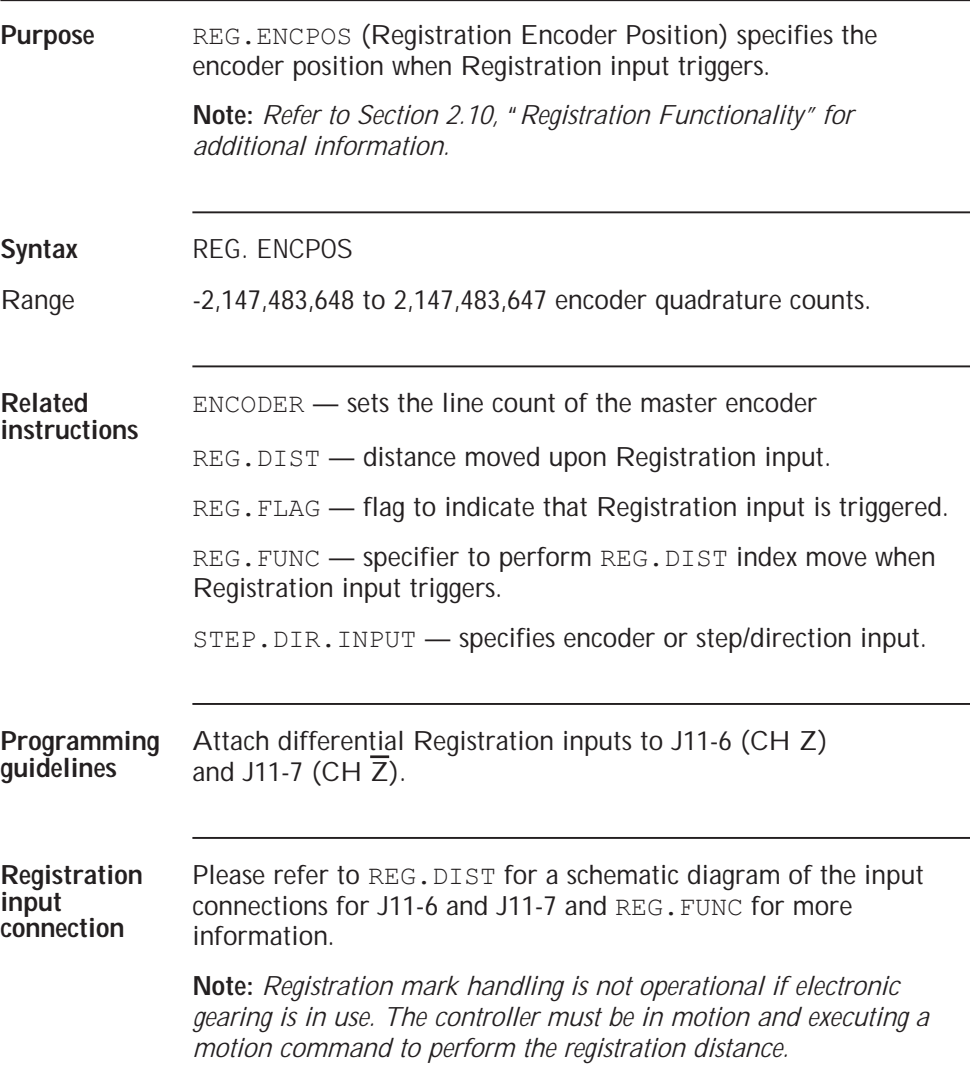
#### **REG.FLAG**

variable

(integer)

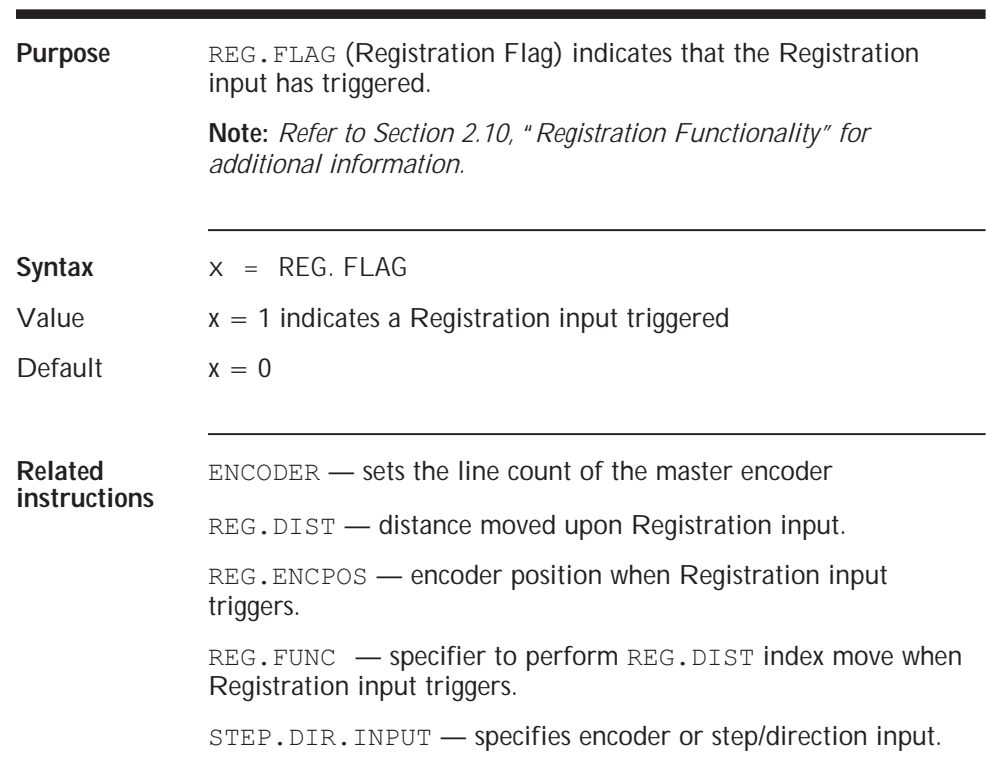

### **REG.FLAG (continued)**

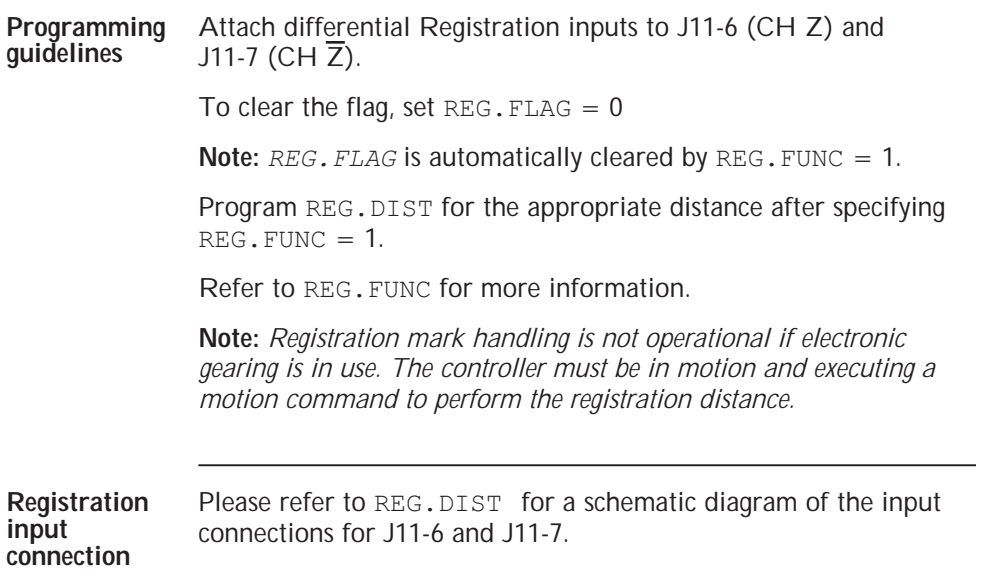

#### **REG.FUNC**

parameter

(integer)

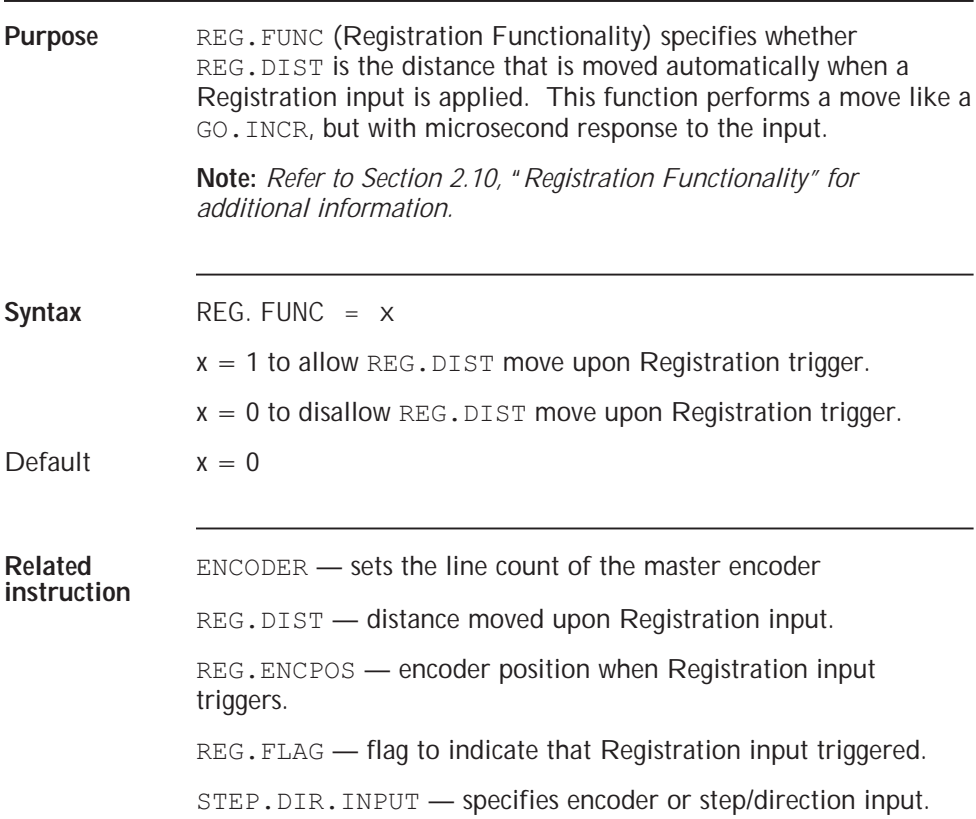

### **REG.FUNC (continued)**

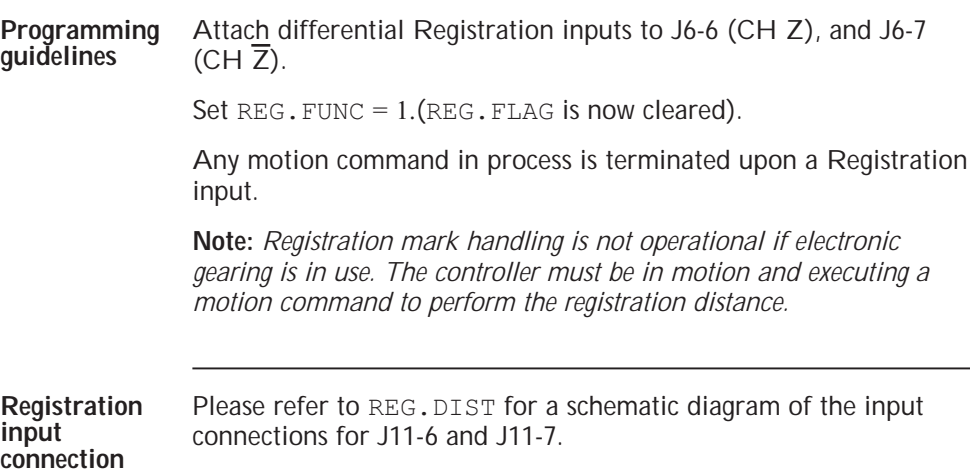

# **REM or '**

statement

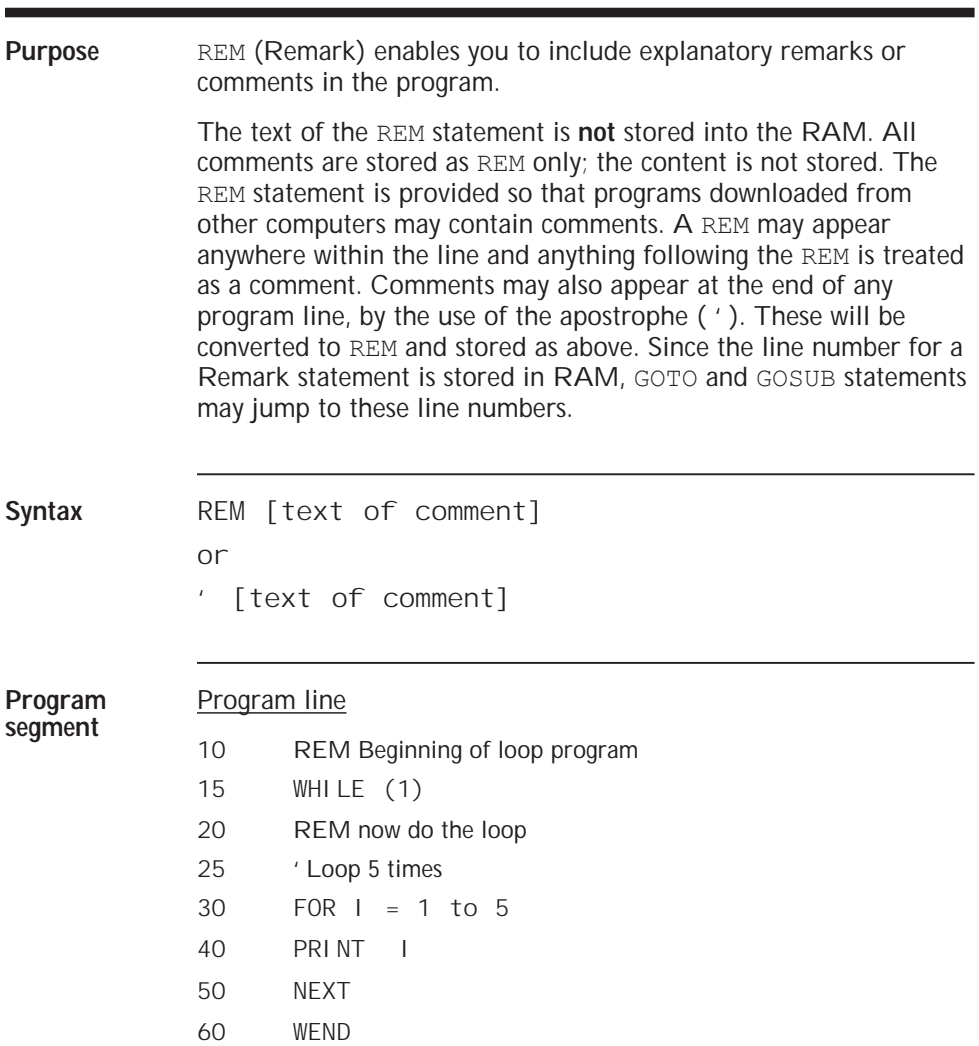

## **RENUM command**

٦

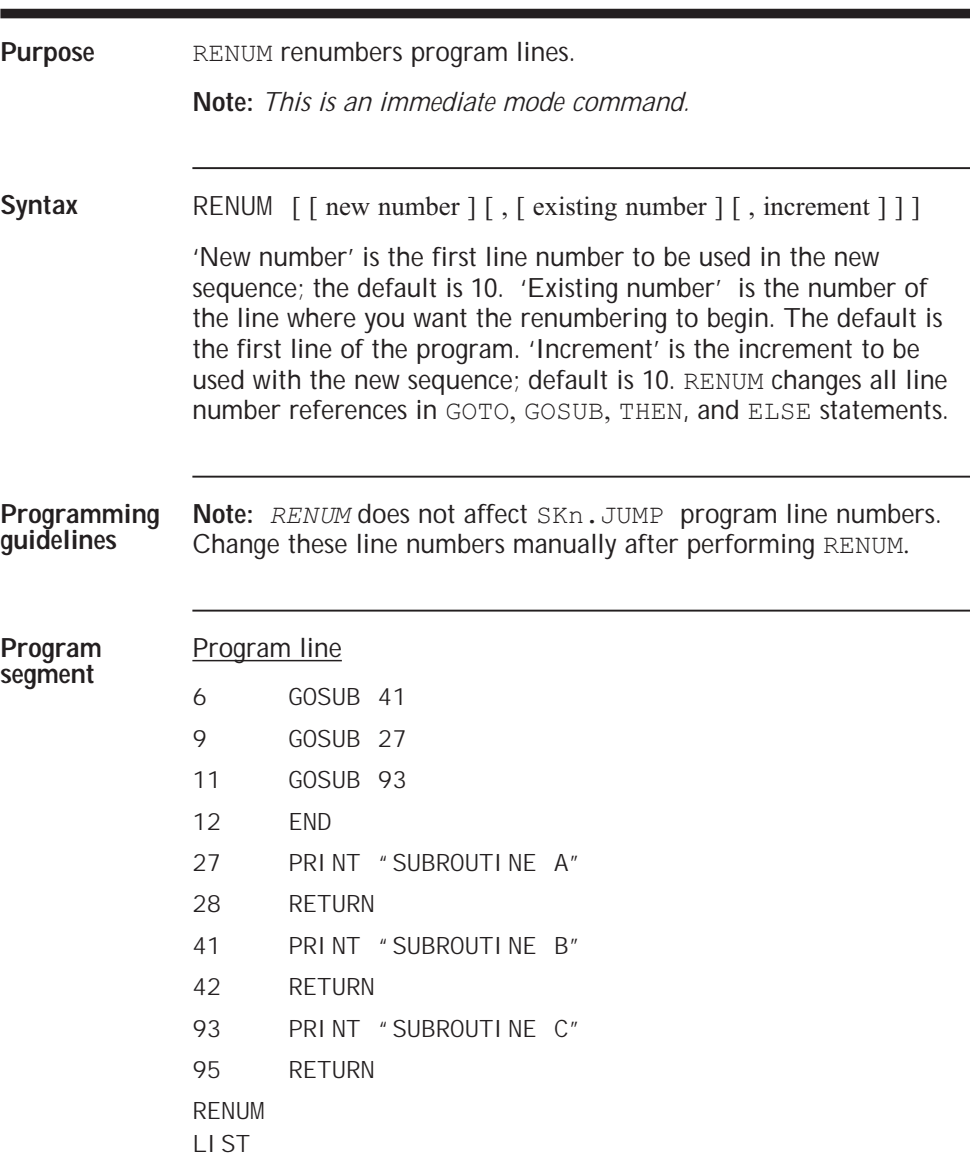

### **RESET.STACK**

statement

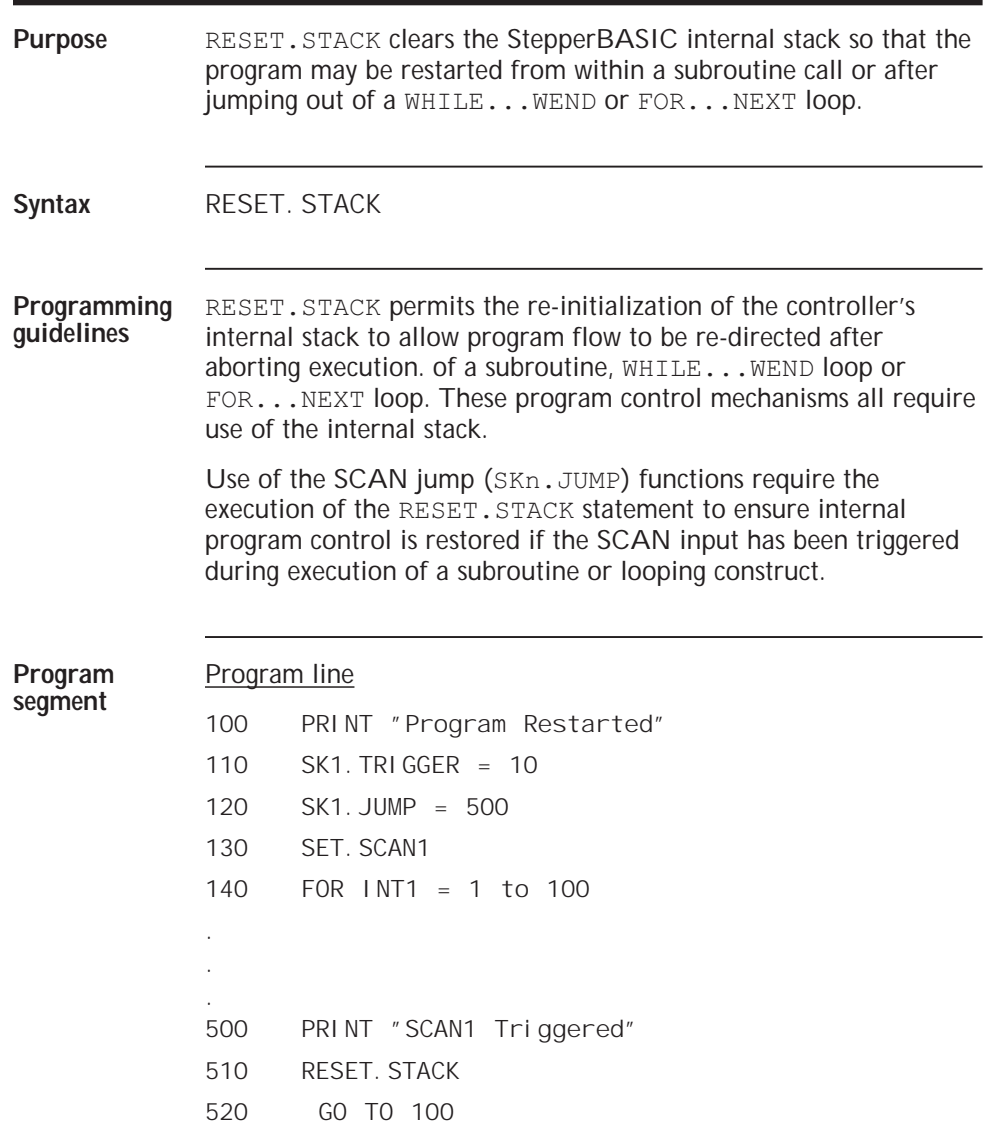

## **RETURN statement**

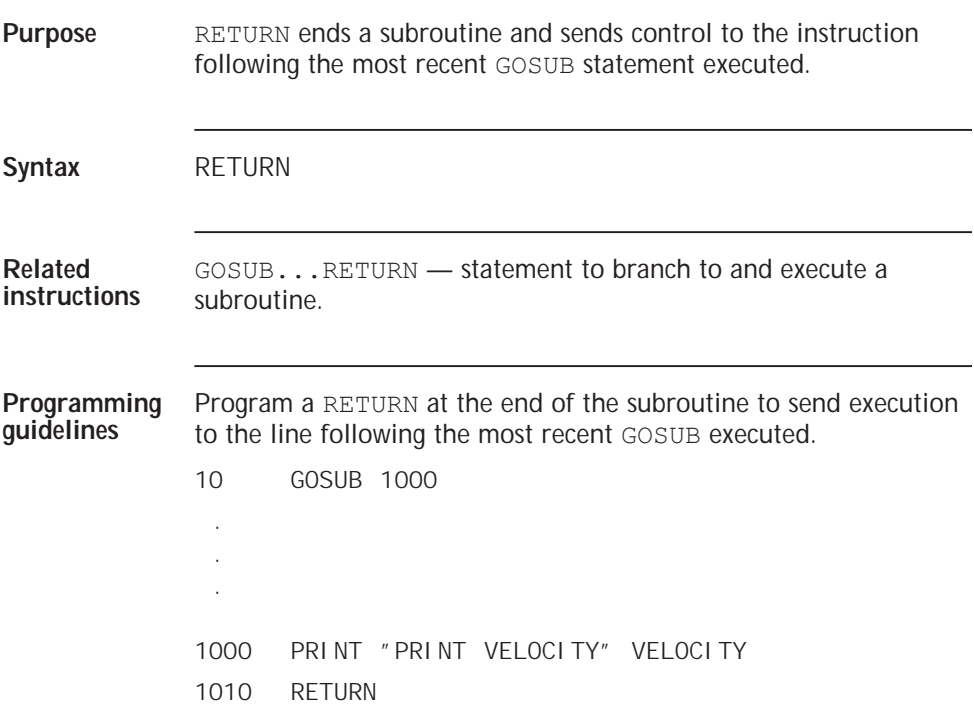

#### **RMT.START**

parameter

(integer)

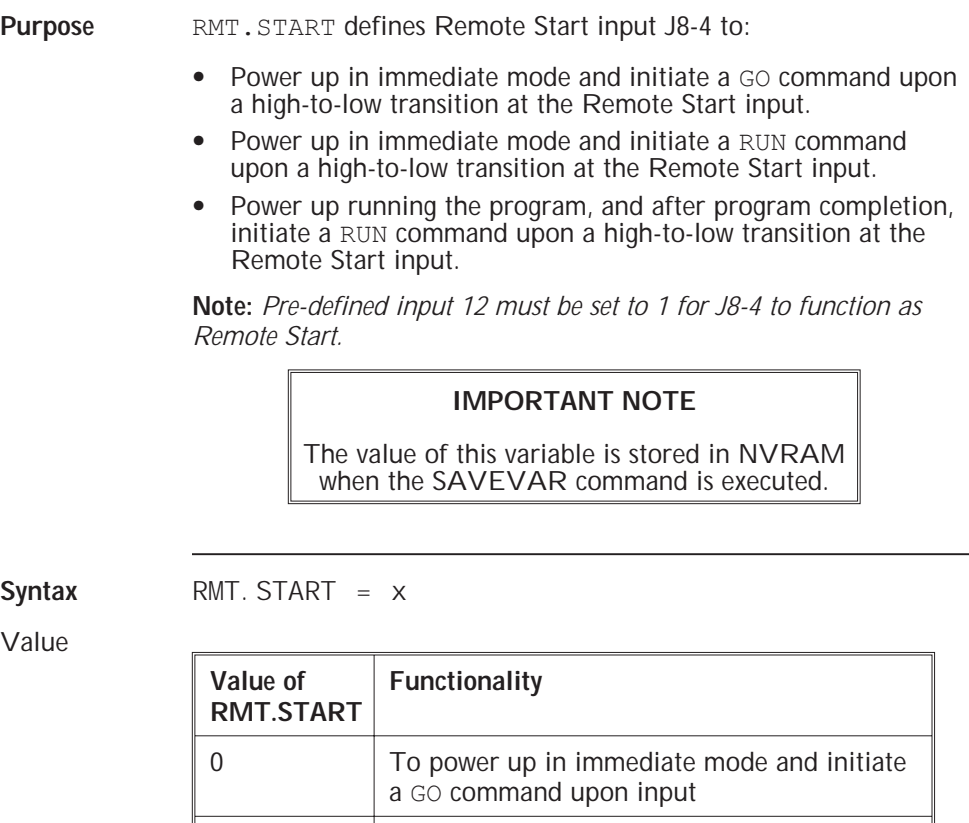

 $\vee$ 

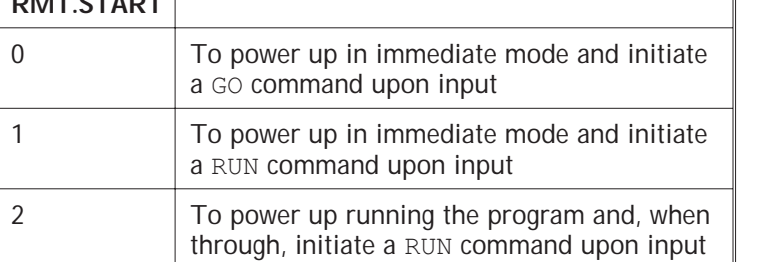

Default  $x = 0$ 

### **RMT.START (continued)**

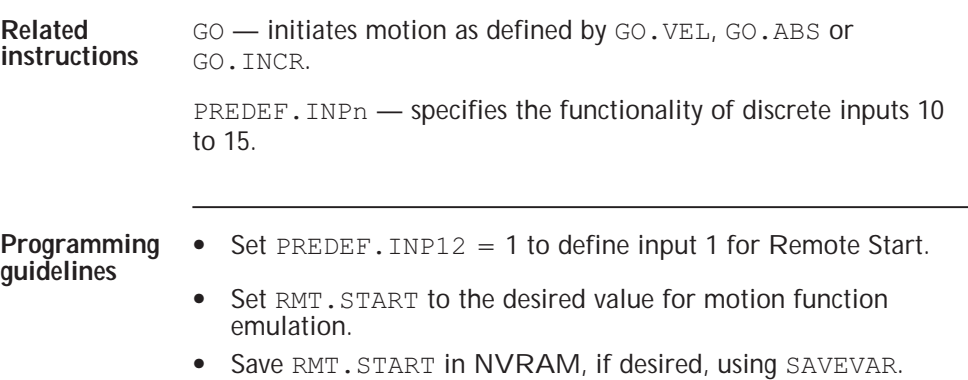

#### **RUN**

command

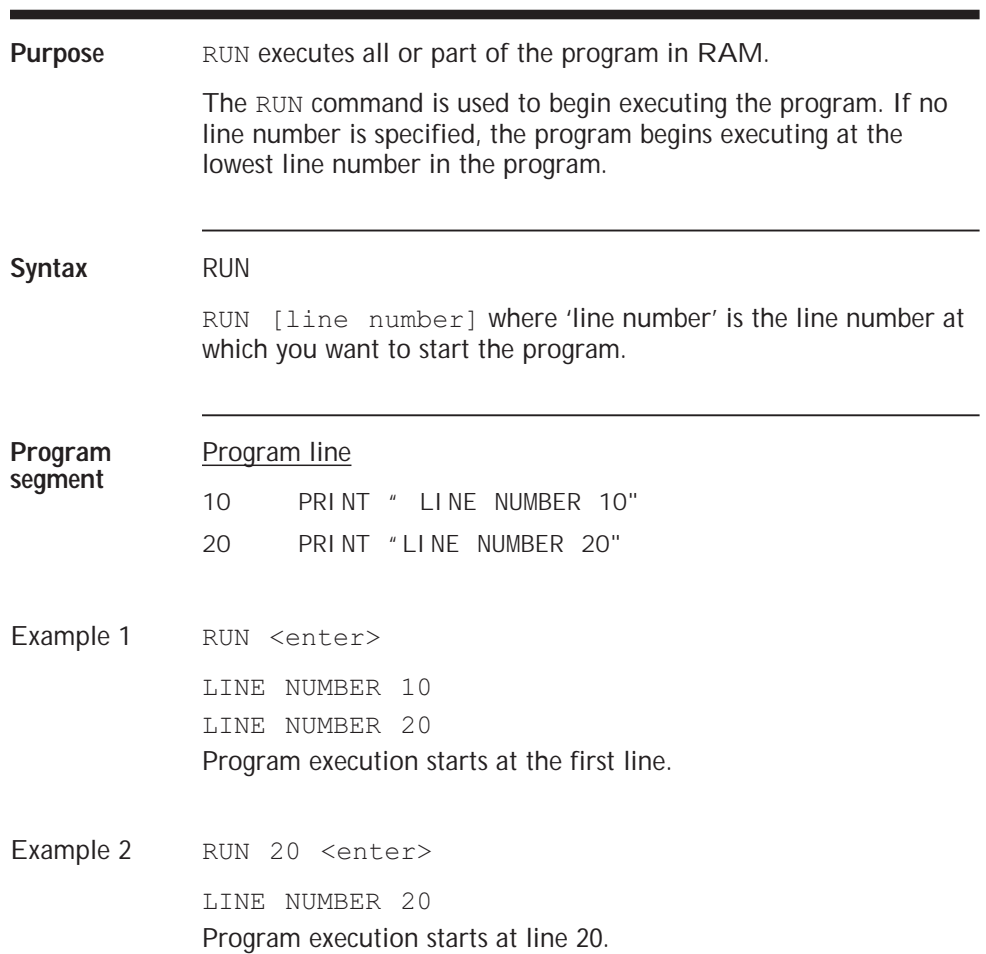

#### **RUN.SPEED**

**parameter**

**(float)**

**Purpose** RUN.SPEED sets the maximum speed used in making an incremental or absolute move. It is also used to set the velocity for a GO.VEL command.

> **Note:** *Refer to Section 2.9,* "*Making the Motor Move" for additional information.*

#### **IMPORTANT NOTE**

The value of this variable is stored in NVRAM when the SAVEVAR command is executed.

**Syntax** RUN. SPEED = x

| <b>Stepsize</b> | Range                 |
|-----------------|-----------------------|
|                 | 0.01 to 18.750.00 RPM |
| 2               | 0.01 to 18.750.00 RPM |
| 5               | 0.01 to 7,500.00 RPM  |
| 25              | 0.01 to 6.000.00 RPM  |
| 125             | 0.01 to 2,399.99 RPM  |

**Note:** *If the* MIN.SPEED value is *higher than the* RUN.SPEED value, the drive will default to the  $\overline{M}$  N. SPEED value.

Refer to MIN.SPEED for range information.

Default  $x = 1000$ 

#### **RUN.SPEED (continued)**

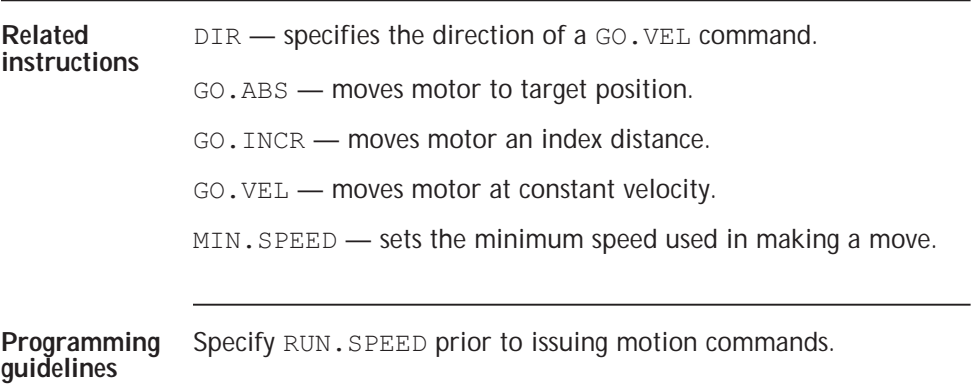

## **SAVE command**

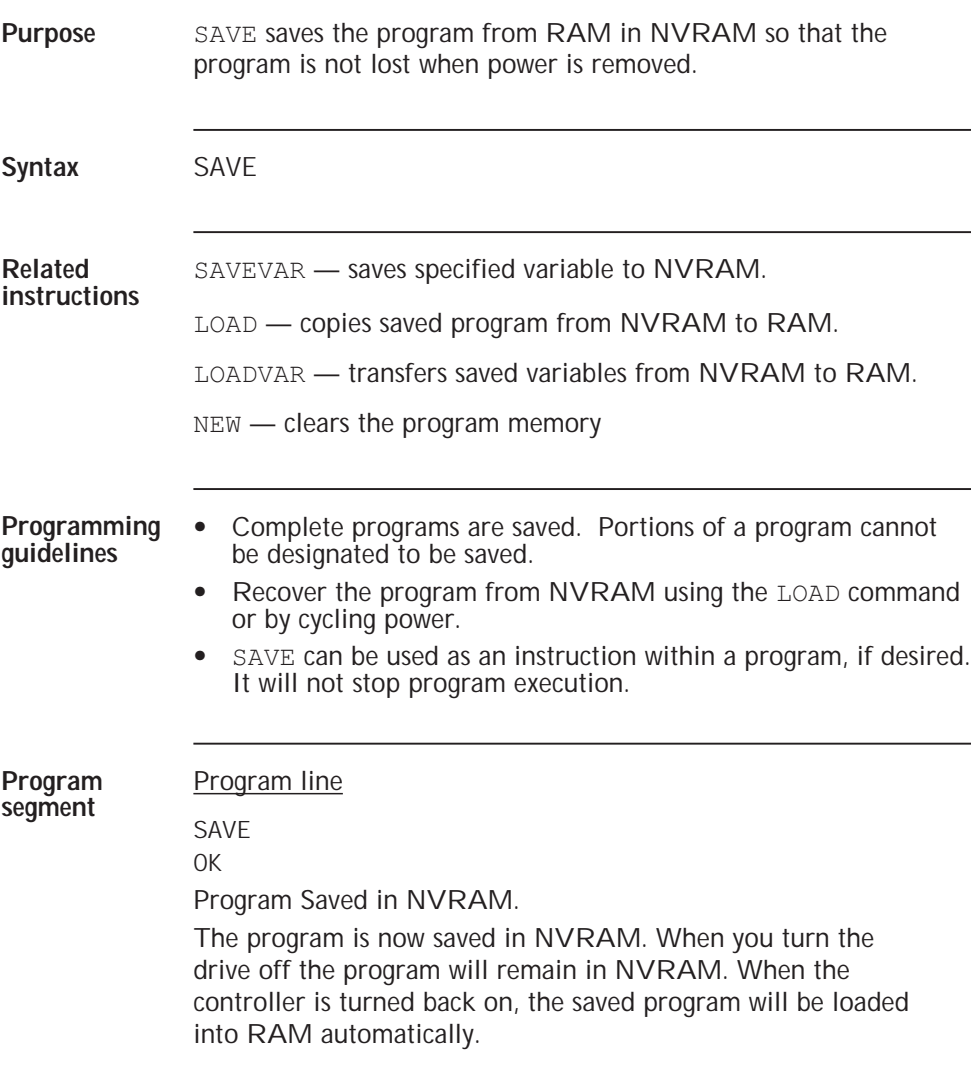

#### **SAVEVAR**

command/statement

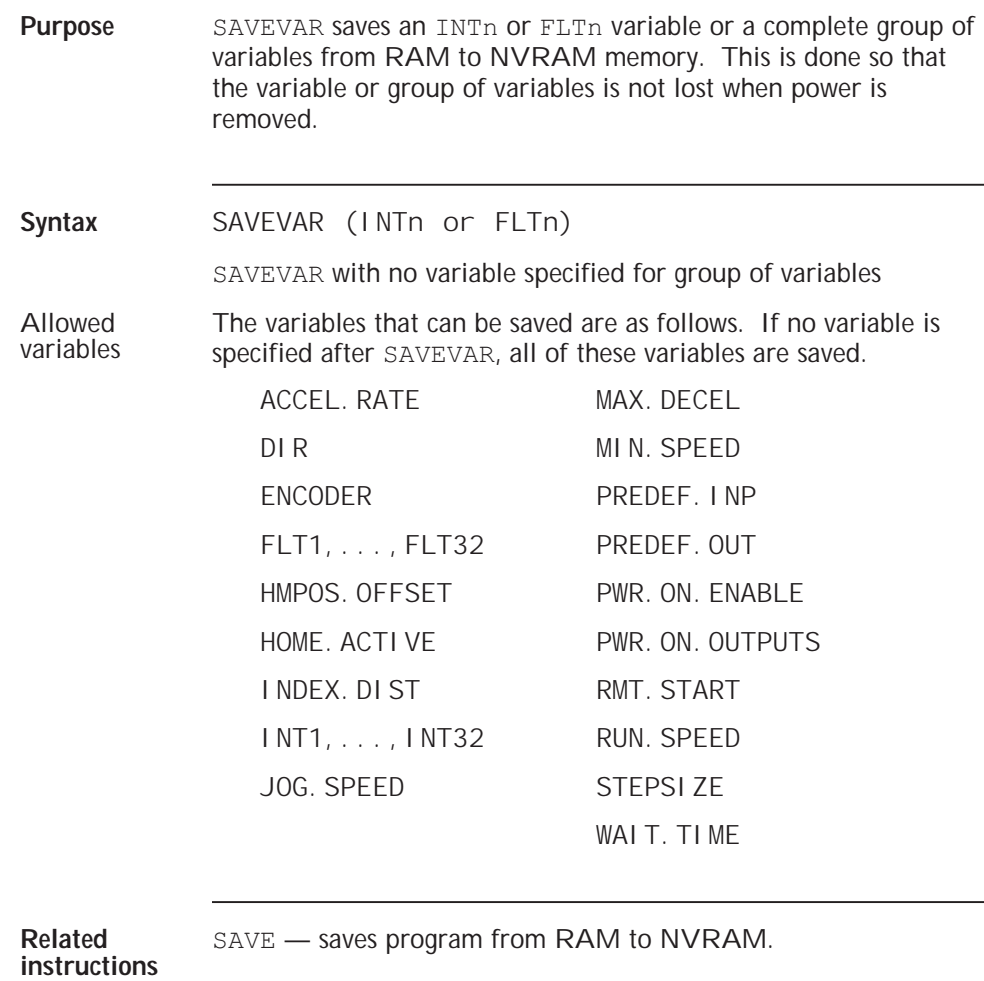

LOADVAR — transfers variables from NVRAM to RAM. LOAD — copies the program stored in NVRAM into RAM in

#### **SAVEVAR (continued)**

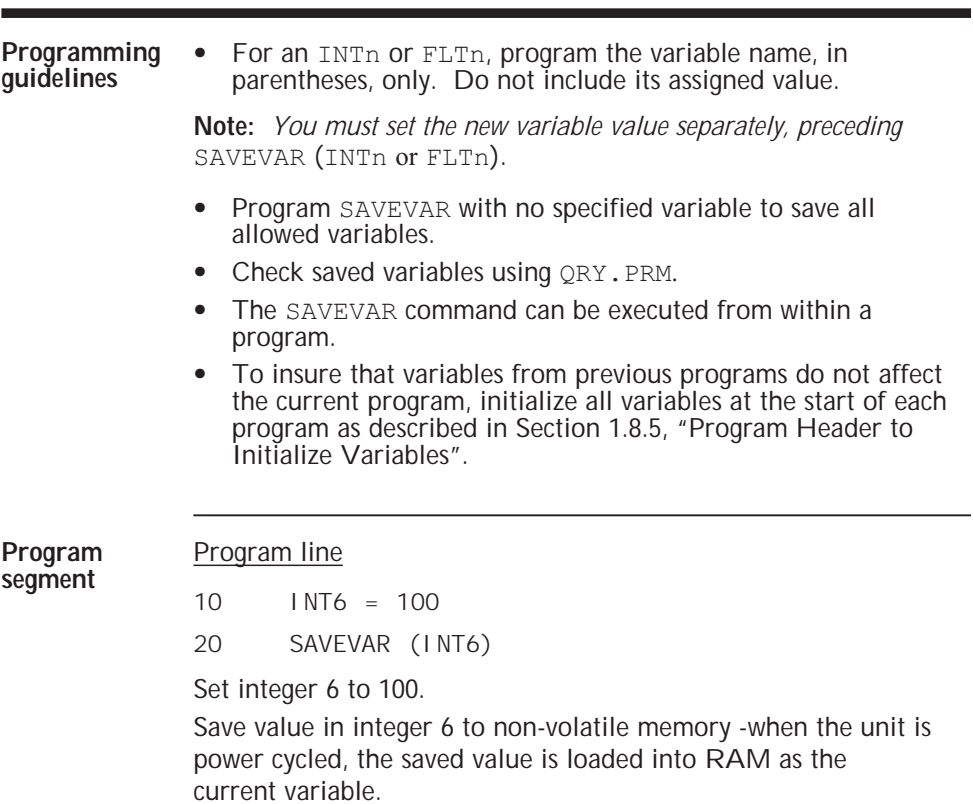

#### **SEEK.HOME**

statement

**Purpose** SEEK.HOME moves the motor to search for a mechanical limit switch. When the switch is encountered, the motor homes in and stops on the exact switch position. This position, *defined as electrical home*, is set to zero in the POS.COMMAND counter to provide the zero reference home for further motion.

> The sequence of events, illustrated by a linear motion slide drive, is as follows:

1. Motor moves toward limit switch based on direction specified by DIR and speed specified by RUN. SPEED.

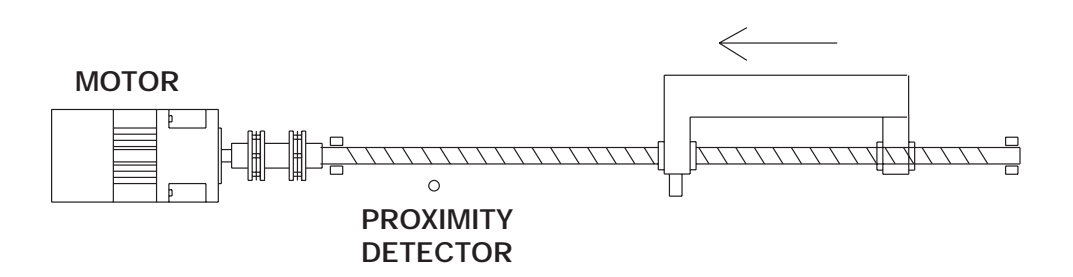

2. When the limit switch is triggered, input J8-8 changes state and the motor stops. (HOME.ACTIVE specifies the polarity of the limit switch). At this point the motor has overshot the edge of the limit switch.

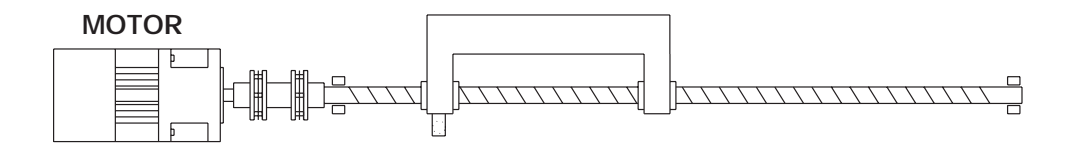

#### **SEEK.HOME (continued)**

3. The motor reverses direction and moves slowly, as specified by MIN.SPEED, toward the edge of the limit switch (the motor went beyond the switch in step 2).

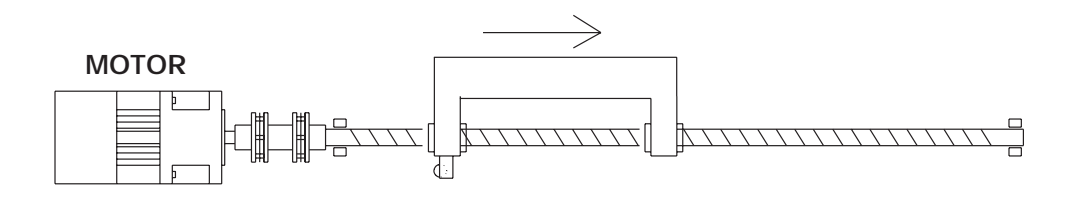

4. The switch triggers again, and the motor immediately stops and establishes this position as the mechanical home position, the POS.COMMAND counter is set to zero. In this case, the mechanical home position is equal to the electrical home position.

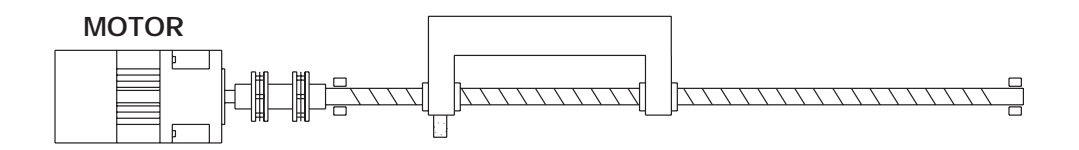

5. If you defined an offset using HMPOS.OFFSET, an additional move is performed, and electrical home is established at this new position. In this case, mechanical home is not equal to electrical home.

#### **SEEK.HOME (continued)**

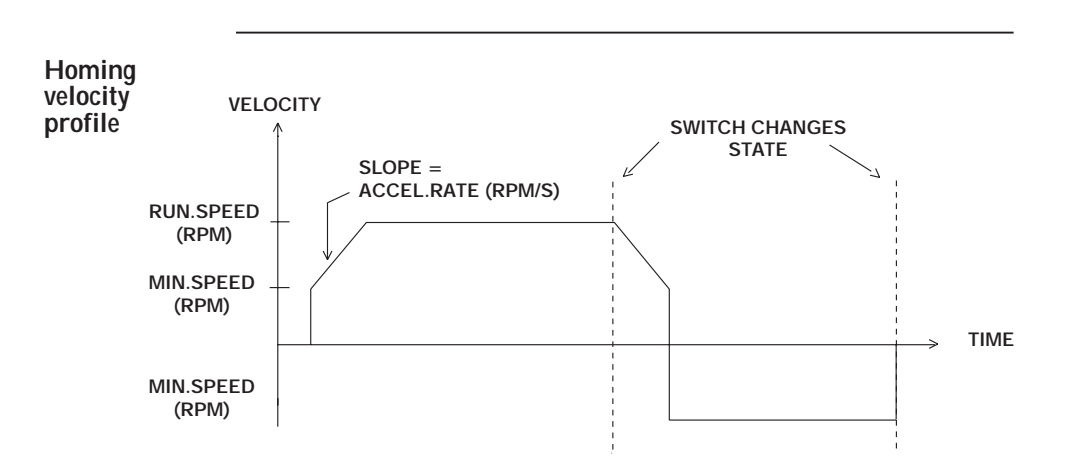

**Note:** *Refer to Section 2.2,* "*Homing Routines", and Section 2.9,* "*Making the Motor Move" for additional information.*

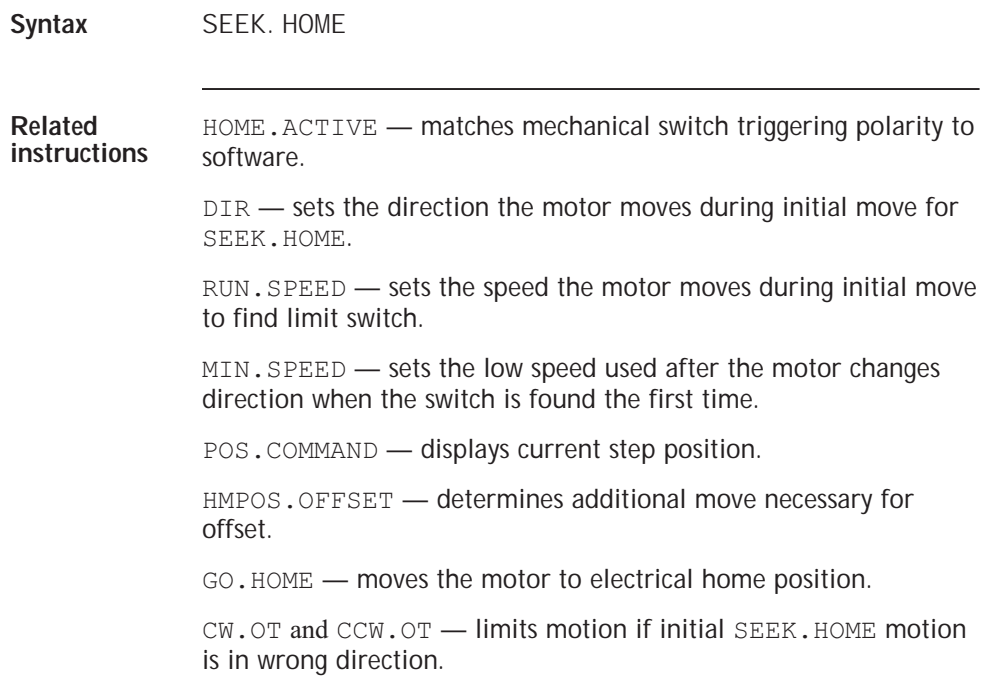

#### **SEEK.HOME (continued)**

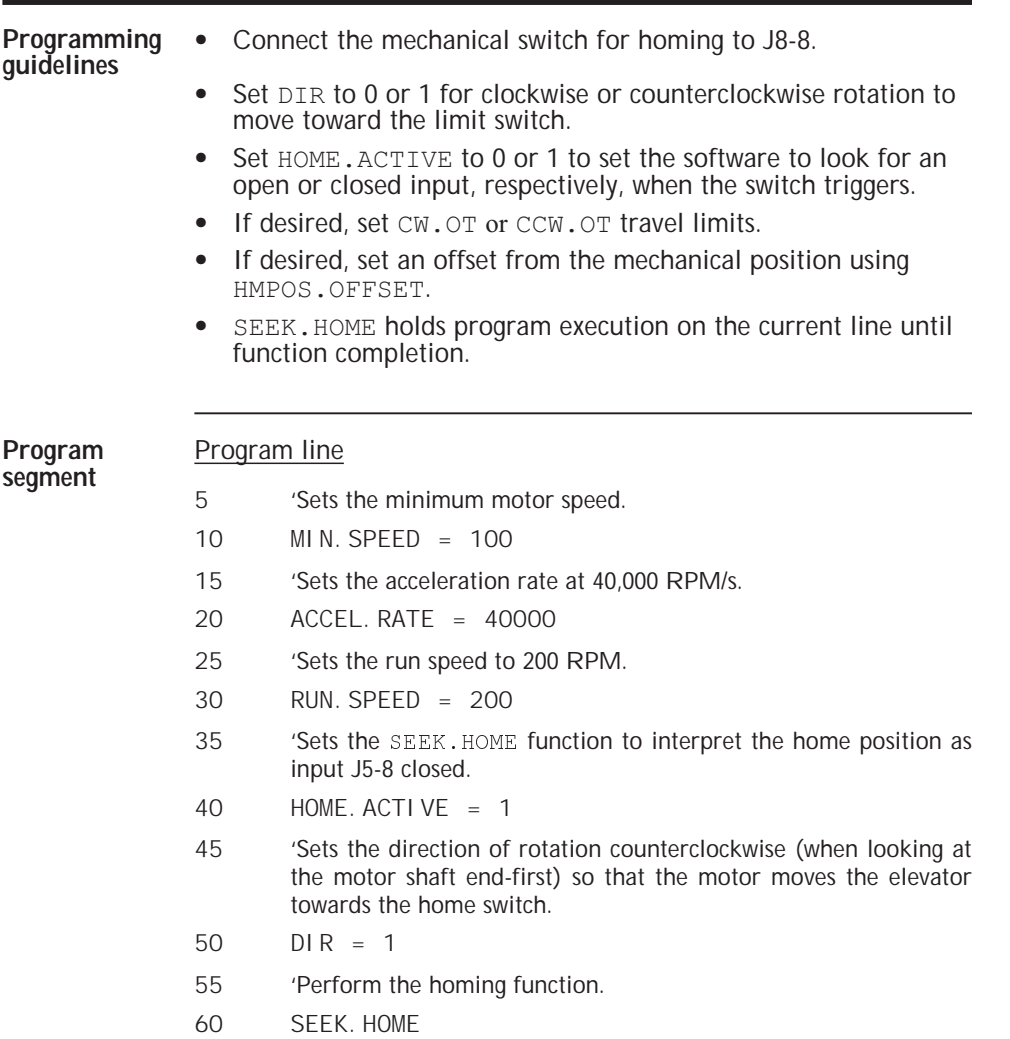

#### **SET.SCANn**

statement

**Purpose** SET. SCAN<sub>D</sub> (set scan 1 or 2) activates the scan function to respond to trigger inputs. When the input occurs, the current program line completes, and if programmed, any or all of the following occur: **•** Jump to another program line **•** Move to a subroutine **•** Stop motion **•** Output a signal Two inputs can be checked for scanning, using SET.SCAN1 and SET.SCAN2. Performing a scan function is similar to checking an input in an IF...THEN loop statement, but the function has the added advantages of: **•** Faster response because input is checked every millisecond. **•** Elimination of a program loop to check the input. The scan function runs "transparently" while the other program instructions execute. Once a scan is set up and turned On, it checks for the trigger input continuously until turned Off. **Note:** *Refer to Section 2.1.3,* "*Enabling and Disabling SCANs" for additional information.* **Syntax** SET. SCANn where  $n = 1$  or 2 **Related instructions** The predefined variables used with SET. SCANn are: SKn. ENCPOS - records encoder position when scan triggers. SKn.TRIGGER - sets the scan trigger input. SKn.JUMP - sets the jump line number. SKn.OUTPUT - sets an output action. SKn.STOP - stops the motor. CLR.SCANn - turns off scanning.

### **SET.SCANn (continued)**

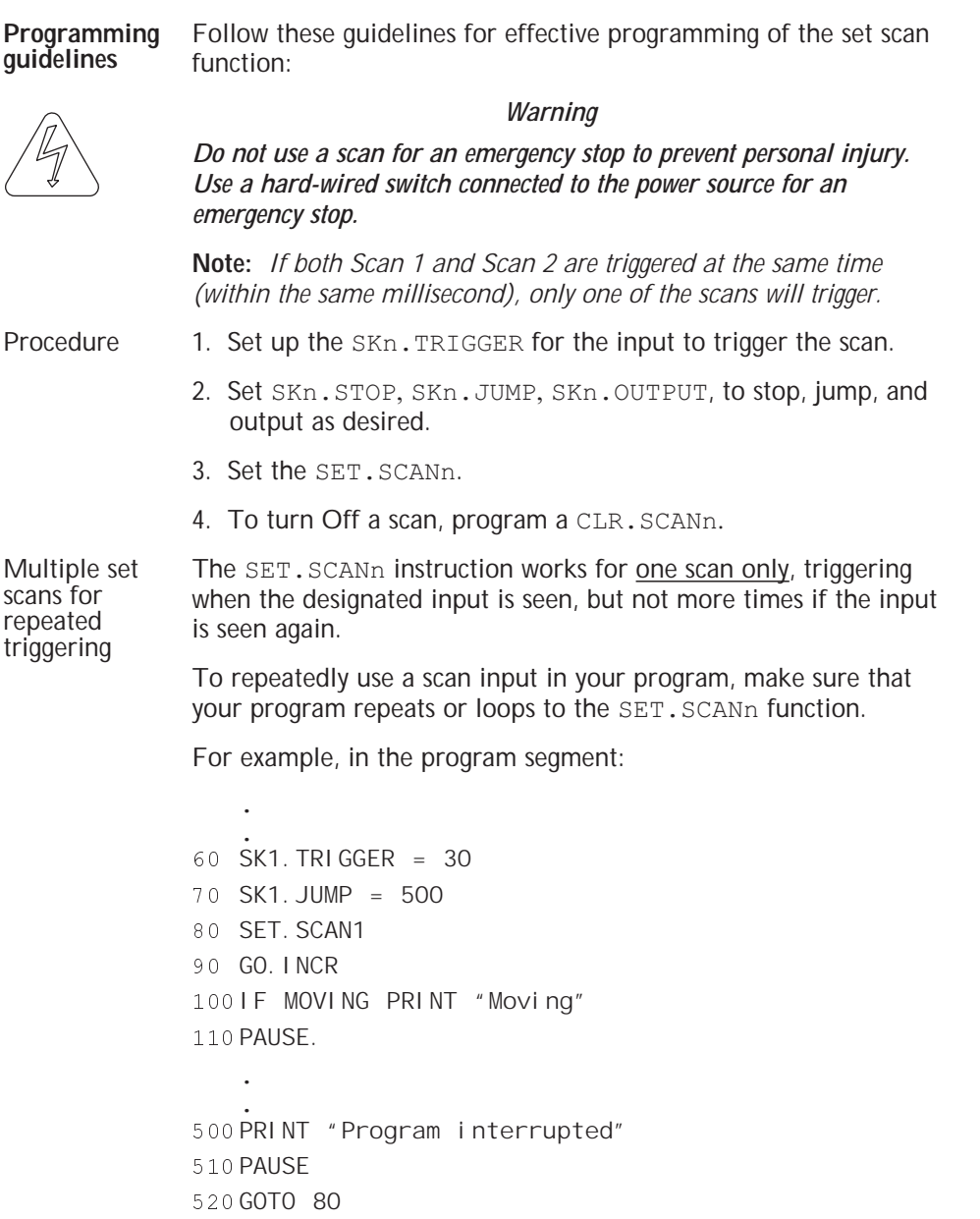

#### **SET.SCANn (continued)**

н

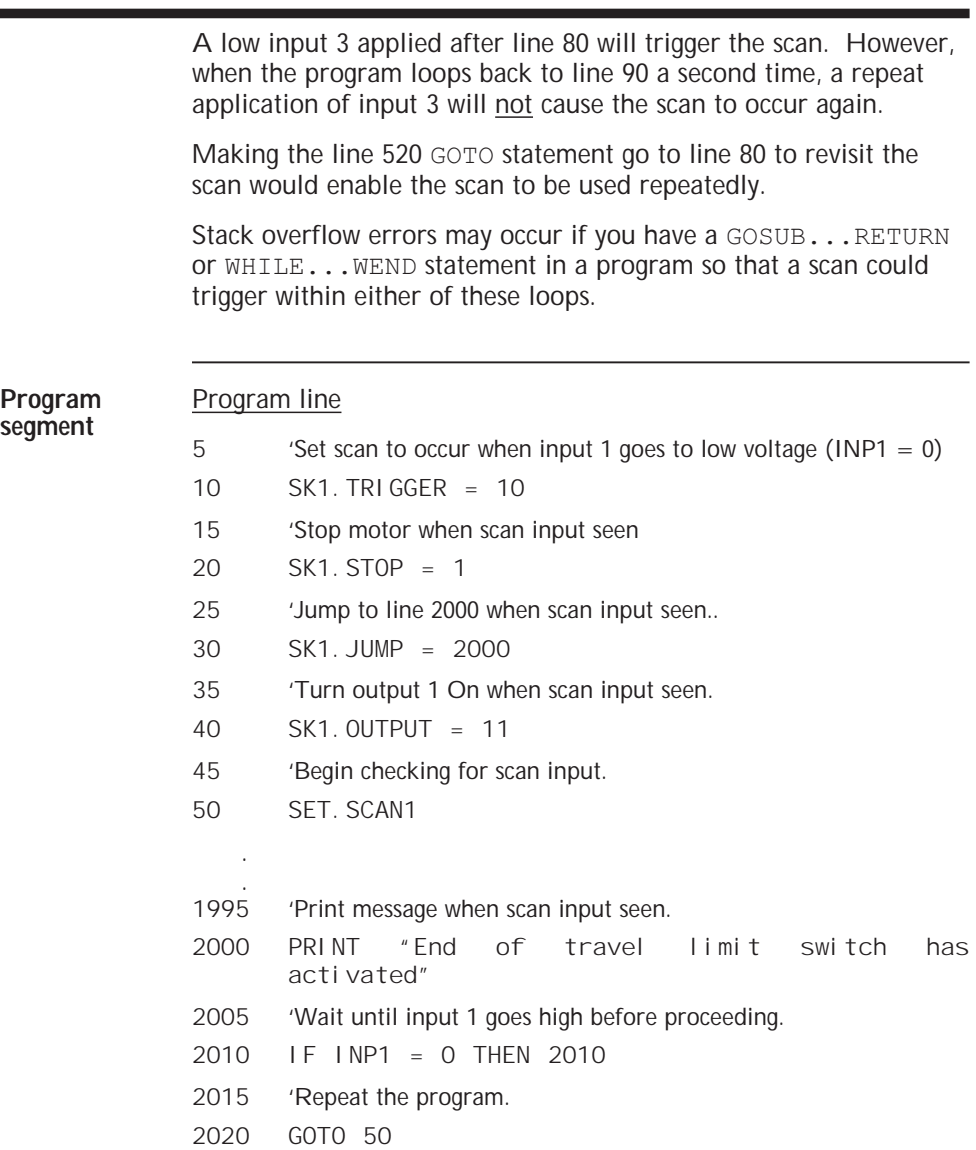

## **Skn.ENCPOS**

**variable**

**(integer)**

**(read only)**

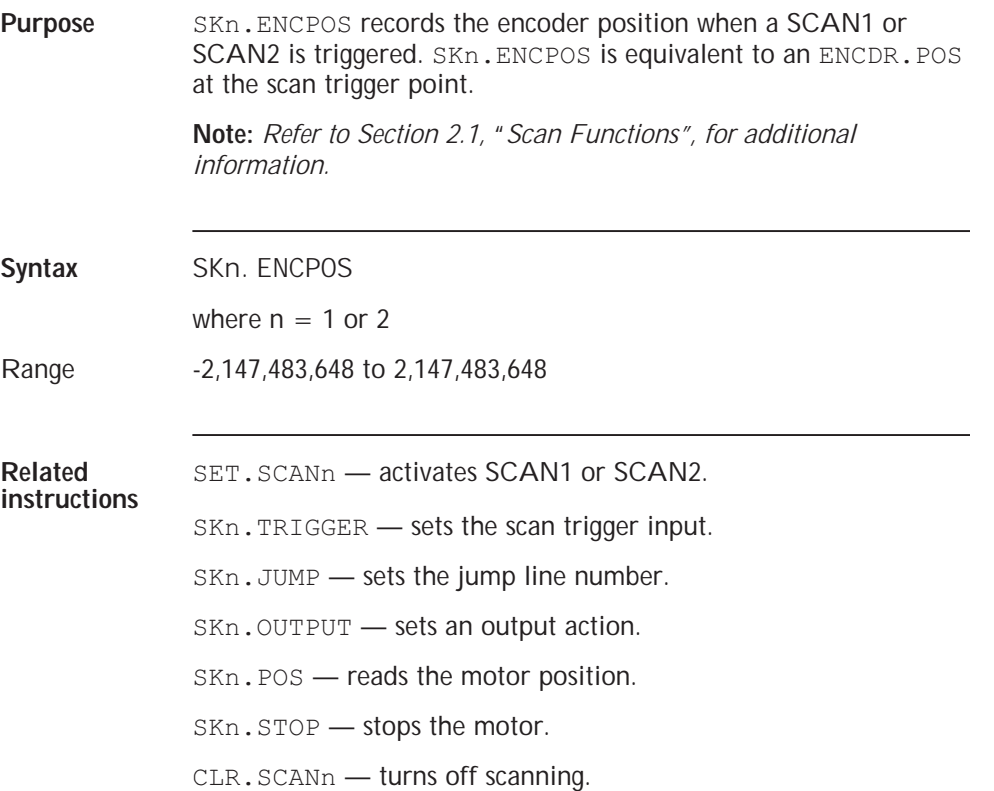

#### **SKn.JUMP**

parameter

(integer)

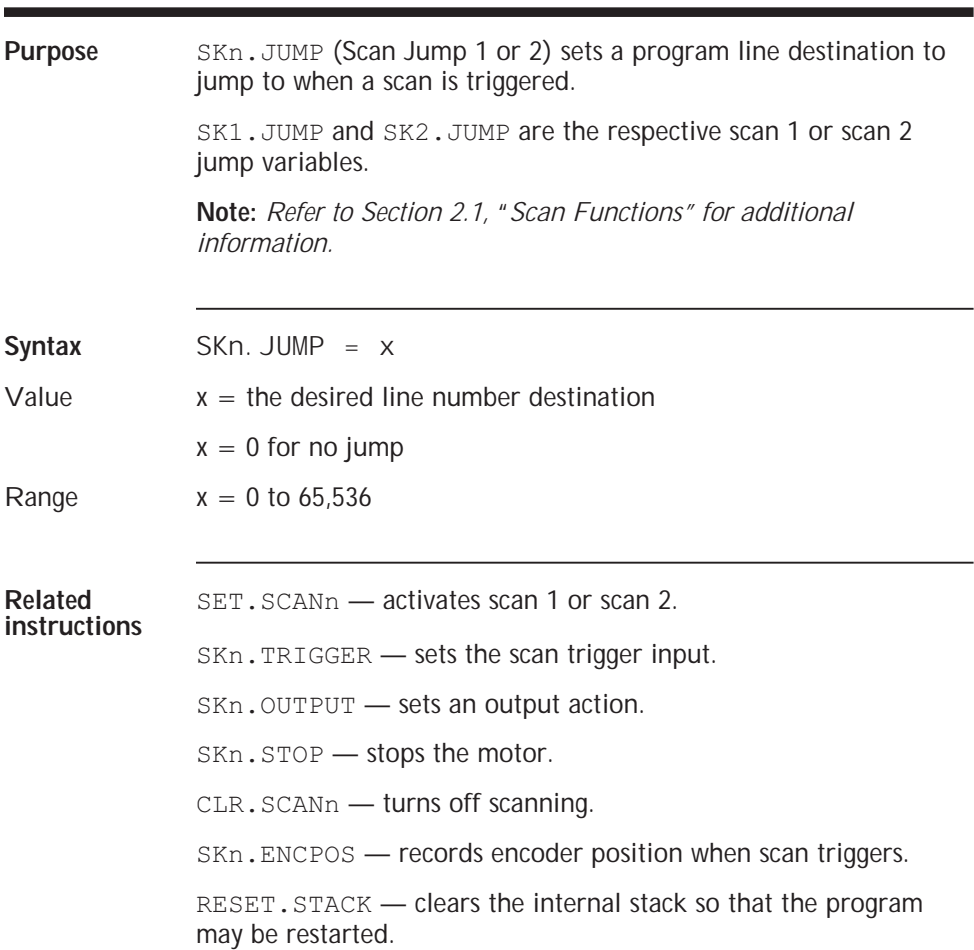

## **SKn.JUMP (continued)**

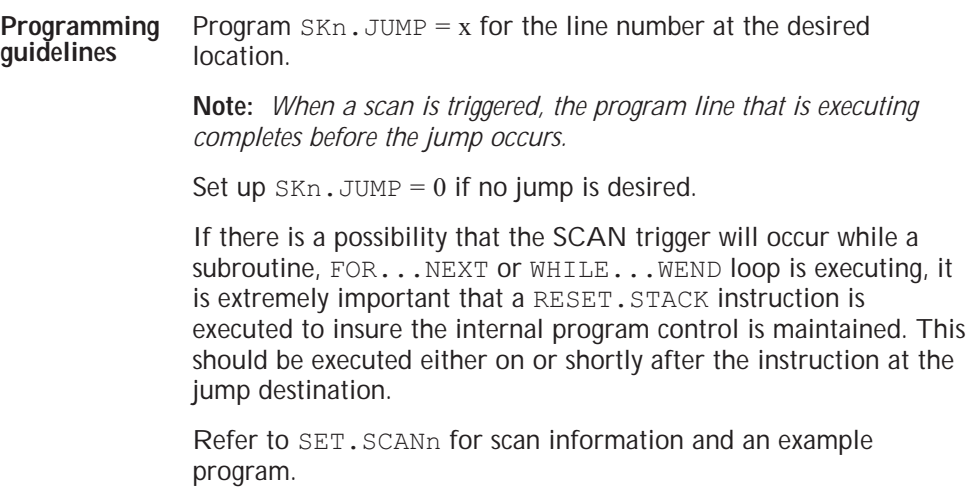

#### **SKn.OUTPUT**

parameter

(integer)

 $\blacksquare$ 

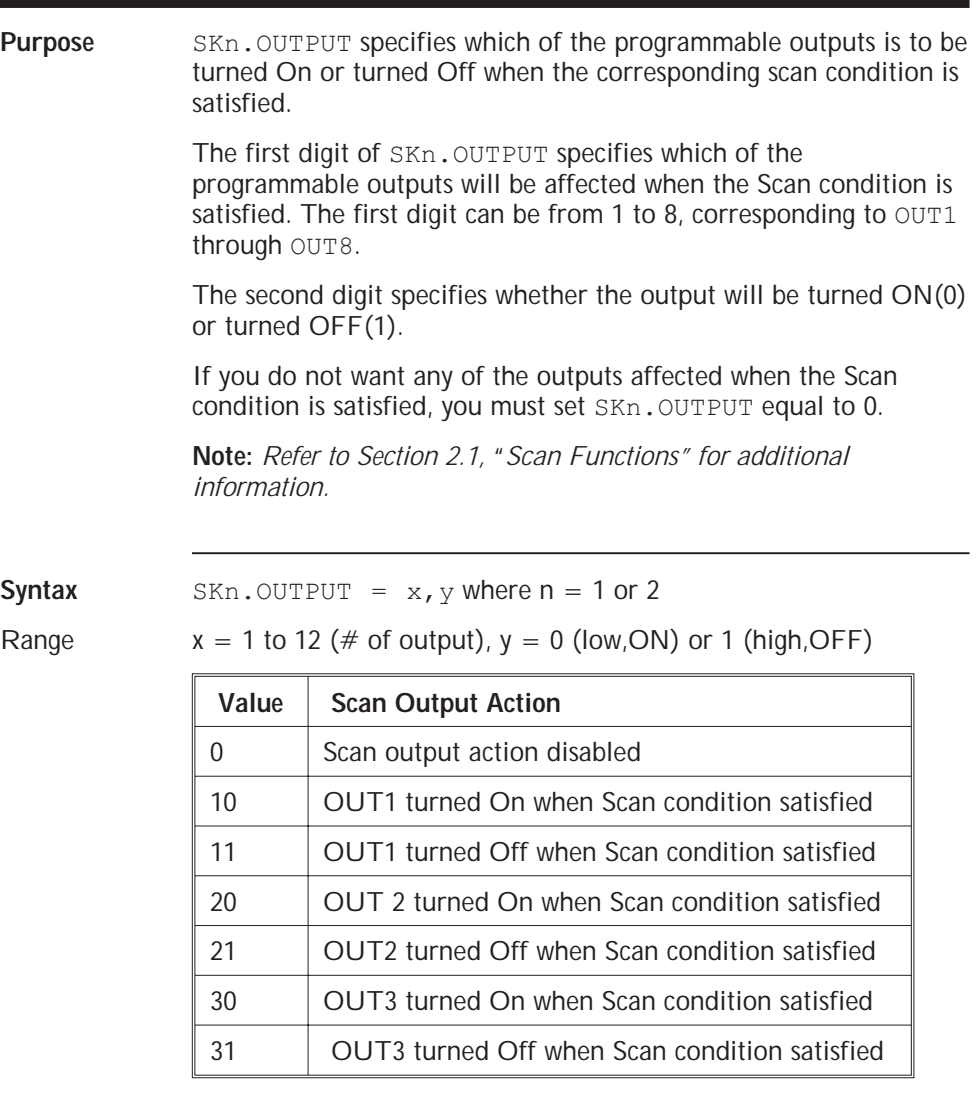

**Note:** *The same conditions apply for values through 120 and 121*.

### **SKn.OUTPUT (continued)**

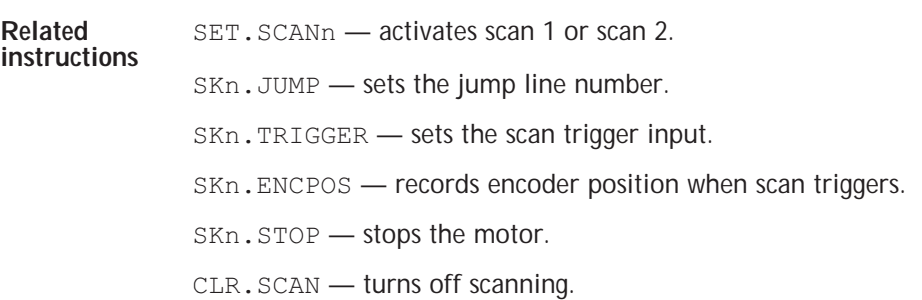

#### **SKn.STATUS**

variable

(integer)

(read only)

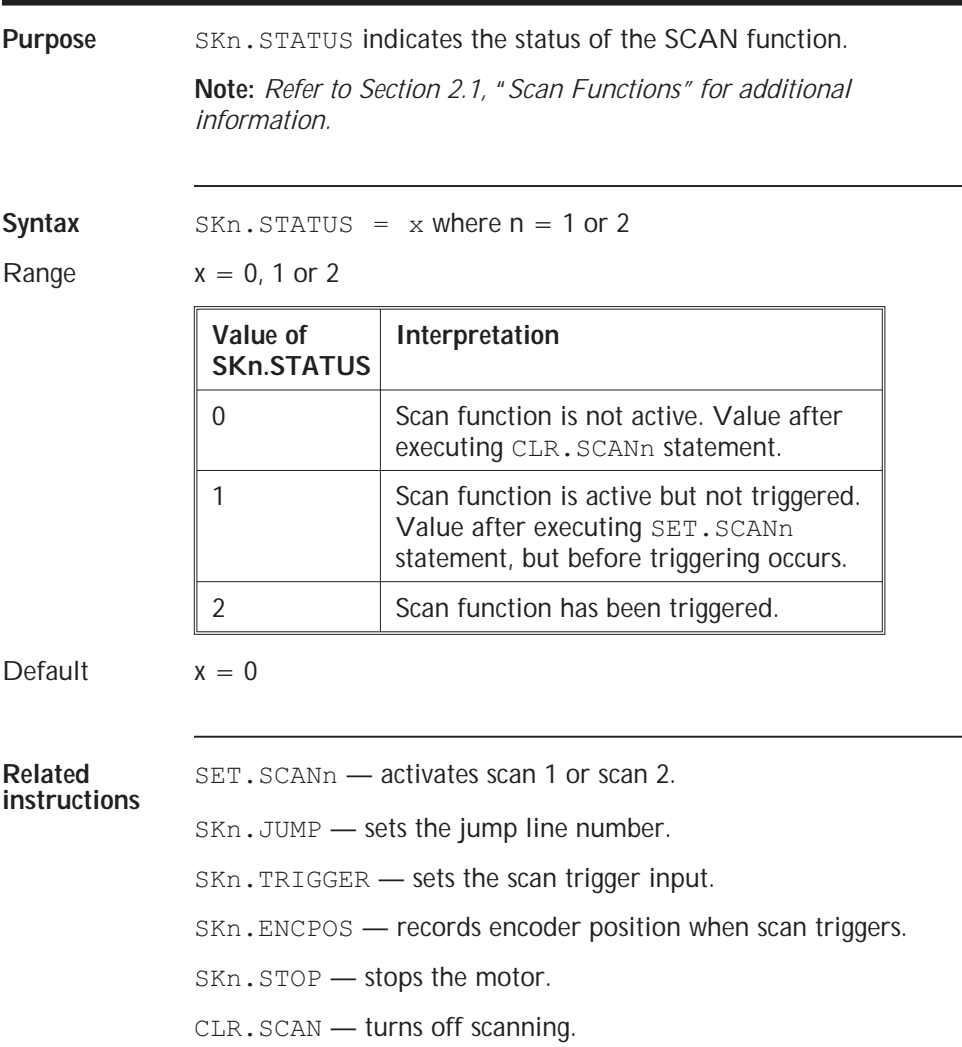

# **SKn.STOP**

#### **parameter**

**(integer)**

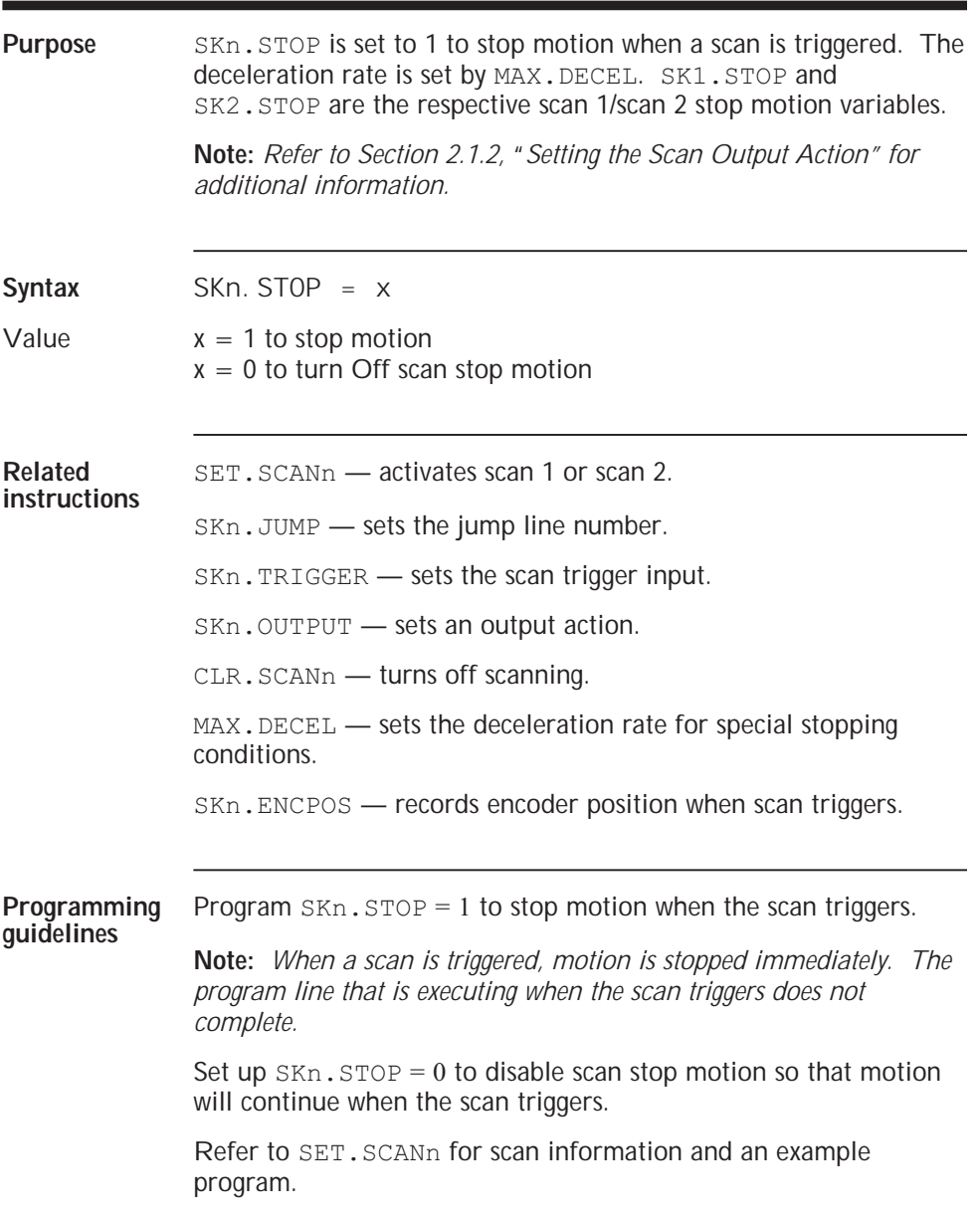

## **SKn.TRIGGER**

variable

(integer)

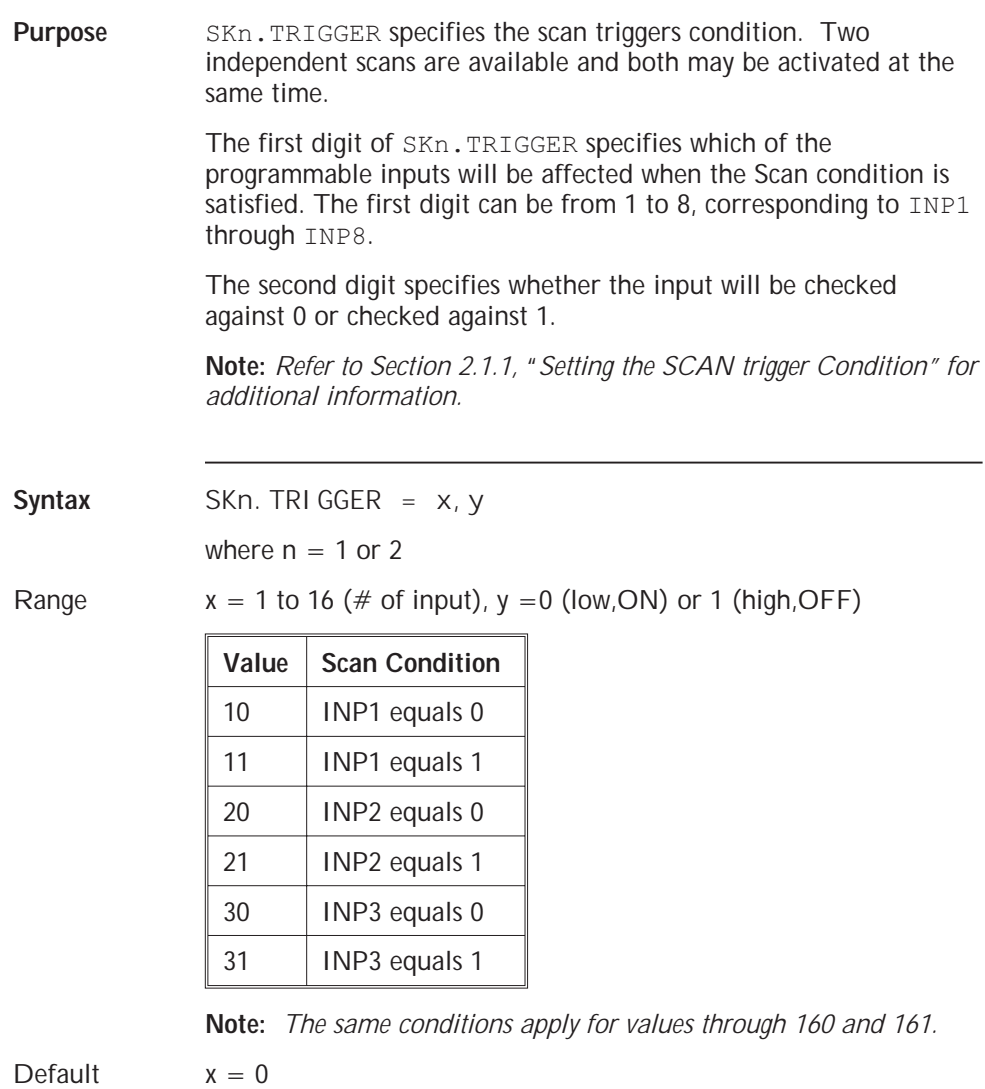

### **SKn.TRIGGER (continued)**

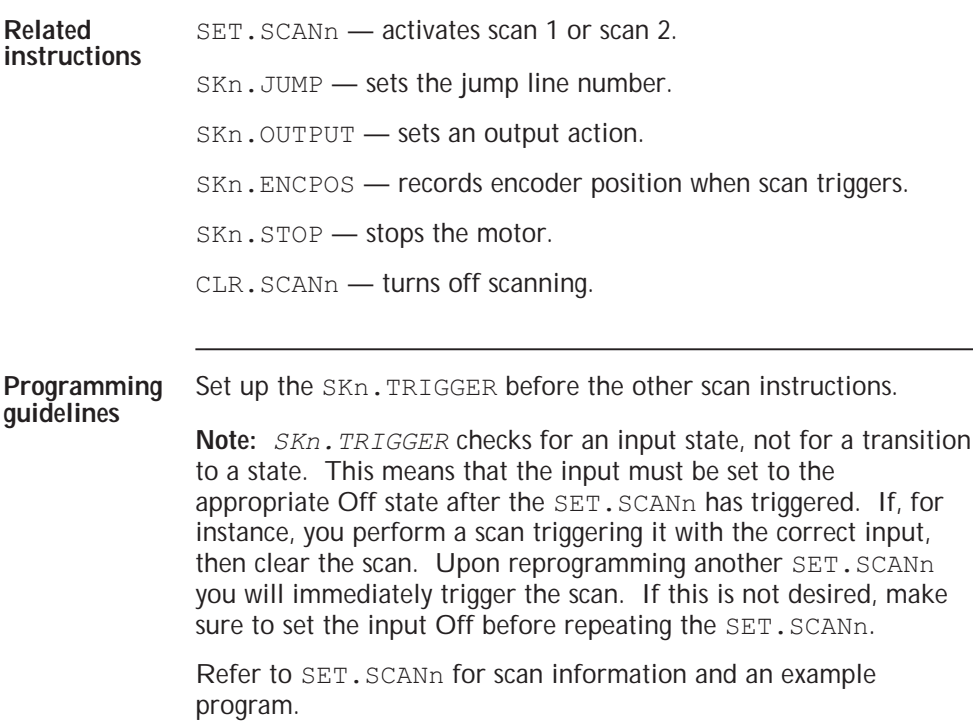

## **/ (Slash) command**

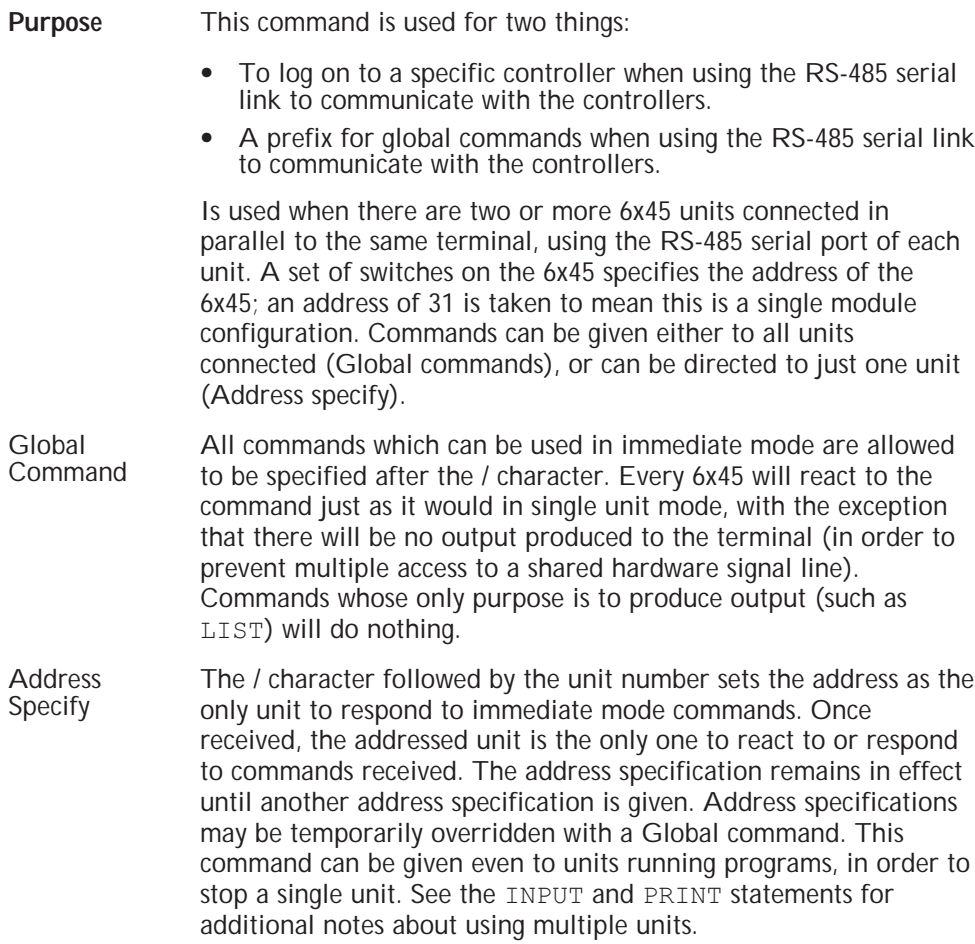

## **/ (Slash) (continued)**

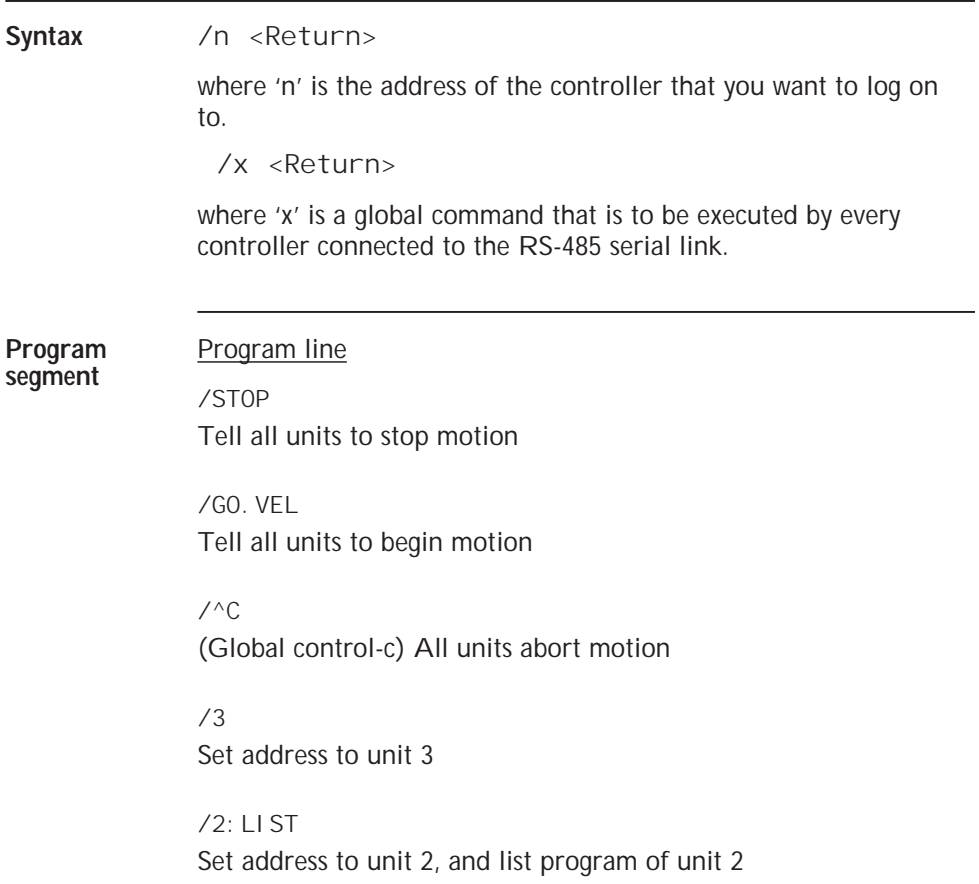

## **STALL.DEADBAND**

parameter

(integer)

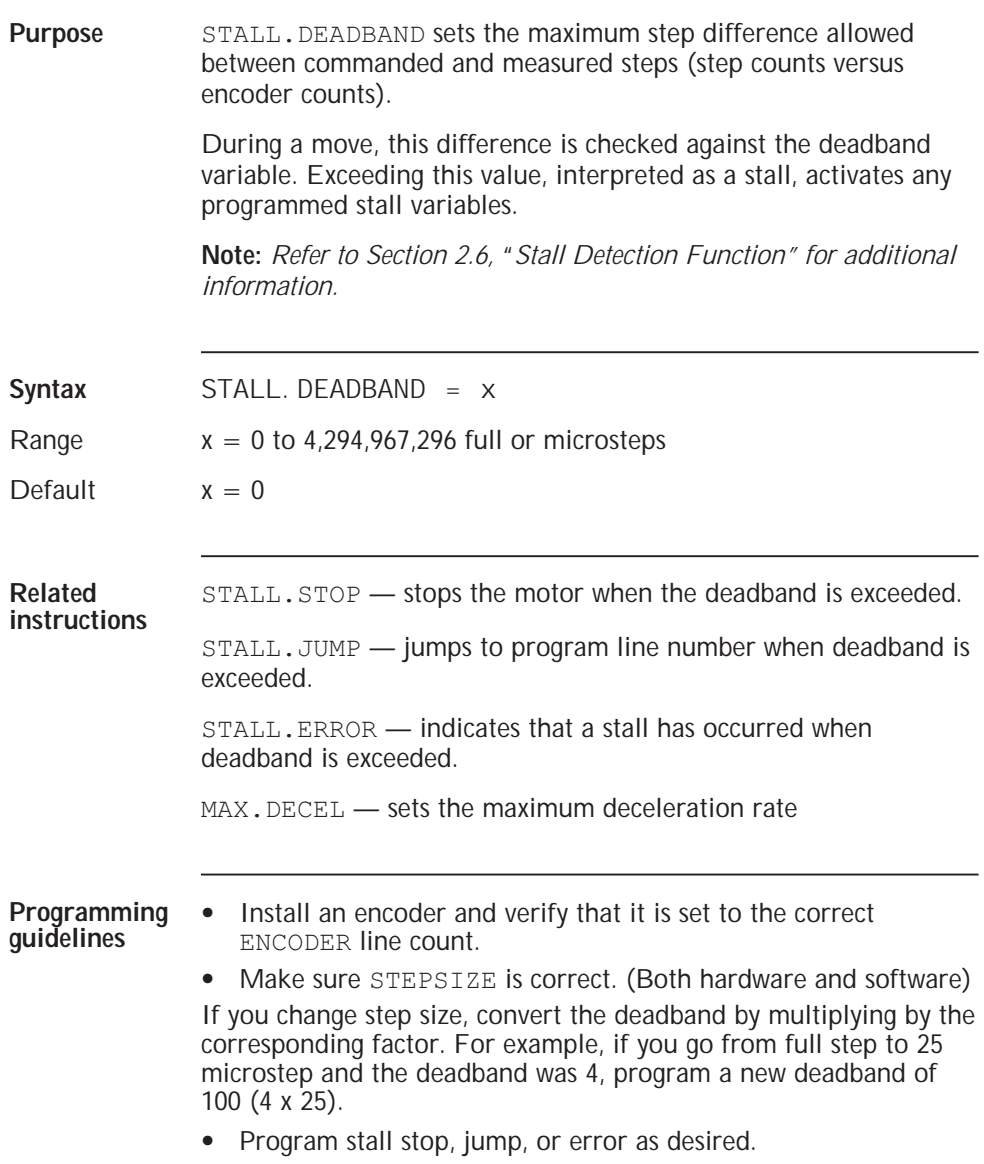

#### **STALL.DEADBAND (continued)**

**Note:** *STALL.DEADBAND* may be exceeded even without a stall. Due to the inherent limitations of a mechanical system, the motor may lead or lag the encoder by up to 2 full motor steps. Account for this by entering a STALL. DEADBAND of at least 4 full steps (or corresponding microsteps).

#### Program line

**Program segment**

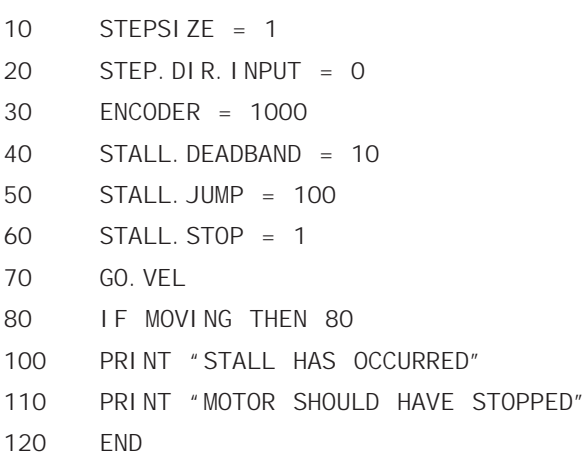
#### **STALL.ERROR**

variable

(integer)

(read only)

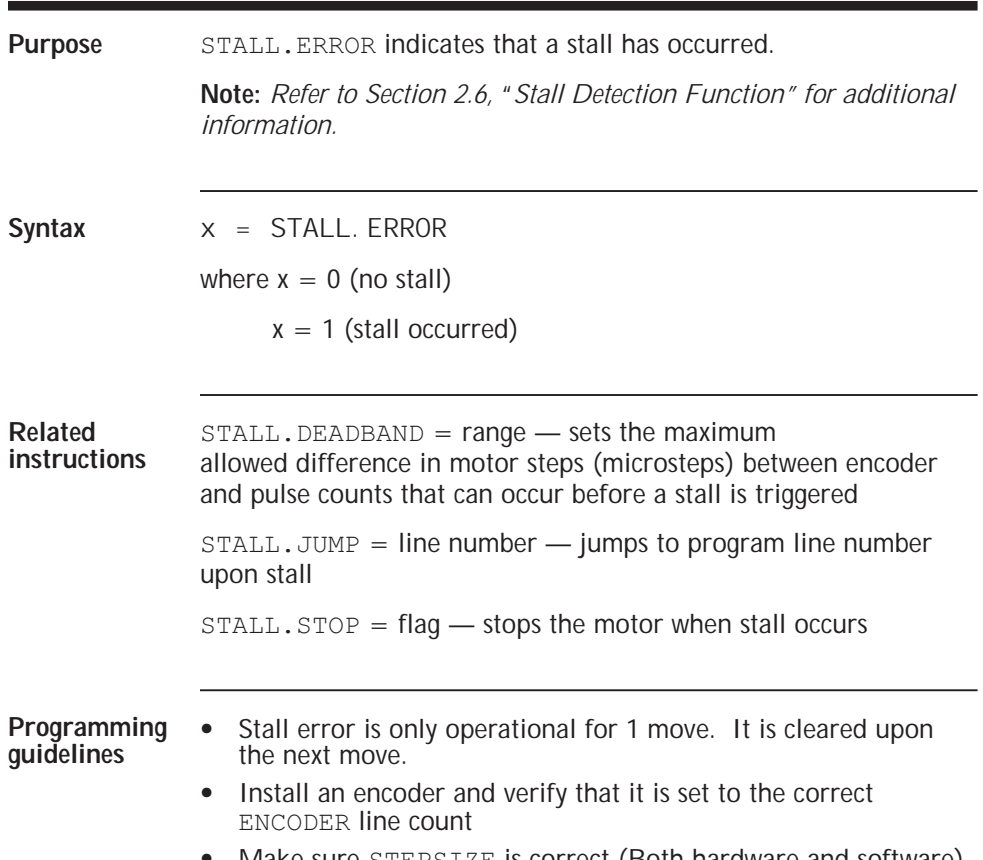

**•** Make sure STEPSIZE is correct (Both hardware and software)

## **STALL.JUMP**

#### **parameter**

**(integer)**

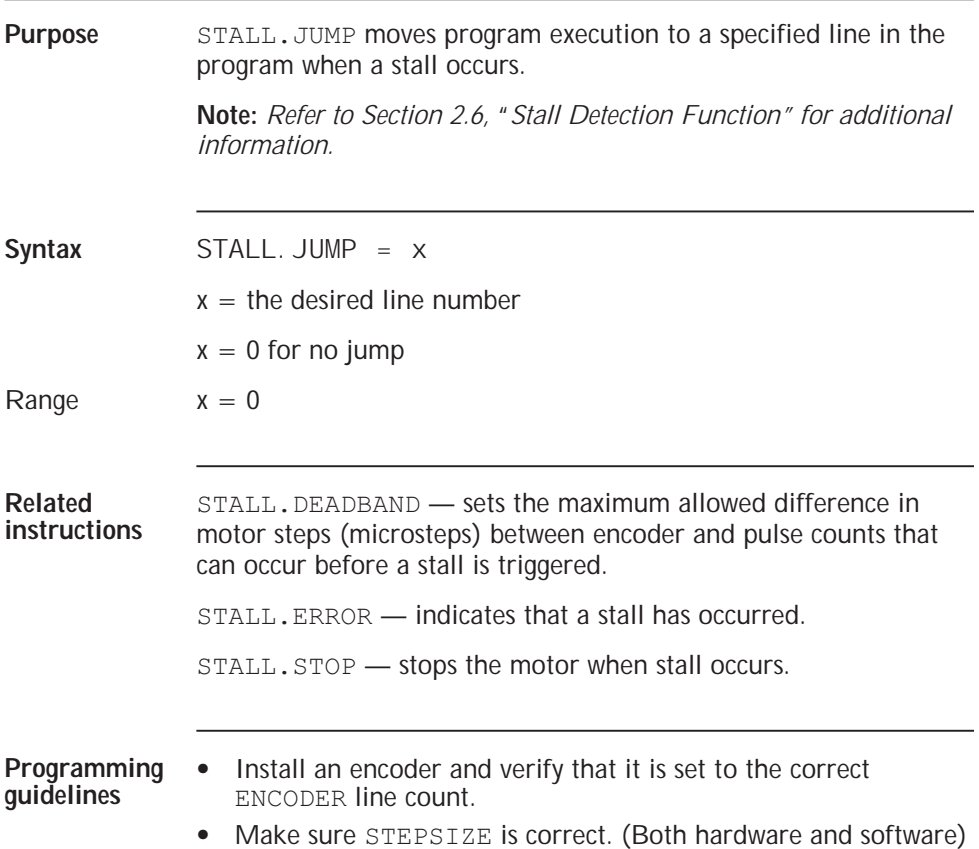

#### **STALL.STOP**

parameter

(integer)

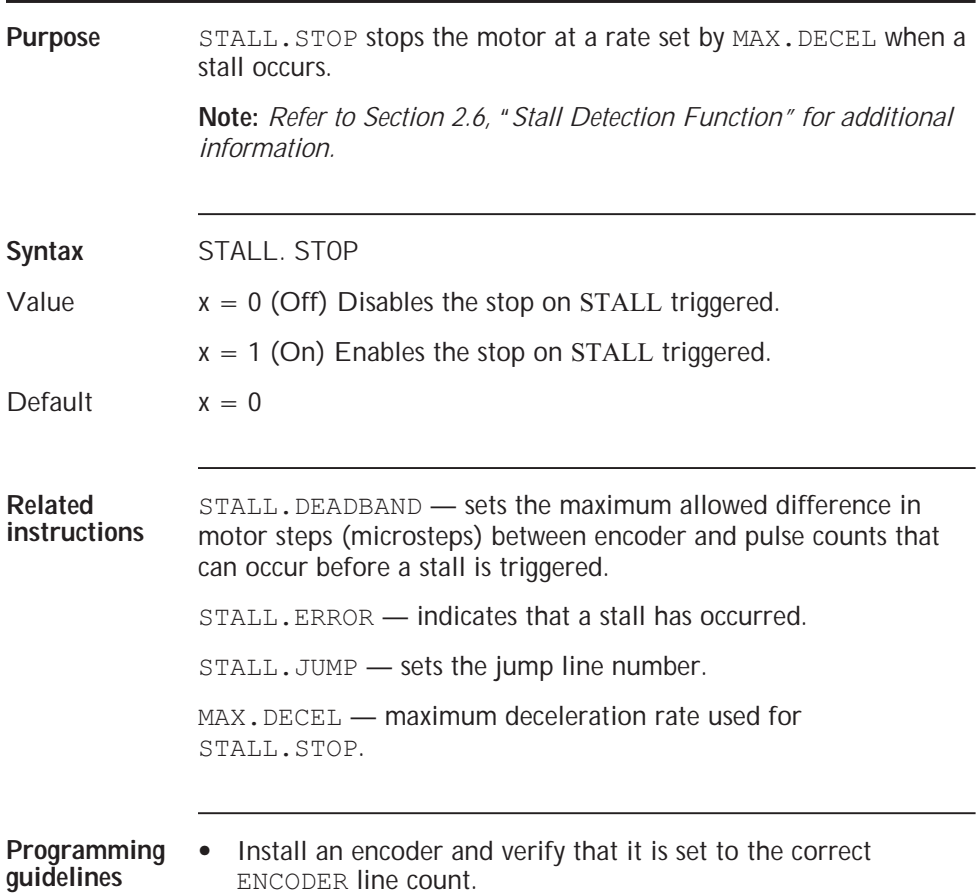

**•** Make sure STEPSIZE is correct. (Both hardware and software)

#### **STALL.STOP (continued)**

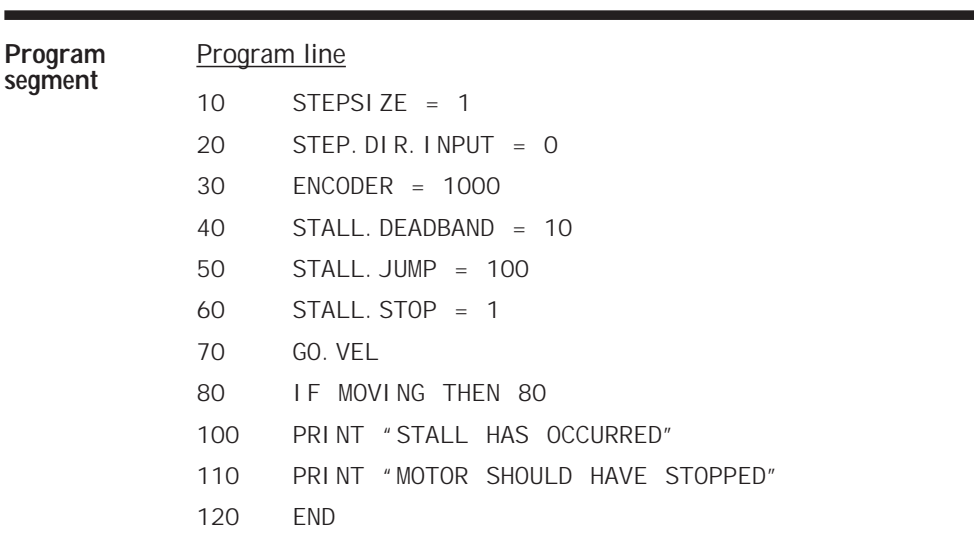

### **STEP.DIR.INPUT**

parameter

(integer)

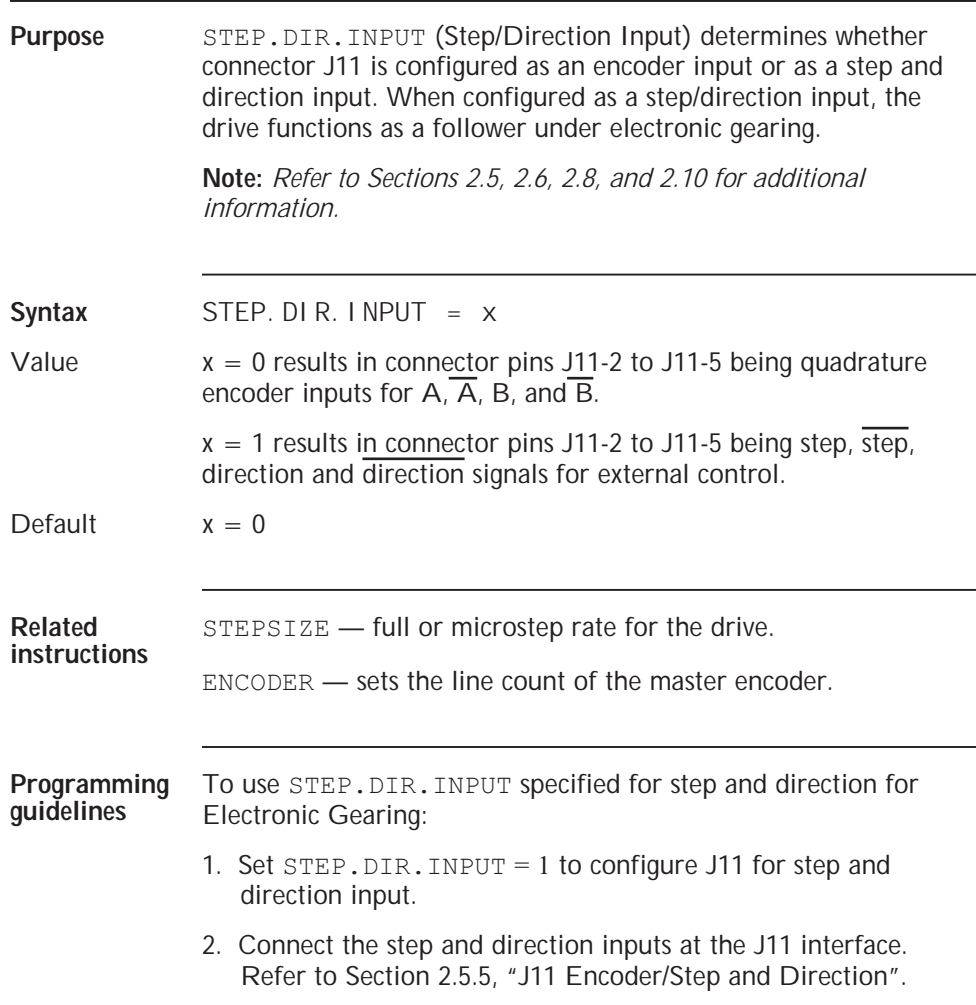

#### **STEP.DIR.INPUT (continued)**

3. Set ENCODER as follows:

 $ENCODER = # steps (or microsteps) per revolution/4$ 

where the number of steps or microsteps per revolution refers to the incoming step and direction inputs at the J11 encoder interface.

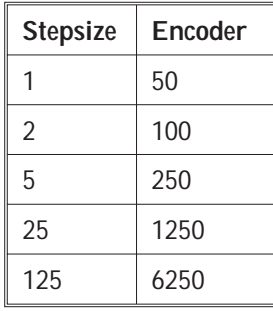

4. Program GEARING and associated instructions as desired (refer to GEARING).

#### **STEPSIZE**

parameter

(integer)

**Purpose** STEPSIZE sets the microstep rate assumed for the associated drive. The stepsize for the drive is determined by the DIP switch located on the top of the 6x45.

#### **IMPORTANT NOTE:**

The value of this variable is stored in NVRAM when the SAVEVAR command is executed.

**Syntax** STEPSIZE = x

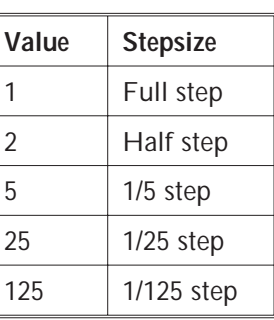

Default  $x = 25$ 

**Related instructions** GEARING —turns On or Off electronic or uni-directional electronic gearing.

**Note:** *STEPSIZE* must be >= 5 for Gearing.

#### **STEPSIZE (continued)**

**Programming guidelines Note:** *Changing* STEPSIZE will automatically change values of RUN.SPEED, ACCEL.RATE, etc. Check these values and reprogram if desired. 1**.** Set the Step Size for the drive from the DIP switch (refer to section 3.1.1, "Step Size" in the Installation Manual). 2. Program the STEPSIZE. 3. Program a SAVEVAR. 4. Cycle power. Save STEPSIZE to NVRAM, if desired. *Cauti on*  $\textit{C} \left/ \right.$   $\parallel$   $\searrow$  hanging stepsize without performing the above *p rocedure will cause unpredictable results.*

#### **STOP**

statement

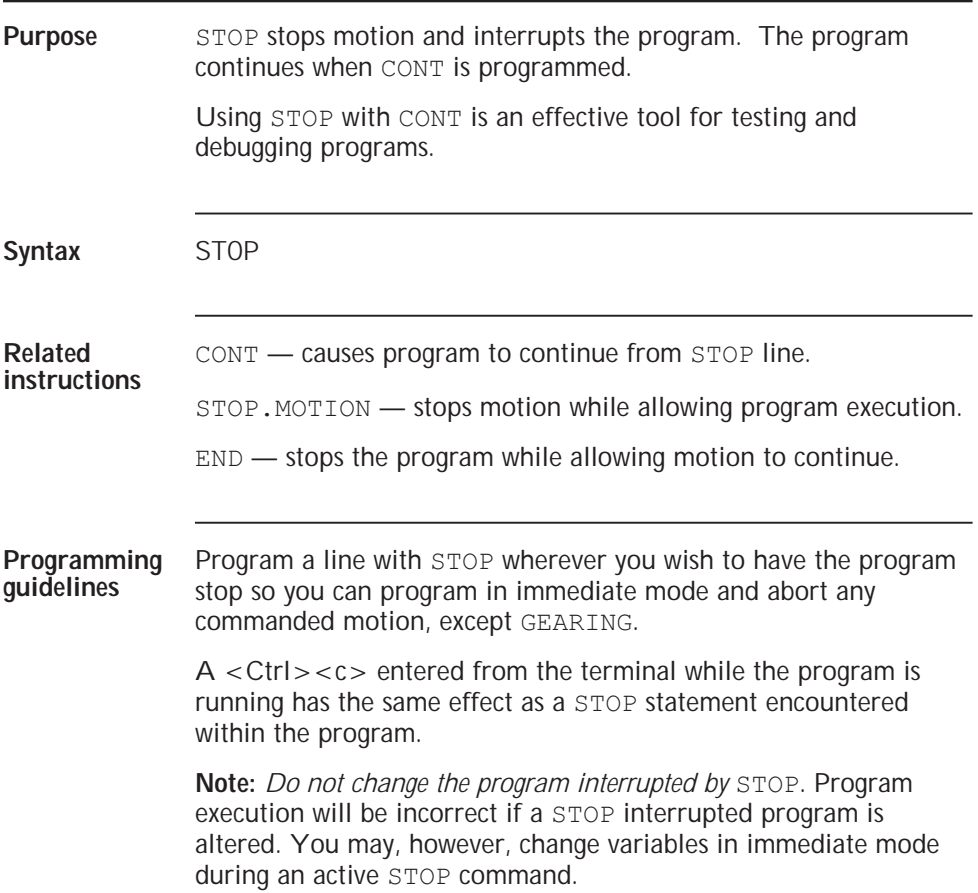

#### **STOP.MOTION statement**

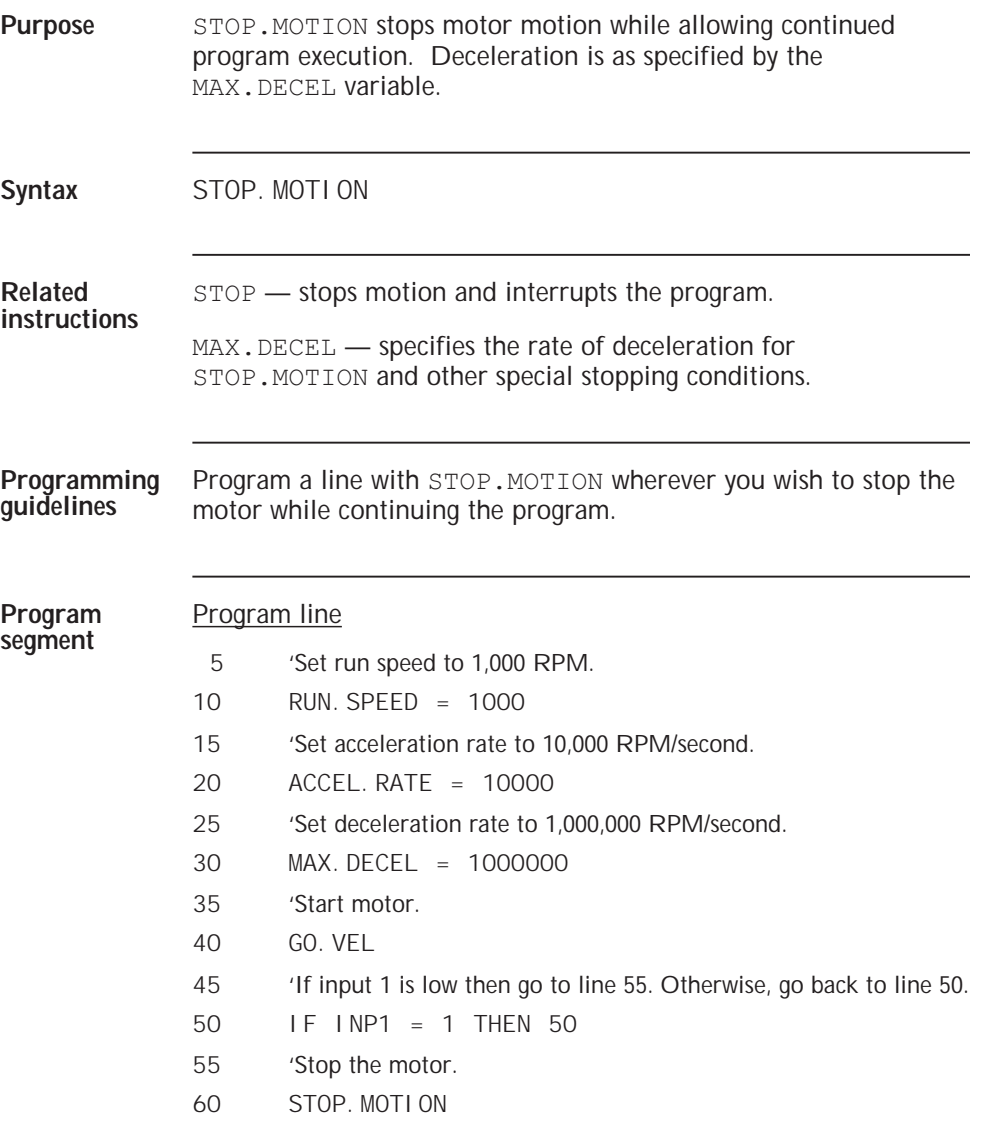

#### **TARGET.POS**

**parameter**

**(integer)**

**Purpose** TARGET.POS (Target Position) sets the target position that is the destination when a GO.ABS function is called. The target position is the absolute position relative to the electrical home position.

> **Note:** *Refer to Section 2.9.1,* "*Description of Motion Statements" for additional information.*

#### **IMPORTANT NOTE:**

The value of this variable is stored in NVRAM when the SAVEVAR command is executed.

**Syntax** TARGET.POS = x

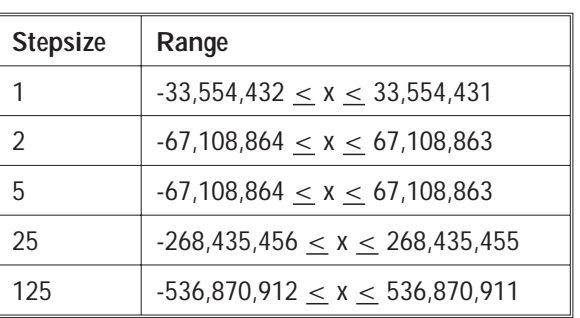

#### **Related instructions**

POS.COMMAND — displays or redefines position.

STEPSIZE — full or microstep rate for the drive.

SEEK.HOME - causes homing routine using mechanical switch.

GO.ABS — moves motor shaft to position specified by TARGET.POS.

GO.HOME — moves motor shaft to electrical home.

MOVING — flag turned on when the motor is moving.

#### **TARGET.POS (continued)**

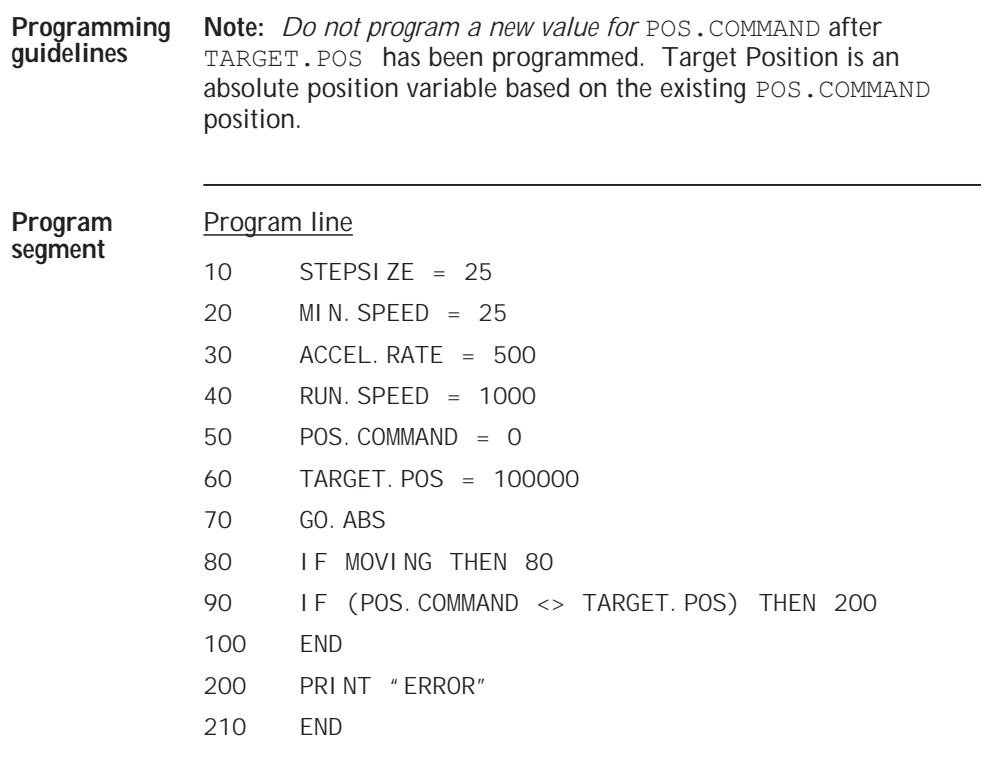

This program will set the target for motion to 100,000 microsteps, and then move to target position.

### **TIME**

**variable**

**(float)**

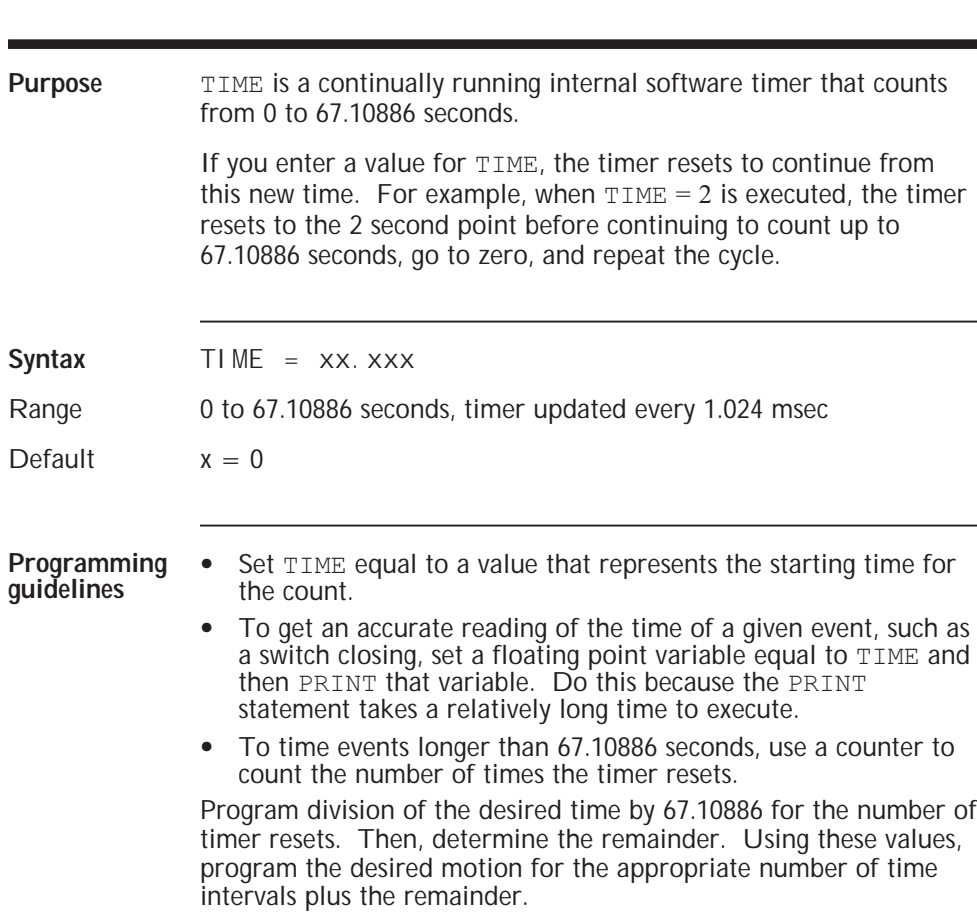

#### **TIME (continued)**

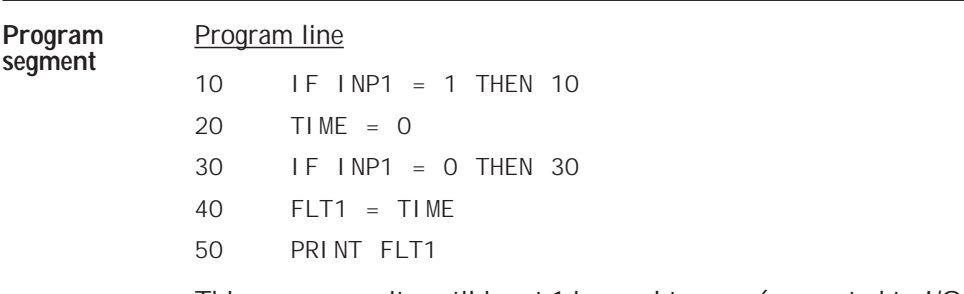

This program waits until input 1 is equal to zero (connected to I/O RTN). It then measures the length of time that the input remains connected to I/O RTN. The program then displays this on the terminal screen.

#### **TRON and TROFF command**

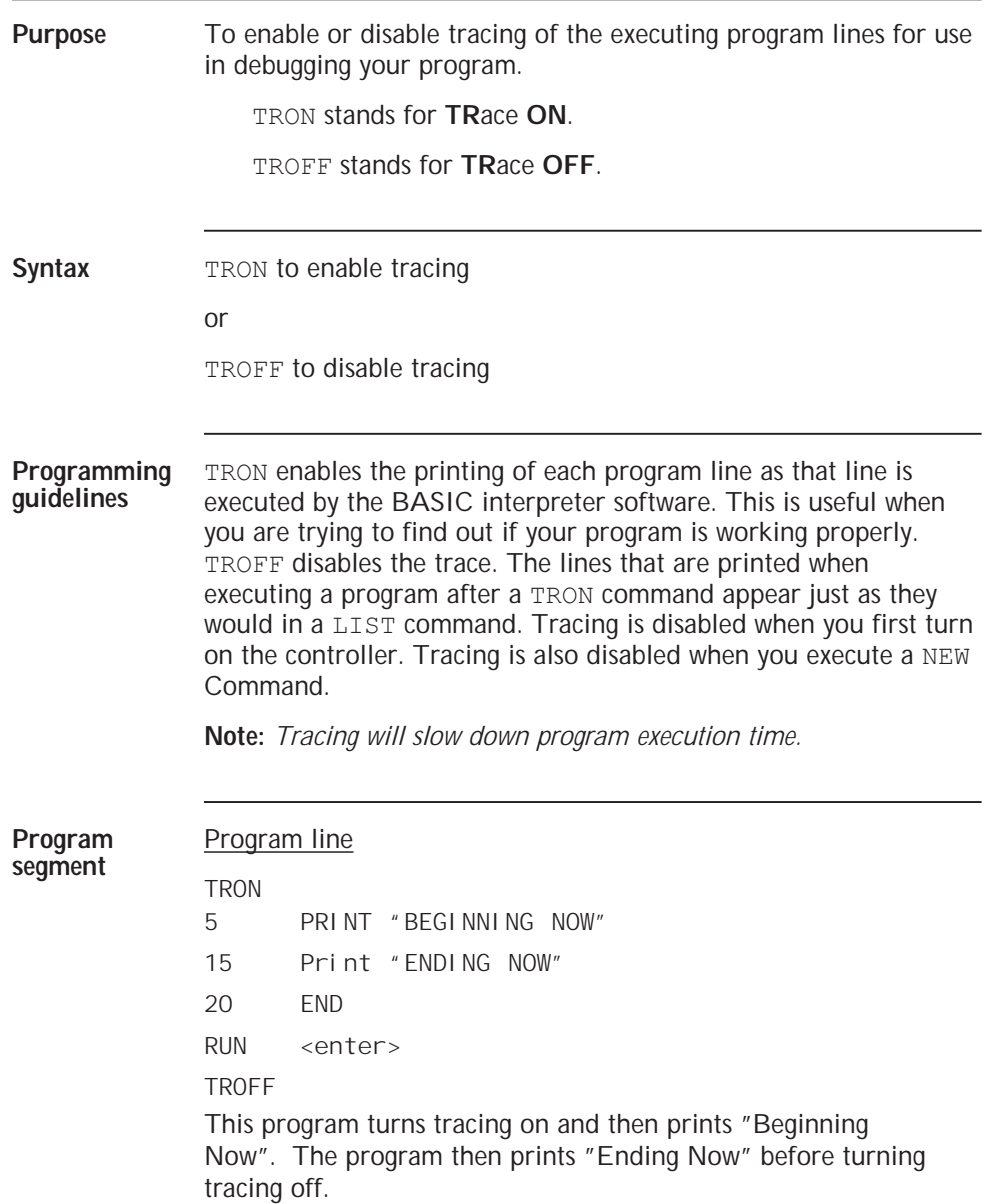

#### **UPD.MOVE statement**

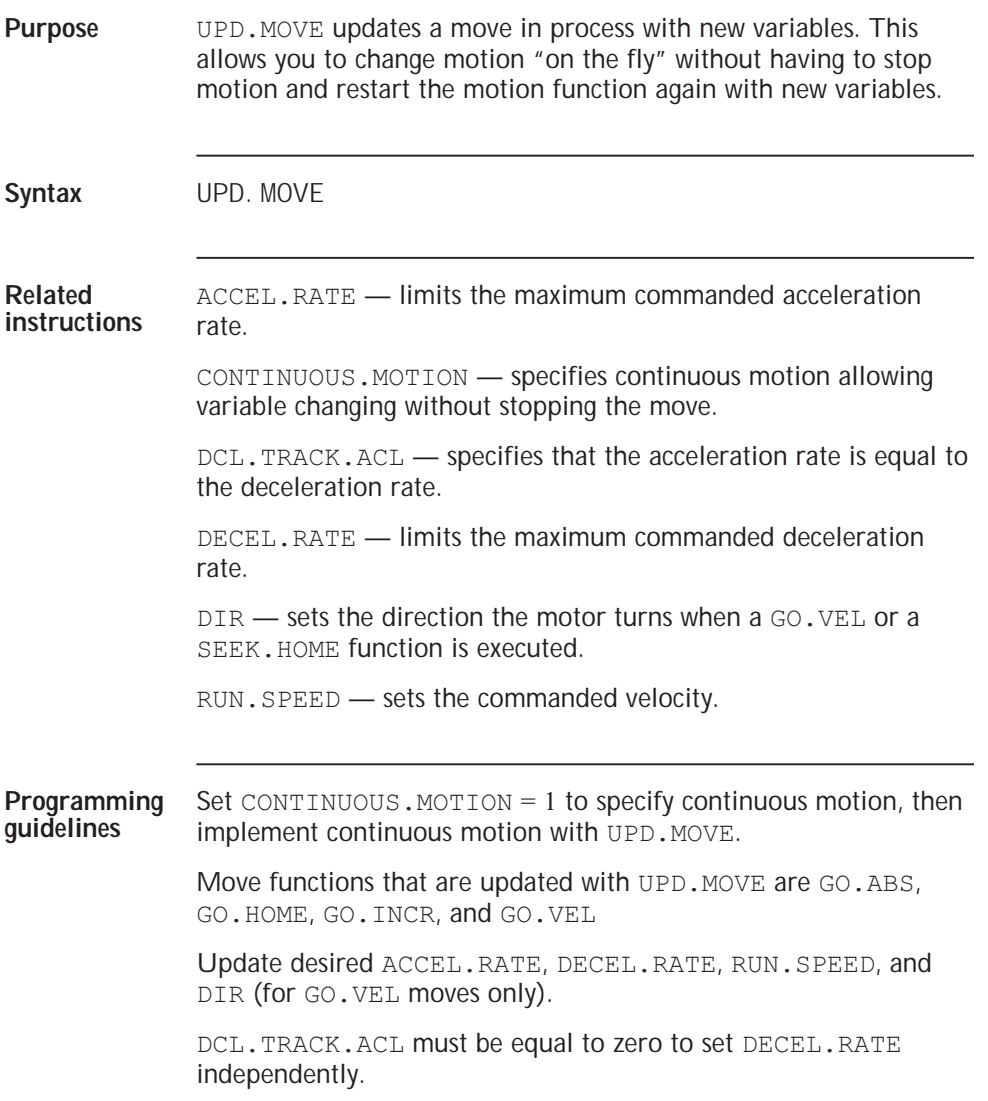

#### **UPD.MOVE (continued)**

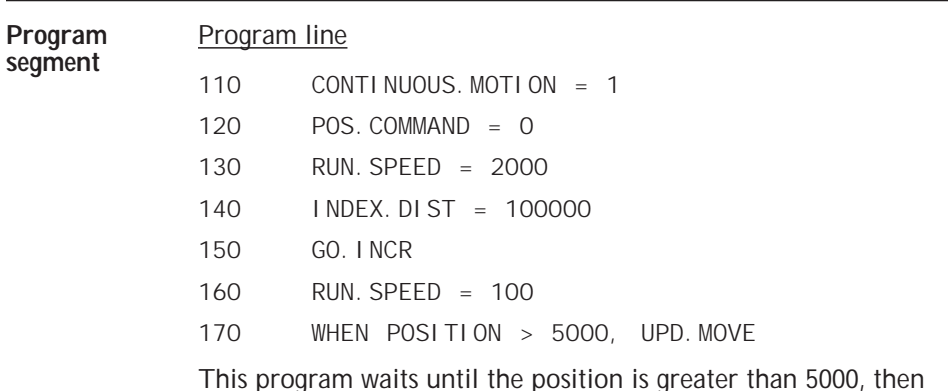

This program waits until the position is greater than 5000, then updates move causing the run speed to drop to 100 RPM.

### **VELOCITY**

**variable**

**(float)**

**(read only)**

**Purpose** VELOCITY indicates the actual speed at which the motor shaft is running averaged over a 128 msec interval. This is a read only variable.

**Syntax**  $x = VELOC1TY$ 

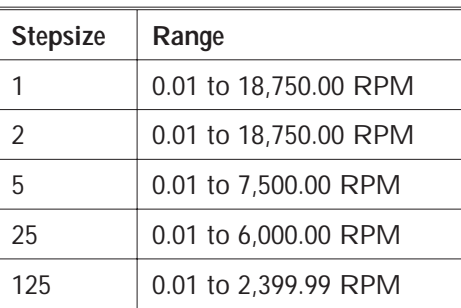

**Related instructions** RUN.SPEED — Programmed speed realistically represented by VELOCITY.

#### **VELOCITY (continued)**

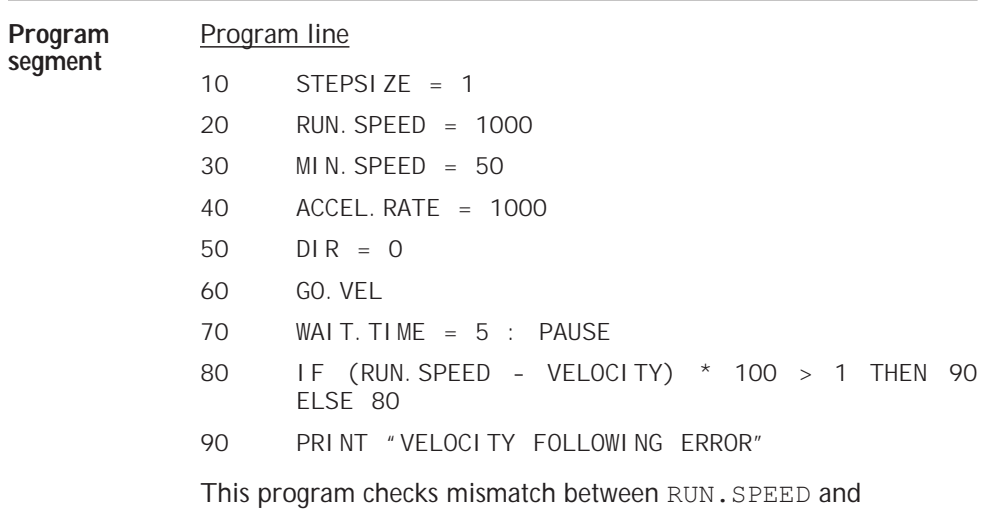

VELOCITY. If greater than 1%, print error message.

### **VER command**

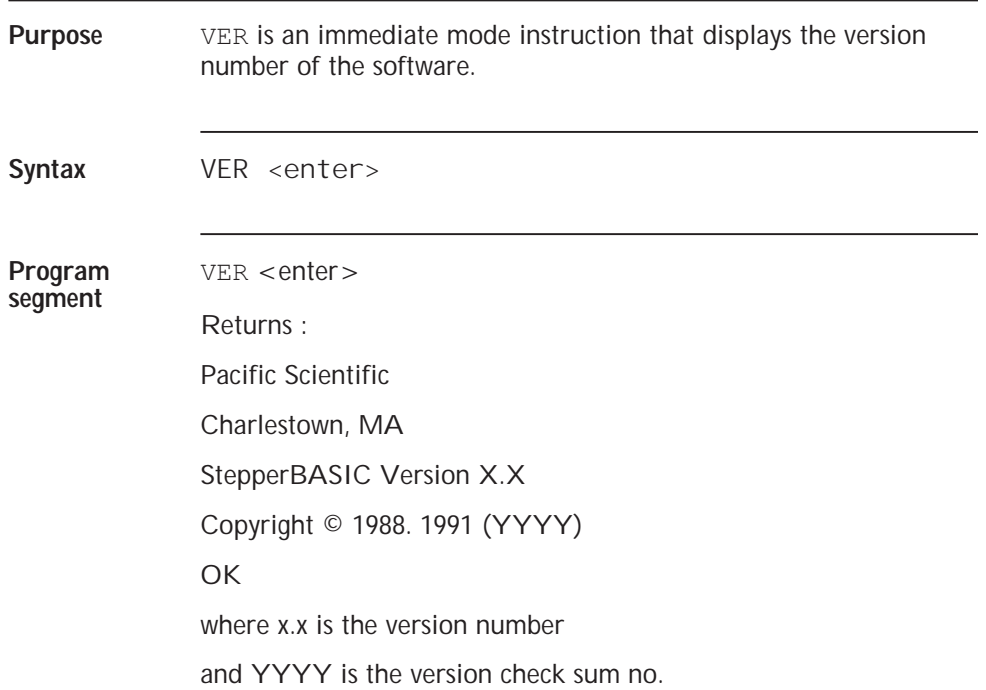

#### **WAIT.TIME**

**parameter**

**(float)**

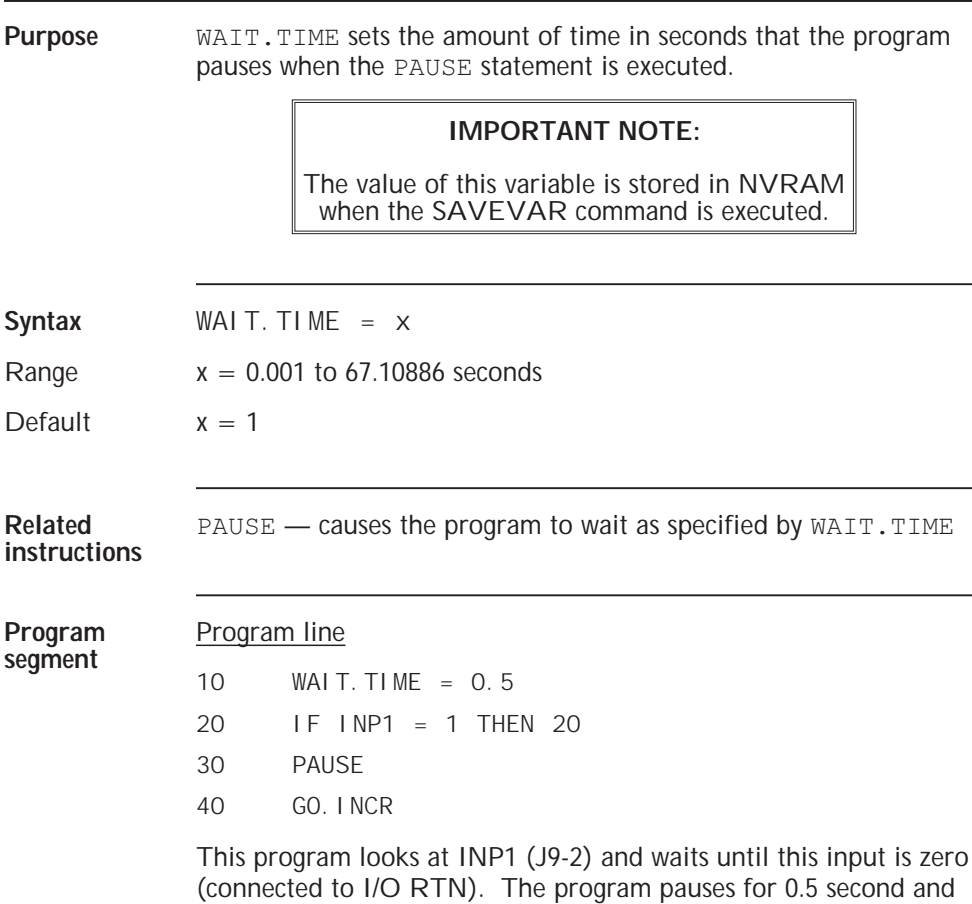

then performs an incremental move.

### **WHEN statement**

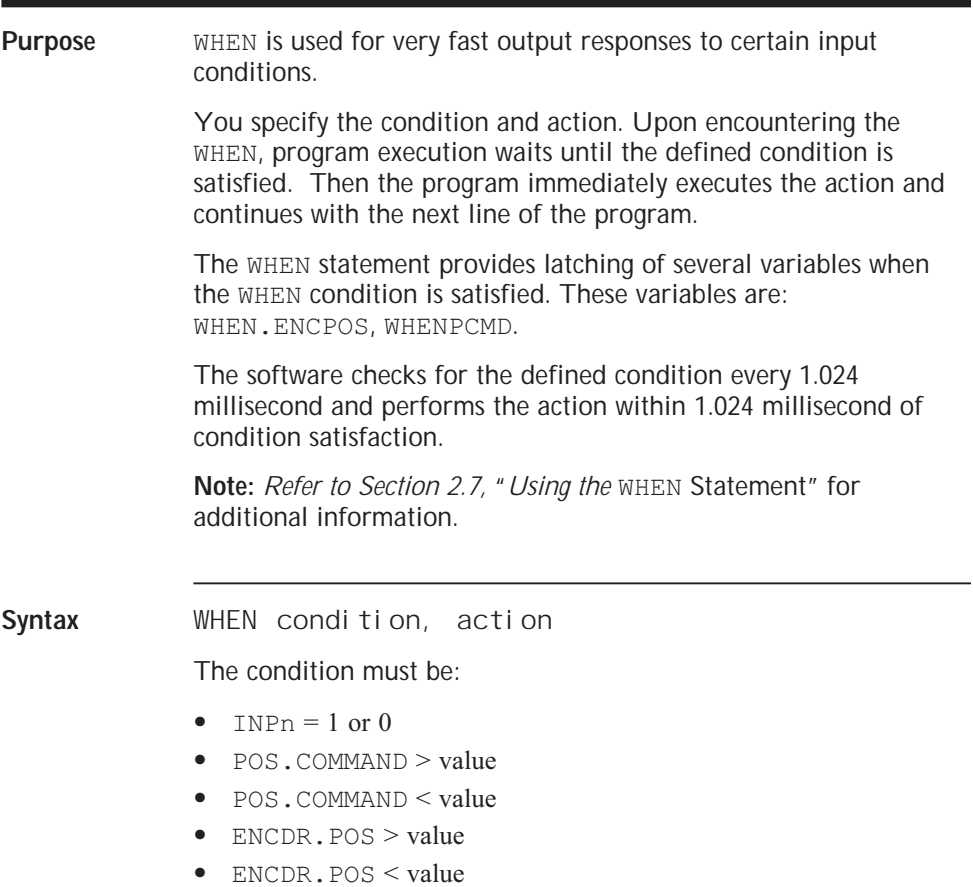

#### **WHEN (continued)**

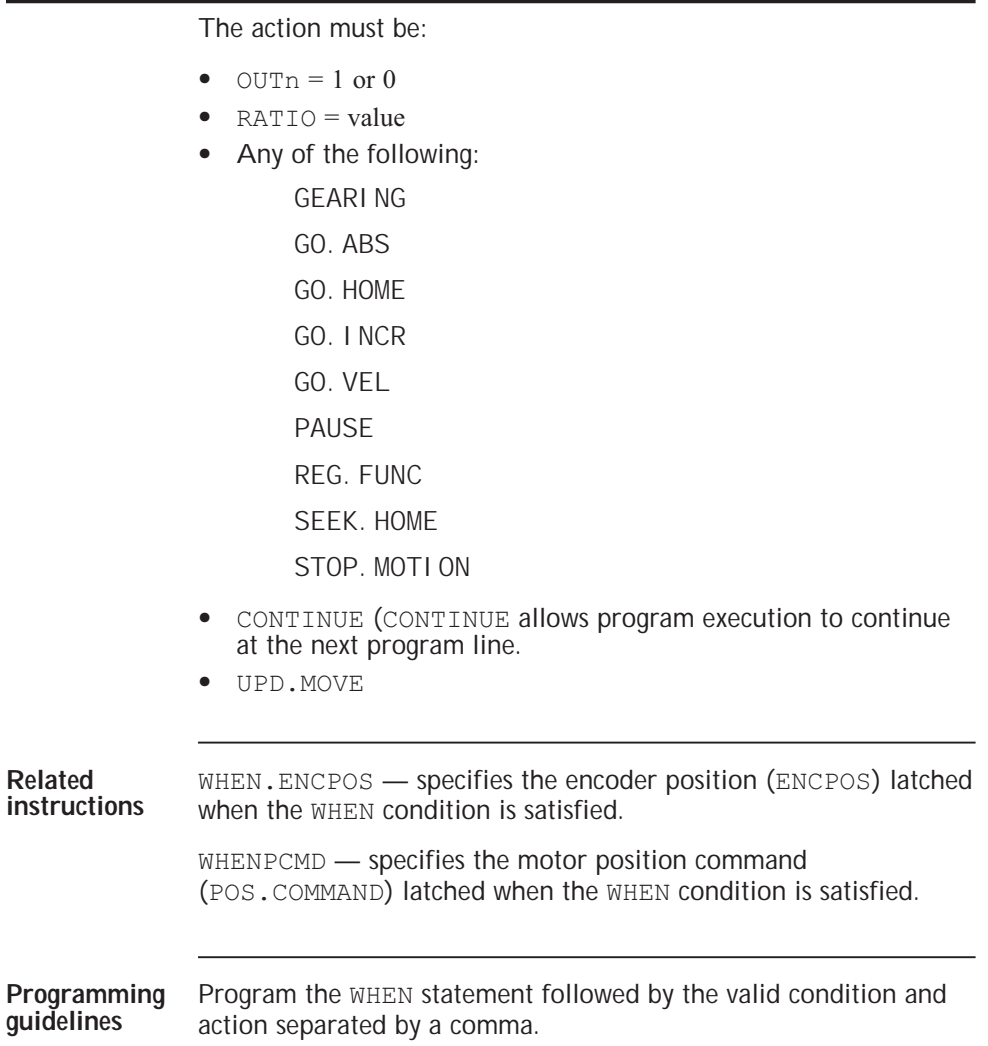

## **WHEN.ENCPOS**

**variable**

**(integer)**

**(read only)**

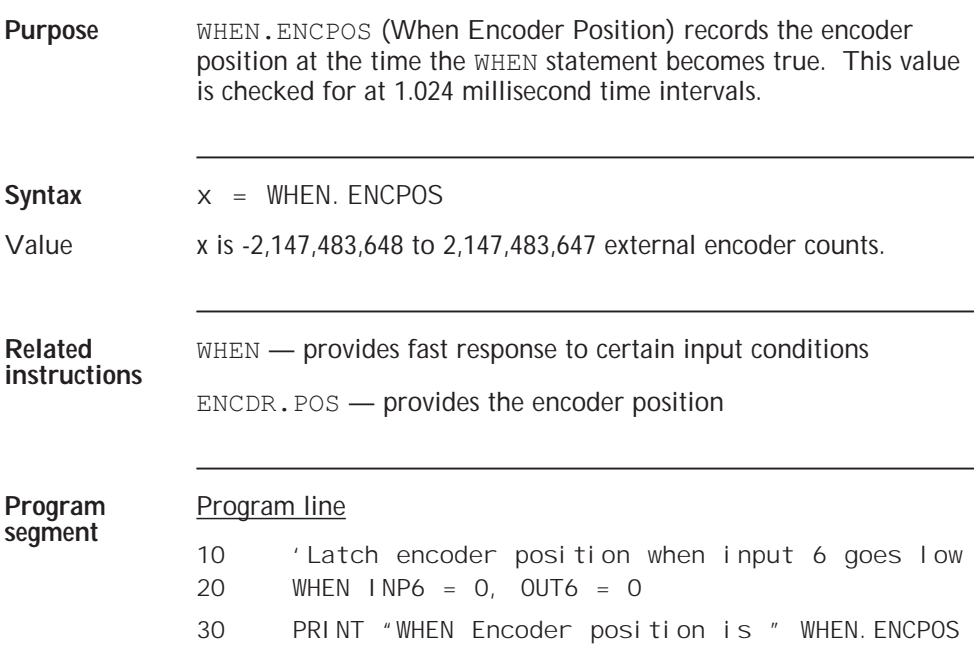

#### **WHENPCMD**

**variable**

**(integer)**

**(read only)**

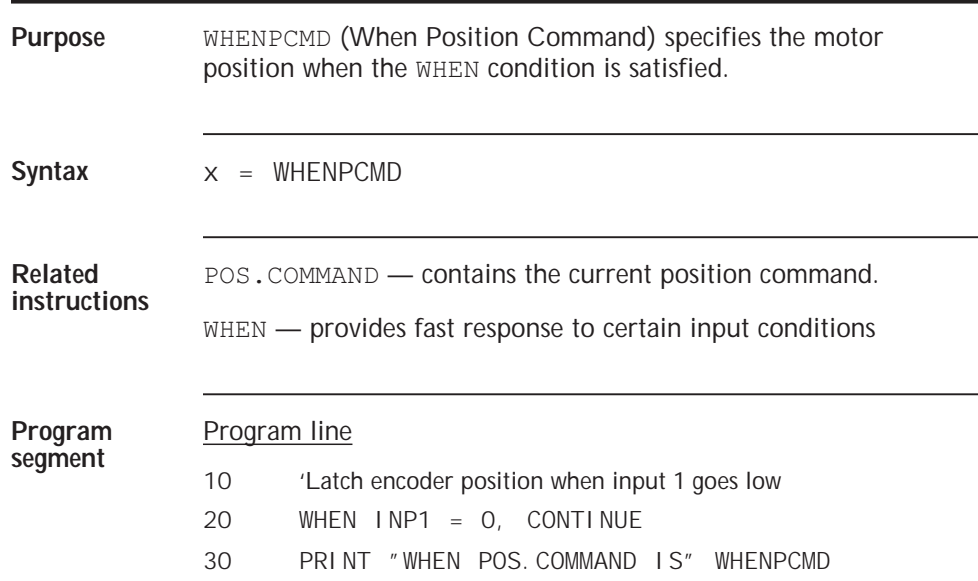

#### **WHILE...WEND statement**

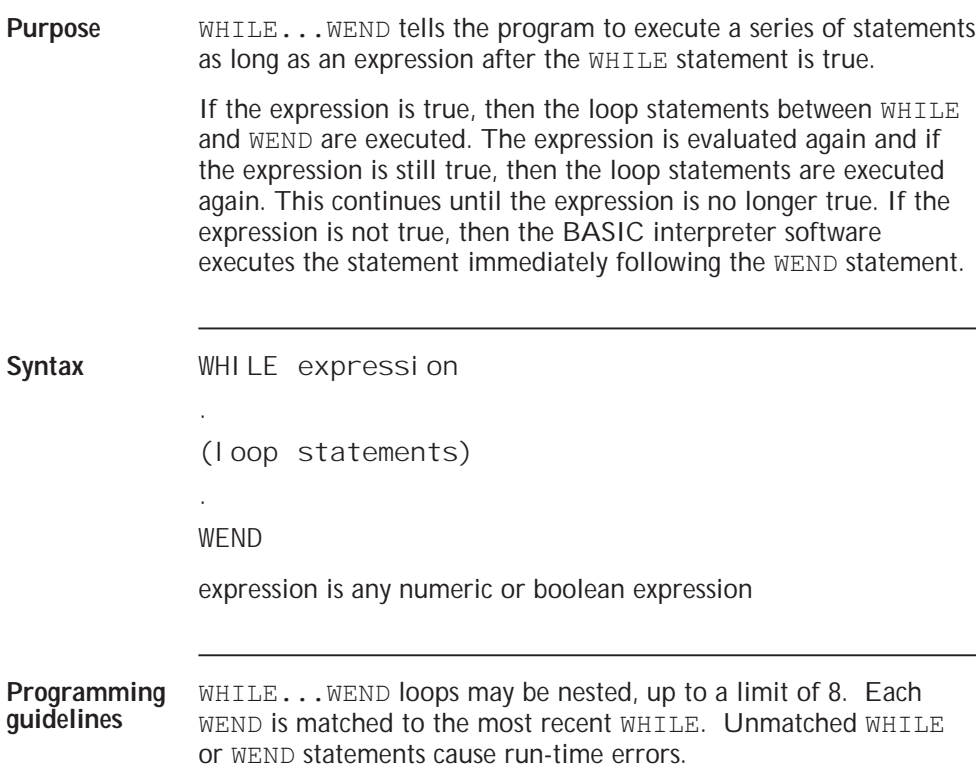

#### **WHILE ... WEND (continued)**

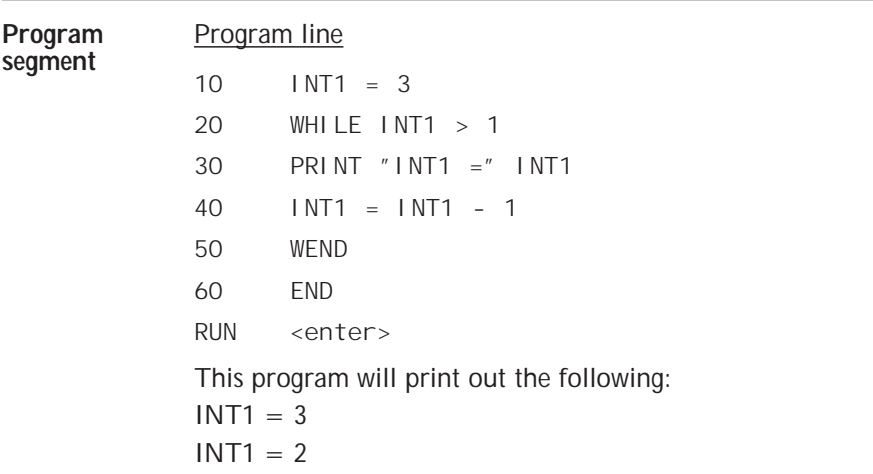

## **4 Quick Reference**

**Introduction** This section contains commands, functions, parameters, statements and variables for Pacific Scientific StepperBASIC™. Below is a summary of the list of instructions.

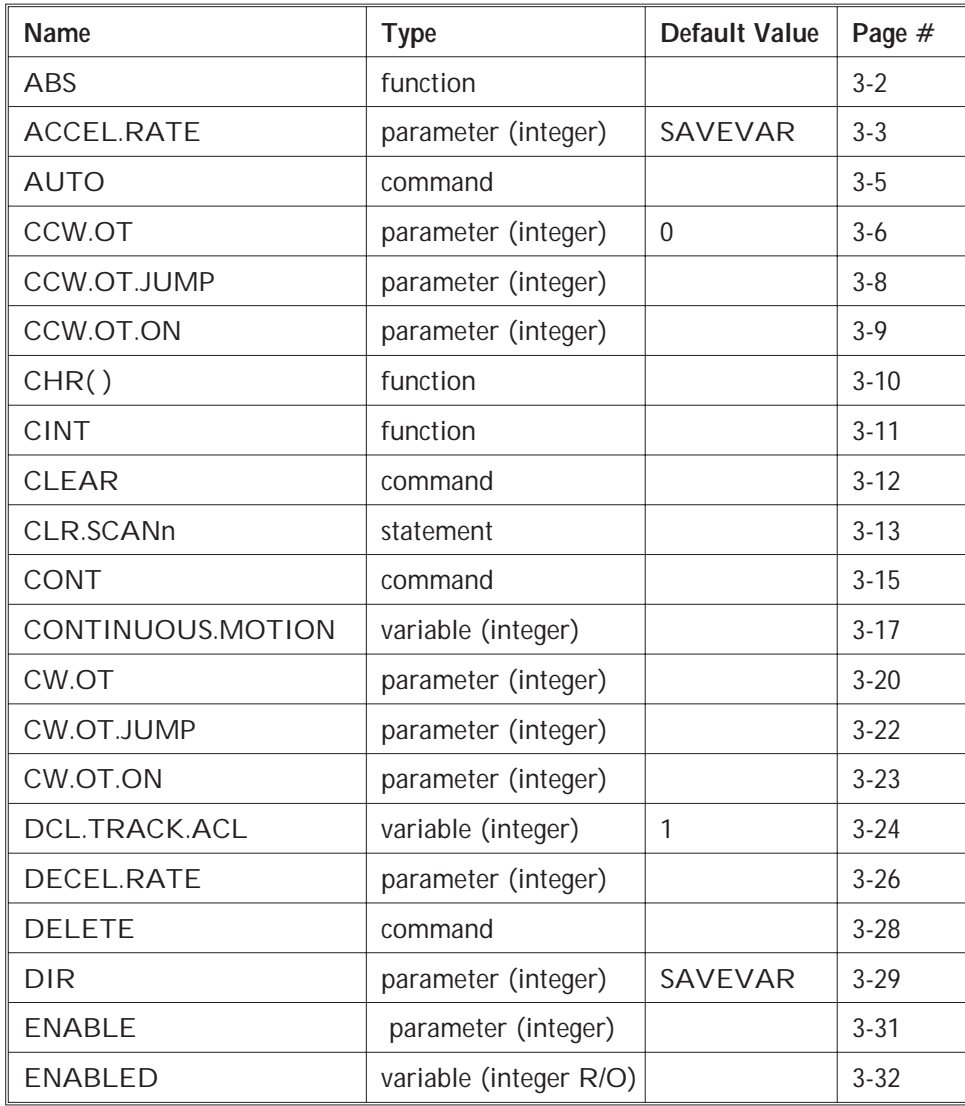

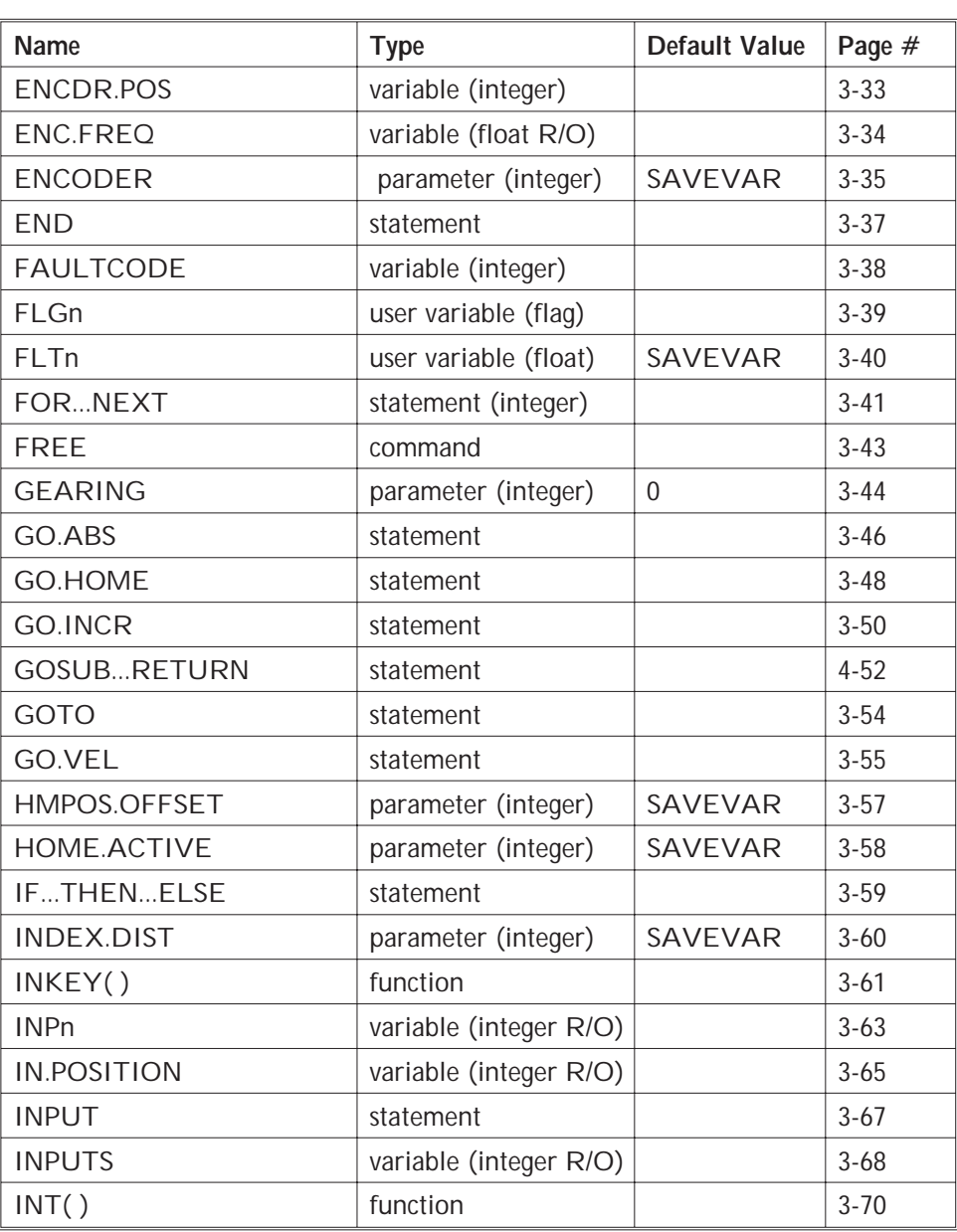

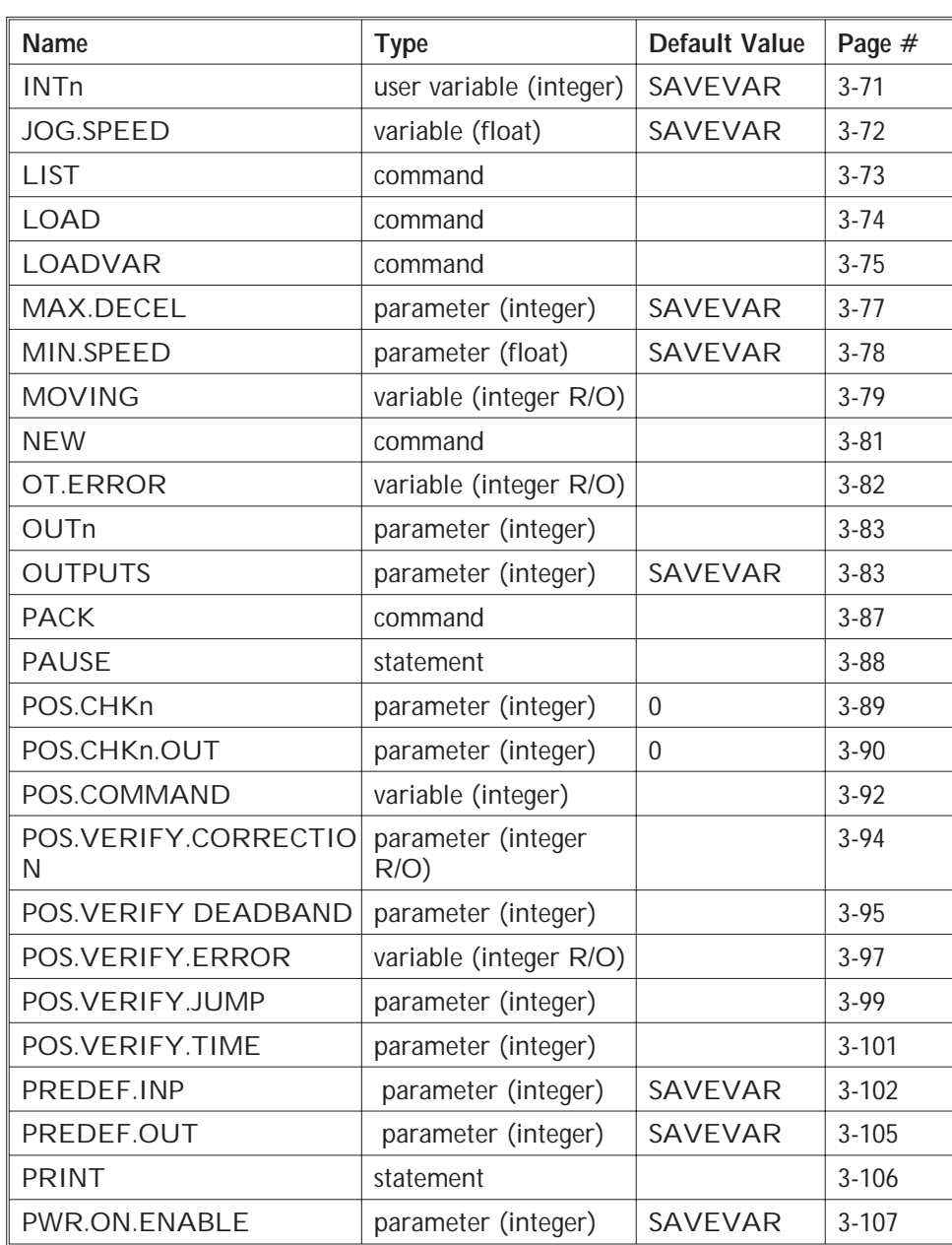

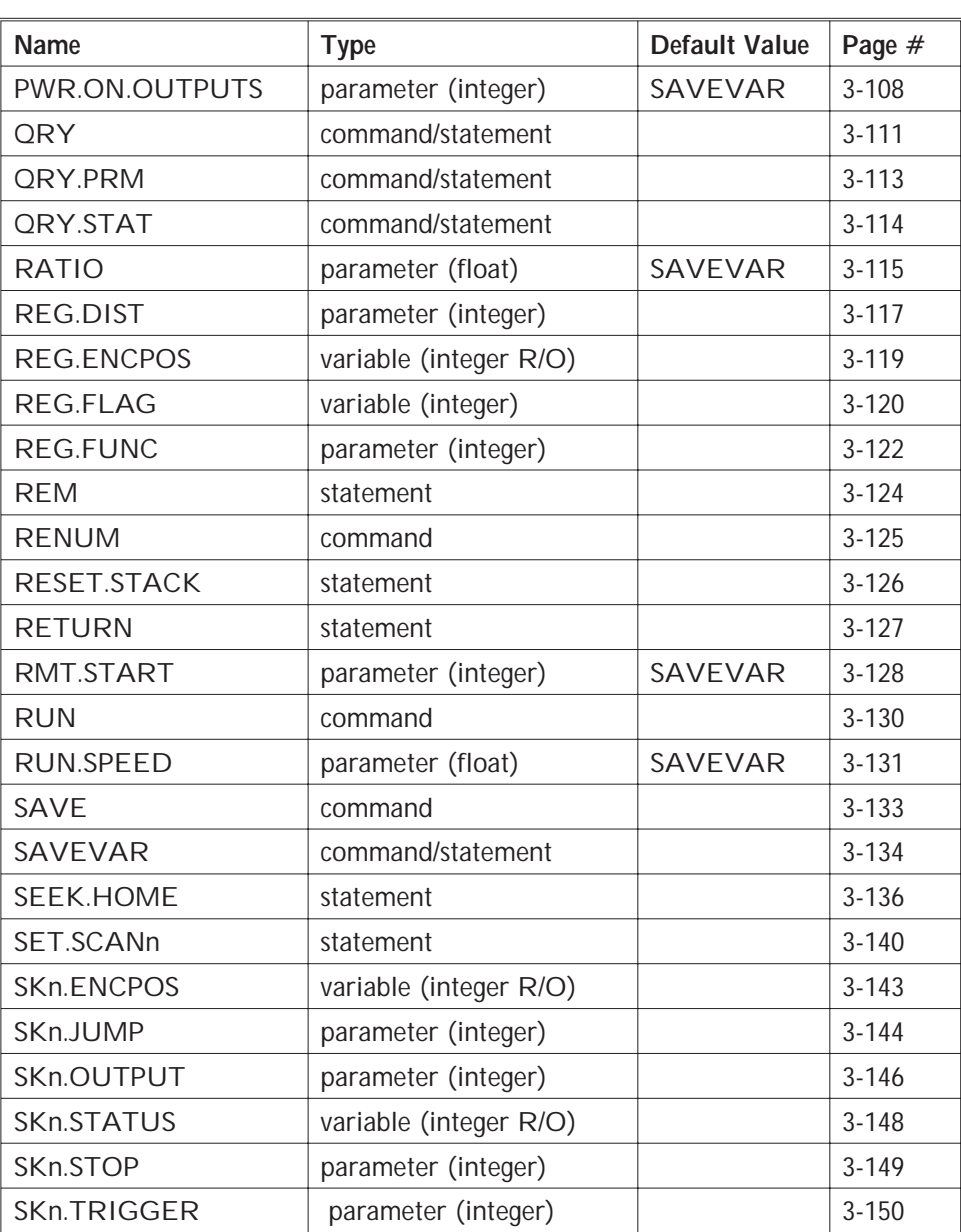

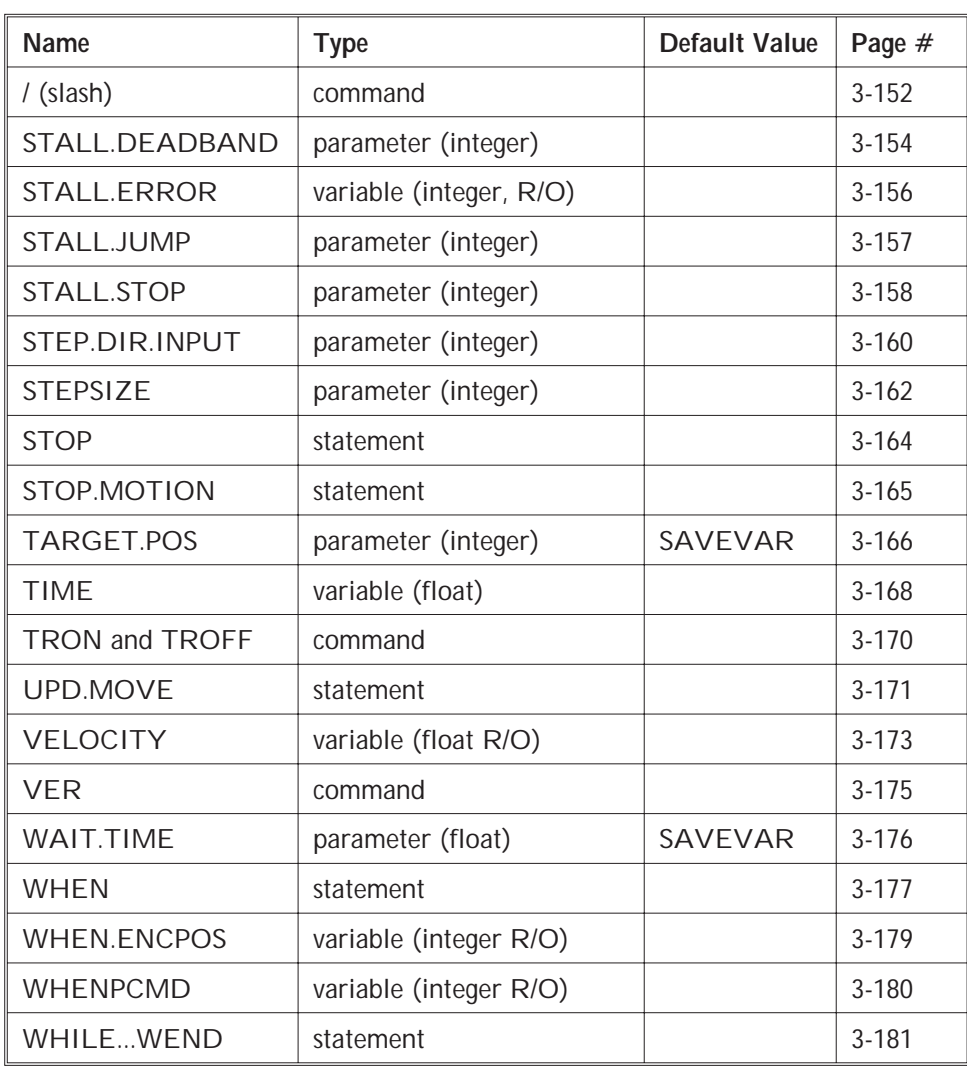

# **Appendix A ASCII Codes**

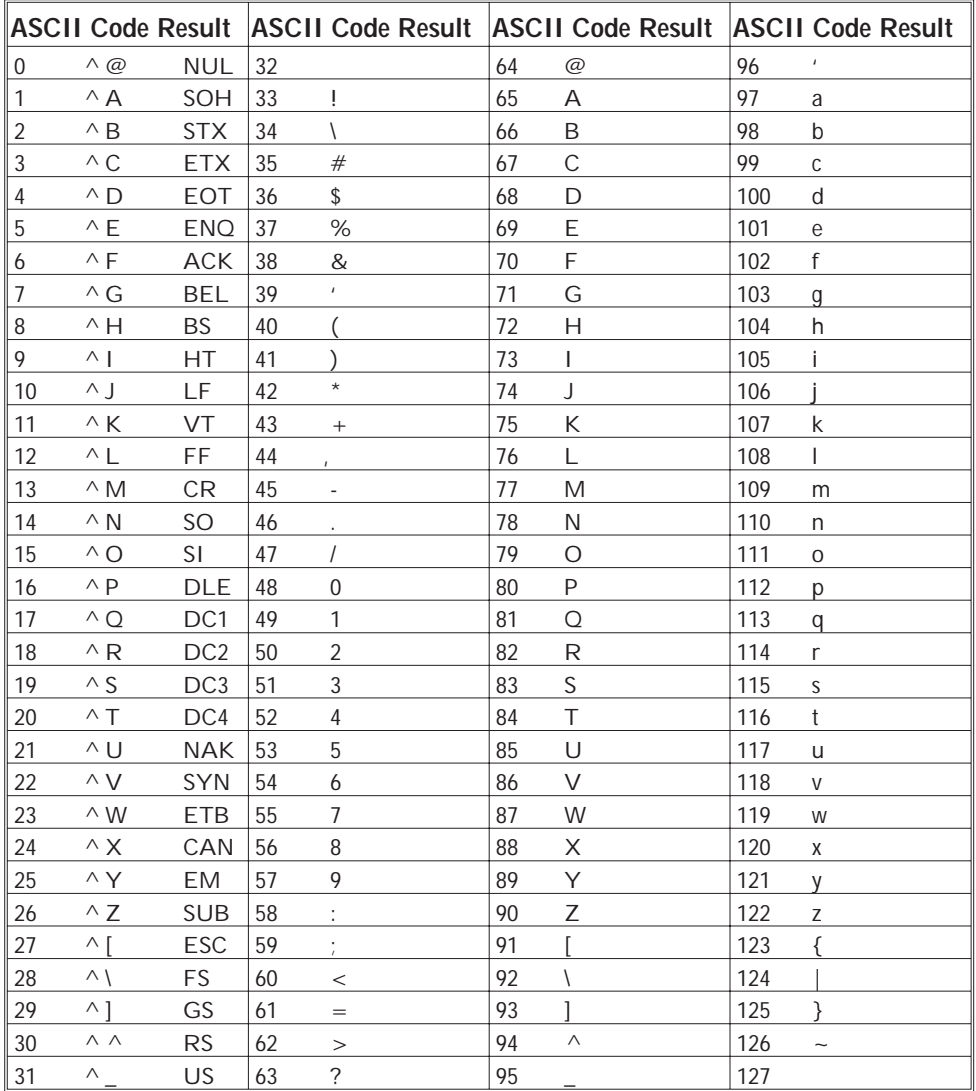

## **Appendix B INPUT Statement**

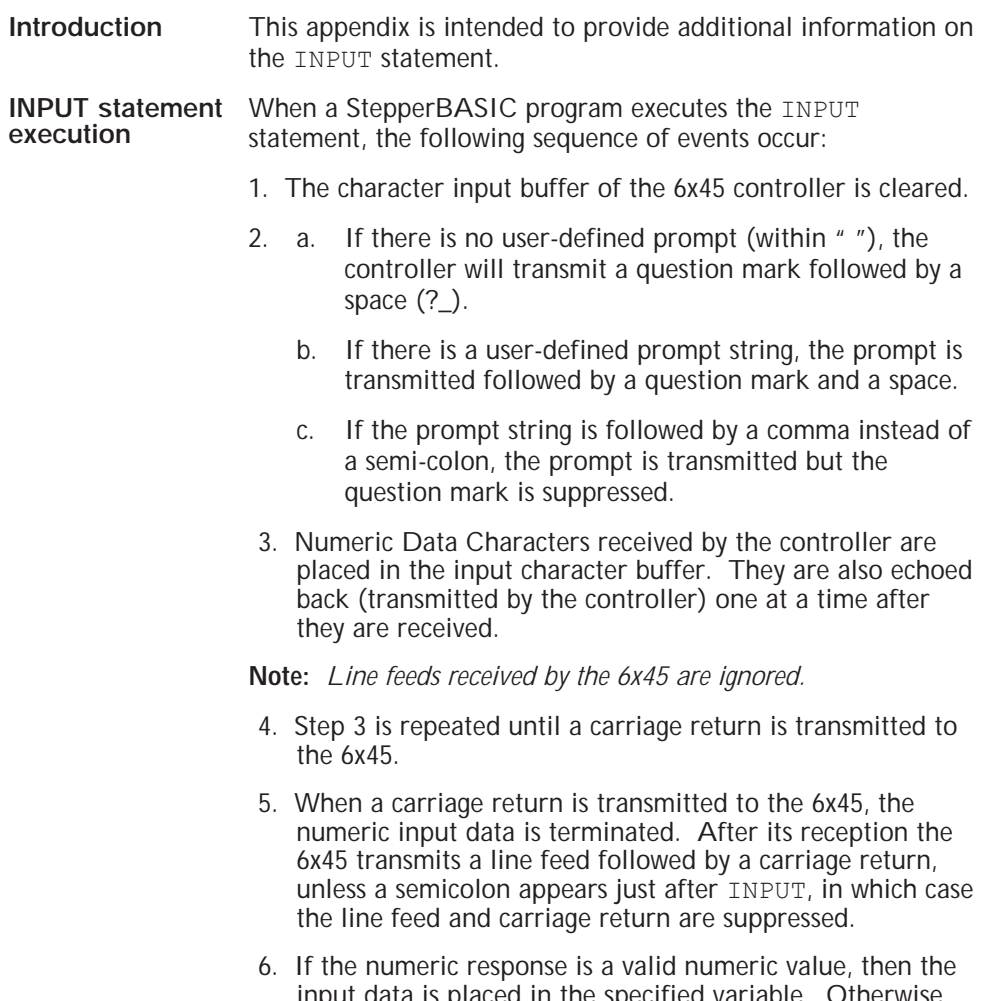

input data is placed in the specified variable. Otherwise, the INPUT process is repeated from Step 1.

#### **Variations of INPUT statement options Note:** *"?\_" in these examples represents a question mark followed by a blank space. The underscore character "\_" is used to illustrate the blank space. In all instances, characters received by the 6x45 will be echoed (transmitted) after they are received.* These INPUT statements will cause the 6x45 to transmit a line feed followed by a carriage return, after a carriage return is received by the controller, to terminate the input data string. 10 INPUT INT1 will transmit the prompt:  $?$ 20 INPUT "Please Enter INT1" ; INT1 will transmit the prompt: Please Enter INT1? 30 INPUT "Please Enter INT1" , INT1 will transmit the prompt: Please Enter INT1\_ These INPUT statements will suppress the 6x45's transmission of a line feed and carriage return, after a carriage return is received by the controller, to terminate the input data string. 40 INPUT ; INT1 will transmit the prompt:  $?$ 50 INPUT ; "Please Enter INT1" ; INT1 will transmit the prompt: Please Enter INT1?\_

60 INPUT ; "Please Enter INT1" , INT1

will transmit the prompt: Please Enter INT1\_

## **StepperBASIC Index**

#### **A**

ABS( ), 3-2 ACCEL.RATE, 4-3 Alphabetic characters, 1-3 Arithmetic operators, 1-4 ASCII codes, A-1 AUTO, 3-5

#### **B**

BASIC statements, 1-8

#### **C**

CCW.OT, 2-6, 3-6 CCW.OT.JUMP, 2-6, 3-8 CCW.OT.ON, 2-6, 3-9 Characters, 1-3 CHR( ), 3-10 CINT, 3-11 CLEAR, 3-12 CLR.SCANn, 2-3, 3-13 Clockwise overtravel checking, 2-5 Commands, 1-8 Communication, 1-10 Computer, 1-10 Connection, registration, 2-32 Constants, 1-6 CONT, 3-15 CONTINUOUS.MOTION, 2-26, 3-17 Conventions, 1-1

Counterclockwise overtravel checking, 2-5 CW.OT, 2-5, 3-20 CW.OT.JUMP, 2-5, 3-22 CW.OT.ON, 2-5, 3-23

#### **D**

DCL.TRACK.ACL, 3-24 DECEL.RATE, 3-26 DELETE, 3-28 DIR, 2-19, 3-29 Display only, 1-10

#### **E**

Editing programs, 1-15, 1-17 Editor screen, 1-17 Electrical home, 2-4 Electronic gearing, 2-21 Electronic gear ratio, 2-22 ENABLE, 3-31 ENABLED, 3-32 ENCDR.POS, 3-33 ENC.FREQ, 3-34 ENCODER, 2-12, 2-22, 2-32, 3-35 Encoder, 2-12 inputs, 2-21 position, 2-21 output, 2-17 END, 3-37
Error messages, 1-20 Runtime, 1-22 Syntax, 1-20 System, 1-23

### **F**

FAULTCODE, 3-38 Flag variables, 1-1 FLGn, 3-39 FLTn, 3-40 Float variables, 1-1, 1-9 FOR...NEXT, 3-41 FREE, 3-43 Functions, 1-9, 2-1

### **G**

GEARING, 3-44 Gearing, electronic, 2-15 Getting started, 1-10 Global variables, 1-2 GO.ABS, 2-28, 3-46 GO.HOME, 2-28, 3-48 GO.INCR, 2-27, 3-50 GOSUB...RETURN, 3-52 GOTO, 3-54 GO.VEL, 2-26, 3-55

# **H**

Header, program, 1-18 HMPOS.OFFSET, 3-57 HOME.ACTIVE, 3-58 Homing routines, 2-4

### **I**

IF...THEN...ELSE, 3-59 Immediate mode, 1-14 INDEX.DIST, 2-20, 3-60 INKEY( ), 3-61 INPn, 3-63 IN.POSITION, 2-12 INPUT, 3-67, B-1 INPUTS, 3-68 Installation, 1-10 Instruction types, 1-8 Interface requirements, 1-10 INT( ), 4-70 INTn, 4-71

### **J**

JOG.SPEED, 4-74

### **L**

Line format, 1-15 LIST, 3-74 LOAD, 3-74 LOADVAR, 3-75 Logical operators, 1-6

#### **M**

MAX.DECEL, 2-15, 3-77 Memory, Non-volatile, 1-15 RAM, 1-15 Modes, programming, 1-14 Motion statements, 2-27 Motor movement, 2-25

Motor, stopping, 2-26 Multiple statements, 1-16

#### **N**

NEW, 3-81 Notation, 1-7 Numeric, characters, 1-3 constants, 1-6

## **O**

Operators, 1-4 OT.ERROR, 2-6, 3-82 OUTn, 3-83 OUTPUTS, 3-84 Overtravel limit, 2-5

# **P**

PACK, 3-87 Parameters, 1-9 PAUSE, 3-88 POS.CHKn, 2-8, 3-89 POS.CHKn.OUT, 2-9, 3-90 POS.COMMAND, 3-92 Position Check Function, 2-8 Position Verification and Correction Function, 2-11 POS.VERIFY.CORRECTION, 2-11, 3-94 POS.VERIFY.DEADBAND, 2-11, 3-95 POS.VERIFY.ERROR, 2-11, 3-97 POS.VERIFY.JUMP, 2-11, 3-99 POS.VERIFY.TIME, 2-11, 3-101

#### Power up,

RS-232, 1-11 RS-422/485, 1-11 PREDEF.INPn, 3-102 PREDEF.OUT, 3-105 Predefined variables, 1-9 PRINT, 3-106 Program header, 1-18 Programming, 1-14 modes, 1-14 writing/editing, 1-15 PWR.ON.ENABLE, 3-107 PWR.ON.OUTPUTS, 3-108

# **Q**

QRY, 3-111 QRY.PRM, 3-113 QRY.STAT, 3-114 Quick reference, 4-1

# **R**

RATIO, 2-22, 3-115 REG.DIST, 2-32, 3-117 REG.ENCPOS, 3-119 REG.FLAG, 2-33, 3-120 REG.FUNC, 2-32, 3-122 Registration functionality, 2-30 Relational operators, 1-5 REM, 3-124 RENUM, 3-125 RESET.STACK, 3-126 RETURN, 3-127 RMT.START, 3-128 RS-232 communication, 1-11 RS-485 communication, 1-12

RUN, 3-130 RUN.SPEED, 3-131 Runtime errors, 1-22

#### **S**

SAVE, 3-133 SAVEVAR, 3-134 SCAN, enable/disable, 2-3 functions, 2-1 Screen editor, 1-17 SEEK.HOME, 2-4, 2-29, 3-136 SET.SCANn, 2-3, 3-140 Setting SCAN output, 2-2 Setting SCAN trigger, 2-2 SKn.ENCPOS, 3-143 SKn.JUMP, 2-2, 3-144 SKn.OUTPUT, 2-2, 3-146 SKn.STATUS, 3-148 SKn.STOP, 2-2, 3-149 SKn.TRIGGER, 2-2, 3-150 / (slash), 3-152 STALL.DEADBAND, 2-14, 3-154 Stall Detection function, 2-14 STALL.ERROR, 2-15, 3-156 STALL.JUMP, 2-15, 3-157 STALL.STOP, 2-14, 3-158 Statements, 1-8 STEP.DIR.INPUT, 2-12, 2-32, 3-160 STEP/DIR outputs, 2-24 STEPSIZE, 2-33, 3-162 StepperBASIC, functions, 2-1 STOP, 3-164 STOP.MOTION, 3-165 Stopping motor, 2-19, 2-25

String constants, 1-6 Syntax errors, 1-20 System errors, 1-23

#### **T**

TARGET.POS, 3-166 Terminal requirements, 1-10 types, 1-10 TIME, 3-168 TRON and TROFF, 3-170 Typing, Paccom, 1-16

### **U**

UPD.MOVE, 3-171 User variables, 1-2

### **V**

Variable names, 1-1 VELOCITY, 3-173 VER, 3-175

#### **W**

WAIT.TIME, 3-176 Warranty, i WHEN, 3-177 WHEN statements, 2-18 WHEN.ENCPOS, 3-179 WHENPCMD, 3-180 WHILE...WEND, 3-181 Wiring, controller, 2-31 Writing programs, 1-12